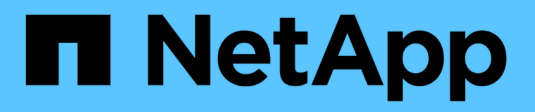

## **Sector sanitario**

FlexPod

NetApp March 25, 2024

This PDF was generated from https://docs.netapp.com/es-es/flexpod/healthcare/flexpod-genomicsintroduction.html on March 25, 2024. Always check docs.netapp.com for the latest.

# **Tabla de contenidos**

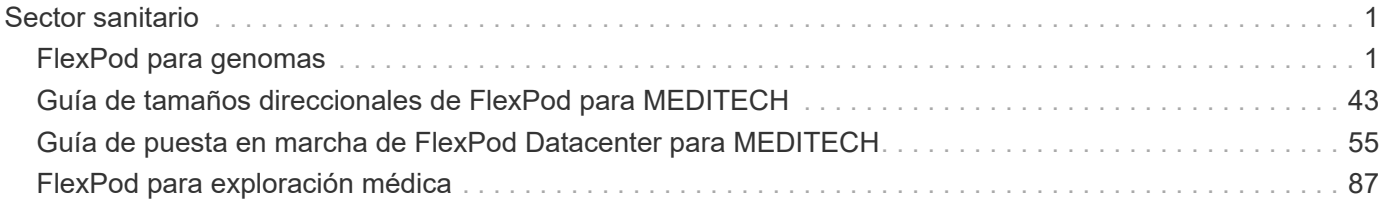

# <span id="page-2-0"></span>**Sector sanitario**

## <span id="page-2-1"></span>**FlexPod para genomas**

## <span id="page-2-2"></span>**TR-4911: Genómica de FlexPod**

JayaKishore Esanakula, NetApp

Hay pocos campos de la medicina que son más importantes que la genómica para la salud y las ciencias biológicas, y la genómica se está convirtiendo rápidamente en una herramienta clínica clave para los médicos y las enfermeras. La genómica, cuando se combina con imágenes médicas y patología digital, nos ayuda a entender cómo los genes de un paciente pueden verse afectados por los protocolos de tratamiento. El éxito de la genómica en el sector sanitario depende cada vez más de la interoperabilidad de datos a escala. El objetivo final es comprender los enormes volúmenes de datos genéticos e identificar correlaciones y variantes clínicamente relevantes que mejoran el diagnóstico y hacen realidad la medicina de precisión. La genómica nos ayuda a comprender el origen de los brotes de enfermedades, cómo evolucionan las enfermedades y qué tratamientos y estrategias podrían ser eficaces. Claramente, la genómica tiene muchos beneficios que abarcan la prevención, el diagnóstico y el tratamiento. Las organizaciones de atención médica se enfrentan a varios desafíos, entre ellos los siguientes:

- Calidad de la atención mejorada
- Atención basada en el valor
- Explosión de datos
- Medicina de precisión
- Pandemias
- Prendas tecnológicas, supervisión remota y atención sanitaria
- Seguridad cibernética

Las vías clínicas estandarizadas y los protocolos clínicos son uno de los componentes críticos de la medicina moderna. Uno de los aspectos clave de la estandarización es la interoperabilidad entre los proveedores de atención médica, no solo para los registros médicos, sino también para los datos genómicos. La gran pregunta es ¿las organizaciones sanitarias renunciarán a la propiedad de los datos genómicos en lugar de que los pacientes sean propietarios de los datos personales de su genómica y los registros médicos relacionados?

La interoperabilidad de los datos de los pacientes es fundamental para posibilitar la medicina de precisión, una de las fuerzas que impulsan la reciente explosión del crecimiento de los datos. El objetivo de la medicina de precisión es hacer que el mantenimiento de la salud, la prevención de enfermedades, los diagnósticos y las soluciones de tratamiento sean más eficaces y precisos.

La tasa de crecimiento de los datos ha sido exponencial. A principios de febrero de 2021, los laboratorios estadounidenses secuenciaron aproximadamente 8,000 cepas del COVID-19 por semana. El número de genomas secuenciados había aumentado a 29,000 por semana en abril de 2021. Cada genoma humano secuenciado en su totalidad tiene un tamaño de alrededor de 125 GB. Por lo tanto, a una tasa de 29,000 genomas secuenciados por semana, el almacenamiento total del genoma en reposo sería de más de 180

petabytes al año. Varios países han comprometido recursos a la epidemiología genómica para mejorar la vigilancia genómica y prepararse para la próxima oleada de desafíos mundiales en materia de salud.

La reducción del costo de la investigación genómica está impulsando la investigación y las pruebas genéticas a un ritmo sin precedentes. Los tres P se encuentran en un punto de inflexión: Potencia informática, privacidad de datos y personalización de la medicina. En 2025, los investigadores estiman que se secuenciarán entre 100 y 2 millones de genomas humanos. Para que la genómica sea eficaz y sea una propuesta valiosa, las capacidades de genómica deben ser una parte integral de los flujos de trabajo de atención médica; debe ser fácil de acceder y ser aplicable durante la visita de un paciente. También es igualmente importante integrar los datos de historiales médicos electrónicos de los pacientes con los datos de genomas de los pacientes. Con la llegada de una infraestructura convergente de vanguardia como FlexPod, las organizaciones pueden incorporar sus funcionalidades de genómica en los flujos de trabajo diarios de médicos, enfermeras y gestores clínicos. Para obtener la información más reciente sobre la plataforma FlexPod, consulte este tema ["Whitepaper de FlexPod Datacenter con Cisco UCS X-Series".](https://www.cisco.com/c/en/us/products/collateral/servers-unified-computing/ucs-x-series-modular-system/flex-pod-datacenter-ucs-intersight.html)

Para un médico, el verdadero valor de la genómica incluye la medicina de precisión y los planes de tratamiento personalizados basados en los datos genómicos de un paciente. Nunca ha habido tal sinergia entre médicos y científicos de datos en el pasado, y la genómica se está beneficiando de las innovaciones tecnológicas del pasado reciente, así como de asociaciones reales entre organizaciones sanitarias y líderes tecnológicos del sector.

Los centros médicos académicos y otras organizaciones de salud y ciencias de la vida están en camino de establecer el centro de excelencia (COE) en ciencia genómica. Según el Dr. Charlie Gersbach, Dr. Greg Crawford, y Dr. Tim E Reddy, de la Universidad de Duke, "sabemos que los genes no están activados o desactivados por un simple interruptor binario, sino que es el resultado de múltiples interruptores regulatorios genéticos que funcionan juntos. También han determinado que "ninguna de estas partes del genoma trabaja en aislamiento. El genoma es una red muy complicada que la evolución ha tejido" ( ["ref"\)](https://genome.duke.edu/news/thu-09242020-1054/multimillion-dollar-nih-grant-creates-first-duke-center-excellence-genome).

NetApp y Cisco llevan trabajando muy duro para implementar mejoras incrementales en la plataforma de FlexPod durante más de 10 años. Todos los comentarios de los clientes se escuchan, evalúan y están ligados a las fuentes de valor y los conjuntos de funciones de FlexPod. Este continuo bucle de comentarios, colaboración, mejora y celebración diferencia a FlexPod de la plataforma de infraestructura convergente de confianza de todo el mundo. Se ha simplificado y diseñado desde cero para ser la plataforma más fiable, robusta, versátil y ágil para organizaciones sanitarias.

#### **Ámbito**

La plataforma de infraestructura convergente FlexPod permite a una organización sanitaria alojar una o más cargas de trabajo genómica, junto con otras aplicaciones clínicas y no clínicas de la sanidad. En este informe técnico se utiliza una herramienta genómica de código abierto estándar en el sector denominada GATK durante la validación de la plataforma FlexPod. Sin embargo, una discusión más profunda sobre genómica o GATK está fuera del alcance de este documento.

#### **Destinatarios**

Este documento está dirigido a líderes técnicos del sector sanitario y a ingenieros de soluciones de partners de Cisco y NetApp y personal de servicios profesionales. NetApp asume que el lector tiene un buen conocimiento de los conceptos de configuración de la computación y el almacenamiento, así como una familiaridad técnica con las amenazas para la salud, la seguridad sanitaria, los sistemas TECNOLÓGICOS para el sector sanitario, Cisco UCS y los sistemas de almacenamiento de NetApp.

#### **Capacidades hospitalarias implementadas en FlexPod**

Un hospital típico tiene un conjunto diversificado de sistemas DE TECNOLOGÍA. La mayoría de estos sistemas son adquiridos a un proveedor, mientras que muy pocos son construidos por el sistema hospitalario interno. Por tanto, el sistema hospitalario debe gestionar distintos entornos de infraestructura en sus centros de datos. Cuando los hospitales unifican sus sistemas en una plataforma de infraestructura convergente como FlexPod, las organizaciones pueden estandarizar sus operaciones de centro de datos. Con FlexPod, las organizaciones sanitarias pueden implementar sistemas clínicos y no clínicos en la misma plataforma, unificando las operaciones del centro de datos.

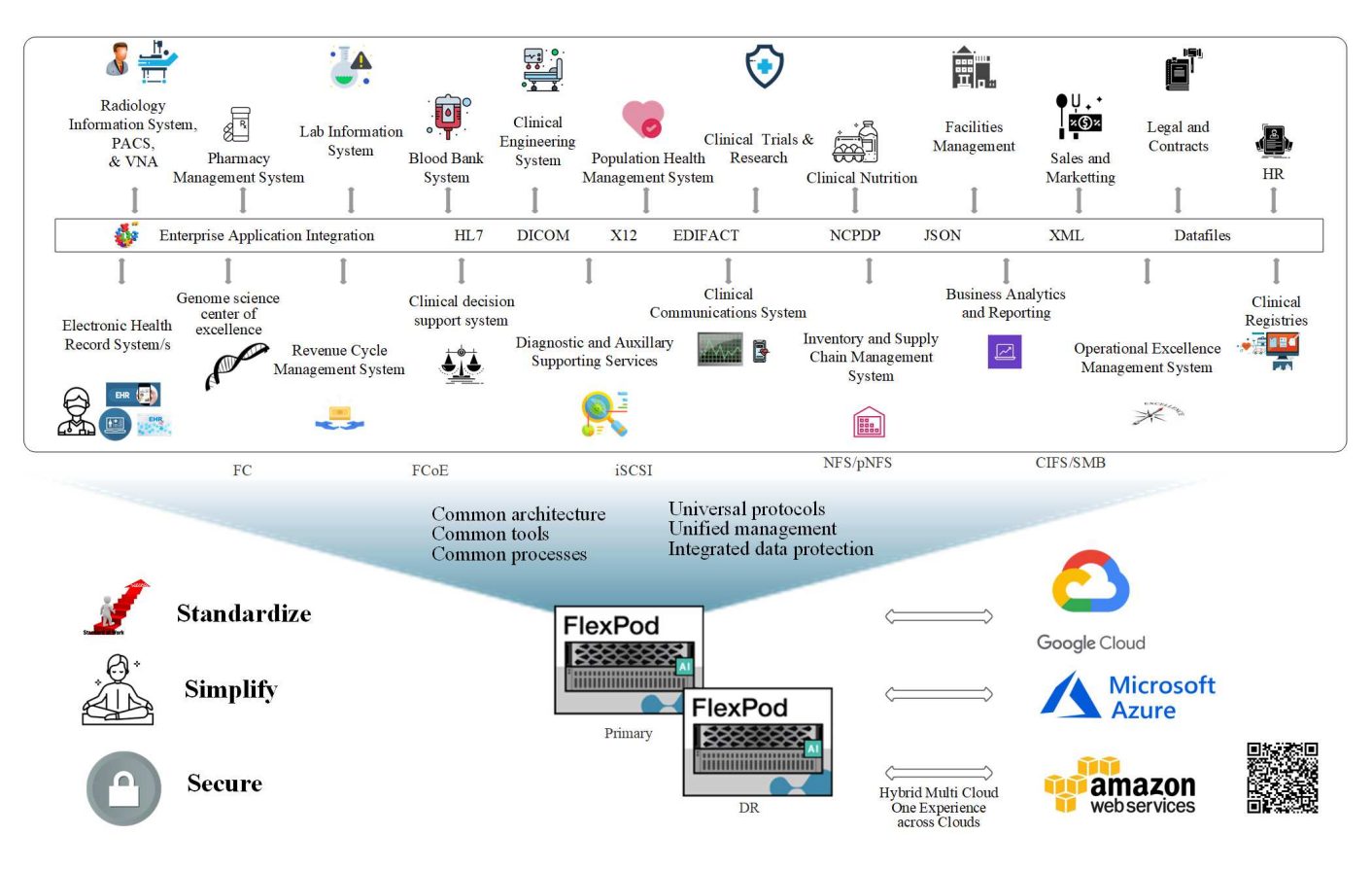

### Hospital capabilities deployed on a FlexPod

["Siguiente: Ventajas de la puesta en marcha de cargas de trabajo genómicos en FlexPod"](#page-4-0)

## <span id="page-4-0"></span>**Ventajas de la puesta en marcha de cargas de trabajo genómicos en FlexPod**

#### ["Anterior: Introducción."](#page-2-2)

En esta sección se proporciona una breve lista de ventajas para ejecutar una carga de trabajo genómica en una plataforma de infraestructura convergente FlexPod. Describiremos rápidamente las capacidades de un hospital. La siguiente vista de arquitectura empresarial muestra las capacidades de un hospital puestas en marcha en una plataforma de infraestructura convergente FlexPod preparada para cloud híbrido.

• \* Evitar silos en la salud.\* los silos en la salud son una preocupación muy real. A menudo, los departamentos se encuentran organizados en silos en su propio conjunto de hardware y software, no por elección, sino de forma orgánica, por evolución. Por ejemplo, radiología, cardiología, EHR, genómica, análisis, ciclo de ingresos y otros departamentos terminan con su conjunto individual de software y hardware dedicados. Las organizaciones sanitarias mantienen un conjunto limitado de profesionales DE TI para gestionar sus activos de hardware y software. El punto de inflexión se produce cuando se espera que este conjunto de personas gestionen un conjunto de hardware y software muy diversificado. La heterogeneidad se ve agravada por un conjunto incongruente de procesos llevados a la organización

sanitaria por los proveedores.

- **Iniciar pequeño y crecer.** el kit de herramientas GATK está adaptado para la ejecución de CPU, que mejor paquete de plataformas como FlexPod. FlexPod permite una escalabilidad independiente de la red, el entorno informático y el almacenamiento. Empiece con poco y escale a medida que aumenten sus funcionalidades de genómica y el entorno. Las organizaciones sanitarias no tienen que invertir en plataformas especializadas para ejecutar cargas de trabajo genómicas. En su lugar, las organizaciones pueden aprovechar plataformas versátiles como FlexPod para ejecutar cargas de trabajo genómica y no genómicas en la misma plataforma. Por ejemplo, si el departamento de pediatría quiere implementar una capacidad genómica, los líderes TECNOLÓGICOS pueden aprovisionar computación, almacenamiento y redes en una instancia de FlexPod existente. A medida que crece la unidad de negocio genómica, la organización sanitaria puede escalar su plataforma FlexPod según sea necesario.
- **Un único panel de control y una flexibilidad sin igual.** Cisco Intersight simplifica significativamente las operaciones DE TI al unir aplicaciones con la infraestructura, proporcionando visibilidad y gestión desde servidores e hipervisores sin sistema operativo hasta aplicaciones sin servidor, reduciendo así los costes y mitigando el riesgo. Esta plataforma SaaS unificada utiliza un diseño de API abierta unificado que se integra de forma nativa con plataformas y herramientas de terceros. Además, permite la gestión desde su equipo de operaciones de centro de datos in situ o desde cualquier lugar mediante una aplicación móvil.

Los usuarios liberan rápidamente un valor tangible en su entorno al aprovechar Intersight como su plataforma de gestión. Al permitir la automatización de muchas tareas manuales diarias, Intersight elimina los errores y simplifica las operaciones diarias. Además, las avanzadas capacidades de soporte que ofrece Intersight permiten a los usuarios mantenerse por delante de los problemas y acelerar la resolución de estos. En conjunto, las organizaciones dedican mucho menos tiempo y dinero a la infraestructura de aplicaciones y más tiempo al desarrollo empresarial principal.

Aprovechar la gestión de Intersight y la arquitectura de FlexPod, fácilmente escalable, permite a las organizaciones ejecutar varias cargas de trabajo de genoma en una única plataforma FlexPod, lo que aumenta el uso y reduce el coste total de propiedad (TCO). FlexPod permite un dimensionamiento flexible, con opciones que empiezan por nuestro pequeño FlexPod Express y se pueden escalar a implementaciones grandes de centros de datos FlexPod. Con las funcionalidades de control de acceso basadas en funciones integradas en Cisco Intersight, las organizaciones sanitarias pueden implementar mecanismos sólidos de control de acceso, lo que evita la necesidad de pilas de infraestructuras independientes. El uso de varias unidades de negocio en la organización sanitaria puede aprovechar la genómica como una competencia principal.

En última instancia, FlexPod ayuda a simplificar las operaciones DE TI y a reducir los costos operativos y permite que los administradores de infraestructuras DE TI se centren en tareas que ayudan a los médicos a innovar en lugar de quedar relegados a mantener las operaciones básicas.

- **Diseño validado y resultados garantizados.** las guías de diseño e implementación de FlexPod se validan para ser repetibles, y cubren detalles completos de la configuración y las mejores prácticas del sector que se necesitan para implementar un FlexPod con confianza. Las guías de diseño validado, las guías de puesta en marcha y las arquitecturas de Cisco y NetApp ayudan a su organización de ciencias biológicas o sanitarias a eliminar las conjeturas de la implantación de una plataforma validada y de confianza desde el principio. Con FlexPod puede acelerar los tiempos de puesta en marcha y reducir costes, complejidad y riesgos. Los diseños validados y las guías de puesta en marcha de FlexPod establecen a FlexPod como la plataforma perfecta para diversas cargas de trabajo de genómica.
- \* Innovación y agilidad.\* se recomienda FlexPod como una plataforma ideal por EHR como Epic, Cerner, Meditech y sistemas de imagen como Agfa, GE, Philips. Para obtener más información acerca de ["Rollo](https://www.linkedin.com/pulse/achieving-epic-honor-roll-netapp-brian-pruitt/) [de honor épico"](https://www.linkedin.com/pulse/achieving-epic-honor-roll-netapp-brian-pruitt/) Y la arquitectura de la plataforma de destino; consulte la web de usuarios de Epic. Ejecutando la genómica ["FlexPod"](https://www.flexpod.com/idc-white-paper/) permite a las organizaciones sanitarias continuar su camino de innovación con agilidad. Con FlexPod, la implementación del cambio de organización viene de forma natural. Cuando las organizaciones se estandarizan en una plataforma de FlexPod, los expertos EN

TECNOLOGÍA del sector sanitario pueden disponer de tiempo, esfuerzo y recursos para innovar y, por lo tanto, ser tan ágiles como exige el ecosistema.

- **Datos liberados**. Con la plataforma de infraestructura convergente FlexPod y el sistema de almacenamiento ONTAP de NetApp, es posible acceder a los datos genómicos utilizando una amplia variedad de protocolos a escala desde una única plataforma. FlexPod con ONTAP de NetApp ofrece una plataforma de cloud híbrido sencilla, intuitiva y potente. Su Data Fabric, impulsado por ONTAP de NetApp, aúna los datos de distintos sitios, sin que los barreras físicas y de todas las aplicaciones. Su Data Fabric se ha creado pensando en empresas basadas en datos en un mundo donde todo gira alrededor de ellos. Los datos se crean y se usan en varias ubicaciones y, a menudo, hay que aprovecharlos y compartirlos con otras ubicaciones, aplicaciones e infraestructuras. Por tanto, se necesita una forma coherente e integrada de gestionarla. FlexPod controla a su equipo DE TECNOLOGÍA y simplifica la cada vez mayor complejidad TECNOLÓGICA.
- **Multitenancy seguro.** FlexPod utiliza módulos criptográficos compatibles con FIPS 140-2, lo que permite a las organizaciones implementar la seguridad como un elemento fundamental, no como una idea de última hora. FlexPod permite a las organizaciones implantar multi-tenancy seguro desde una única plataforma de infraestructura convergente, independientemente del tamaño de la plataforma. FlexPod con multi-tenancy seguro y calidad de servicio ayudan con la separación de cargas de trabajo y maximizan la utilización. Esto ayuda a evitar que el capital quede atrapado en plataformas especializadas que potencialmente están infrautilizadas y requiere un conjunto de habilidades especializadas para gestionarlas.
- **La eficiencia del almacenamiento.** la genómica requiere que el almacenamiento subyacente tenga las funcionalidades de eficiencia del almacenamiento líderes en el sector. Puede reducir los costes de almacenamiento con funciones de eficiencia del almacenamiento de NetApp como la deduplicación (inline y bajo demanda), la compresión de datos y la compactación de datos ( ["ref"\)](https://docs.netapp.com/ontap-9/index.jsp?topic=%2Fcom.netapp.doc.dot-cm-vsmg%2FGUID-9C88C1A6-990A-4826-83F8-0C8EAD6C3613.html). La deduplicación de NetApp proporciona deduplicación a nivel de bloque en un volumen FlexVol. En esencia, la deduplicación elimina los bloques duplicados y solo almacena los bloques únicos en el volumen FlexVol. La deduplicación funciona con un alto grado de granularidad y funciona en el sistema de archivos activo del volumen FlexVol. En la siguiente figura se muestra información general sobre el funcionamiento de la deduplicación de NetApp. La deduplicación es transparente para las aplicaciones. Por lo tanto, se puede usar para deduplicar datos originados por cualquier aplicación que utilice el sistema de NetApp. Puede ejecutar la deduplicación del volumen como un proceso en línea y como un proceso en segundo plano. Es posible configurarlo para que se ejecute automáticamente, para que se programe o manualmente a través de la CLI, ONTAP System Manager de NetApp o Active IQ Unified Manager de NetApp.

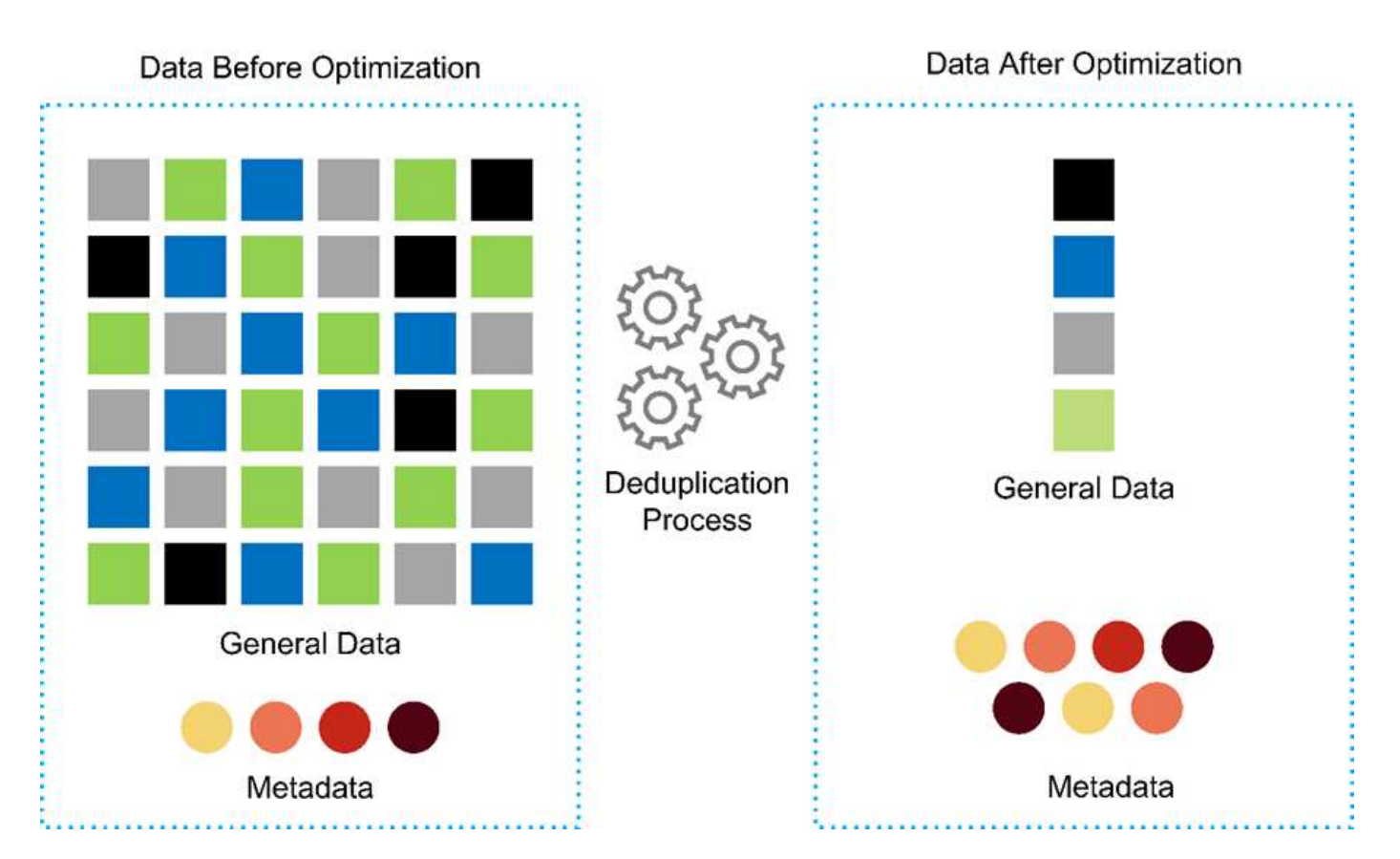

- **Permitir la interoperabilidad genómica.** ONTAP FlexCache es una capacidad de almacenamiento en caché remoto que simplifica la distribución de archivos, reduce la latencia WAN y reduce los costes de ancho de banda WAN ( ["ref"\)](https://www.netapp.com/knowledge-center/what-is-flex-cache/). Una de las actividades clave durante la identificación y anotación de variantes genómicas es la colaboración entre los médicos. La tecnología ONTAP FlexCache aumenta el rendimiento de los datos incluso cuando los médicos colaboradores se encuentran en diferentes ubicaciones geográficas. Dado el tamaño típico de un archivo \*.BAM (de 1 GB a 100 s de GB), es fundamental que la plataforma subyacente pueda hacer que los archivos estén disponibles para los médicos en diferentes ubicaciones geográficas. FlexPod con ONTAP FlexCache hace que los datos genómicos y las aplicaciones estén realmente listos para los distintos sitios, lo que convierte la colaboración entre investigadores de todo el mundo en un proceso fluido con una baja latencia y un alto rendimiento. Las organizaciones sanitarias que ejecutan aplicaciones de genómica en un entorno multisitio pueden escalarse horizontalmente usando la estructura de datos para equilibrar la capacidad de gestión con el coste y la velocidad.
- **Uso inteligente de la plataforma de almacenamiento.** FlexPod con la clasificación automática por niveles de ONTAP y la tecnología Fabric Pool de NetApp simplifica la gestión de datos. FabricPool ayuda a reducir los costes de almacenamiento sin comprometer el rendimiento, la eficiencia, la seguridad o la protección. FabricPool es transparente para las aplicaciones empresariales y aprovecha las eficiencias del cloud al reducir el TCO del almacenamiento sin necesidad de rediseñar la arquitectura de la infraestructura de aplicaciones. FlexPod se puede beneficiar de las funcionalidades de almacenamiento por niveles de FabricPool para hacer un uso más eficiente del almacenamiento flash de ONTAP. Para obtener más información, consulte ["FlexPod con FabricPool"](https://www.netapp.com/us/media/tr-4801.pdf). El siguiente diagrama proporciona una descripción general de alto nivel de FabricPool y sus ventajas.

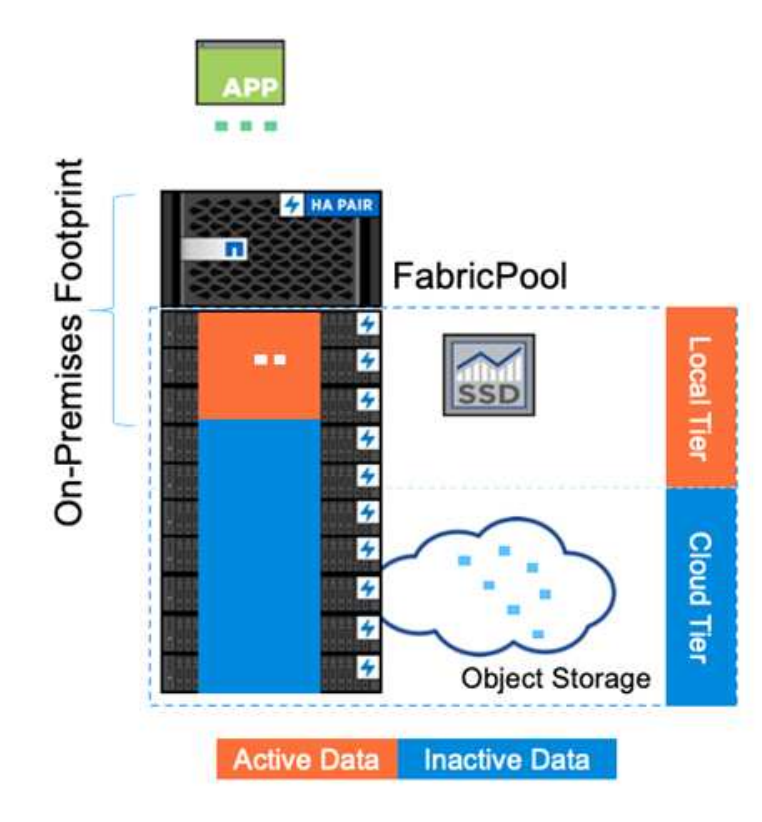

Automatic tiering Zero-touch management Preserves file system Lower cost of ownership Choice of object tier locations

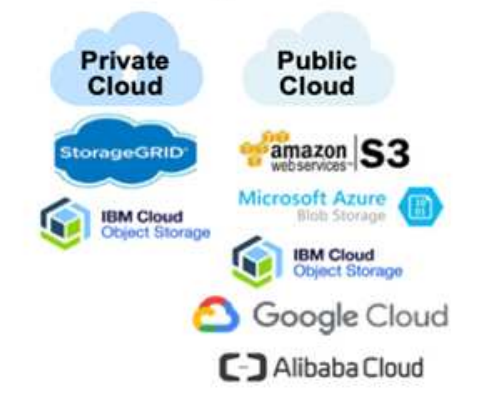

• **Análisis y anotación de variantes más rápidos.** la plataforma FlexPod es más rápida de implementar y operar. La plataforma FlexPod permite la colaboración entre los médicos, al poner los datos a escala con baja latencia y un mayor rendimiento. Una mayor interoperabilidad permite innovar. Las organizaciones sanitarias pueden ejecutar sus cargas de trabajo genómicos y no genómicas en paralelo, lo que significa que las organizaciones no necesitan plataformas especializadas para iniciar la transición a la genómica.

FlexPod ONTAP añade habitualmente funciones innovadoras a la plataforma de almacenamiento. Centro de datos FlexPod es la base de infraestructura compartida óptima para poner en marcha FC- NVMe para permitir acceso al almacenamiento de alto rendimiento a aplicaciones que lo necesiten. A medida que FC-NVMe evoluciona para incluir alta disponibilidad, multivía y compatibilidad con sistemas operativos adicionales, FlexPod se adapta perfectamente a la plataforma preferida, lo que proporciona la escalabilidad y fiabilidad necesarias para respaldar estas funcionalidades. ONTAP con una I/o más rápida con NVMe integral permite que los análisis de genomas se completen con mayor rapidez ( ["ref"](https://www.netapp.com/data-storage/nvme/what-is-nvme/)).

Los datos del genoma en secuencia RAW producen tamaños de archivo grandes, y es importante que estos archivos estén disponibles para los analizadores de variantes para reducir el tiempo total que toma de la colección de muestras a la anotación de variante. NVMe (memoria no volátil rápida) cuando se utiliza como protocolo de acceso al almacenamiento y transporte de datos proporciona niveles de rendimiento sin precedentes y los tiempos de respuesta más rápidos. FlexPod pone en marcha el protocolo NVMe a la vez que accede al almacenamiento flash a través del bus PCI Express (PCIe). PCIe posibilita la implementación de decenas de miles de colas de comandos, lo que aumenta la paralelización y el rendimiento. Un único protocolo del almacenamiento a la memoria acelera el acceso a los datos.

• **Agilidad para la investigación clínica desde el principio.** capacidad de almacenamiento flexible y ampliable y rendimiento permite a las organizaciones de investigación sanitaria optimizar el medio ambiente de una manera elástica o puntual (JIT). Al desacoplar el almacenamiento de la infraestructura informática y de red, la plataforma FlexPod se puede escalar horizontal y verticalmente sin interrupciones. Con Cisco Intersight, la plataforma FlexPod se puede gestionar con flujos de trabajo automatizados integrados y personalizados. Los flujos de trabajo de Cisco Intersight permiten a las organizaciones

sanitarias reducir los tiempos de gestión del ciclo de vida de las aplicaciones. Cuando un centro médico académico exige que los datos de los pacientes se anonimien y pongan a disposición de su centro de investigación informática y/o centro de calidad, su organización DE TI puede aprovechar los flujos de trabajo de Cisco Intersight FlexPod para realizar backups, clonarlos y restaurarlos con seguridad en cuestión de segundos y no de horas. Con Trident y Kubernetes de NetApp, las organizaciones TECNOLÓGICAS pueden suministrar nuevos científicos de datos y hacer que los datos clínicos estén disponibles para el desarrollo de modelos en cuestión de minutos, y en ocasiones incluso en segundos.

- **La protección de datos genómicos.** SnapLock de NetApp proporciona un volumen para una finalidad especial en el que los ficheros se pueden almacenar y realizar transacciones a un estado que no puede borrarse ni escribirse. Los datos de producción del usuario que se encuentran en un volumen FlexVol se pueden duplicar o realizar copias vault en un volumen SnapLock mediante la tecnología SnapMirror o SnapVault de NetApp. Los archivos del volumen de SnapLock, el volumen en sí y su agregado de alojamiento no se pueden eliminar hasta que finalice el período de retención. Mediante el software FPolicy de ONTAP, las organizaciones pueden evitar ataques de ransomware al dejar las operaciones en archivos con extensiones específicas. Es posible activar un evento de FPolicy para operaciones de archivos específicas. El evento está ligado a una política, que llama al motor que necesita utilizar. Puede configurar una política con un conjunto de extensiones de archivo que potencialmente puedan contener ransomware. Cuando un archivo con una extensión no permitida intenta realizar una operación no autorizada, FPolicy impide que esa operación se ejecute (["ref"](https://www.netapp.com/pdf.html?item=/media/12428-tr4802pdf.pdf)).
- **Soporte conjunto de FlexPod.** NetApp y Cisco han establecido el soporte conjunto de FlexPod, un modelo de soporte sólido, escalable y flexible para cumplir los requisitos de soporte exclusivos de la infraestructura convergente de FlexPod. Este modelo aprovecha la experiencia combinada, recursos y conocimientos de soporte técnico de NetApp y Cisco para ofrecer un proceso optimizado para identificar y solucionar problemas de soporte de FlexPod, independientemente de dónde se encuentre el problema. En la siguiente figura, se ofrece una descripción general del modelo de soporte conjunto de FlexPod. El cliente se pone en contacto con el proveedor que podría ser el propietario del problema y tanto Cisco como NetApp trabajan conjuntamente para resolverlo. Cisco y NetApp cuentan con equipos de desarrollo e ingeniería de múltiples empresas que trabajan conjuntamente para solucionar problemas. Este modelo de soporte reduce la pérdida de información durante la traducción, permite la confianza y reduce el tiempo de inactividad.

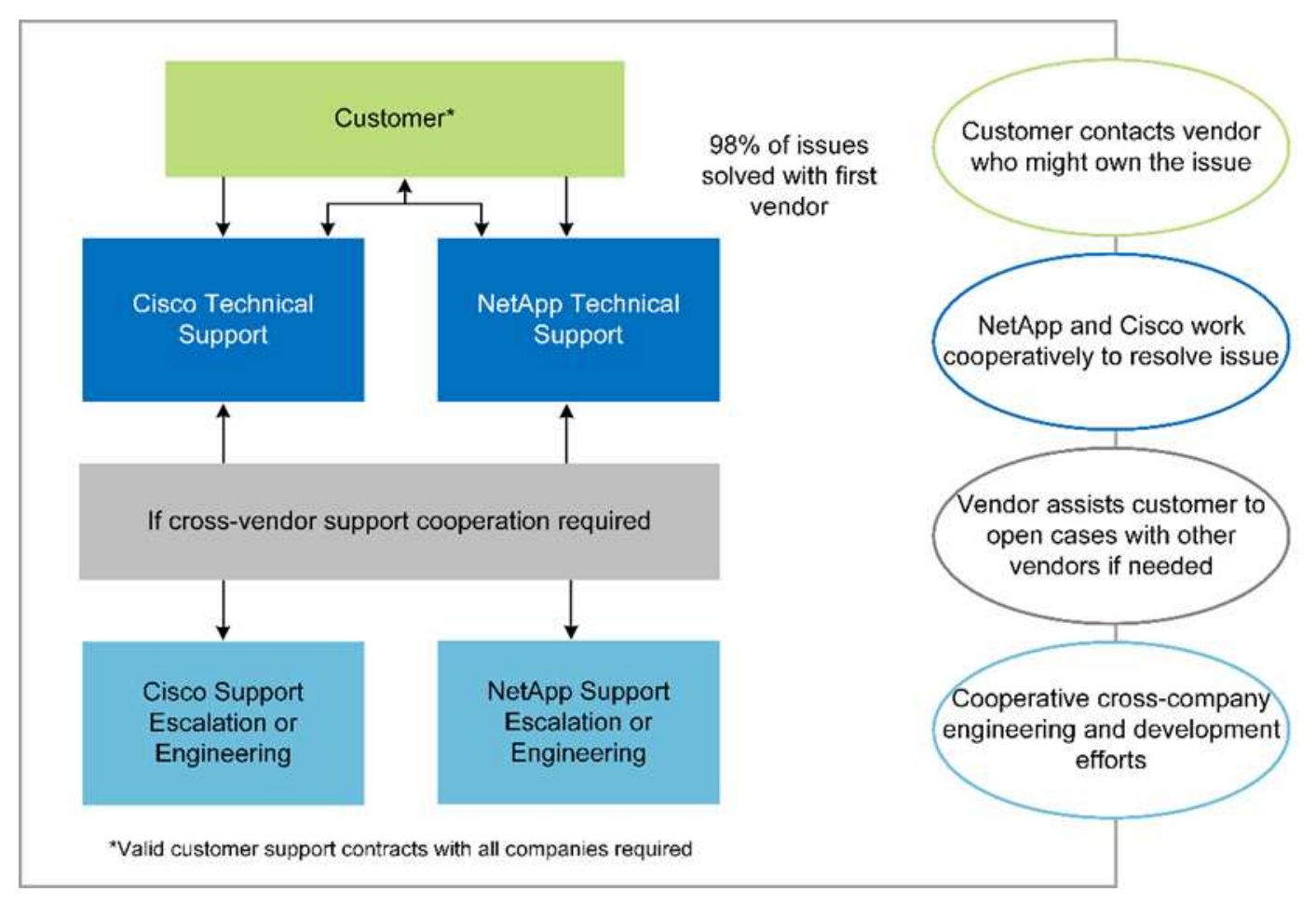

["Siguiente: Componentes de hardware y software de la infraestructura de la solución."](#page-10-0)

## <span id="page-10-0"></span>**Infraestructura de la solución componentes de hardware y software**

["Anterior: Ventajas de la puesta en marcha de cargas de trabajo genómicos en FlexPod"](#page-4-0)

La siguiente figura muestra el sistema FlexPod utilizado para la instalación y validación de GATK. Nosotros usamos ["FlexPod Datacenter con VMware vSphere 7.0 y NetApp](https://www.cisco.com/c/en/us/td/docs/unified_computing/ucs/UCS_CVDs/fp_vmware_vsphere_7_0_ontap_9_7.html) [ONTAP 9.7 Cisco Validated Design \(CVD\)"](https://www.cisco.com/c/en/us/td/docs/unified_computing/ucs/UCS_CVDs/fp_vmware_vsphere_7_0_ontap_9_7.html) durante el proceso de configuración.

## **FlexPod for Genomics**

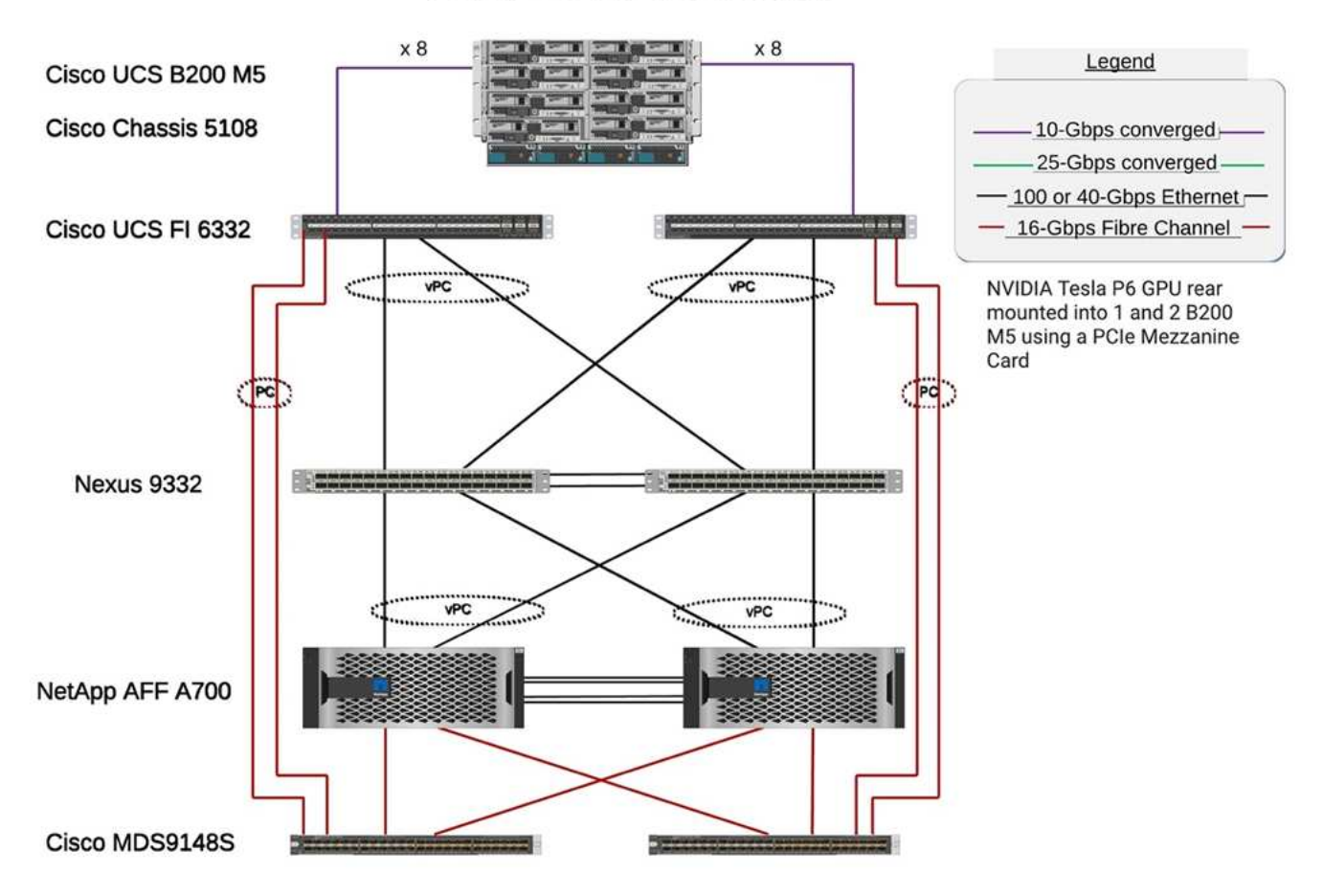

En el siguiente diagrama se describen los detalles del cableado FlexPod.

## **FlexPod for Genomics**

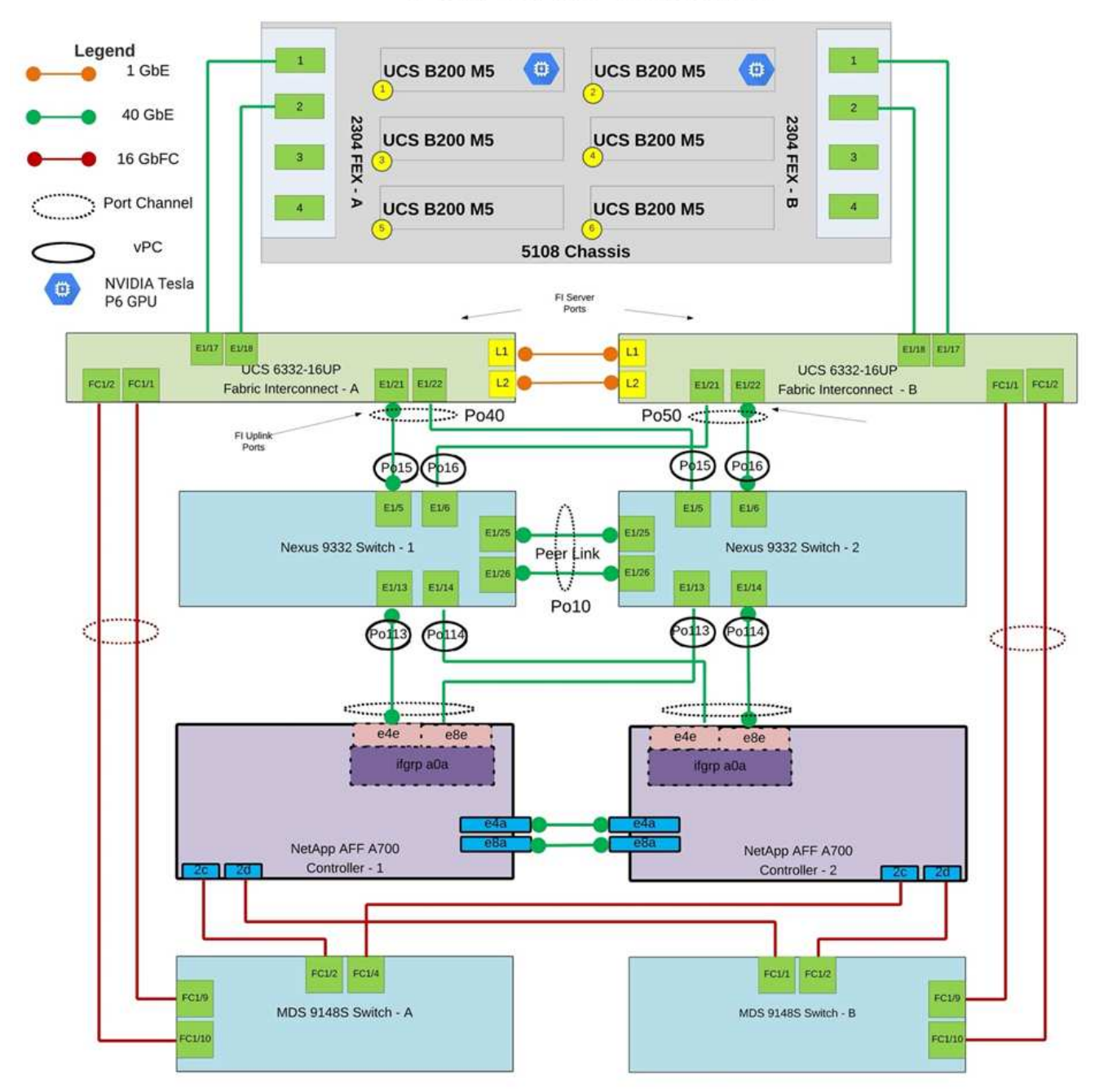

La siguiente tabla enumera los componentes de hardware utilizados durante la prueba de GATK que se activa en un FlexPod. Aquí está la ["Herramienta de matriz de interoperabilidad de NetApp"](https://mysupport.netapp.com/matrix/) (IMT) y. ["Lista de](https://ucshcltool.cloudapps.cisco.com/public/) [compatibilidad de hardware \(HCL\) de Cisco".](https://ucshcltool.cloudapps.cisco.com/public/)

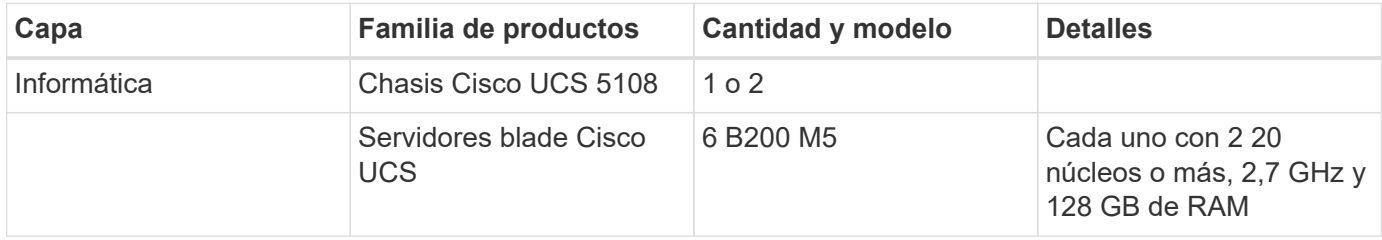

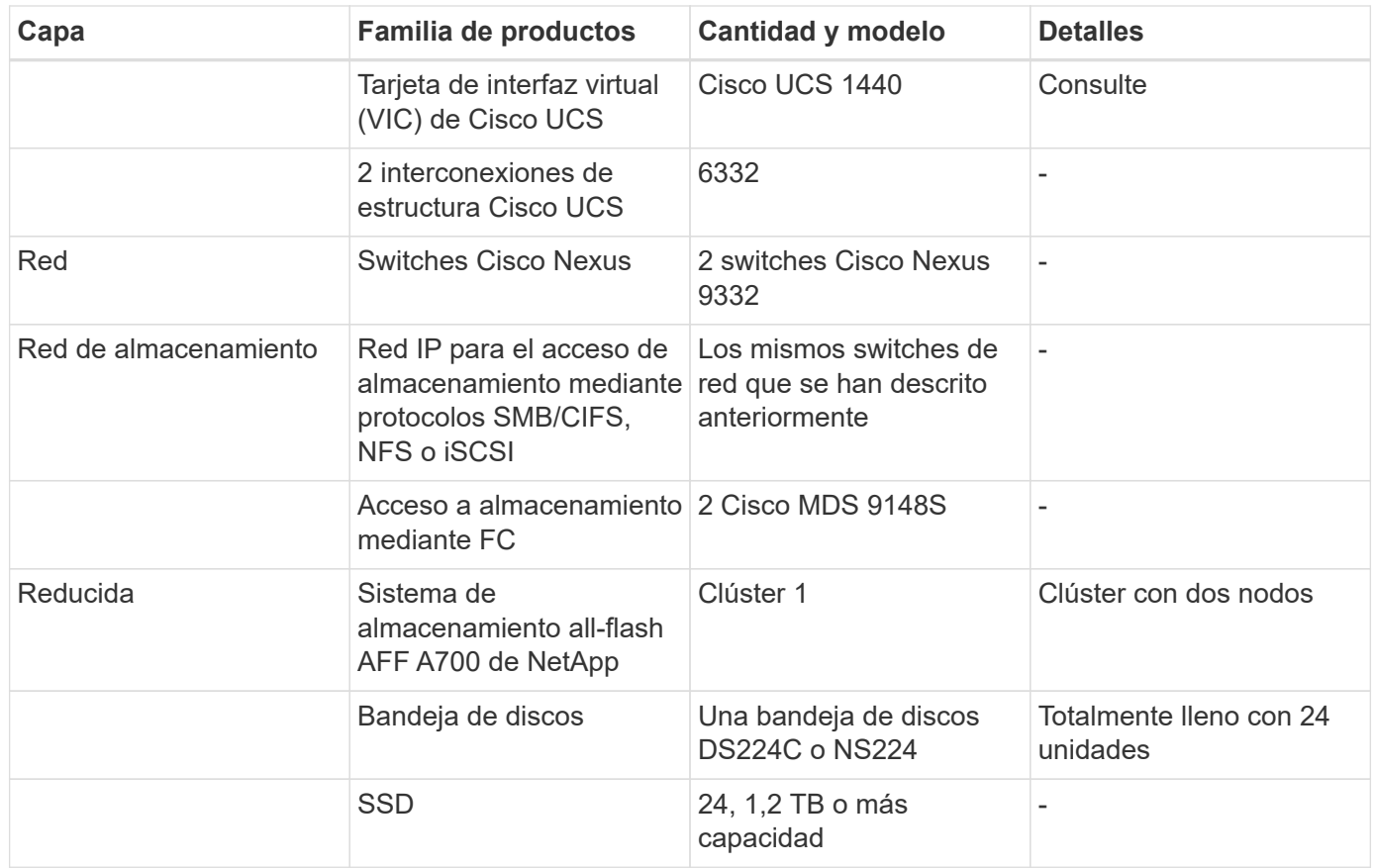

Esta tabla enumera el software de infraestructura.

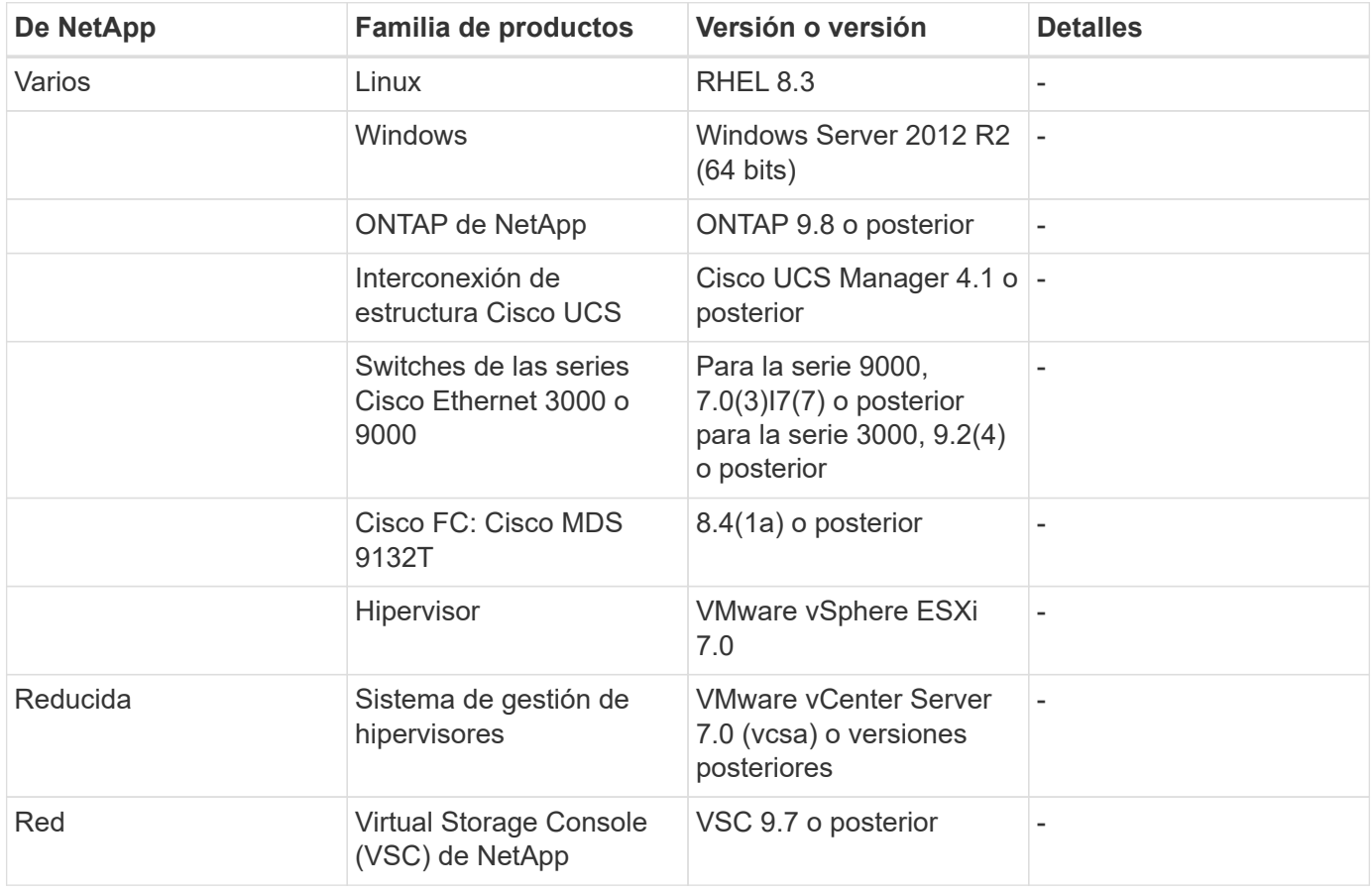

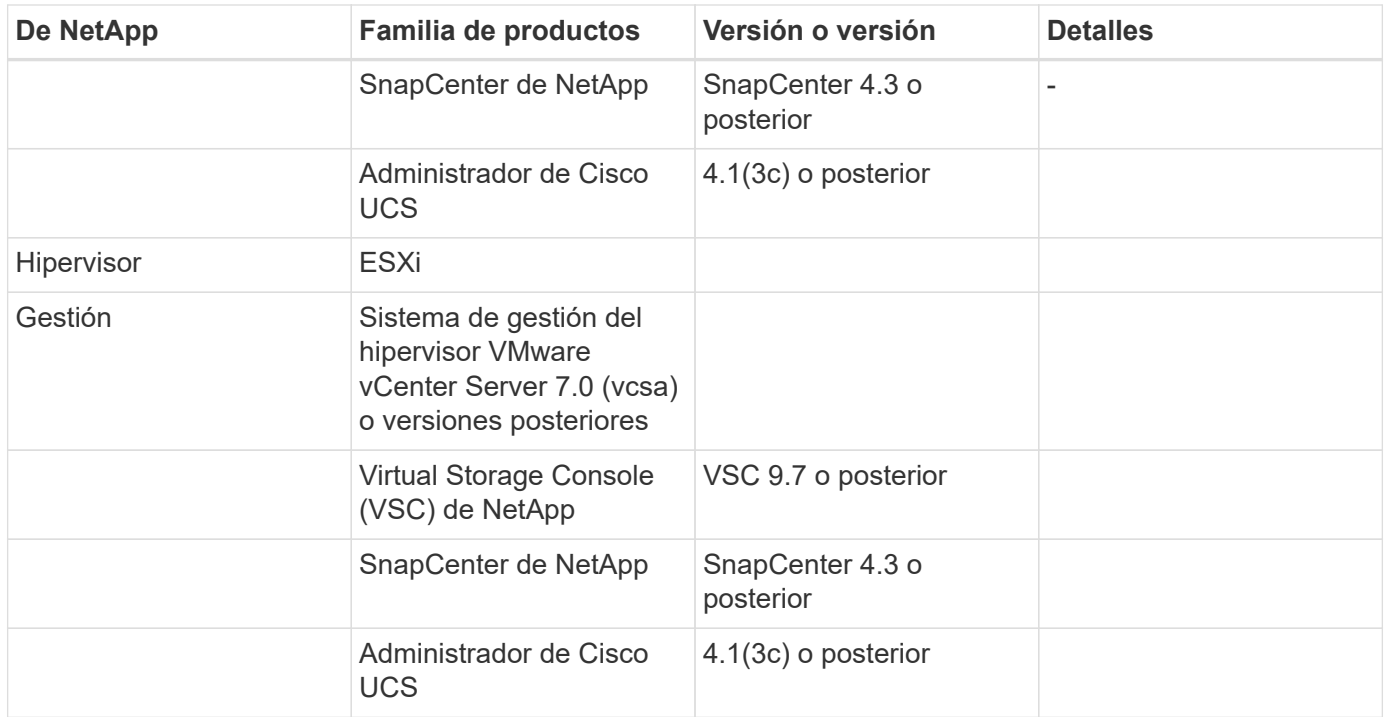

["Siguiente: Genómica - instalación y ejecución de GATK."](#page-14-0)

### <span id="page-14-0"></span>**Genómica - instalación y ejecución de GATK**

["Anterior: Componentes de hardware y software de la infraestructura de la solución."](#page-10-0)

Según el Instituto Nacional de Investigación del Genoma humano ( ["NHGRI"\)](https://www.genome.gov/about-genomics/fact-sheets/A-Brief-Guide-to-Genomics), "la genómica es el estudio de todos los genes de una persona (el genoma), incluyendo las interacciones de estos genes entre sí y con el medio ambiente de una persona. "

Según la ["NHGRI",](https://www.genome.gov/about-genomics/fact-sheets/A-Brief-Guide-to-Genomics) "El ácido Deoxirribonucleico (ADN) es el compuesto químico que contiene las instrucciones necesarias para desarrollar y dirigir las actividades de casi todos los organismos vivos. Las moléculas de ADN están hechas de dos filamentos de torsión, emparejados, a menudo llamados como una hélice doble". "El conjunto completo de ADN de un organismo se llama su genoma".

La secuenciación es el proceso de determinar el orden exacto de las bases en una cadena de ADN. Uno de los tipos más comunes de secuenciación utilizados hoy se llama secuenciación por síntesis. Esta técnica usa la emisión de señales fluorescentes para ordenar las bases. Los investigadores pueden usar la secuenciación del ADN para buscar variaciones genéticas y cualquier mutación que pueda desempeñar un papel en el desarrollo o progresión de una enfermedad mientras una persona todavía está en la etapa embrionaria.

#### **De muestra a identificación de variante, anotación y predicción**

En líneas generales, la genómica se puede clasificar en los siguientes pasos. Esta no es una lista exhaustiva:

- 1. Recogida de muestras.
- 2. ["Secuenciación genómica"](https://medlineplus.gov/genetics/understanding/testing/sequencing/) uso de un secuenciador para generar los datos sin procesar.
- 3. Preprocesamiento. Por ejemplo: ["deduplicación"](https://www.nature.com/articles/nmeth.4268.pdf?origin=ppub) uso ["Picard".](https://broadinstitute.github.io/picard/)
- 4. Análisis genómico.
	- a. Asignación a un genoma de referencia.
- b. ["Variante"](https://www.genome.gov/news/news-release/Genomics-daunting-challenge-Identifying-variants-that-matter) La identificación y la anotación se realizan normalmente con GATK y herramientas similares.
- 5. Integración en el sistema de historiales médicos electrónicos (EHR).
- 6. ["Estratificación poblacional"](https://www.ncbi.nlm.nih.gov/pmc/articles/PMC6007879/) e identificación de la variación genética a través de la ubicación geográfica y el origen étnico.
- 7. ["Modelos predictivos"](https://humgenomics.biomedcentral.com/articles/10.1186/s40246-020-00287-z) utilizando un polimorfismo significativo de un solo nucleótido.
- 8. ["Validación"](https://www.frontiersin.org/articles/10.3389/fgene.2019.00267/full).

En la siguiente figura se muestra el proceso desde el muestreo hasta la identificación de variantes, la anotación y la predicción.

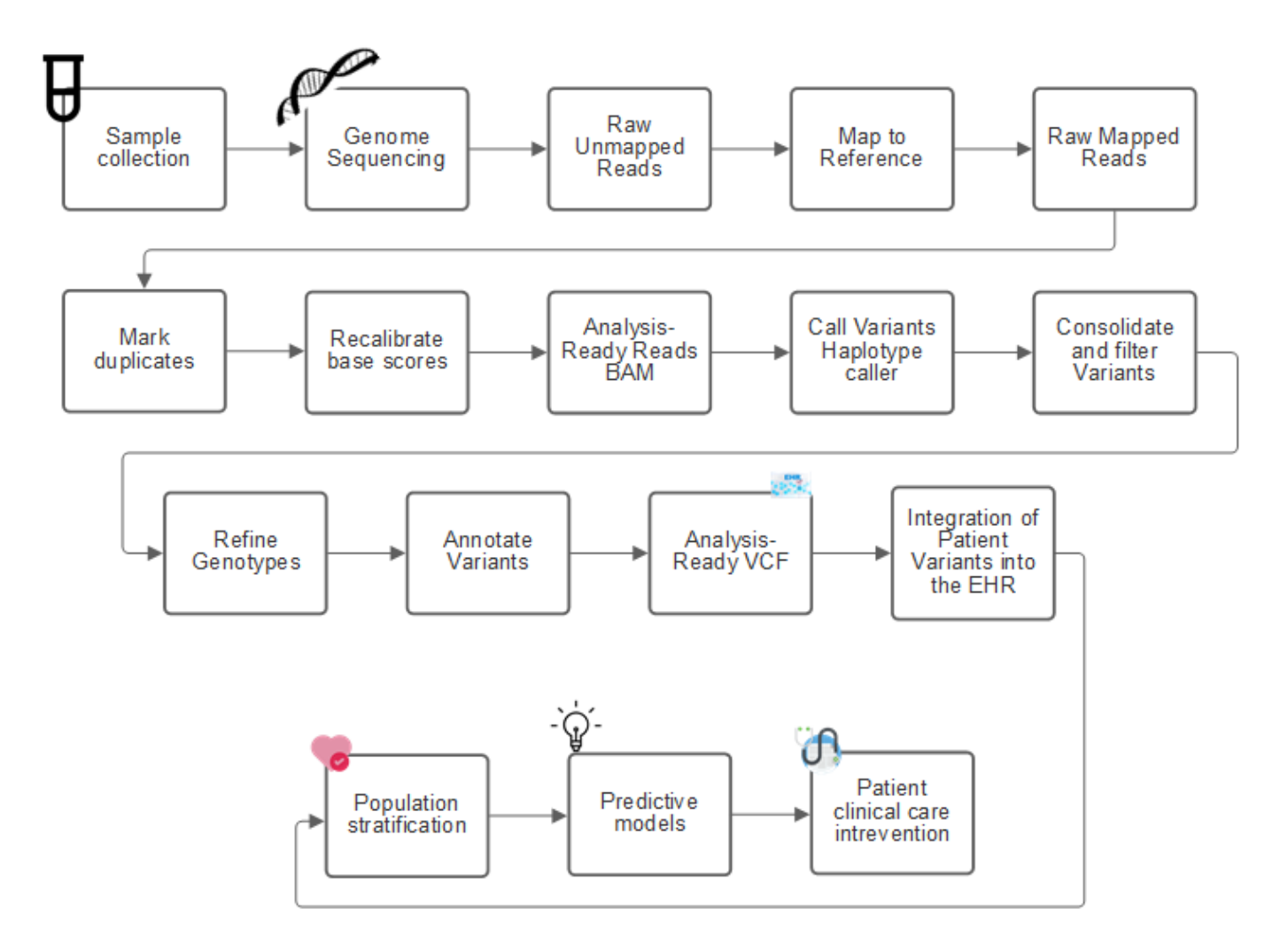

El proyecto Genoma humano se completó en abril de 2003 y el proyecto hizo una simulación de muy alta calidad de la secuencia del genoma humano disponible en el dominio público. Este genoma de referencia inició una explosión en la investigación y el desarrollo de capacidades de genómica. Prácticamente cada dolencia humana tiene una firma en los genes de ese ser humano. Hasta hace poco, los médicos estaban aprovechando los genes para predecir y determinar defectos de nacimiento como la anemia drepanocítica, que es causada por un cierto patrón de herencia causado por un cambio en un solo gen. El tesoro de los datos que el proyecto del genoma humano ha puesto a su disposición llevó a la llegada del estado actual de las capacidades genómicas.

La genómica ofrece un amplio conjunto de ventajas. A continuación se presenta un pequeño conjunto de beneficios en los ámbitos de la salud y las ciencias de la vida:

• Mejor diagnóstico en el punto de atención

- Mejor pronóstico
- Medicina de precisión
- Planes de tratamiento personalizados
- Mejor control de enfermedades
- Reducción de acontecimientos adversos
- Mejora del acceso a las terapias
- Mejor control de enfermedades
- Participación efectiva en ensayos clínicos y mejor selección de pacientes para ensayos clínicos basados en genotipos.

La genómica es un ["bestia con cuatro cabezas,"](https://www.ncbi.nlm.nih.gov/pmc/articles/PMC4494865/) debido a las demandas computacionales que se encuentran a lo largo del ciclo de vida de un conjunto de datos: adquisición, almacenamiento, distribución y análisis.

#### **Kit de herramientas de análisis de genoma (GATK)**

GATK fue desarrollado como una plataforma de ciencia de datos en el ["Instituto amplio".](https://www.broadinstitute.org/about-us) GATK es un conjunto de herramientas de código abierto que permiten el análisis del genoma, específicamente el descubrimiento de variantes, la identificación, la anotación y el genotipado. Una de las ventajas de GATK es que el conjunto de herramientas y comandos se pueden encadenar para formar un flujo de trabajo completo. Los principales desafíos que enfrenta el instituto general son los siguientes:

- Entender las causas profundas y los mecanismos biológicos de las enfermedades.
- Identificar las intervenciones terapéuticas que actúen en la causa fundamental de una enfermedad.
- Entender la línea de visión de las variantes a la función en la fisiología humana.
- Crear estándares y políticas ["marcos de trabajo"](https://www.ga4gh.org/) para representación de datos genómicos, almacenamiento, análisis, seguridad, etc.
- Estandarizar y socializar las bases de datos de agregación de genomas interoperables (gnomAD).
- Monitoreo, diagnóstico y tratamiento basados en el genoma de pacientes con mayor precisión.
- Ayudar a implementar herramientas que predicen enfermedades mucho antes de que aparezcan los síntomas.
- Crear y empoderar a una comunidad de colaboradores interdisciplinarios para ayudar a enfrentar los problemas más difíciles e importantes de la biomedicina.

Según GATK y el instituto general, la secuenciación del genoma debe ser tratada como un protocolo en un laboratorio de patología; cada tarea está bien documentada, optimizada, reproducible y consistente entre muestras y experimentos. El siguiente es un conjunto de pasos recomendados por el Instituto amplio, para más información, ver el ["Sitio web de GATK".](https://gatk.broadinstitute.org/hc/en-us)

#### **Configuración de FlexPod**

La validación de cargas de trabajo genómica incluye una configuración desde cero de una plataforma de infraestructura FlexPod. La plataforma FlexPod tiene una alta disponibilidad y se puede escalar de forma independiente; por ejemplo, red, almacenamiento y recursos informáticos se pueden escalar de forma independiente. Utilizamos la siguiente guía de diseño validado por Cisco como documento de arquitectura de referencia para configurar el entorno FlexPod: ["FlexPod Datacenter con VMware vSphere 7.0 y ONTAP 9.7 de](https://www.cisco.com/c/en/us/td/docs/unified_computing/ucs/UCS_CVDs/fp_vmware_vsphere_7_0_ontap_9_7.html) [NetApp".](https://www.cisco.com/c/en/us/td/docs/unified_computing/ucs/UCS_CVDs/fp_vmware_vsphere_7_0_ontap_9_7.html) Consulte los aspectos destacados de la siguiente configuración de la plataforma FlexPod:

Para realizar la configuración de FlexPod Lab, realice los siguientes pasos:

1. La configuración y validación de FlexPod Lab utiliza las siguientes reservas IP4 y VLAN.

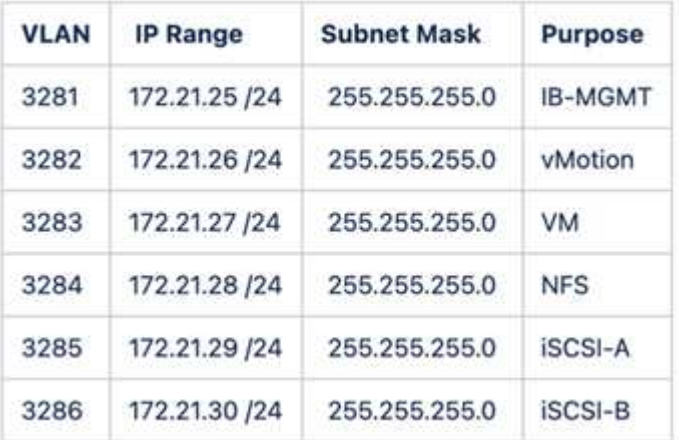

#### **IP Reservations**

2. Configure los LUN de arranque basados en iSCSI en la SVM ONTAP.

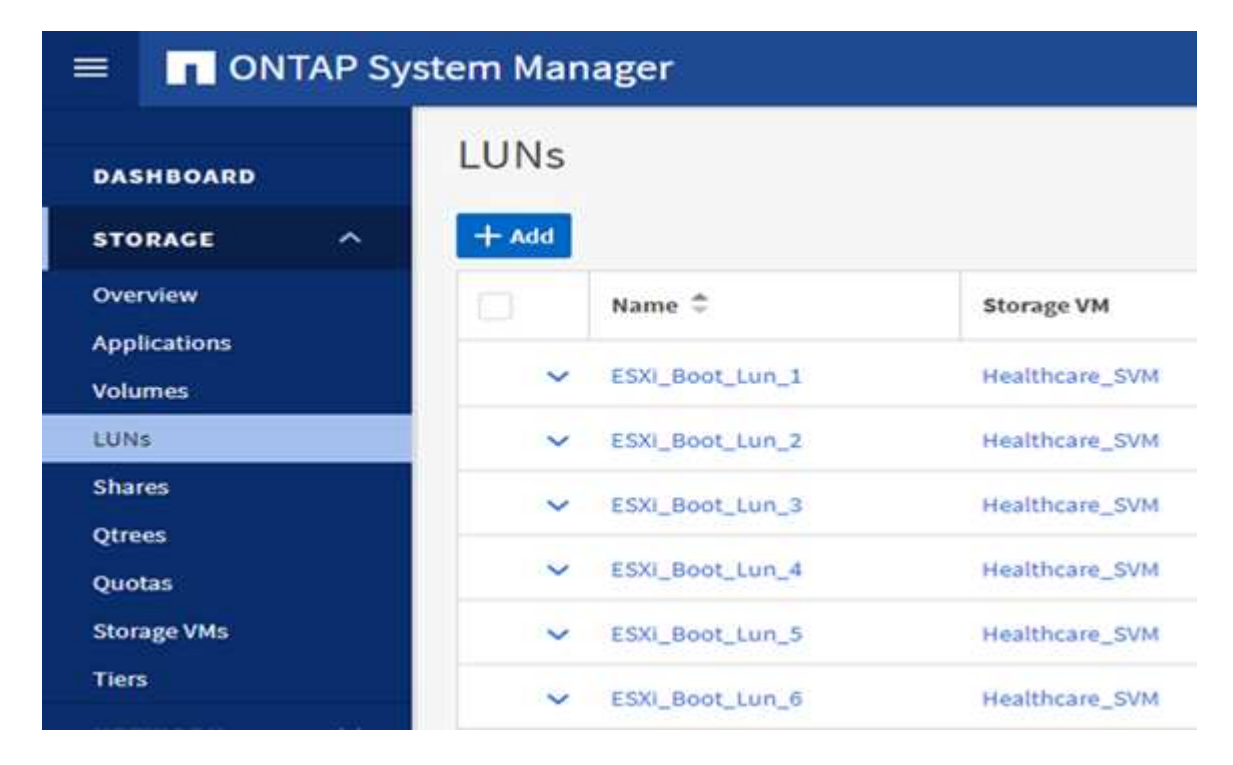

3. Asigne LUN a iGroups iSCSI.

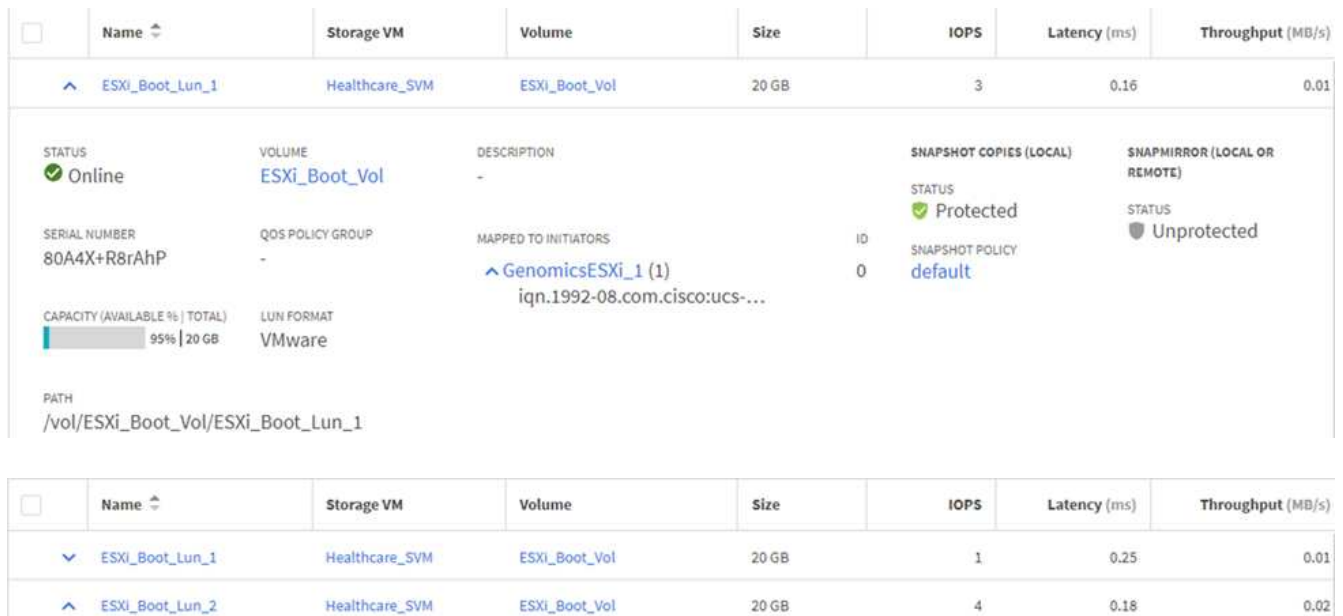

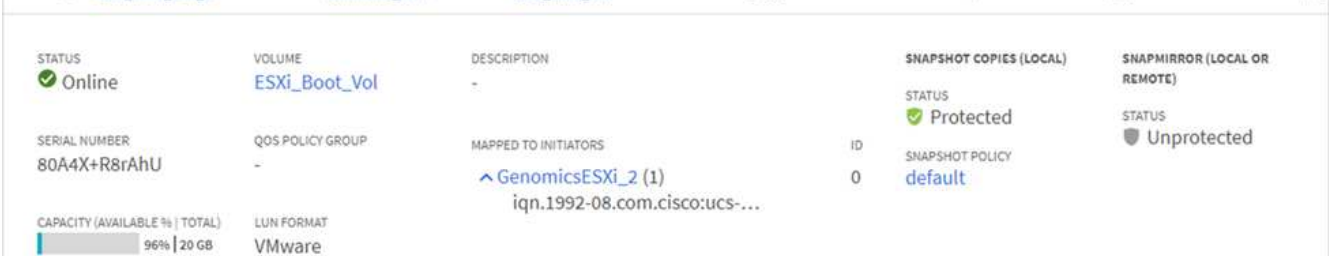

- 4. Instale vSphere 7.0 con arranque iSCSI.
- 5. Registre hosts ESXi en vCenter.

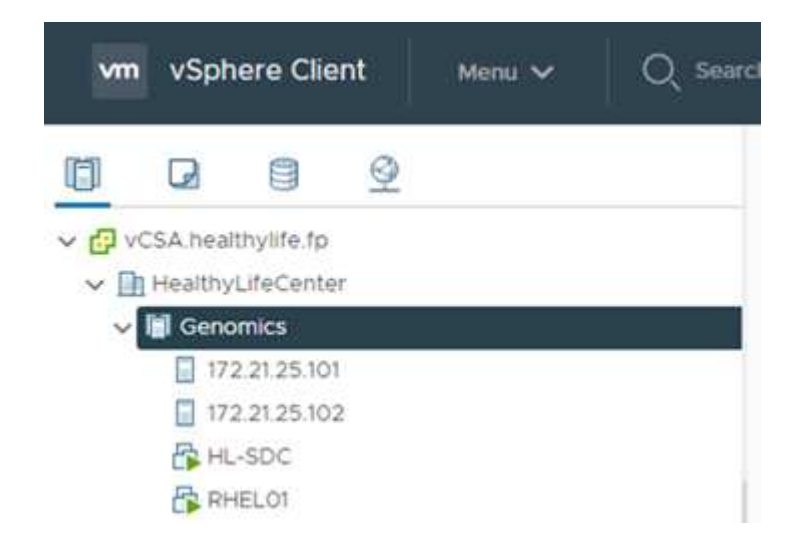

6. Aprovisione un almacén de datos NFS infra\_datastore\_nfs En el almacenamiento de ONTAP.

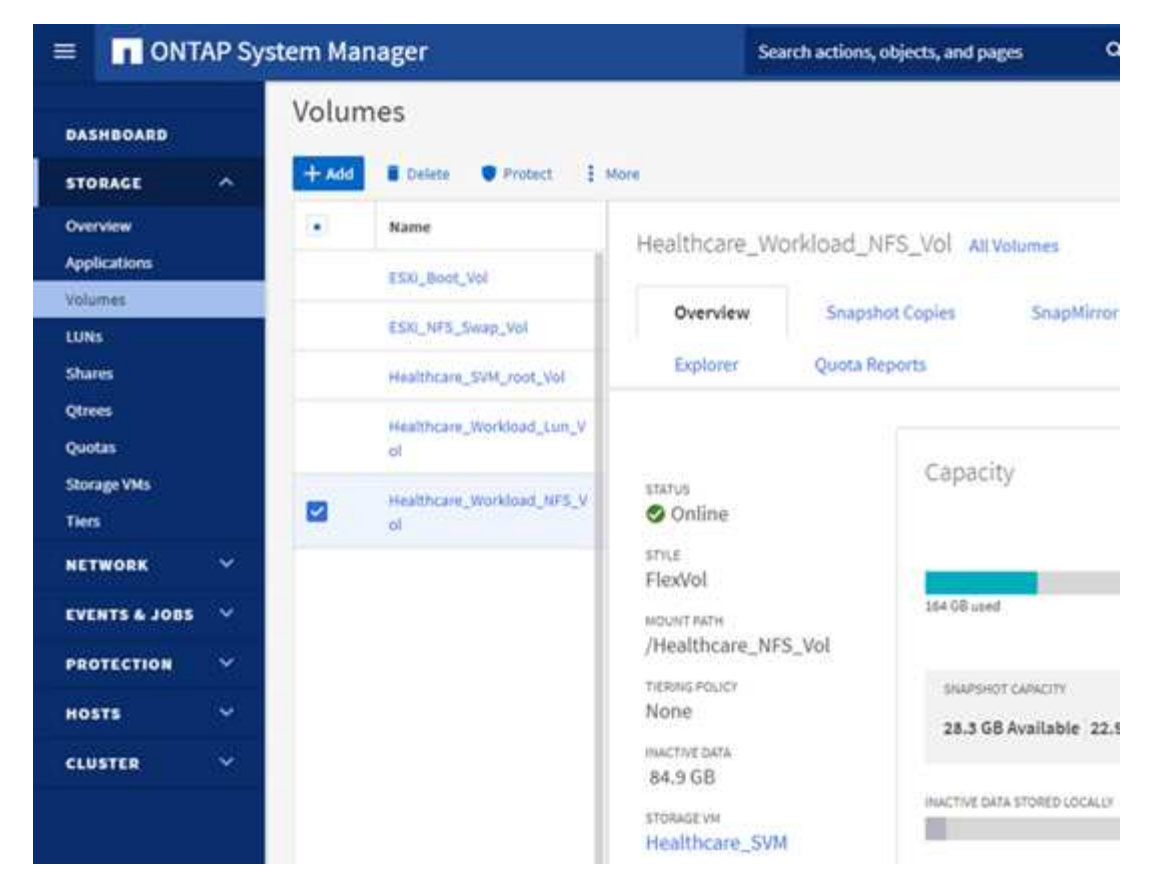

7. Añada el almacén de datos a vCenter.

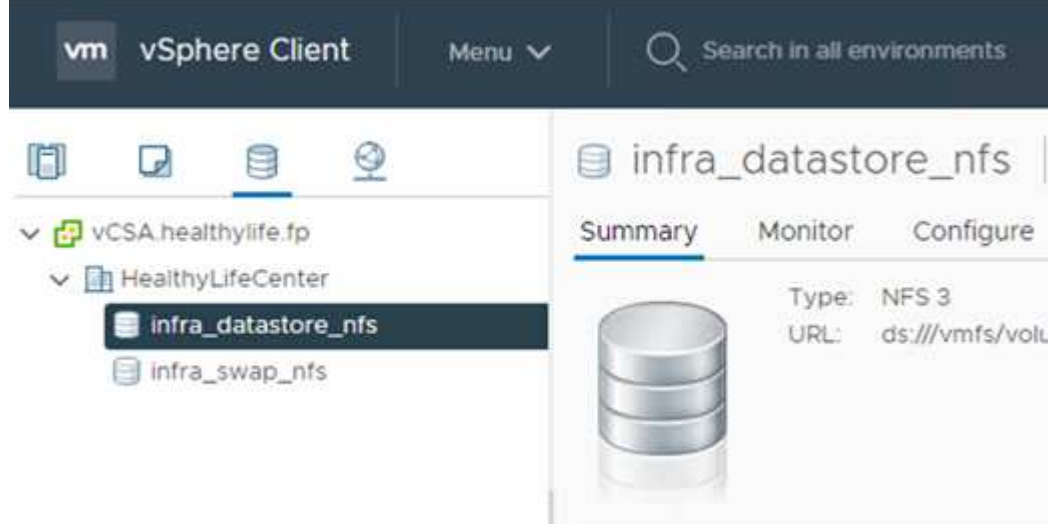

8. Con vCenter, añada un almacén de datos NFS a los hosts ESXi.

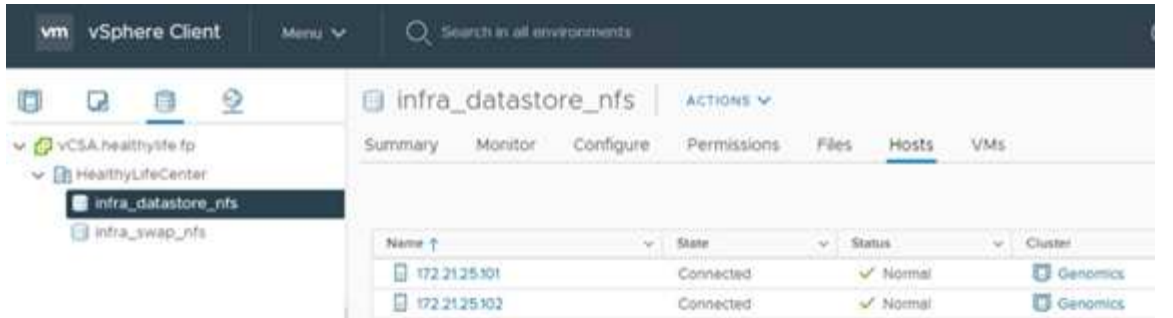

- 9. Mediante el para vCenter, cree un equipo virtual Red Hat Enterprise Linux (RHEL) 8.3 para ejecutar GATK.
- 10. Un almacén de datos NFS se presenta a la máquina virtual y se monta en /mnt/genomics, Que se utiliza para almacenar ejecutables de GATK, secuencias de comandos, archivos de mapa de alineación binaria (BAM), archivos de referencia, archivos de índice, archivos de diccionario y archivos de salida para llamadas de variante.

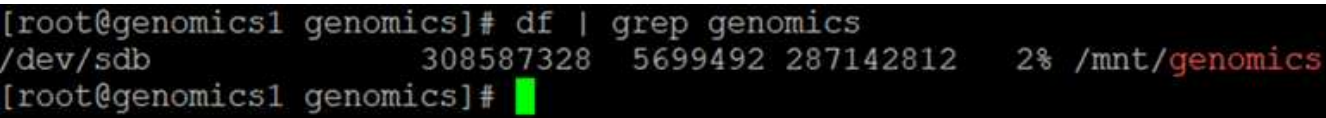

#### **Configuración y ejecución de GATK**

Instale los siguientes requisitos previos en Red Hat Enterprise 8.3 Linux VM:

- Java 8 o SDK 1.8 o posterior
- Descargue GATK 4.2.0.0 de The Broad Institute ["El sitio de GitHub".](https://github.com/broadinstitute/gatk/releases) Los datos de la secuencia del genoma se almacenan generalmente en forma de una serie de columnas ASCII delimitadas por tabulaciones. Sin embargo, ASCII toma demasiado espacio para almacenar. Por lo tanto, un nuevo estándar evolucionó llamado un archivo BAM (\*.bam). Un archivo BAM almacena los datos de secuencia en forma comprimida, indizada y binaria. Nosotros ["descargado"](https://ftp-trace.ncbi.nlm.nih.gov/ReferenceSamples/) Un conjunto de archivos BAM disponibles públicamente para la ejecución de GATK desde el ["dominio público"](https://www.nih.gov/). También descargamos archivos de índice (\\*.bai), archivos de diccionario (\*. dict) y archivos de datos de referencia (\*. fasta) del mismo dominio público.

Después de la descarga, el kit de herramientas GATK tiene un archivo JAR y un conjunto de secuencias de comandos de soporte.

- gatk-package-4.2.0.0-local.jar ejecutable
- gatk archivo de script.

Descargamos los archivos BAM y los correspondientes archivos de índice, diccionario y genoma de referencia para una familia que consistía en archivos padre, madre e hijo \*.bam.

#### **Motor Cromwell**

Cromwell es un motor de código abierto orientado a flujos de trabajo científicos que permite la gestión del flujo de trabajo. El motor Cromwell puede funcionar en dos ["modos",](https://cromwell.readthedocs.io/en/stable/Modes/) Modo servidor o modo de ejecución de un único flujo de trabajo. El comportamiento del motor Cromwell se puede controlar mediante el ["Archivo de](https://github.com/broadinstitute/cromwell/blob/develop/cromwell.example.backends/cromwell.examples.conf) [configuración del motor Cromwell".](https://github.com/broadinstitute/cromwell/blob/develop/cromwell.example.backends/cromwell.examples.conf)

• **Modo servidor.** activado ["Tranquilo"](https://cromwell.readthedocs.io/en/stable/api/RESTAPI/) Ejecución de flujos de trabajo en motor Cromwell.

• **Modo de ejecución.** el modo de ejecución es más adecuado para ejecutar flujos de trabajo individuales en Cromwell, ["ref"](https://cromwell.readthedocs.io/en/stable/CommandLine/) Para obtener un conjunto completo de opciones disponibles en el modo de ejecución.

Utilizamos el motor Cromwell para ejecutar los flujos de trabajo y las tuberías a escala. El motor Cromwell utiliza un motor fácil de usar ["idioma de descripción del flujo de trabajo"](https://openwdl.org/) Lenguaje de secuencias de comandos basado en (WDL). Cromwell también admite un segundo estándar de secuencias de comandos de flujo de trabajo denominado Common Workflow Language (CWL). A lo largo de este informe técnico, utilizamos el programa WDL. El WDL fue originalmente desarrollado por el Instituto amplio para oleoductos de análisis de genoma. Los flujos de trabajo de WDL se pueden implementar utilizando varias estrategias, incluidas las siguientes:

- **Encadenamiento lineal.** como su nombre indica, la salida de la tarea#1 se envía a la tarea #2 como entrada.
- **Multi-in/out.** esto es similar al encadenamiento lineal en que cada tarea puede tener múltiples salidas enviadas como entrada a tareas posteriores.
- **Scatter-gather.** esta es una de las estrategias de integración de aplicaciones empresariales (EAI) más potentes disponible, especialmente cuando se utiliza en arquitectura basada en eventos. Cada tarea se ejecuta de forma desacoplada y el resultado de cada tarea se consolida en el resultado final.

Hay tres pasos cuando se utiliza WDL para ejecutar GATK en modo independiente:

1. Validar la sintaxis con womtool.jar.

[root@genomics1 ~]# java -jar womtool.jar validate ghplo.wdl

2. Generar entradas JSON.

```
[root@genomics1 ~]# java -jar womtool.jar inputs ghplo.wdl > ghplo.json
```
3. Ejecute el flujo de trabajo con el motor Cromwell y. Cromwell.jar.

```
[root@genomics1 ~]# java -jar cromwell.jar run ghplo.wdl –-inputs
ghplo.json
```
El GATK se puede ejecutar utilizando varios métodos; este documento explora tres de estos métodos.

#### **Ejecución de GATK usando el archivo JAR**

Veamos una sola versión de la ejecución de la canalización de llamadas usando la variante de haplotipo que llama.

```
[root@genomics1 ~]# java -Dsamjdk.use_async_io_read_samtools=false \
-Dsamjdk.use async io write samtools=true \
-Dsamjdk.use async io write tribble=false \
-Dsamjdk.compression level=2 \
-jar /mnt/genomics/GATK/gatk-4.2.0.0/gatk-package-4.2.0.0-local.jar \
HaplotypeCaller \
--input /mnt/genomics/GATK/TEST\ DATA/bam/workshop_1906_2-
germline bams father.bam \
--output workshop 1906 2-germline bams father.validation.vcf \setminus--reference /mnt/genomics/GATK/TEST\ DATA/ref/workshop_1906_2-
germline_ref_ref.fasta
```
En este método de ejecución, utilizamos el archivo JAR de ejecución local GATK, utilizamos un solo comando java para invocar el archivo JAR y pasamos varios parámetros al comando.

- 1. Este parámetro indica que estamos invocando el HaplotypeCaller canalización de llamada variante.
- 2. -- input Especifica el archivo BAM de entrada.
- 3. --output especifica el archivo de salida de variante en formato de llamada variante (\*.vcf) [\("ref"\)](https://software.broadinstitute.org/software/igv/viewing_vcf_files).
- 4. Con la --reference parámetro, estamos pasando un genoma de referencia.

Una vez ejecutada, los detalles de salida se pueden encontrar en la sección ["Salida para la ejecución de](#page-24-0) [GATK utilizando el archivo JAR."](#page-24-0)

#### **Ejecución de GATK usando el script ./gatk**

El kit de herramientas de GATK se puede ejecutar usando el ./gatk guión. Examinemos el siguiente comando:

```
[root@genomics1 execution]# ./gatk \
--java-options "-Xmx4G" \
HaplotypeCaller \
-I /mnt/genomics/GATK/TEST\ DATA/bam/workshop_1906_2-
germline bams father.bam \
-R /mnt/genomics/GATK/TEST\ DATA/ref/workshop_1906_2-
germline ref ref.fasta \
-O /mnt/genomics/GATK/TEST\ DATA/variants.vcf
```
Pasamos varios parámetros al comando.

- Este parámetro indica que estamos invocando el HaplotypeCaller canalización de llamada variante.
- -I Especifica el archivo BAM de entrada.
- $\sim$  0 especifica el archivo de salida de variante en formato de llamada variante (\*.vcf) [\("ref"\)](https://software.broadinstitute.org/software/igv/viewing_vcf_files).
- Con la -R parámetro, estamos pasando un genoma de referencia.

Una vez ejecutada, los detalles de salida se pueden encontrar en la sección

#### **Ejecución del GATK con el motor de Cromwell**

Utilizamos el motor Cromwell para gestionar la ejecución de GATK. Examinemos la línea de comandos y sus parámetros.

```
[root@genomics1 genomics]# java -jar cromwell-65.jar \
run /mnt/genomics/GATK/seq/ghplo.wdl \
--inputs /mnt/genomics/GATK/seq/ghplo.json
```
Aquí, invocamos el comando Java pasando el -jar parámetro para indicar que queremos ejecutar un archivo jar, por ejemplo, Cromwell-65. jar. Se ha pasado el siguiente parámetro (run) Indica que el motor Cromwell está funcionando en modo de funcionamiento, la otra opción posible es modo de servidor. El siguiente parámetro es \*. wdl Que el modo Run debe utilizar para ejecutar las tuberías. El siguiente parámetro es el conjunto de parámetros de entrada de los flujos de trabajo que se están ejecutando.

Esto es lo que el contenido del ghplo.wdl aspecto del archivo:

```
[root@genomics1 seq]# cat ghplo.wdl
workflow helloHaplotypeCaller {
    call haplotypeCaller
}
task haplotypeCaller {
    File GATK
    File RefFasta
    File RefIndex
    File RefDict
    String sampleName
    File inputBAM
    File bamIndex
    command {
      java -jar ${GATK} \
           HaplotypeCaller \
          -R ${RefFasta} \
          -I ${inputBAM} \
           -O ${sampleName}.raw.indels.snps.vcf
    }
    output {
    File rawVCF = "${sampleName}.raw.indels.snps.vcf"
    }
}
[root@genomics1 seq]#
```
Aquí está el archivo JSON correspondiente con las entradas del motor Cromwell.

```
[root@genomics1 seq]# cat ghplo.json
{
"helloHaplotypeCaller.haplotypeCaller.GATK": "/mnt/genomics/GATK/gatk-
4.2.0.0/gatk-package-4.2.0.0-local.jar",
"helloHaplotypeCaller.haplotypeCaller.RefFasta": "/mnt/genomics/GATK/TEST
DATA/ref/workshop 1906 2-germline ref ref.fasta",
"helloHaplotypeCaller.haplotypeCaller.RefIndex": "/mnt/genomics/GATK/TEST
DATA/ref/workshop 1906 2-germline ref ref.fasta.fai",
"helloHaplotypeCaller.haplotypeCaller.RefDict": "/mnt/genomics/GATK/TEST
DATA/ref/workshop 1906 2-germline ref ref.dict",
"helloHaplotypeCaller.haplotypeCaller.sampleName": "fatherbam",
"helloHaplotypeCaller.haplotypeCaller.inputBAM": "/mnt/genomics/GATK/TEST
DATA/bam/workshop 1906 2-germline bams father.bam",
"helloHaplotypeCaller.haplotypeCaller.bamIndex": "/mnt/genomics/GATK/TEST
DATA/bam/workshop 1906 2-germline bams father.bai"
}
[root@genomics1 seq]#
```
Tenga en cuenta que Cromwell utiliza una base de datos en memoria para la ejecución. Una vez ejecutado, el registro de salida se puede ver en la sección ["Salida para la ejecución del GATK utilizando el motor Cromwell."](#page-29-0)

Para ver un conjunto completo de pasos sobre cómo ejecutar GATK, consulte ["Documentación de GATK"](https://gatk.broadinstitute.org/hc/en-us/articles/360036194592).

["Siguiente: Salida para la ejecución de GATK usando el archivo JAR."](#page-24-0)

#### <span id="page-24-0"></span>**Salida para la ejecución de GATK utilizando el archivo JAR**

["Anterior: Genómica - instalación y ejecución de GATK."](#page-14-0)

La ejecución de GATK usando el archivo JAR produjo la siguiente salida de muestra.

```
[root@genomics1 execution]# java -Dsamjdk.use_async_io_read_samtools=false
\setminus-Dsamjdk.use async io write samtools=true \
-Dsamjdk.use async io write tribble=false \
-Dsamjdk.compression level=2 \
-jar /mnt/genomics/GATK/gatk-4.2.0.0/gatk-package-4.2.0.0-local.jar \
HaplotypeCaller \
--input /mnt/genomics/GATK/TEST\ DATA/bam/workshop_1906_2-
germline bams father.bam \
--output workshop 1906 2-germline bams father.validation.vcf \
--reference /mnt/genomics/GATK/TEST\ DATA/ref/workshop_1906_2-
germline ref ref.fasta \
22:52:58.430 INFO NativeLibraryLoader - Loading libgkl_compression.so
from jar:file:/mnt/genomics/GATK/gatk-4.2.0.0/gatk-package-4.2.0.0-
local.jar!/com/intel/gkl/native/libgkl_compression.so
```
Aug 17, 2021 10:52:58 PM shaded.cloud nio.com.google.auth.oauth2.ComputeEngineCredentials runningOnComputeEngine INFO: Failed to detect whether we are running on Google Compute Engine. 22:52:58.541 INFO HaplotypeCaller - ------------------------------------------------------------ 22:52:58.542 INFO HaplotypeCaller - The Genome Analysis Toolkit (GATK) v4.2.0.0 22:52:58.542 INFO HaplotypeCaller - For support and documentation go to https://software.broadinstitute.org/gatk/ 22:52:58.542 INFO HaplotypeCaller - Executing as root@genomics1.healthylife.fp on Linux v4.18.0-305.3.1.el8\_4.x86\_64 amd64 22:52:58.542 INFO HaplotypeCaller - Java runtime: OpenJDK 64-Bit Server VM v1.8.0\_302-b08 22:52:58.542 INFO HaplotypeCaller - Start Date/Time: August 17, 2021 10:52:58 PM EDT 22:52:58.542 INFO HaplotypeCaller - ------------------------------------------------------------ 22:52:58.542 INFO HaplotypeCaller - ------------------------------------------------------------ 22:52:58.542 INFO HaplotypeCaller - HTSJDK Version: 2.24.0 22:52:58.542 INFO HaplotypeCaller - Picard Version: 2.25.0 22:52:58.542 INFO HaplotypeCaller - Built for Spark Version: 2.4.5 22:52:58.542 INFO HaplotypeCaller - HTSJDK Defaults.COMPRESSION\_LEVEL : 2 22:52:58.543 INFO HaplotypeCaller - HTSJDK Defaults.USE\_ASYNC\_IO\_READ\_FOR\_SAMTOOLS : false 22:52:58.543 INFO HaplotypeCaller - HTSJDK Defaults.USE\_ASYNC\_IO\_WRITE\_FOR\_SAMTOOLS : true 22:52:58.543 INFO HaplotypeCaller - HTSJDK Defaults.USE ASYNC IO WRITE FOR TRIBBLE : false 22:52:58.543 INFO HaplotypeCaller - Deflater: IntelDeflater 22:52:58.543 INFO HaplotypeCaller - Inflater: IntelInflater 22:52:58.543 INFO HaplotypeCaller - GCS max retries/reopens: 20 22:52:58.543 INFO HaplotypeCaller - Requester pays: disabled 22:52:58.543 INFO HaplotypeCaller - Initializing engine 22:52:58.804 INFO HaplotypeCaller - Done initializing engine 22:52:58.809 INFO HaplotypeCallerEngine - Disabling physical phasing, which is supported only for reference-model confidence output 22:52:58.820 INFO NativeLibraryLoader - Loading libgkl\_utils.so from jar:file:/mnt/genomics/GATK/gatk-4.2.0.0/gatk-package-4.2.0.0 local.jar!/com/intel/gkl/native/libgkl\_utils.so 22:52:58.821 INFO NativeLibraryLoader - Loading libgkl\_pairhmm\_omp.so from jar:file:/mnt/genomics/GATK/gatk-4.2.0.0/gatk-package-4.2.0.0 local.jar!/com/intel/gkl/native/libgkl\_pairhmm\_omp.so 22:52:58.854 INFO IntelPairHmm - Using CPU-supported AVX-512 instructions 22:52:58.854 INFO IntelPairHmm - Flush-to-zero (FTZ) is enabled when

running PairHMM 22:52:58.854 INFO IntelPairHmm - Available threads: 16 22:52:58.854 INFO IntelPairHmm - Requested threads: 4 22:52:58.854 INFO PairHMM - Using the OpenMP multi-threaded AVXaccelerated native PairHMM implementation 22:52:58.872 INFO ProgressMeter - Starting traversal 22:52:58.873 INFO ProgressMeter - Current Locus Elapsed Minutes Regions Processed Regions/Minute 22:53:00.733 WARN InbreedingCoeff - InbreedingCoeff will not be calculated at position 20:9999900 and possibly subsequent; at least 10 samples must have called genotypes 22:53:08.873 INFO ProgressMeter - 20:17538652 0.2 58900 353400.0 22:53:17.681 INFO HaplotypeCaller - 405 read(s) filtered by: MappingQualityReadFilter 0 read(s) filtered by: MappingQualityAvailableReadFilter 0 read(s) filtered by: MappedReadFilter 0 read(s) filtered by: NotSecondaryAlignmentReadFilter 6628 read(s) filtered by: NotDuplicateReadFilter 0 read(s) filtered by: PassesVendorQualityCheckReadFilter 0 read(s) filtered by: NonZeroReferenceLengthAlignmentReadFilter 0 read(s) filtered by: GoodCigarReadFilter 0 read(s) filtered by: WellformedReadFilter 7033 total reads filtered 22:53:17.681 INFO ProgressMeter - 20:63024652 0.3 210522 671592.9 22:53:17.681 INFO ProgressMeter - Traversal complete. Processed 210522 total regions in 0.3 minutes. 22:53:17.687 INFO VectorLoglessPairHMM - Time spent in setup for JNI call : 0.010347438 22:53:17.687 INFO PairHMM - Total compute time in PairHMM computeLogLikelihoods() : 0.259172573 22:53:17.687 INFO SmithWatermanAligner - Total compute time in java Smith-Waterman : 1.27 sec 22:53:17.687 INFO HaplotypeCaller - Shutting down engine [August 17, 2021 10:53:17 PM EDT] org.broadinstitute.hellbender.tools.walkers.haplotypecaller.HaplotypeCalle r done. Elapsed time: 0.32 minutes. Runtime.totalMemory()=5561122816 [root@genomics1 execution]#

Observe que el archivo de salida se encuentra en la ubicación especificada después de la ejecución.

### **Salida para la ejecución de GATK usando el script ./gatk**

["Anterior: Salida para la ejecución de GATK usando el archivo JAR."](#page-24-0)

La ejecución de GATK con el útil . / gatk la secuencia de comandos produjo la siguiente salida de ejemplo.

```
[root@genomics1 gatk-4.2.0.0]# ./gatk --java-options "-Xmx4G" \
HaplotypeCaller \
-I /mnt/genomics/GATK/TEST\ DATA/bam/workshop_1906_2-
germline bams father.bam \
-R /mnt/genomics/GATK/TEST\ DATA/ref/workshop_1906_2-
germline ref ref.fasta \
-O /mnt/genomics/GATK/TEST\ DATA/variants.vcf
Using GATK jar /mnt/genomics/GATK/gatk-4.2.0.0/gatk-package-4.2.0.0-
local.jar
Running:
      java -Dsamjdk.use_async_io_read_samtools=false
-Dsamjdk.use async io write samtools=true
-Dsamjdk.use async io write tribble=false -Dsamjdk.compression level=2
-Xmx4G -jar /mnt/genomics/GATK/gatk-4.2.0.0/gatk-package-4.2.0.0-local.jar
HaplotypeCaller -I /mnt/genomics/GATK/TEST DATA/bam/workshop 1906 2-
germline_bams_father.bam -R /mnt/genomics/GATK/TEST
DATA/ref/workshop 1906 2-germline ref ref.fasta -O /mnt/genomics/GATK/TEST
DATA/variants.vcf
23:29:45.553 INFO NativeLibraryLoader - Loading libgkl_compression.so
from jar:file:/mnt/genomics/GATK/gatk-4.2.0.0/gatk-package-4.2.0.0-
local.jar!/com/intel/gkl/native/libgkl_compression.so
Aug 17, 2021 11:29:45 PM
shaded.cloud nio.com.google.auth.oauth2.ComputeEngineCredentials
runningOnComputeEngine
INFO: Failed to detect whether we are running on Google Compute Engine.
23:29:45.686 INFO HaplotypeCaller -
------------------------------------------------------------
23:29:45.686 INFO HaplotypeCaller - The Genome Analysis Toolkit (GATK)
v4.2.0.0
23:29:45.686 INFO HaplotypeCaller - For support and documentation go to
https://software.broadinstitute.org/gatk/
23:29:45.687 INFO HaplotypeCaller - Executing as
root@genomics1.healthylife.fp on Linux v4.18.0-305.3.1.el8_4.x86_64 amd64
23:29:45.687 INFO HaplotypeCaller - Java runtime: OpenJDK 64-Bit Server
VM v11.0.12+7-LTS
23:29:45.687 INFO HaplotypeCaller - Start Date/Time: August 17, 2021 at
11:29:45 PM EDT
23:29:45.687 INFO HaplotypeCaller -
------------------------------------------------------------
23:29:45.687 INFO HaplotypeCaller -
------------------------------------------------------------
23:29:45.687 INFO HaplotypeCaller - HTSJDK Version: 2.24.0
```

```
23:29:45.687 INFO HaplotypeCaller - Picard Version: 2.25.0
23:29:45.687 INFO HaplotypeCaller - Built for Spark Version: 2.4.5
23:29:45.688 INFO HaplotypeCaller - HTSJDK Defaults.COMPRESSION_LEVEL : 2
23:29:45.688 INFO HaplotypeCaller - HTSJDK
Defaults.USE_ASYNC_IO_READ_FOR_SAMTOOLS : false
23:29:45.688 INFO HaplotypeCaller - HTSJDK
Defaults.USE_ASYNC_IO_WRITE_FOR_SAMTOOLS : true
23:29:45.688 INFO HaplotypeCaller - HTSJDK
Defaults.USE_ASYNC_IO_WRITE_FOR_TRIBBLE : false
23:29:45.688 INFO HaplotypeCaller - Deflater: IntelDeflater
23:29:45.688 INFO HaplotypeCaller - Inflater: IntelInflater
23:29:45.688 INFO HaplotypeCaller - GCS max retries/reopens: 20
23:29:45.688 INFO HaplotypeCaller - Requester pays: disabled
23:29:45.688 INFO HaplotypeCaller - Initializing engine
23:29:45.804 INFO HaplotypeCaller - Done initializing engine
23:29:45.809 INFO HaplotypeCallerEngine - Disabling physical phasing,
which is supported only for reference-model confidence output
23:29:45.818 INFO NativeLibraryLoader - Loading libgkl_utils.so from
jar:file:/mnt/genomics/GATK/gatk-4.2.0.0/gatk-package-4.2.0.0-
local.jar!/com/intel/gkl/native/libgkl_utils.so
23:29:45.819 INFO NativeLibraryLoader - Loading libgkl_pairhmm_omp.so
from jar:file:/mnt/genomics/GATK/gatk-4.2.0.0/gatk-package-4.2.0.0-
local.jar!/com/intel/gkl/native/libgkl_pairhmm_omp.so
23:29:45.852 INFO IntelPairHmm - Using CPU-supported AVX-512 instructions
23:29:45.852 INFO IntelPairHmm - Flush-to-zero (FTZ) is enabled when
running PairHMM
23:29:45.852 INFO IntelPairHmm - Available threads: 16
23:29:45.852 INFO IntelPairHmm - Requested threads: 4
23:29:45.852 INFO PairHMM - Using the OpenMP multi-threaded AVX-
accelerated native PairHMM implementation
23:29:45.868 INFO ProgressMeter - Starting traversal
23:29:45.868 INFO ProgressMeter - Current Locus Elapsed Minutes
Regions Processed Regions/Minute
23:29:47.772 WARN InbreedingCoeff - InbreedingCoeff will not be
calculated at position 20:9999900 and possibly subsequent; at least 10
samples must have called genotypes
23:29:55.868 INFO ProgressMeter - 20:18885652 0.2
63390 380340.0
23:30:04.389 INFO HaplotypeCaller - 405 read(s) filtered by:
MappingQualityReadFilter
0 read(s) filtered by: MappingQualityAvailableReadFilter
0 read(s) filtered by: MappedReadFilter
0 read(s) filtered by: NotSecondaryAlignmentReadFilter
6628 read(s) filtered by: NotDuplicateReadFilter
0 read(s) filtered by: PassesVendorQualityCheckReadFilter
0 read(s) filtered by: NonZeroReferenceLengthAlignmentReadFilter
```
0 read(s) filtered by: GoodCigarReadFilter 0 read(s) filtered by: WellformedReadFilter 7033 total reads filtered 23:30:04.389 INFO ProgressMeter - 20:63024652 0.3 210522 681999.9 23:30:04.389 INFO ProgressMeter - Traversal complete. Processed 210522 total regions in 0.3 minutes. 23:30:04.395 INFO VectorLoglessPairHMM - Time spent in setup for JNI call : 0.012129203000000002 23:30:04.395 INFO PairHMM - Total compute time in PairHMM computeLogLikelihoods() : 0.267345217 23:30:04.395 INFO SmithWatermanAligner - Total compute time in java Smith-Waterman : 1.23 sec 23:30:04.395 INFO HaplotypeCaller - Shutting down engine [August 17, 2021 at 11:30:04 PM EDT] org.broadinstitute.hellbender.tools.walkers.haplotypecaller.HaplotypeCalle r done. Elapsed time: 0.31 minutes. Runtime.totalMemory()=2111832064 [root@genomics1 gatk-4.2.0.0]#

Observe que el archivo de salida se encuentra en la ubicación especificada después de la ejecución.

["Siguiente: Salida para la ejecución de GATK con el motor Cromwell."](#page-29-0)

### <span id="page-29-0"></span>**Salida para la ejecución del GATK utilizando el motor Cromwell**

La ejecución de GATK con el motor Cromwell produjo la siguiente salida de muestra.

```
[root@genomics1 genomics]# java -jar cromwell-65.jar run
/mnt/genomics/GATK/seq/ghplo.wdl --inputs
/mnt/genomics/GATK/seq/ghplo.json
[2021-08-18 \t17:10:50,78] [info] Running with database db.url =
jdbc:hsqldb:mem:856a1f0d-9a0d-42e5-9199-
5e6c1d0f72dd;shutdown=false;hsqldb.tx=mvcc
[2021-08-18 17:10:57,74] [info] Running migration
RenameWorkflowOptionsInMetadata with a read batch size of 100000 and a
write batch size of 100000
[2021-08-18 17:10:57,75] [info] [RenameWorkflowOptionsInMetadata] 100%
[2021-08-18 \t17:10:57,83] [info] Running with database db.url =
jdbc:hsqldb:mem:6afe0252-2dc9-4e57-8674-
ce63c67aa142;shutdown=false;hsqldb.tx=mvcc
[2021-08-18 17:10:58,17] [info] Slf4jLogger started
[2021-08-18 17:10:58,33] [info] Workflow heartbeat configuration:
{
    "cromwellId" : "cromid-41b7e30",
    "heartbeatInterval" : "2 minutes",
```

```
  "ttl" : "10 minutes",
    "failureShutdownDuration" : "5 minutes",
    "writeBatchSize" : 10000,
    "writeThreshold" : 10000
}
[2021-08-18 17:10:58,38] [info] Metadata summary refreshing every 1
second.
[2021-08-18 17:10:58,38] [info] No metadata archiver defined in config
[2021-08-18 17:10:58,38] [info] No metadata deleter defined in config
[2021-08-18 17:10:58,40] [info] KvWriteActor configured to flush with
batch size 200 and process rate 5 seconds.
[2021-08-18 17:10:58,40] [info] WriteMetadataActor configured to flush
with batch size 200 and process rate 5 seconds.
[2021-08-18 17:10:58,44] [info] CallCacheWriteActor configured to flush
with batch size 100 and process rate 3 seconds.
[2021-08-18 17:10:58,44] [warn] 'docker.hash-lookup.gcr-api-queries-per-
100-seconds' is being deprecated, use 'docker.hash-lookup.gcr.throttle'
instead (see reference.conf)
[2021-08-18 17:10:58,54] [info] JobExecutionTokenDispenser - Distribution
rate: 50 per 1 seconds.
[2021-08-18 17:10:58,58] [info] SingleWorkflowRunnerActor: Version 65
[2021-08-18 17:10:58,58] [info] SingleWorkflowRunnerActor: Submitting
workflow
[2021-08-18 17:10:58,64] [info] Unspecified type (Unspecified version)
workflow 3e246147-b1a9-41dc-8679-319f81b7701e submitted
[2021-08-18 17:10:58,66] [info] SingleWorkflowRunnerActor: Workflow
submitted 3e246147-b1a9-41dc-8679-319f81b7701e
[2021-08-18 17:10:58,66] [info] 1 new workflows fetched by cromid-41b7e30:
3e246147-b1a9-41dc-8679-319f81b7701e
[2021-08-18 17:10:58,67] [info] WorkflowManagerActor: Starting workflow
3e246147-b1a9-41dc-8679-319f81b7701e
[2021-08-18 17:10:58,68] [info] WorkflowManagerActor: Successfully started
WorkflowActor-3e246147-b1a9-41dc-8679-319f81b7701e
[2021-08-18 17:10:58,68] [info] Retrieved 1 workflows from the
WorkflowStoreActor
[2021-08-18 17:10:58,70] [info] WorkflowStoreHeartbeatWriteActor
configured to flush with batch size 10000 and process rate 2 minutes.
[2021-08-18 17:10:58,76] [info] MaterializeWorkflowDescriptorActor
[3e246147]: Parsing workflow as WDL draft-2
[2021-08-18 17:10:59,34] [info] MaterializeWorkflowDescriptorActor
[3e246147]: Call-to-Backend assignments:
helloHaplotypeCaller.haplotypeCaller -> Local
[2021-08-18 17:11:00,54] [info] WorkflowExecutionActor-3e246147-b1a9-41dc-
8679-319f81b7701e [3e246147]: Starting
helloHaplotypeCaller.haplotypeCaller
[2021-08-18 17:11:01,56] [info] Assigned new job execution tokens to the
```
following groups: 3e246147: 1

```
[2021-08-18 17:11:01,70] [info] BackgroundConfigAsyncJobExecutionActor
[3e246147helloHaplotypeCaller.haplotypeCaller:NA:1]: java -jar
/mnt/genomics/cromwell-executions/helloHaplotypeCaller/3e246147-b1a9-41dc-
8679-319f81b7701e/call-haplotypeCaller/inputs/-179397211/gatk-package-
4.2.0.0-local.jar \
```
HaplotypeCaller \

 -R /mnt/genomics/cromwell-executions/helloHaplotypeCaller/3e246147 b1a9-41dc-8679-319f81b7701e/call-

haplotypeCaller/inputs/604632695/workshop 1906 2-germline ref ref.fasta \ -I /mnt/genomics/cromwell-executions/helloHaplotypeCaller/3e246147 b1a9-41dc-8679-319f81b7701e/call-

haplotypeCaller/inputs/604617202/workshop\_1906\_2-germline\_bams\_father.bam  $\setminus$ 

-O fatherbam.raw.indels.snps.vcf

```
[2021-08-18 17:11:01,72] [info] BackgroundConfigAsyncJobExecutionActor
[3e246147helloHaplotypeCaller.haplotypeCaller:NA:1]: executing: /bin/bash
/mnt/genomics/cromwell-executions/helloHaplotypeCaller/3e246147-b1a9-41dc-
8679-319f81b7701e/call-haplotypeCaller/execution/script
```
[2021-08-18 17:11:03,49] [info] BackgroundConfigAsyncJobExecutionActor [3e246147helloHaplotypeCaller.haplotypeCaller:NA:1]: job id: 26867 [2021-08-18 17:11:03,53] [info] BackgroundConfigAsyncJobExecutionActor [3e246147helloHaplotypeCaller.haplotypeCaller:NA:1]: Status change from to WaitingForReturnCode

```
[2021-08-18 17:11:03,54] [info] Not triggering log of token queue status.
Effective log interval = None
```

```
[2021-08-18 17:11:23,65] [info] BackgroundConfigAsyncJobExecutionActor
[3e246147helloHaplotypeCaller.haplotypeCaller:NA:1]: Status change from
WaitingForReturnCode to Done
```

```
[2021-08-18 17:11:25,04] [info] WorkflowExecutionActor-3e246147-b1a9-41dc-
8679-319f81b7701e [3e246147]: Workflow helloHaplotypeCaller complete.
Final Outputs:
```
{

}

```
  "helloHaplotypeCaller.haplotypeCaller.rawVCF": "/mnt/genomics/cromwell-
executions/helloHaplotypeCaller/3e246147-b1a9-41dc-8679-319f81b7701e/call-
haplotypeCaller/execution/fatherbam.raw.indels.snps.vcf"
```

```
[2021-08-18 17:11:28,43] [info] WorkflowManagerActor: Workflow actor for
3e246147-b1a9-41dc-8679-319f81b7701e completed with status 'Succeeded'.
The workflow will be removed from the workflow store.
[2021-08-18 17:11:32,24] [info] SingleWorkflowRunnerActor workflow
finished with status 'Succeeded'.
```

```
{
    "outputs": {
      "helloHaplotypeCaller.haplotypeCaller.rawVCF":
"/mnt/genomics/cromwell-executions/helloHaplotypeCaller/3e246147-b1a9-
```

```
41dc-8679-319f81b7701e/call-
haplotypeCaller/execution/fatherbam.raw.indels.snps.vcf"
   },
    "id": "3e246147-b1a9-41dc-8679-319f81b7701e"
}
[2021-08-18 17:11:33,45] [info] Workflow polling stopped
[2021-08-18 17:11:33,46] [info] 0 workflows released by cromid-41b7e30
[2021-08-18 17:11:33,46] [info] Shutting down WorkflowStoreActor - Timeout
= 5 seconds
[2021-08-18 17:11:33,46] [info] Shutting down WorkflowLogCopyRouter -
Timeout = 5 seconds
[2021-08-18 17:11:33,46] [info] Shutting down JobExecutionTokenDispenser -
Timeout = 5 seconds
[2021-08-18 17:11:33,46] [info] Aborting all running workflows.
[2021-08-18 17:11:33,46] [info] JobExecutionTokenDispenser stopped
[2021-08-18 17:11:33,46] [info] WorkflowStoreActor stopped
[2021-08-18 17:11:33,47] [info] WorkflowLogCopyRouter stopped
[2021-08-18 17:11:33,47] [info] Shutting down WorkflowManagerActor -
Timeout = 3600 seconds
[2021-08-18 17:11:33,47] [info] WorkflowManagerActor: All workflows
finished
[2021-08-18 17:11:33,47] [info] WorkflowManagerActor stopped
[2021-08-18 17:11:33,64] [info] Connection pools shut down
[2021-08-18 17:11:33,64] [info] Shutting down SubWorkflowStoreActor -
Timeout = 1800 seconds
[2021-08-18 \t17:11:33,64] [info] Shutting down JobStoreActor - Timeout =
1800 seconds
[2021-08-18 17:11:33,64] [info] Shutting down CallCacheWriteActor -
Timeout = 1800 seconds
[2021-08-18 17:11:33,64] [info] SubWorkflowStoreActor stopped
[2021-08-18 17:11:33,64] [info] Shutting down ServiceRegistryActor -
Timeout = 1800 seconds
[2021-08-18 \t17:11:33,64] [info] Shutting down DockerHashActor - Timeout =
1800 seconds
[2021-08-18 17:11:33,64] [info] Shutting down IoProxy - Timeout = 1800
seconds
[2021-08-18 17:11:33,64] [info] CallCacheWriteActor Shutting down: 0
queued messages to process
[2021-08-18 17:11:33,64] [info] JobStoreActor stopped
[2021-08-18 17:11:33,64] [info] CallCacheWriteActor stopped
[2021-08-18 17:11:33,64] [info] KvWriteActor Shutting down: 0 queued
messages to process
[2021-08-18 17:11:33,64] [info] IoProxy stopped
[2021-08-18 17:11:33,64] [info] WriteMetadataActor Shutting down: 0 queued
messages to process
[2021-08-18 17:11:33,65] [info] ServiceRegistryActor stopped
```

```
[2021-08-18 17:11:33,65] [info] DockerHashActor stopped
[2021-08-18 17:11:33,67] [info] Database closed
[2021-08-18 17:11:33,67] [info] Stream materializer shut down
[2021-08-18 17:11:33,67] [info] WDL HTTP import resolver closed
[root@genomics1 genomics]#
```
["Siguiente: Configuración de GPU."](#page-33-0)

#### <span id="page-33-0"></span>**Configuración de GPU**

["Anterior: Salida para la ejecución de GATK con el motor Cromwell."](#page-29-0)

En el momento de su publicación, la herramienta GATK no tiene soporte nativo para la ejecución basada en GPU en las instalaciones. Se proporcionan las siguientes instrucciones y configuración para que los lectores puedan comprender lo sencillo que es utilizar FlexPod con una GPU NVIDIA Tesla P6 montada en la parte posterior utilizando una tarjeta intermedia PCIe para GATK.

Utilizamos el siguiente diseño validado por Cisco (CVD) como arquitectura de referencia y guía de prácticas recomendadas para configurar el entorno FlexPod de modo que podamos ejecutar aplicaciones que utilizan GPU.

• ["Centro de datos FlexPod para IA/ML con Cisco UCS 480 ML para aprendizaje profundo"](https://www.cisco.com/c/en/us/td/docs/unified_computing/ucs/UCS_CVDs/flexpod_480ml_aiml_deployment.pdf)

Este es un conjunto de puntos clave durante esta configuración:

Emilymore / Observed / Observed 1, Company / Company

1. Utilizamos una GPU PCIe NVIDIA Tesla P6 en una ranura intermedia en los servidores UCS B200 M5.

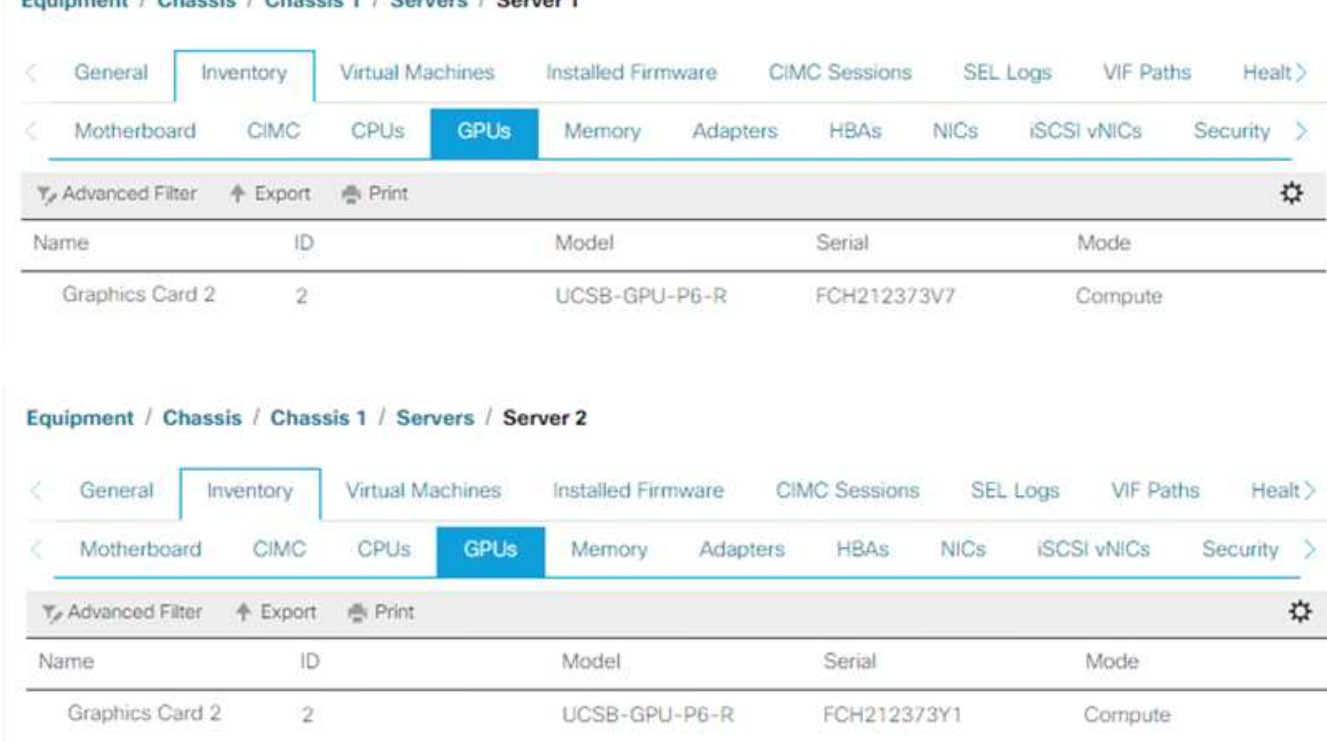

- 2. Para esta configuración, nos registramos en el portal de partners de NVIDIA y obtuvimos una licencia de evaluación (también conocida como autorización) para poder utilizar las GPU en el modo de computación.
- 3. Hemos descargado el software vGPU de NVIDIA requerido desde el sitio web para partners de NVIDIA.
- 4. Hemos descargado el derecho \*.bin Archivo del sitio web del partner NVIDIA.
- 5. Instalamos un servidor de licencias NVIDIA vGPU y añadimos los derechos al servidor de licencias mediante \*.bin Archivo descargado del sitio del partner de NVIDIA.
- 6. Asegúrese de elegir la versión correcta del software vGPU de NVIDIA para su puesta en marcha en el portal de partners de NVIDIA. Para esta configuración utilizamos la versión 460.73.02 del controlador.
- 7. Este comando instala el ["Administrador vGPU de NVIDIA"](https://docs.omniverse.nvidia.com/prod_deployment/prod_deployment/installing-vgpu-manager.html) En ESXi.

```
[root@localhost:~] esxcli software vib install -v
/vmfs/volumes/infra_datastore_nfs/nvidia/vib/NVIDIA_bootbank_NVIDIA-
VMware ESXi 7.0 Host Driver 460.73.02-1OEM.700.0.0.15525992.vib
Installation Result
Message: Operation finished successfully.
Reboot Required: false
VIBs Installed: NVIDIA bootbank NVIDIA-
VMware ESXi 7.0 Host Driver 460.73.02-1OEM.700.0.0.15525992
VIBs Removed:
VIBs Skipped:
```
8. Después de reiniciar el servidor ESXi, ejecute el siguiente comando para validar la instalación y comprobar el estado de las GPU.

```
[root@localhost:~] nvidia-smi
Wed Aug 18 21:37:19 2021
+-----------------------------------------------------------------------
------+
| NVIDIA-SMI 460.73.02 Driver Version: 460.73.02 CUDA Version: N/A
\vert|-------------------------------+----------------------
+----------------------+
| GPU Name Persistence-M| Bus-Id Disp.A | Volatile
Uncorr. ECC |
| Fan Temp Perf Pwr:Usage/Cap| Memory-Usage | GPU-Util
Compute M. |
| | |
MIG M. |
|===============================+======================+================
======|
| 0 Tesla P6 On | 00000000:D8:00.0 Off |
0 \mid| N/A 35C P8 9W / 90W | 15208MiB / 15359MiB | 0%
Default |
| | |
N/A |
+-------------------------------+----------------------
+----------------------+
+-----------------------------------------------------------------------
------+
| Processes:
\blacksquare| GPU GI CI PID Type Process name GPU
Memory |
| ID ID Usage
\blacksquare|=======================================================================
======|
| 0 N/A N/A 2812553 C+G RHEL01
15168MiB |
+-----------------------------------------------------------------------
------+
[root@localhost:~]
```
9. Con vCenter, ["configurar"](https://blogs.vmware.com/apps/2018/09/using-gpus-with-virtual-machines-on-vsphere-part-2-vmdirectpath-i-o.html) La configuración del dispositivo gráfico a "Shared Direct".
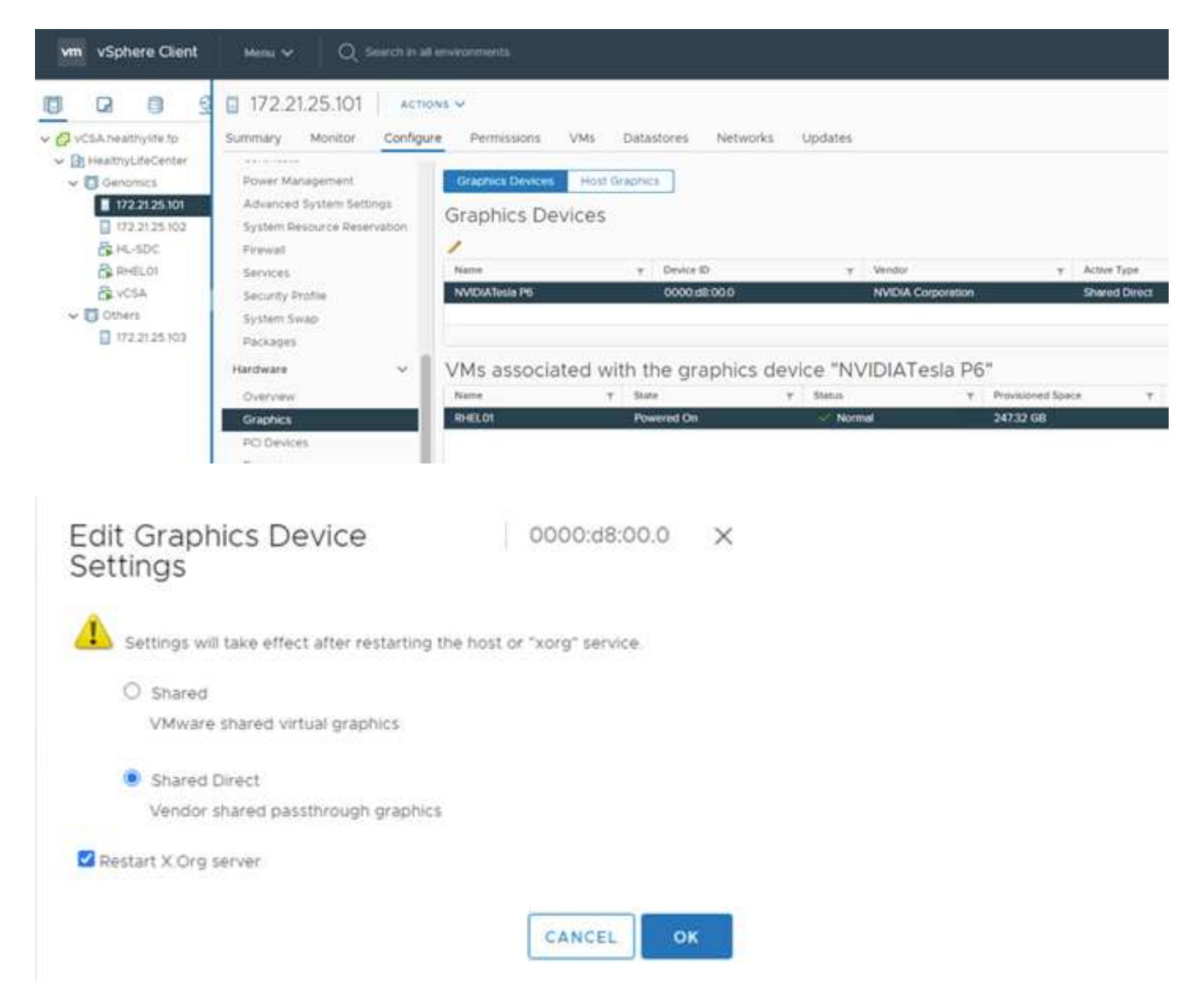

- 10. Asegúrese de que el arranque seguro está desactivado para el equipo virtual RedHat.
- 11. Asegúrese de que el firmware de VM Boot Options esté establecido en EFI ( ["ref"\)](https://docs.vmware.com/en/VMware-vSphere-Bitfusion/3.0/Install-Guide/GUID-2005A8C6-4FDC-46DF-BB6B-989F6E91F3E2.html).

# Edit Settings RHEL01

Virtual Hardware VM Options

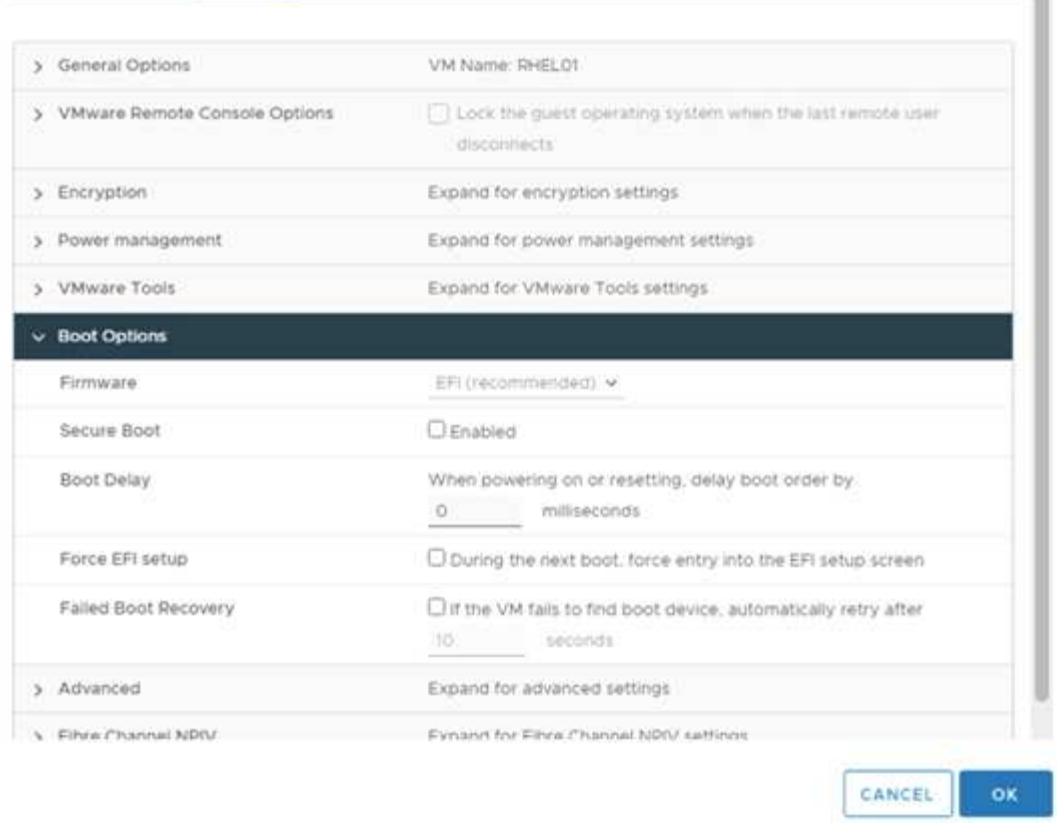

- 12. Asegúrese de que los siguientes PARÁMETROS se agreguen a la VM Options Advanced Edit Configuration. El valor de pciPassthru.64bitMMIOSizeGB El parámetro depende de la memoria de la GPU y del número de GPU asignadas a la máquina virtual. Por ejemplo:
	- a. Si se asigna una máquina virtual 4 GPU V100 de 32 GB, este valor debe ser 128.
	- b. Si a una máquina virtual se le asignan 4 GPU P6 de 16 GB, este valor debe ser 64.

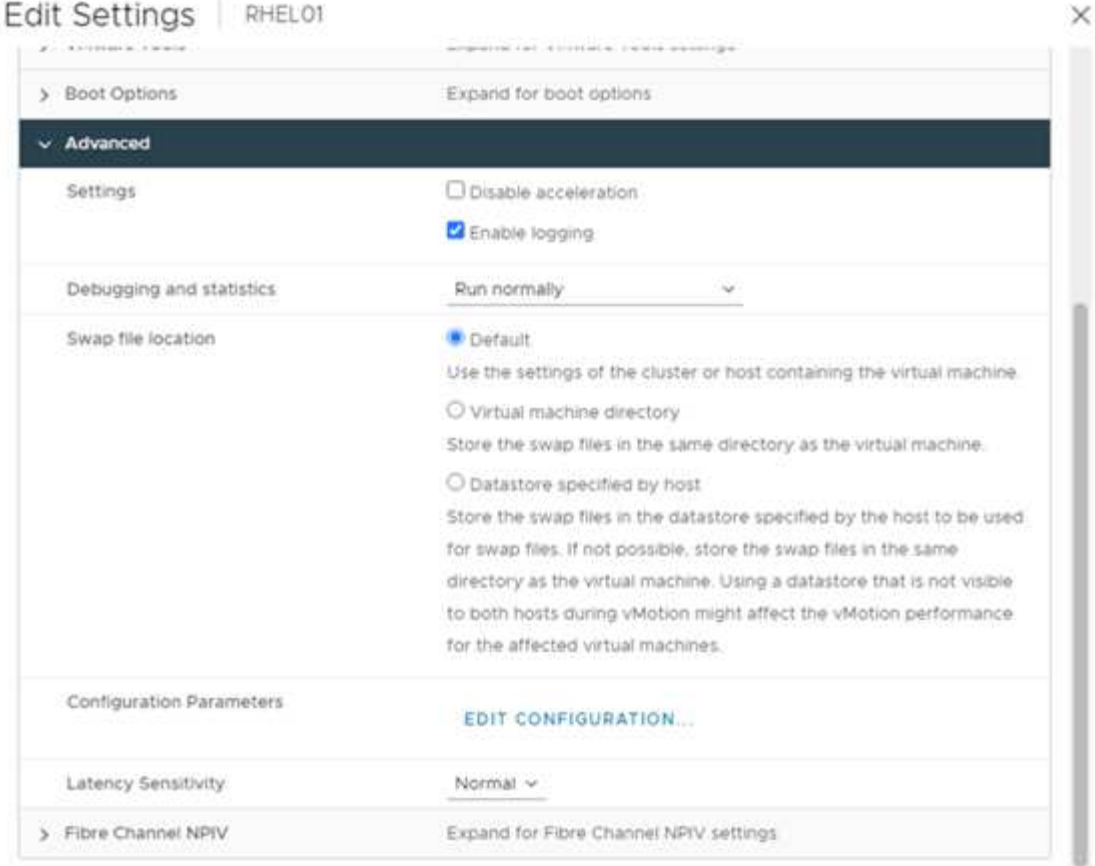

# **Configuration Parameters**

A. Modify or add configuration parameters as needed for experimental features or as instructed by technical support. Empty values will be removed (supported on ESXI 6.0 and later).

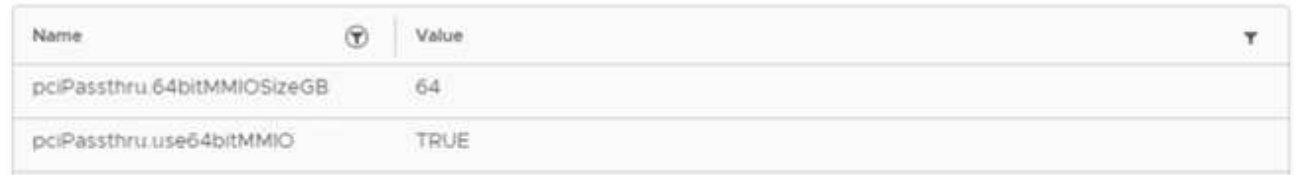

- 13. Cuando se añaden vGPU como un nuevo dispositivo PCI a la máquina virtual en vCenter, asegúrese de seleccionar NVIDIA GRID vGPU como tipo de dispositivo PCI.
- 14. Elija el perfil correcto de GPU que Suite la GPU que se va a usar, la memoria de la GPU y el objetivo de uso: Por ejemplo, los gráficos frente al procesamiento.

×

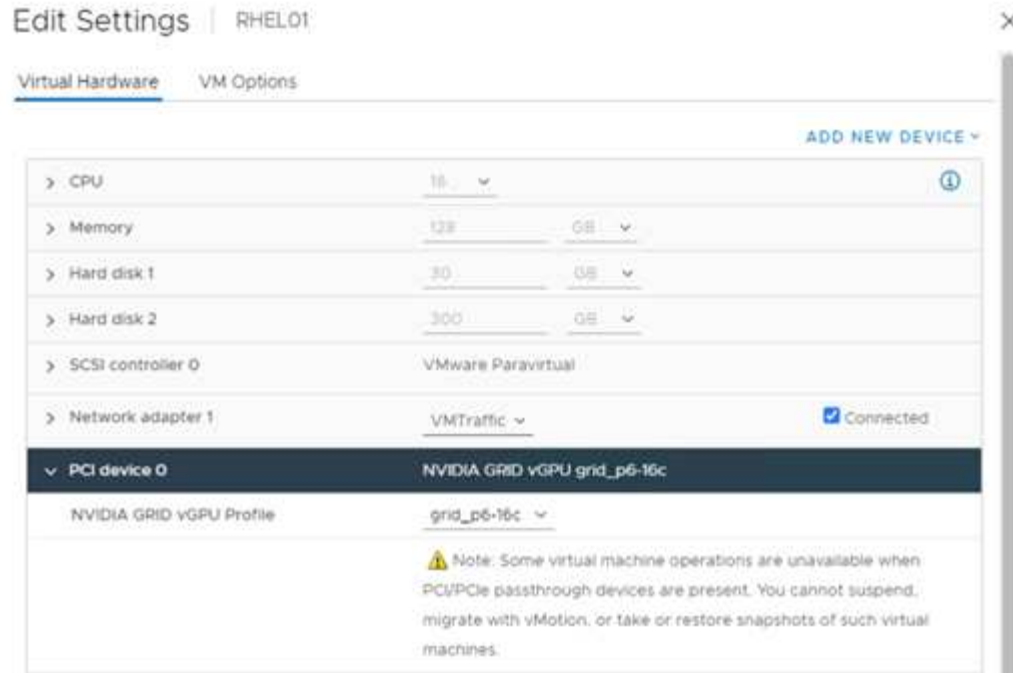

15. En el equipo virtual RedHat Linux, los controladores NVIDIA se pueden instalar ejecutando el siguiente comando:

[root@genomics1 genomics]#sh NVIDIA-Linux-x86\_64-460.73.01-grid.run

16. Compruebe que se está reportando el perfil correcto de vGPU ejecutando el siguiente comando:

```
[root@genomics1 genomics]# nvidia-smi –query-gpu=gpu_name
–format=csv,noheader –id=0 | sed -e 's/ /-/g'
GRID-P6-16C
[root@genomics1 genomics]#
```
17. Después de reiniciar, compruebe que se ha informado de la unidad vGPU de NVIDIA correcta junto con las versiones del controlador.

```
[root@genomics1 genomics]# nvidia-smi
Wed Aug 18 20:30:56 2021
+-----------------------------------------------------------------------
------+
| NVIDIA-SMI 460.73.01 Driver Version: 460.73.01 CUDA Version:
11.2 |
|-------------------------------+----------------------
+----------------------+
| GPU Name Persistence-M| Bus-Id Disp.A | Volatile
Uncorr. ECC |
| Fan Temp Perf Pwr:Usage/Cap| Memory-Usage | GPU-Util
Compute M. |
| | |
MIG M. |
|===============================+======================+================
======|
| 0 GRID P6-16C On | 00000000:02:02.0 Off |
N/A |
| N/A N/A P8 N/A / N/A | 2205MiB / 16384MiB | 0%
Default |
| | |
N/A |
+-------------------------------+----------------------
+----------------------+
+-----------------------------------------------------------------------
------+
| Processes:
\blacksquare| GPU GI CI PID Type Process name GPU
Memory |
| ID ID Usage
\||=======================================================================
======|
| 0 N/A N/A 8604 G /usr/libexec/Xorg
13MiB |
+-----------------------------------------------------------------------
------+
[root@genomics1 genomics]#
```
- 18. Asegúrese de que la IP del servidor de licencias está configurada en el equipo virtual en el archivo de configuración de grid vGPU.
	- a. Copie la plantilla.

```
[root@genomics1 genomics]# cp /etc/nvidia/gridd.conf.template
/etc/nvidia/gridd.conf
```
b. Edite el archivo /etc/nvidia/rid.conf, Agregue la dirección IP del servidor de licencias y establezca el tipo de característica en 1.

ServerAddress=192.168.169.10

```
 FeatureType=1
```
19. Después de reiniciar la máquina virtual, deberá ver una entrada en clientes con licencia en el servidor de licencias como se muestra a continuación.

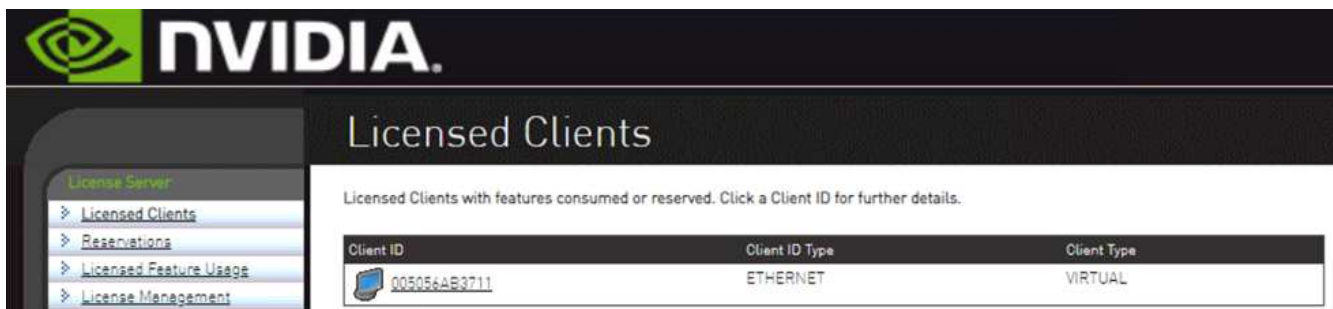

- 20. Consulte la sección Configuración de soluciones para obtener más información sobre la descarga del software GATK y Cromwell.
- 21. Una vez que GATK puede utilizar las GPU en las instalaciones, el lenguaje de descripción del flujo de trabajo \*. wdl tiene los atributos de tiempo de ejecución como se muestra a continuación.

```
task ValidateBAM {
    input {
      # Command parameters
      File input_bam
    String output basename
      String? validation_mode
      String gatk_path
      # Runtime parameters
      String docker
    Int machine mem gb = 4Int addtional disk space qb = 50  }
  Int disk size = ceil(size(input bam, "GB")) + addtional disk space qb
  String output_name = "${output_basename} ${validation mode}.txt"
    command {
    ${qatk path} \ \backslash  ValidateSamFile \
      --INPUT ${input bam} \
      --OUTPUT ${output name} \
      --MODE ${default="SUMMARY" validation mode}
    }
    runtime {
      gpuCount: 1
      gpuType: "nvidia-tesla-p6"
      docker: docker
    memory: machine mem gb + " GB"
      disks: "local-disk " + disk_size + " HDD"
    }
    output {
    File validation report = "${output name}"
    }
}
```
["Siguiente: Conclusión."](#page-42-0)

# <span id="page-42-0"></span>**Conclusión**

["Anterior: Configuración de GPU."](#page-33-0)

Muchas organizaciones sanitarias de todo el mundo se han estandarizado en FlexPod como plataforma común. Con FlexPod, puede implementar capacidades en el sector sanitario con confianza. FlexPod con ONTAP de NetApp viene de serie con la capacidad de implementar un conjunto de protocolos líderes en el sector desde el primer momento. Con independencia del origen de la solicitud de ejecución de la genómica de un paciente dado, la interoperabilidad, la accesibilidad, la disponibilidad y la escalabilidad vienen de

serie con una plataforma FlexPod. Una solución estandarizada con la plataforma FlexPod es que la cultura de la innovación llega a ser contagiosa.

# **Dónde encontrar información adicional**

Si quiere obtener más información sobre el contenido de este documento, consulte los siguientes documentos y sitios web:

• Centro de datos FlexPod para IA/ML con Cisco UCS 480 ML para aprendizaje profundo

["https://www.cisco.com/c/en/us/td/docs/unified\\_computing/ucs/UCS\\_CVDs/flexpod\\_480ml\\_aiml\\_deployme](https://www.cisco.com/c/en/us/td/docs/unified_computing/ucs/UCS_CVDs/flexpod_480ml_aiml_deployment.pdf) [nt.pdf"](https://www.cisco.com/c/en/us/td/docs/unified_computing/ucs/UCS_CVDs/flexpod_480ml_aiml_deployment.pdf)

• FlexPod Datacenter con VMware vSphere 7.0 y ONTAP 9.7 de NetApp

["https://www.cisco.com/c/en/us/td/docs/unified\\_computing/ucs/UCS\\_CVDs/fp\\_vmware\\_vsphere\\_7\\_0\\_onta](https://www.cisco.com/c/en/us/td/docs/unified_computing/ucs/UCS_CVDs/fp_vmware_vsphere_7_0_ontap_9_7.html) [p\\_9\\_7.html"](https://www.cisco.com/c/en/us/td/docs/unified_computing/ucs/UCS_CVDs/fp_vmware_vsphere_7_0_ontap_9_7.html)

• Centro de documentación de ONTAP 9

["http://docs.netapp.com"](http://docs.netapp.com)

• Ágil y eficiente: Cómo impulsa FlexPod la modernización del centro de datos

["https://www.flexpod.com/idc-white-paper/"](https://www.flexpod.com/idc-white-paper/)

• IA en la sanidad

["https://www.netapp.com/us/media/na-369.pdf"](https://www.netapp.com/us/media/na-369.pdf)

• FlexPod para el sector sanitario facilita su transformación

["https://flexpod.com/solutions/verticals/healthcare/"](https://flexpod.com/solutions/verticals/healthcare/)

• FlexPod de Cisco y NetApp

["https://flexpod.com/"](https://flexpod.com/)

• IA y análisis en el sector sanitario (NetApp)

["https://www.netapp.com/us/artificial-intelligence/healthcare-ai-analytics/index.aspx"](https://www.netapp.com/us/artificial-intelligence/healthcare-ai-analytics/index.aspx)

• IA en el sector sanitario las opciones de infraestructura inteligente aumentan el éxito

<https://www.netapp.com/pdf.html?item=/media/7410-wp-7314.pdf>

• Centro de datos FlexPod con ONTAP 9.8, conector de almacenamiento ONTAP para Cisco Intersight y Cisco Intersight Managed Mode.

<https://www.netapp.com/pdf.html?item=/media/25001-tr-4883.pdf>

• Centro de datos FlexPod con plataforma OpenStack Red Hat Enterprise Linux

["https://www.cisco.com/c/en/us/td/docs/unified\\_computing/ucs/UCS\\_CVDs/flexpod\\_openstack\\_osp6.html"](https://www.cisco.com/c/en/us/td/docs/unified_computing/ucs/UCS_CVDs/flexpod_openstack_osp6.html)

# **Historial de versiones**

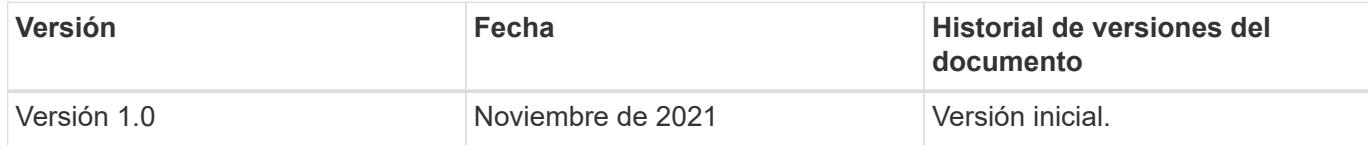

# **Guía de tamaños direccionales de FlexPod para MEDITECH**

# **TR-4774: FlexPod para el dimensionamiento direccional de MEDITECH**

Brandon Agee, John Duignan, NetApp Mike Brennan, Jon Ebmeir, Cisco

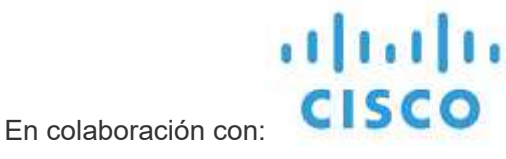

Este informe proporciona directrices para dimensionar FlexPod en un entorno de software de aplicaciones EHR de MEDITECH.

# **Específico**

Los sistemas FlexPod se pueden poner en marcha para alojar servicios MEDITECH EXPANSE, 6.x, 5.x y MAGIC. Los servidores FlexPod que alojan la capa de aplicación de MEDITECH proporcionan una plataforma integrada para una infraestructura fiable de alto rendimiento. La plataforma integrada de FlexPod se pone en marcha rápidamente por parte de partners de canal de FlexPod cualificados y cuenta con el soporte de los centros de asistencia técnica de Cisco y NetApp.

El dimensionamiento se basa en la información contenida en la propuesta de configuración de hardware de MEDITECH y en el documento de tareas de MEDITECH. El objetivo es determinar el tamaño óptimo para los componentes de infraestructura de almacenamiento, red y computación.

La ["Descripción general de la carga de trabajo de MEDITECH"](#page-46-0) La sección describe los tipos de cargas de trabajo de computación y almacenamiento que se pueden encontrar en entornos de MEDITECH.

La ["Especificaciones técnicas para arquitecturas pequeñas, medianas y grandes"](#page-50-0) La sección detalla una lista de materiales de muestra para las diferentes arquitecturas de almacenamiento descritas en la sección. Las configuraciones que se proporcionan son únicamente directrices generales. Configure siempre los sistemas utilizando los adaptadores de tamaño en función de la carga de trabajo y ajuste las configuraciones según corresponda.

# **Beneficios generales de la solución**

Ejecutar un entorno MEDITECH con la base arquitectónica FlexPod puede ayudar a las organizaciones sanitarias a mejorar la productividad y reducir los gastos operativos y de capital. FlexPod proporciona una infraestructura convergente, rigurosamente probada, validada previamente desde la alianza estratégica de Cisco y NetApp. Se ha diseñado y diseñado específicamente para proporcionar un sistema con una alta disponibilidad y un rendimiento predecibles de baja latencia. Este enfoque permite reducir el tiempo de respuesta a los usuarios del sistema EHR de MEDITECH.

La solución FlexPod de Cisco y NetApp cumple los requisitos del sistema MEDITECH con un sistema modular, validado, convergente, virtualizado y de alto rendimiento. plataforma eficiente, escalable y rentable. FlexPod Datacenter con MEDITECH proporciona diversas ventajas específicas del sector sanitario:

- **Arquitectura modular**. FlexPod satisface las distintas necesidades de la arquitectura modular de MEDITECH con sistemas FlexPod personalizados para cada carga de trabajo específica. Todos los componentes están conectados a través de un tejido de gestión del almacenamiento y de servidor en clúster y utilizan un conjunto de herramientas de gestión cohesivo.
- **Operaciones simplificadas y costes reducidos**. Puede eliminar el gasto y la complejidad de las plataformas heredadas reemplazándolas por un recurso compartido más eficiente y escalable que pueda ayudar a los médicos dondequiera que estén. Esta solución ofrece un mejor uso de los recursos para un mayor retorno de la inversión (ROI).
- **Implantación más rápida de la infraestructura**. El diseño integrado del centro de datos FlexPod con MEDITECH permite a los clientes tener la nueva infraestructura en funcionamiento de forma rápida y sencilla tanto en los centros de datos locales como remotos.
- **Arquitectura de escalabilidad horizontal**. Puede escalar SAN y NAS de terabytes a decenas de petabytes sin tener que reconfigurar las aplicaciones en ejecución.
- **Operaciones no disruptivas**. Puede realizar operaciones de mantenimiento del almacenamiento y de ciclo de vida del hardware, así como actualizaciones de software, sin interrumpir la actividad de la empresa.
- **Multitenancy seguro**. Esta ventaja respalda las necesidades crecientes de servidores virtualizados e infraestructura de almacenamiento compartido, lo que permite un multi-tenancy seguro de información específica de las instalaciones. Esta ventaja es importante si aloja varias instancias de bases de datos y software.
- **Optimización de recursos agrupados**. Esta ventaja puede ayudar a reducir el número de controladoras de almacenamiento y servidores físicos, equilibrar la carga de trabajo, aumentar la utilización y mejorar el rendimiento simultáneamente.
- **Calidad de servicio (QoS).** FlexPod ofrece calidad de servicio (QoS) en toda la pila. Las políticas de almacenamiento de calidad de servicio líderes del sector permiten niveles de servicio diferenciados en un entorno compartido. Estas normativas ofrecen un rendimiento óptimo para las cargas de trabajo y ayudan a aislar y controlar aplicaciones fuera de control.
- **Eficiencia del almacenamiento**. Puede reducir los costes de almacenamiento con la eficiencia del almacenamiento de 7:1 de NetApp.
- **Agilidad**. Las herramientas de automatización, orquestación y gestión de flujos de trabajo líderes del sector que ofrecen los sistemas FlexPod permiten que LA TI tenga mucho más capacidad de respuesta a las solicitudes de empresa. Estas solicitudes pueden abarcar desde el backup y el aprovisionamiento de MEDITECH de más entornos de prueba y entrenamiento, hasta las replicaciones de bases de datos de análisis para las iniciativas de gestión del estado de la población.
- **Productividad**. Puede poner en marcha y escalar rápidamente esta solución para obtener experiencias de usuario final médicas óptimas.
- **Data Fabric**. La arquitectura Data Fabric de NetApp aúna los datos de distintos sitios, sin que los barreras físicas y de todas las aplicaciones. Data Fabric de NetApp se ha creado pensando en empresas basadas en datos en un mundo donde todo gira alrededor de ellos. Los datos se crean y se usan en varias ubicaciones y, a menudo, se comparten con las aplicaciones y las infraestructuras. Data Fabric ofrece una forma de gestionar datos que es coherente y está integrada. Además, ofrece a LA TECNOLOGÍA más control sobre los datos y simplifica la cada vez mayor complejidad TECNOLÓGICA.

# **Ámbito**

Este documento cubre los entornos que usan almacenamiento basado en Cisco UCS y ONTAP de NetApp. Proporciona ejemplos de arquitecturas de referencia para alojar MEDITECH.

No cubre:

- Guía detallada sobre el ajuste de tamaño mediante System Performance Modeler (SPM) de NetApp u otras herramientas de ajuste de tamaño de NetApp.
- Dimensionamiento para cargas de trabajo no productivas.

# **Destinatarios**

Este documento está dirigido a ingenieros de sistemas de NetApp y partners y al personal de Servicios profesionales de NetApp. NetApp asume que el lector tiene un buen conocimiento de los conceptos de configuración de almacenamiento y computación, así como de la familiaridad técnica con los sistemas de almacenamiento de Cisco UCS y NetApp.

# **Documentos relacionados**

Los siguientes informes técnicos y otros documentos son relevantes para este informe técnico y constituyen un conjunto completo de documentos necesarios para el dimensionamiento, el diseño y la implementación de MEDITECH en la infraestructura FlexPod.

- ["TR-4753: Guía de puesta en marcha de FlexPod Datacenter para MEDITECH"](https://www.netapp.com/us/media/tr-4753.pdf)
- ["TR-4190: Directrices de tamaño de NetApp para entornos de MEDITECH"](https://www.netapp.com/us/media/tr-4190.pdf)
- ["TR-4319: Directrices de puesta en marcha de NetApp para entornos de MEDITECH"](https://fieldportal.netapp.com/content/248456)

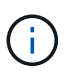

Se necesitan credenciales de inicio de sesión para Field Portal de NetApp para acceder a algunos de estos informes.

# <span id="page-46-0"></span>**Descripción general de la carga de trabajo de MEDITECH**

En esta sección se describen los tipos de cargas de trabajo de computación y almacenamiento que puede encontrar en entornos de MEDITECH.

# **MEDITECH y cargas de trabajo de backup**

Cuando calcule el tamaño de los sistemas de almacenamiento de NetApp para entornos de MEDITECH, debe tener en cuenta la carga de trabajo de producción de MEDITECH y la carga de trabajo de backup.

# **Host MEDITECH**

Un host MEDITECH es un servidor de base de datos. Este host también se conoce como servidor de archivos MEDITECH (para la plataforma 6.x o C/S 5.x) o como máquina MÁGICA (para la plataforma MAGIC). Este documento utiliza el término host de MEDITECH para hacer referencia a un servidor de archivos MEDITECH y a una máquina MÁGICA.

Las siguientes secciones describen las características de I/o y los requisitos de rendimiento de estas dos cargas de trabajo.

# **Carga de trabajo de MEDITECH**

En un entorno MEDITECH, varios servidores que ejecutan el software MEDITECH realizan diversas tareas como un sistema integrado conocido como el sistema MEDITECH. Para obtener más información sobre el sistema MEDITECH, consulte la documentación de MEDITECH:

- Para entornos de MEDITECH de producción, consulte la documentación MEDITECH correspondiente para determinar el número de hosts MEDITECH y la capacidad de almacenamiento que debe incluirse en el dimensionamiento del sistema de almacenamiento de NetApp.
- Para nuevos entornos de MEDITECH, consulte el documento de propuesta de configuración de hardware. Para entornos MEDITECH existentes, consulte el documento de tarea de evaluación del hardware. La tarea de evaluación del hardware está asociada con un ticket de MEDITECH. Los clientes pueden solicitar cualquiera de estos documentos a MEDITECH.

Puede escalar el sistema MEDITECH para proporcionar mayor capacidad y rendimiento añadiendo hosts. Cada host requiere capacidad de almacenamiento para sus archivos de base de datos y aplicaciones. El almacenamiento disponible para cada host MEDITECH también debe admitir la E/S generada por el host. En un entorno MEDITECH, cada host tiene a su disposición un LUN que admita los requisitos de almacenamiento de aplicaciones y bases de datos del host. El tipo de categoría MEDITECH y el tipo de plataforma que usted implementa determinan las características de carga de trabajo de cada host MEDITECH y, por lo tanto, del sistema en su conjunto.

### **Categorías de MEDITECH**

MEDITECH asocia el tamaño de la implementación con un número de categoría comprendido entre 1 y 6. La categoría 1 representa las implementaciones de MEDITECH más pequeñas; la categoría 6 representa la mayor. Entre los ejemplos de la especificación de la aplicación MEDITECH asociada con cada categoría se incluyen métricas como:

- Número de camas de hospital
- Pacientes hospitalizados al año
- Pacientes ambulatorios al año
- Visitas a la sala de emergencias por año
- Exámenes al año
- Recetas para pacientes hospitalizados por día
- Recetas para pacientes ambulatorios por día

Para obtener más información sobre las categorías de MEDITECH, consulte la hoja de referencia de la categoría MEDITECH. Puede obtener esta hoja de MEDITECH a través del cliente o a través del instalador del sistema MEDITECH.

#### **Plataformas MEDITECH**

MEDITECH tiene cuatro plataformas:

- EXPANSIÓN
- MEDITECH 6.x
- Cliente/servidor 5.x (C/S 5.x)
- MAGIA

Para las plataformas MEDITECH EXPANSE, 6.x y C/S 5.x, las características de E/S de cada host se definen como 100% aleatorias con un tamaño de solicitud de 4,000. Para la plataforma MEDITECH MAGIC, las características de E/S de cada host se definen como 100% al azar con un tamaño de solicitud de 8,000 o 16,000. De acuerdo con MEDITECH, el tamaño de la solicitud para una implementación DE producción MÁGICA típica es 8,000 o 16,000.

El ratio de lecturas y escrituras varía en función de la plataforma que se haya puesto en marcha. MEDITECH estima la combinación media de lectura y escritura y luego los expresa como porcentajes. MEDITECH también estima el valor de IOPS sostenido medio necesario para cada host MEDITECH en una plataforma MEDITECH particular. En la siguiente tabla se resumen las características de E/S específicas de la plataforma que proporciona MEDITECH.

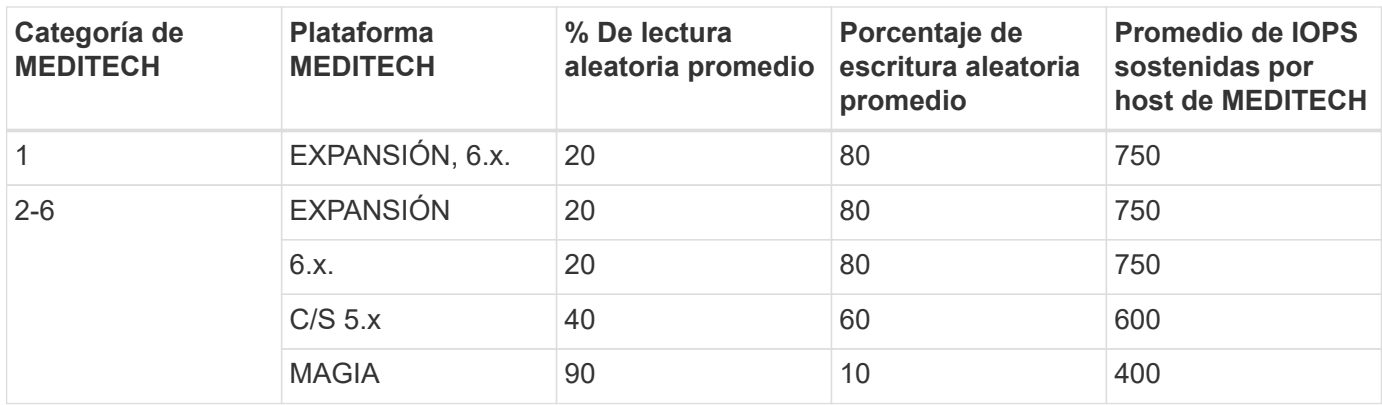

En un sistema MEDITECH, el nivel medio de IOPS de cada host debe ser igual a los valores de IOPS definidos en la tabla anterior. Para determinar cuál es la configuración de almacenamiento correcta en función de cada plataforma, se utilizan los valores de IOPS especificados en la tabla anterior como parte de la metodología de dimensionamiento descrita en el ["Especificaciones técnicas para arquitecturas pequeñas,](#page-50-0) [medianas y grandes"](#page-50-0) sección.

MEDITECH requiere que la latencia de escritura aleatoria media permanezca por debajo de 1 ms en cada host. Sin embargo, se considera aceptable un aumento temporal de la latencia de escritura de hasta 2 ms durante las tareas de backup y reasignación. MEDITECH también requiere que la latencia media de lectura aleatoria permanezca por debajo de los 7 ms en los hosts de la categoría 1 y por debajo de los 5 ms en los hosts de la categoría 2. Estos requisitos de latencia se aplican a todos los hosts, independientemente de la plataforma de MEDITECH que se esté utilizando.

La siguiente tabla resume las características de I/o que debe tener en cuenta cuando configure el almacenamiento de NetApp para cargas de trabajo de MEDITECH.

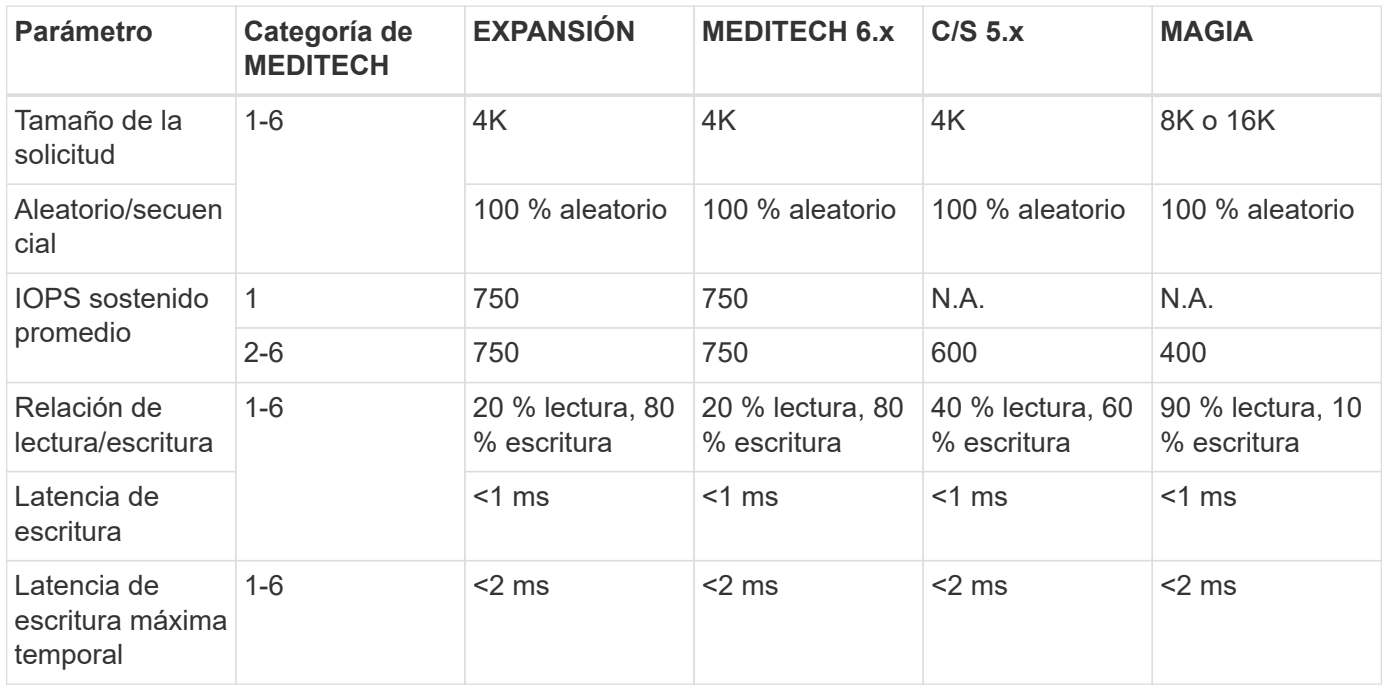

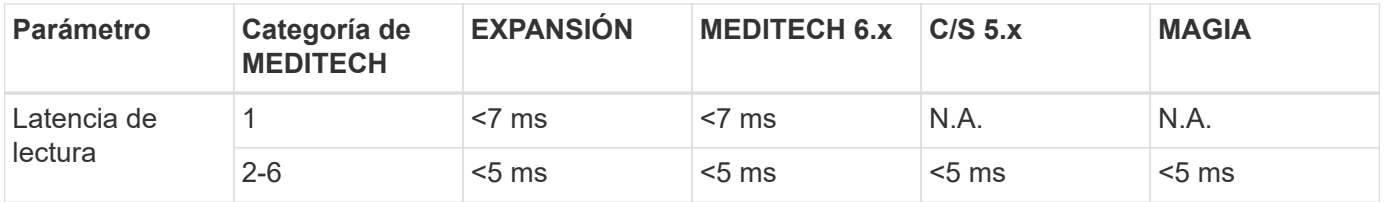

 $\left(\cdot\right)$ 

Los hosts de MEDITECH de las categorías 3 a 6 tienen las mismas características de E/S que la categoría 2. Para las categorías de MEDITECH 2 a 6, el número de hosts que se implementan en cada categoría difiere.

Debe ajustar el tamaño del sistema de almacenamiento NetApp para satisfacer los requisitos de rendimiento descritos en las secciones anteriores. Además de la carga de trabajo de producción de MEDITECH, el sistema de almacenamiento de NetApp debe ser capaz de mantener estos objetivos de rendimiento de MEDITECH durante las operaciones de backup, como se describe en la siguiente sección.

# **Descripción de la carga de trabajo de backup**

El software de backup certificado por MEDITECH realiza copias de seguridad de la LUN utilizada por cada host MEDITECH en un sistema MEDITECH. Para que los backups estén en un estado coherente con las aplicaciones, el software de backup consulta el sistema MEDITECH y suspende las solicitudes de E/S al disco. Mientras el sistema está en estado inactivo, el software de backup emite un comando al sistema de almacenamiento de NetApp para crear una copia Snapshot de NetApp de los volúmenes que contienen las LUN. El software de copia de seguridad posteriormente le permite al sistema MEDITECH, que permite a las solicitudes de E/S de producción continuar a la base de datos. El software crea un volumen FlexClone de NetApp basado en la copia snapshot. Este volumen lo utiliza el origen de backup mientras las solicitudes de I/o de producción continúan en los volúmenes principales que alojan los LUN.

La carga de trabajo generada por el software de backup proviene de la lectura secuencial de los LUN que residen en los volúmenes FlexClone. La carga de trabajo se define como una carga de trabajo de lectura secuencial del 100 % con un tamaño de solicitud de 64,000. Para la carga de trabajo de producción de MEDITECH, el criterio de rendimiento es mantener las IOPS necesarias y los niveles de latencia de lectura/escritura asociados. No obstante, para la carga de trabajo de backup, la atención se desplaza hasta el rendimiento de los datos general (Mbps) que se genera durante la operación de backup. Los backups de LUN de MEDITECH deben completarse en un período de backup de ocho horas, pero NetApp recomienda que el backup de todas las LUN de MEDITECH se complete en seis horas o menos. El objetivo de completar el backup en menos de seis horas mitiga eventos como un aumento no planificado de la carga de trabajo de MEDITECH, las operaciones en segundo plano de ONTAP de NetApp o el crecimiento de los datos con el tiempo. Cualquiera de estos eventos puede suponer tiempo de backup adicional. Independientemente de la cantidad de datos de aplicaciones almacenados, el software de backup realiza una copia de seguridad completa a nivel de bloque de toda la LUN en cada host de MEDITECH.

Calcule el rendimiento de lectura secuencial necesario para completar el backup en esta ventana en función de los otros factores involucrados:

- La duración deseada de la copia de seguridad
- El número de LUN
- El tamaño de cada LUN para la que se va a realizar el backup

Por ejemplo, en un entorno MEDITECH de 50 hosts en el que el tamaño de LUN de cada host es de 200 GB, la capacidad total de las LUN a la que se debe hacer backup es de 10 TB.

Para realizar un backup de 10 TB de datos en ocho horas, se necesita el siguiente rendimiento:

- $\cdot$  = (10 x 10 6)MB (8 x 3,600)s.
- $= 347.2 \text{ MBps}$

Sin embargo, para tener en cuenta los eventos no planificados, se selecciona un periodo de backup conservador de 5.5 horas para ofrecer un margen adicional superior a las seis horas recomendadas.

Para realizar un backup de 10 TB de datos en ocho horas, se necesita el siguiente rendimiento:

- $\cdot$  = (10 x 10 6)MB (5.5 x 3,600)s.
- $\cdot$  = 500 Mbps

A una velocidad de rendimiento de 500 Mbps, el backup se puede completar en un intervalo de 5.5 horas sin problemas dentro de los requisitos de backup de 8 horas.

La tabla siguiente resume las características de I/o de la carga de trabajo de backup que se debe utilizar al configurar el sistema de almacenamiento.

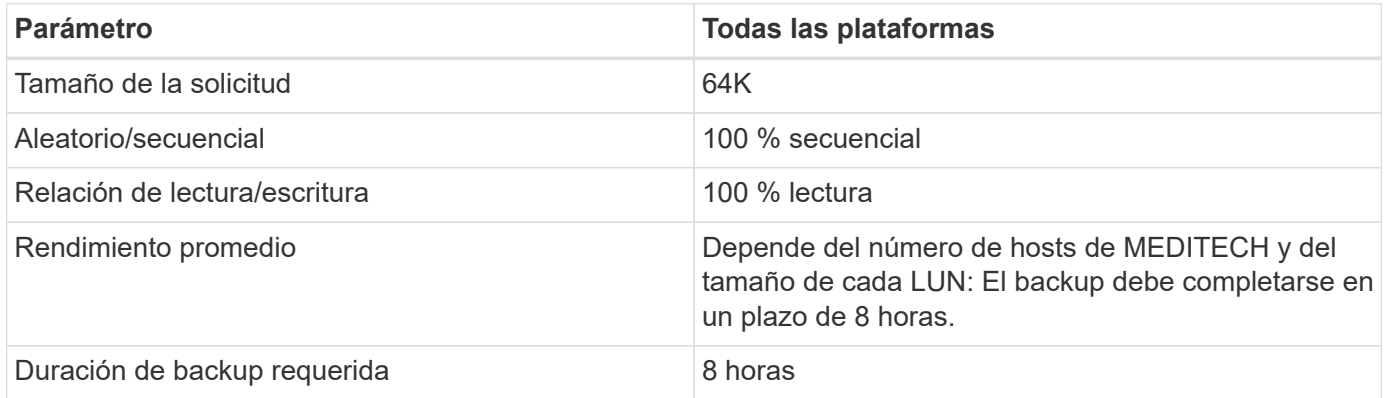

# **Cisco UCS Reference Architecture para MEDITECH**

La arquitectura de MEDITECH en FlexPod se basa en las directrices de MEDITECH, Cisco y NetApp y en la experiencia de los partners al trabajar con clientes de MEDITECH de todos los tamaños. La arquitectura es adaptable y aplica las mejores prácticas para MEDITECH, en función de la estrategia del centro de datos del cliente: Ya sea pequeña o grande, centralizada, distribuida o multi-tenant.

Cuando se implementa MEDITECH, Cisco ha diseñado arquitecturas de referencia Cisco UCS que se alinean directamente con las prácticas recomendadas de MEDITECH. Cisco UCS proporciona una solución estrechamente integrada para ofrecer alto rendimiento, alta disponibilidad, fiabilidad y escalabilidad como respaldo de las prácticas médicas y los sistemas hospitalarios con varias miles de camas.

# <span id="page-50-0"></span>**Especificaciones técnicas para arquitecturas pequeñas, medianas y grandes**

En esta sección se describe una lista de ejemplos de materiales para arquitecturas de almacenamiento de diferentes tamaños.

# **Lista de materiales para arquitecturas pequeñas, medianas y grandes.**

El diseño de FlexPod es una infraestructura flexible que abarca muchos componentes y versiones de software diferentes. Uso ["TR-4036: Especificaciones técnicas de FlexPod"](https://fieldportal.netapp.com/content/443847) Como guía para el montaje de una configuración de FlexPod válida. Las configuraciones que aparecen en la siguiente tabla son los requisitos mínimos de FlexPod, y son solo una muestra. La configuración se puede ampliar para cada familia de productos según sea necesario para distintos entornos y casos de uso.

Para este ejercicio de tamaño pequeño corresponde a un entorno MEDITECH de categoría 3, de categoría media a categoría 5 y de categoría grande a categoría 6.

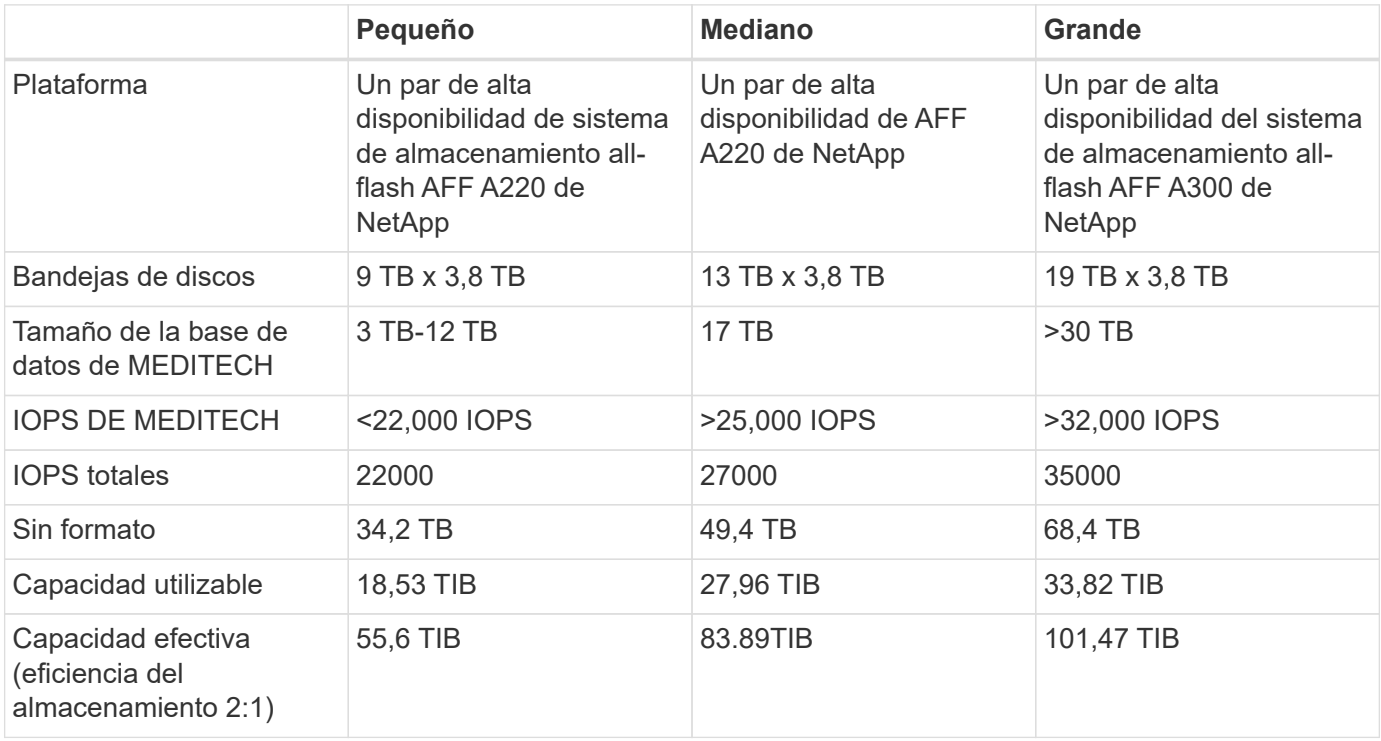

Algunos entornos de cliente pueden tener varias cargas de trabajo de producción de MEDITECH simultáneamente o pueden tener requisitos de IOPS más altos. En estos casos, trabaje con el equipo de cuentas de NetApp para ajustar el tamaño de los sistemas de almacenamiento de acuerdo con las IOPS y la capacidad necesarias. Se debe poder determinar cuál es la plataforma correcta para servir las cargas de trabajo. Por ejemplo, hay clientes que ejecutan con éxito varios entornos de MEDITECH en un par de alta disponibilidad del sistema de almacenamiento all-flash A700 de AFF.

La siguiente tabla muestra el software estándar necesario para las configuraciones de MEDITECH.

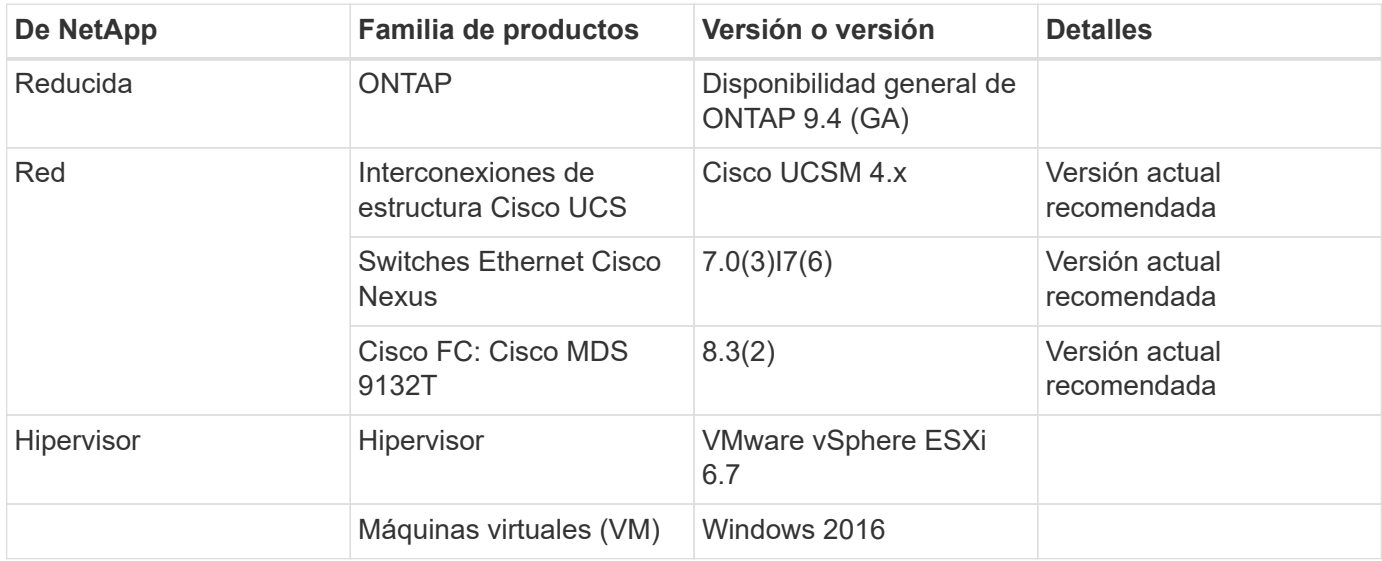

Ĥ.

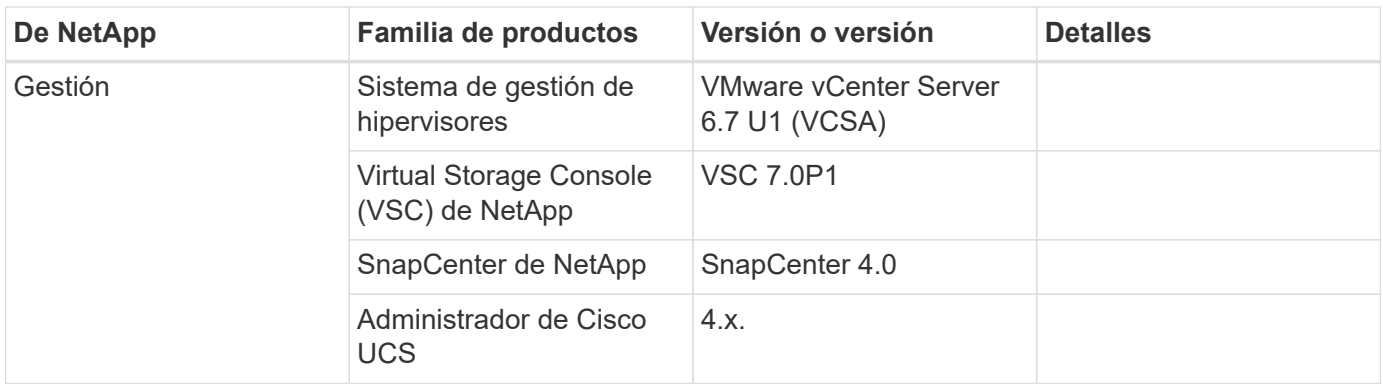

En la siguiente tabla se muestra un ejemplo de configuración pequeña (categoría 3): Componentes de infraestructura.

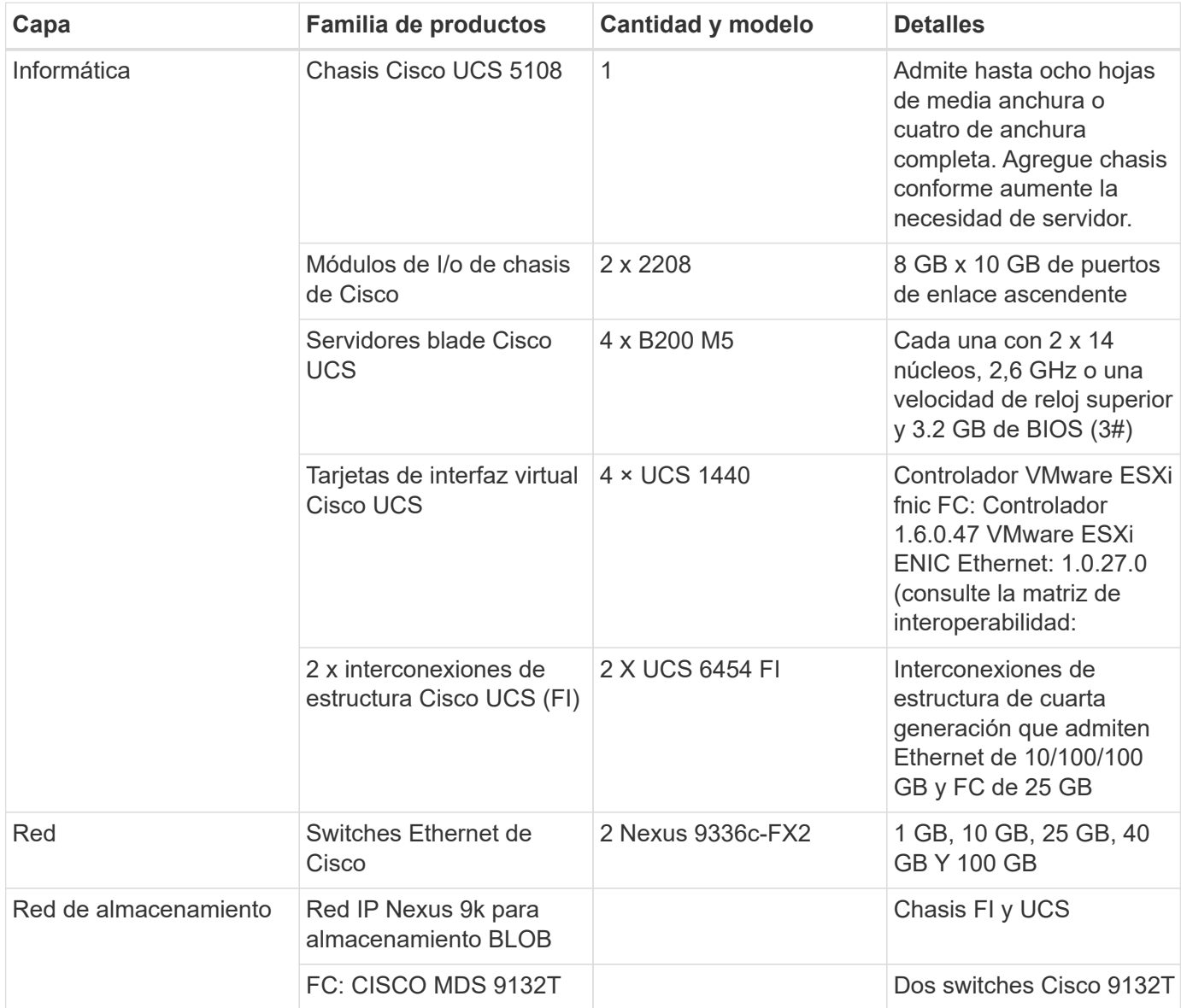

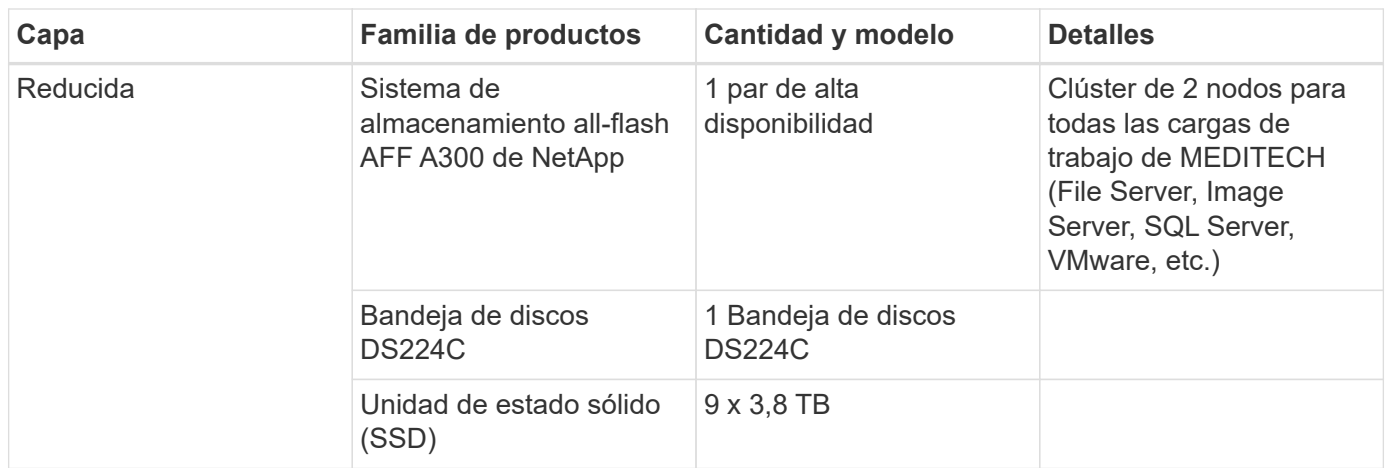

En la siguiente tabla se muestra una configuración de ejemplo de medio (categoría 5): Componentes de infraestructura

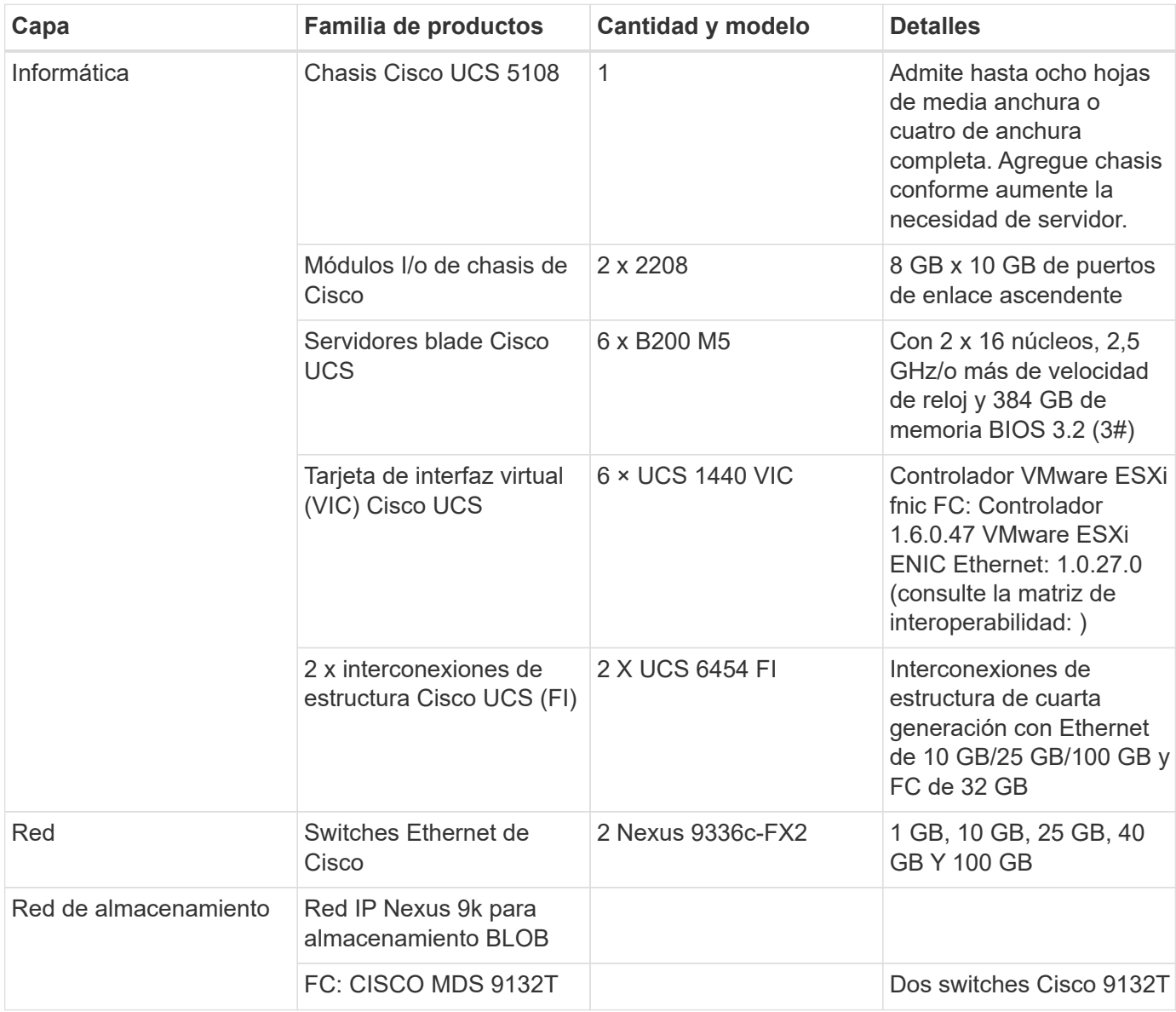

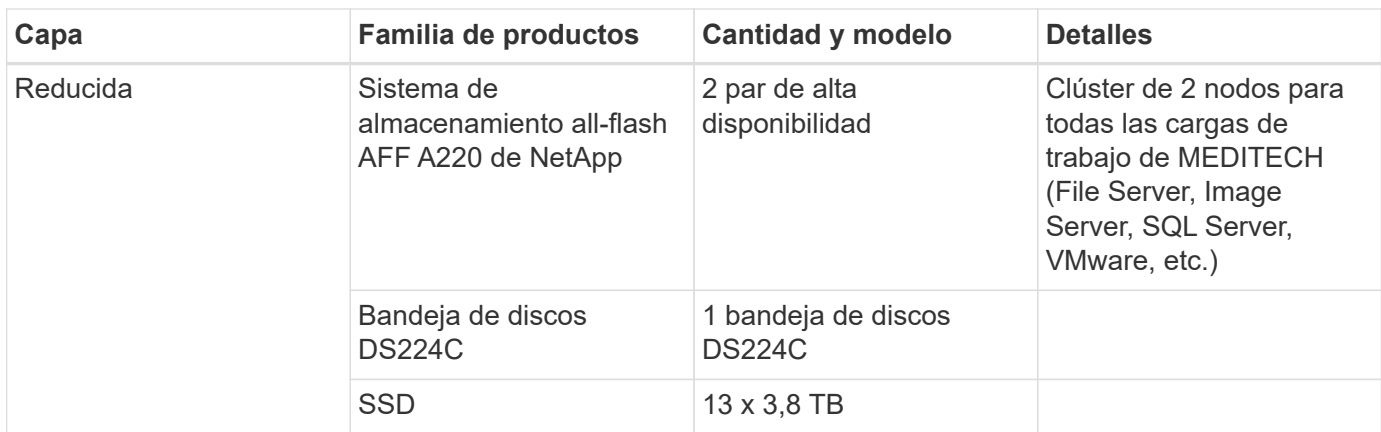

En la siguiente tabla se muestra un ejemplo de configuración grande (categoría 6): Componentes de infraestructura.

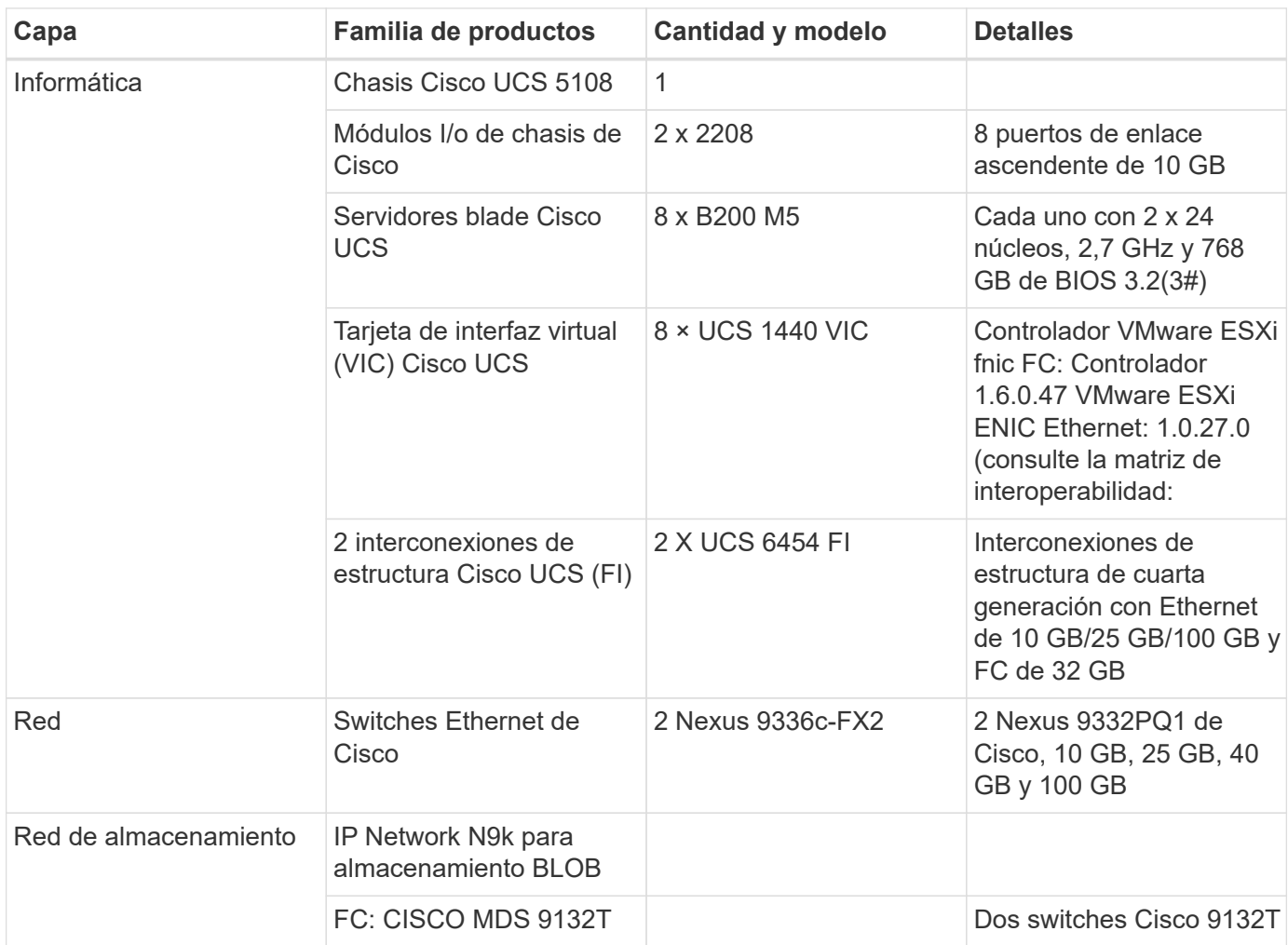

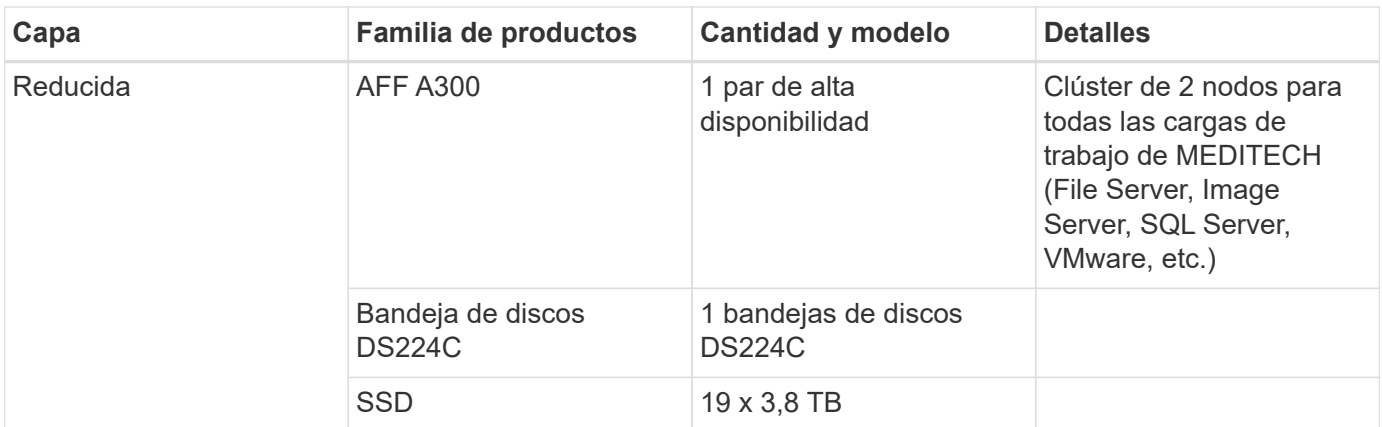

Estas configuraciones proporcionan un punto de partida para calcular el tamaño. Algunos entornos de cliente pueden tener varias cargas de trabajo de MEDITECH de producción y no MEDITECH simultáneamente, o pueden tener requisitos de IOP más altos. Debe colaborar con el equipo de cuentas de NetApp para dimensionar los sistemas de almacenamiento en función de las IOPS, las cargas de trabajo y la capacidad requeridas para determinar la plataforma adecuada para prestar servicio a las cargas de trabajo.

# **Información adicional**

 $\binom{1}{1}$ 

Si quiere obtener más información sobre la información descrita en este documento, consulte los siguientes documentos o sitios web:

• Centro de datos FlexPod con diseño validado por FC Cisco.

["https://www.cisco.com/c/en/us/td/docs/unified\\_computing/ucs/UCS\\_CVDs/flexpod\\_esxi65u1\\_n9fc.html"](https://www.cisco.com/c/en/us/td/docs/unified_computing/ucs/UCS_CVDs/flexpod_esxi65u1_n9fc.html)

• Directrices de puesta en marcha de NetApp para entornos MEDITECH.

["https://fieldportal.netapp.com/content/248456"](https://fieldportal.netapp.com/content/248456) (Se requiere inicio de sesión de NetApp)

• Estimaciones de tamaño de NetApp para entornos de MEDITECH.

["www.netapp.com/us/media/tr-4190.pdf"](http://www.netapp.com/us/media/tr-4190.pdf)

• Centro de datos FlexPod para la puesta en marcha de EHR de Epic

["www.netapp.com/us/media/tr-4693.pdf"](http://www.netapp.com/us/media/tr-4693.pdf)

• Zona de diseño de FlexPod

["https://www.cisco.com/c/en/us/solutions/design-zone/data-center-design-guides/flexpod-design](https://www.cisco.com/c/en/us/solutions/design-zone/data-center-design-guides/flexpod-design-guides.html)[guides.html"](https://www.cisco.com/c/en/us/solutions/design-zone/data-center-design-guides/flexpod-design-guides.html)

• FlexPod DC con almacenamiento FC (switches MDS) mediante NetApp AFF, vSphere 6.5U1 y Cisco UCS Manager

["https://www.cisco.com/c/en/us/td/docs/unified\\_computing/ucs/UCS\\_CVDs/flexpod\\_esxi65u1\\_n9fc.html"](https://www.cisco.com/c/en/us/td/docs/unified_computing/ucs/UCS_CVDs/flexpod_esxi65u1_n9fc.html)

• Asistencia sanitaria de Cisco

<https://www.cisco.com/c/en/us/solutions/industries/healthcare.html?dtid=osscdc000283>

# **Reconocimientos**

Las siguientes personas contribuyeron a la redacción y creación de esta guía.

- Brandon Agee, Ingeniero de Marketing Técnico, NetApp
- John Duignan, Arquitecto de Soluciones Sanidad, NetApp
- Ketan Mota, Gestor de Productos de NetApp
- Jon Ebmeier, Arquitecto de Soluciones técnicas, Cisco Systems, Inc
- Mike Brennan, Director de producto de Cisco Systems, Inc

# **Guía de puesta en marcha de FlexPod Datacenter para MEDITECH**

# **TR-4753: Guía de puesta en marcha de FlexPod Datacenter para MEDITECH**

Brandon Agee y John Duignan, NetApp Mike Brennan y Jon Ebmeier, Cisco

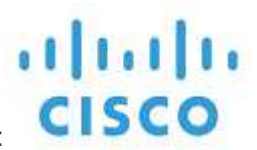

En colaboración con:

# **Beneficios generales de la solución**

Al ejecutar un entorno MEDITECH en la base arquitectónica FlexPod, su organización sanitaria puede esperar una mejora en la productividad del personal y una reducción en los gastos operativos y de capital. FlexPod Datacenter para MEDITECH proporciona diversas ventajas específicas del sector sanitario, como:

- **Operaciones simplificadas y costes reducidos.** elimine el gasto y la complejidad de las plataformas heredadas reemplazándolas con un recurso compartido más eficiente y escalable que pueda dar soporte a los médicos dondequiera que estén. Esta solución ofrece un mayor uso de recursos para un mayor retorno de la inversión (ROI).
- **Implementación más rápida de la infraestructura.** tanto si se trata de un centro de datos existente como de una ubicación remota, con el diseño integrado y probado del centro de datos FlexPod, puede tener su nueva infraestructura en funcionamiento en menos tiempo y con menos esfuerzo.
- **Almacenamiento certificado.** el software de gestión de datos ONTAP de NetApp con MEDITECH le proporciona la fiabilidad superior de un proveedor de almacenamiento probado y certificado. MEDITECH no certifica otros componentes de la infraestructura.
- **Arquitectura de escalabilidad horizontal.** Escale SAN y NAS de terabytes (TB) a decenas de petabytes (PB) sin necesidad de reconfigurar las aplicaciones en ejecución.
- **Operaciones no disruptivas.** realice el mantenimiento del almacenamiento, las operaciones del ciclo de vida del hardware y las actualizaciones de FlexPod sin interrumpir el negocio.
- **Multitenancy seguro.** Soporte a las crecientes necesidades de la infraestructura compartida de almacenamiento y servidor virtualizado, permitiendo multi-tenancy seguro de la información específica de la instalación, particularmente si su sistema aloja varias instancias de bases de datos y software.
- **Optimización de recursos agrupados.** Ayuda a reducir el número de servidores físicos y controladores de almacenamiento, las demandas de carga de trabajo de equilibrio y aumentar la utilización a la vez que mejora el rendimiento.
- **Calidad de servicio (QoS).** FlexPod ofrece QoS en toda la pila. Políticas de calidad de servicio, computación y almacenamiento líderes del sector que permiten niveles de servicio diferenciados en un entorno compartido. Estas normativas ofrecen un rendimiento óptimo para las cargas de trabajo y ayudan a aislar y controlar aplicaciones fuera de control.
- **Eficiencia del almacenamiento.** reduzca los costes de almacenamiento con el ["Garantía de eficiencia del](http://www.netapp.com/us/media/netapp-aff-efficiency-guarantee.pdf) [almacenamiento 7:1 de NetApp".](http://www.netapp.com/us/media/netapp-aff-efficiency-guarantee.pdf)
- **Agilidad.** con las herramientas de automatización, coordinación y gestión de flujos de trabajo líderes del sector que proporcionan los sistemas FlexPod, su equipo DE TI puede responder mucho más a las solicitudes empresariales. Estas solicitudes pueden abarcar desde el backup y el aprovisionamiento de MEDITECH de más entornos de prueba y entrenamiento, hasta las replicaciones de bases de datos de análisis para las iniciativas de gestión del estado de la población.
- **Mayor productividad.** despliegue y escale rápidamente esta solución para obtener experiencias óptimas de usuario final clínico.
- **Data Fabric de NetApp.** la arquitectura Data Fabric de NetApp aúna los datos de un sitio a otro, más allá de los límites físicos y de las aplicaciones. Data Fabric de NetApp se ha creado pensando en empresas basadas en datos en un mundo donde todo gira alrededor de ellos. Los datos se crean y se usan en varias ubicaciones y, a menudo, es necesario aprovecharlos y compartirlos con otras ubicaciones, aplicaciones e infraestructuras. Necesita una forma de gestionar sus datos que sea coherente y esté integrada. Data Fabric ofrece una forma de gestionar los datos que los controla y simplifica la cada vez mayor complejidad TECNOLÓGICA.

# **FlexPod**

#### **Nuevo enfoque de la infraestructura para MEDITECH EHR**

Las organizaciones de proveedores de atención médica como la suya siguen presionadas para maximizar los beneficios de una inversión sustancial en registros médicos electrónicos de MEDITECH (EHR) líderes del sector. Para aplicaciones de misión crítica, cuando los clientes diseñan sus centros de datos para soluciones MEDITECH, suelen identificar los siguientes objetivos por su arquitectura de centro de datos:

- Alta disponibilidad de las aplicaciones de MEDITECH
- Altas prestaciones
- Facilidad de implementación de MEDITECH en el centro de datos
- Agilidad y escalabilidad para hacer posible el crecimiento con las nuevas aplicaciones o versiones de MEDITECH
- Rentabilidad
- Alinee las directrices de MEDITECH y las plataformas objetivo
- Facilidad de administración, estabilidad y soporte
- Sólida protección de datos, backup, recuperación y continuidad del negocio

A medida que los usuarios de MEDITECH transforman sus organizaciones en organizaciones de atención médica responsables y se adaptan a modelos de reembolso ajustados y agrupados, el reto pasa a proporcionar la infraestructura MEDITECH necesaria en un modelo DE prestación DE SERVICIOS DE TI más eficiente y ágil.

#### **Valor de la infraestructura convergente prevalidada**

Dado que existe el requisito general de proporcionar un rendimiento del sistema previsible de baja latencia y alta disponibilidad, MEDITECH tiene el requisito más preceptivo en cuanto a los requisitos de hardware de sus clientes.

FlexPod es una infraestructura convergente prevalidada y rigurosamente probada desde la alianza estratégica de Cisco y NetApp. Se ha diseñado y diseñado específicamente para proporcionar un sistema predecible de baja latencia y una alta disponibilidad. Este enfoque da como resultado la conformidad con MEDITECH y, en última instancia, el tiempo de respuesta óptimo para los usuarios del sistema MEDITECH.

La solución FlexPod de Cisco y NetApp cumple los requisitos del sistema MEDITECH con un sistema modular, validado, convergente, virtualizado y de alto rendimiento. plataforma eficiente, escalable y rentable. Proporciona:

- **Arquitectura modular.** FlexPod satisface las variadas necesidades de la arquitectura modular de MEDITECH con plataformas FlexPod configuradas específicamente para cada carga de trabajo específica. Todos los componentes están conectados a través de un servidor en clúster y un tejido de gestión del almacenamiento y un conjunto de herramientas de gestión cohesivo.
- **La tecnología líder del sector en todos los niveles de la pila convergente.** Cisco, NetApp, VMware y Microsoft Windows están clasificados como número 1 o número 2 por analistas del sector en sus respectivas categorías de servidores, redes, almacenamiento y sistemas operativos.
- **Protección de la inversión con TECNOLOGÍA DE LA INFORMACIÓN flexible y estandarizada.** la arquitectura de referencia de FlexPod anticipa nuevas versiones y actualizaciones de productos, con rigurosas pruebas de interoperabilidad continuas para acomodar tecnologías futuras a medida que estén disponibles.
- **Implementación probada en una amplia gama de entornos.** probado previamente y validado conjuntamente con los hipervisores, sistemas operativos, aplicaciones y software de infraestructura más populares, FlexPod se ha instalado en varias organizaciones de clientes de MEDITECH.

#### **Arquitectura FlexPod y soporte conjunto demostrados**

FlexPod es una solución de centro de datos probada que ofrece una infraestructura compartida flexible que se puede escalar fácilmente para respaldar las demandas crecientes de sus cargas de trabajo sin que esto afecte al rendimiento de forma negativa. Al aprovechar la arquitectura de FlexPod, esta solución ofrece todas las ventajas de FlexPod, como:

- **Rendimiento para cumplir con los requisitos de carga de trabajo de MEDITECH.** dependiendo de los requisitos de la propuesta de configuración del hardware de MEDITECH, pueden ponerse en marcha diferentes plataformas ONTAP para satisfacer sus requisitos de E/S y latencia necesarios.
- **Escalabilidad para adaptarse fácilmente al crecimiento de datos clínicos.** ampliar dinámicamente las máquinas virtuales (VM), los servidores y la capacidad de almacenamiento bajo demanda, sin límites tradicionales.
- **Eficiencia mejorada.** reduzca tanto el tiempo de administración como el coste total de propiedad gracias a una infraestructura virtualizada convergente, que es más fácil de gestionar y que almacena los datos de forma más eficiente a la vez que aumenta el rendimiento del software MEDITECH.
- **Reducción del riesgo.** minimice la interrupción del negocio con una plataforma prevalidada que se basa en una arquitectura definida que elimina las conjeturas de la implementación y se adapta a la optimización continua de la carga de trabajo.
- **Soporte conjunto de FlexPod.** NetApp y Cisco han establecido Soporte conjunto, un modelo de soporte sólido, escalable y flexible para cumplir los requisitos de soporte exclusivos de la infraestructura convergente de FlexPod. Este modelo utiliza la experiencia combinada de NetApp y Cisco, así como sus recursos y conocimientos en el campo del soporte técnico, para proporcionar un proceso optimizado para identificar y solucionar su problema de soporte de FlexPod, con independencia de dónde se encuentre el problema. Con el modelo de soporte conjunto de FlexPod, su sistema de FlexPod funciona de forma eficiente y se beneficia de la tecnología más actualizada, y trabaja con un equipo experimentado para ayudarle a resolver problemas de integración.

El soporte conjunto de FlexPod resulta especialmente valioso para las organizaciones sanitarias que ejecutan aplicaciones vitales para el negocio, como MEDITECH, en la infraestructura convergente FlexPod. En la siguiente figura se muestra el modelo de soporte conjunto de FlexPod.

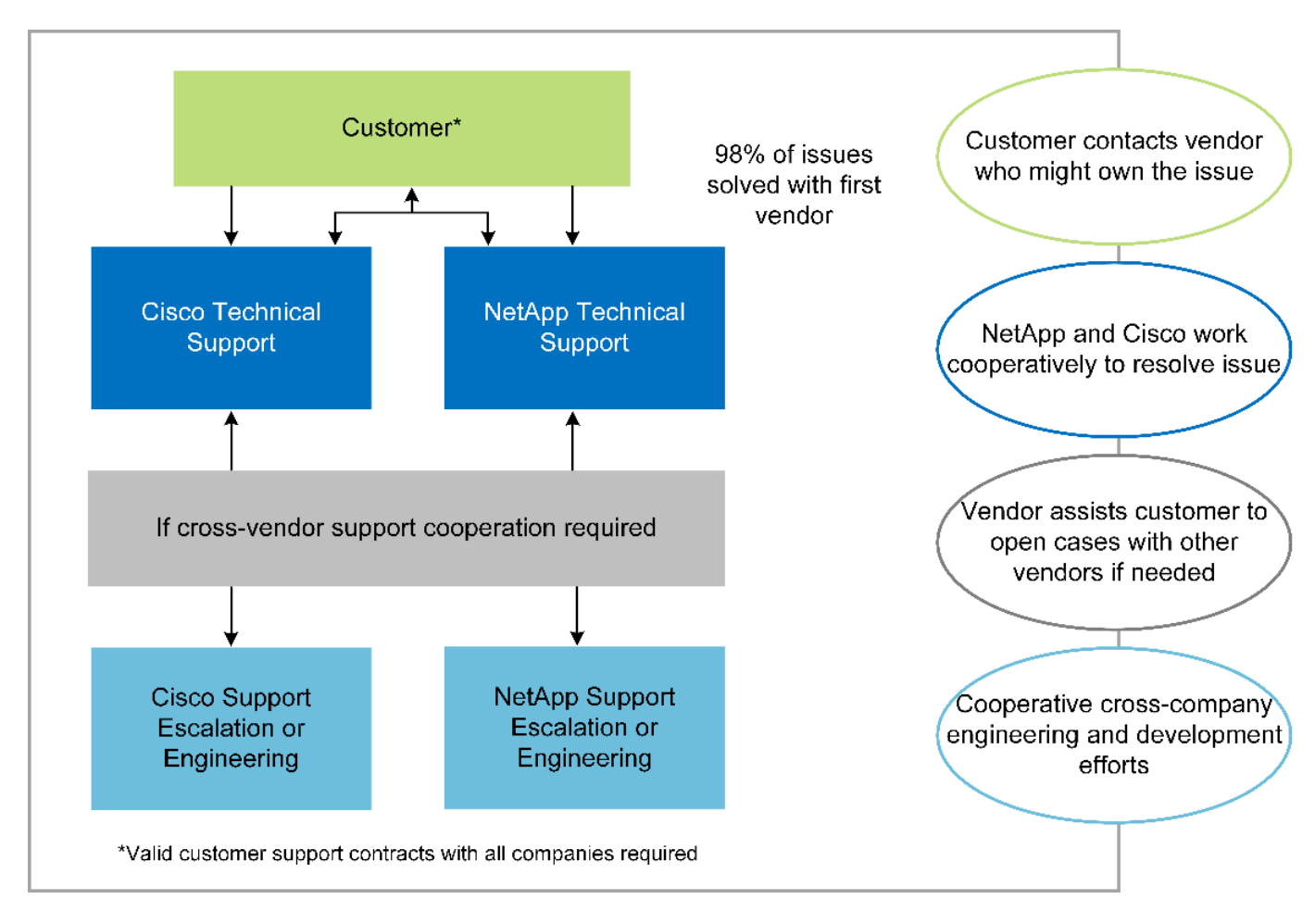

Además de estas ventajas, cada componente de la pila del centro de datos FlexPod con la solución MEDITECH proporciona ventajas específicas a los flujos de trabajo MEDEHR.

#### **Sistema Cisco Unified Computing**

Cisco Unified Computing System (Cisco UCS) es un sistema de integración automática que consta de un único dominio de gestión interconectado con una infraestructura de I/o unificada. Por lo que la infraestructura puede proporcionar información crítica al paciente con la máxima disponibilidad, Cisco UCS para entornos MEDITECH ha seguido las recomendaciones y prácticas recomendadas de la infraestructura MEDITECH.

La base de MEDITECH en la arquitectura Cisco UCS es la tecnología Cisco UCS, con sus sistemas integrados de gestión, procesadores Intel Xeon y virtualización de servidores. Estas tecnologías integradas resuelven los retos de los centros de datos y le ayudan a cumplir sus objetivos de diseño de centros de datos de MEDITECH. Cisco UCS unifica la gestión de LAN, SAN y sistemas en un enlace simplificado para servidores en rack, servidores blade y máquinas virtuales. Cisco UCS es una arquitectura de I/o integral que incorpora la estructura unificada de Cisco y la tecnología FEX (tecnología FEX) para conectar todos los componentes de Cisco UCS con una única estructura de red y una única capa de red.

El sistema se puede poner en marcha como una única o varias unidades lógicas que incorporen y escalan entre varios chasis blade, servidores en rack, racks y centros de datos. El sistema implementa una arquitectura radicalmente simplificada que elimina los múltiples dispositivos redundantes que pueblan el chasis de servidor blade tradicional y los servidores en rack. En los sistemas tradicionales, los dispositivos

redundantes como adaptadores Ethernet y FC y los módulos de gestión de chasis dan lugar a capas de complejidad. Cisco UCS está formado por un par redundante de interconexiones de estructura (FIS) de Cisco UCS que proporciona un único punto de gestión y un único punto de control para todo el tráfico de I/O.

Cisco UCS utiliza perfiles de servicio para ayudar a garantizar que los servidores virtuales de la infraestructura Cisco UCS estén configurados correctamente. Los perfiles de servicio están compuestos por políticas de red, almacenamiento e informática que los expertos en la materia crean una vez en cada disciplina. Los perfiles de servicio incluyen información crítica del servidor acerca de la identidad del servidor, como direccionamiento LAN y SAN, configuraciones de E/S, versiones de firmware, orden de arranque, red virtual LAN (VLAN), puerto físico y políticas QoS. Los perfiles de servicio pueden crearse y asociarse de forma dinámica con cualquier servidor físico del sistema en cuestión de minutos, en lugar de horas o días. La asociación de perfiles de servicio con servidores físicos se realiza como una única operación sencilla y permite la migración de identidades entre servidores del entorno sin necesidad de cambios de configuración física. Facilita un aprovisionamiento sencillo y rápido de sustituciones de servidores retirados.

El uso de perfiles de servicio ayuda a garantizar que los servidores estén configurados de forma coherente en toda la empresa. Cuando se emplean varios dominios de gestión de Cisco UCS, Cisco UCS Central puede utilizar perfiles de servicio globales para sincronizar la información de configuración y políticas entre dominios. Si es necesario realizar tareas de mantenimiento en un dominio, la infraestructura virtual se puede migrar a otro dominio. Este enfoque ayuda a garantizar que incluso cuando un único dominio está desconectado, las aplicaciones siguen funcionando con alta disponibilidad.

Para demostrar que cumple con los requisitos de configuración del servidor, Cisco UCS ha sido ampliamente probado con MEDITECH a lo largo de un período de varios años. Cisco UCS es una plataforma de servidor compatible, tal y como se indica en el sitio de soporte del sistema de recursos de productos de MEDITECH.

#### **Redes Cisco**

Los switches Cisco Nexus y los directores multicapa Cisco MDS ofrecen conectividad empresarial y consolidación SAN. Las redes de almacenamiento multiprotocolo de Cisco reducen el riesgo empresarial al proporcionar flexibilidad y opciones: FC, Fibre Connection (FICON), FC a través de Ethernet (FCoE), SCSI sobre IP (iSCSI) y FC sobre IP (FCIP).

Los switches Cisco Nexus ofrecen uno de los conjuntos de funciones de red de centro de datos más completos de una única plataforma. Ofrecen un alto rendimiento y densidad tanto para los centros de datos como para los núcleos de campus. También ofrecen un conjunto completo de funciones para la agregación de centros de datos, el fin de la fila y la interconexión de centros de datos en una plataforma modular altamente resiliente.

Cisco UCS integra los recursos de computación con los switches de Cisco Nexus y una estructura de I/o unificada que identifica y gestiona diferentes tipos de tráfico de red. Este tráfico incluye la I/o de almacenamiento, el tráfico de escritorios distribuido, la gestión y el acceso a aplicaciones clínicas y empresariales. Obtendrá:

- **Escalabilidad de la infraestructura.** la virtualización, la energía y refrigeración eficientes, la escala de la nube con automatización, alta densidad y alto rendimiento son compatibles con el crecimiento eficiente del centro de datos.
- **Continuidad operativa.** el diseño integra hardware, características del software NX-OS y gestión para admitir entornos sin tiempos de inactividad.
- **QoS de red e informática.** Cisco ofrece clase de servicio (cos) basada en políticas y QoS en las redes, el almacenamiento y la estructura informática para un rendimiento óptimo de las aplicaciones de misión crítica.
- **Flexibilidad de transporte.** adoptar gradualmente nuevas tecnologías de red con una solución rentable.

Juntos, Cisco UCS, con switches Cisco Nexus y directores multicapa Cisco MDS, proporciona una solución óptima de conectividad San, redes e informática para MEDITECH.

#### **ONTAP de NetApp**

El almacenamiento de NetApp que ejecuta el software ONTAP reduce los costes generales de almacenamiento a la vez que proporciona los tiempos de respuesta de lectura y escritura de baja latencia y las IOPS que necesitan las cargas de trabajo de MEDITECH. ONTAP admite tanto configuraciones de almacenamiento all-flash como híbrido para crear una plataforma de almacenamiento óptima que cumpla con los requisitos de MEDITECH. Los sistemas acelerados mediante flash de NetApp han recibido la validación y la certificación de MEDITECH, lo que le proporciona como cliente de MEDITECH el rendimiento y la capacidad de respuesta que son claves de las operaciones de MEDITECH sensibles a la latencia. Al crear varios dominios de fallos en un único clúster, los sistemas de NetApp también pueden aislar la producción de la producción de la producción. Los sistemas de NetApp también reducen los problemas de rendimiento con un nivel de rendimiento mínimo garantizado para las cargas de trabajo con la calidad de servicio de ONTAP.

La arquitectura de escalado horizontal del software ONTAP puede adaptarse con flexibilidad a varias cargas de trabajo de I/O. Para proporcionar el rendimiento necesario y la baja latencia que necesitan las aplicaciones clínicas a la vez que proporciona una arquitectura modular de escalado horizontal, las configuraciones all-flash normalmente se utilizan en arquitecturas ONTAP. Los nodos AFF de NetApp se pueden combinar en el mismo clúster de escalado horizontal con nodos de almacenamiento híbridos (HDD y flash) adecuados para almacenar conjuntos de datos de gran tamaño con un alto rendimiento. Junto con una solución de backup aprobada por MEDITECH, puede clonar, replicar y hacer backups de su entorno MEDITECH desde el costoso almacenamiento de unidades de estado sólido (SSD) a almacenamiento HDD más económico en otros nodos. Este enfoque cumple o supera las directrices de MEDITECH para el clonado basado en SAN y el backup de los pools de producción.

Muchas de las funciones de ONTAP son especialmente útiles en entornos de MEDITECH: Simplificar la gestión, aumentar la disponibilidad y la automatización, y reducir la cantidad total de almacenamiento necesaria. Con estas funciones obtendrá:

- \*Rendimiento excepcional \*. La solución AFF de NetApp comparte la arquitectura de almacenamiento unificado, el software ONTAP, la interfaz de gestión, los servicios de datos enriquecidos y el conjunto de funciones avanzadas que ofrecen el resto de las familias de productos FAS de NetApp. Esta innovadora combinación de medios all-flash con ONTAP ofrece la baja latencia consistente y las altas IOPS de almacenamiento all-flash con la calidad líder del sector del software ONTAP.
- **Eficiencia del almacenamiento.** reduzca los requisitos de capacidad total con deduplicación, tecnología de replicación de datos FlexClone de NetApp, compresión inline, compactación inline, thin replication, thin provisioning y deduplicación agregada.

La deduplicación de NetApp proporciona deduplicación a nivel de bloque en un volumen FlexVol de NetApp o un componente de datos. En esencia, la deduplicación elimina los bloques duplicados y solo almacena los bloques únicos en el volumen FlexVol o el componente de datos.

La deduplicación funciona con un alto grado de granularidad y funciona en el sistema de archivos activo del volumen FlexVol o el componente de datos. Es transparente para las aplicaciones; por lo tanto, puede utilizarlas para deduplicar datos que se originan de cualquier aplicación que utilice el sistema de NetApp. Es posible ejecutar la deduplicación del volumen como un proceso en línea (a partir de ONTAP 8.3.2). También puede ejecutarlo como un proceso en segundo plano que puede configurar para que se ejecute automáticamente, para programar o para que se ejecute manualmente a través de la interfaz de línea de comandos, desde ONTAP System Manager de NetApp o desde Active IQ Unified Manager de NetApp.

La figura siguiente ilustra cómo funciona la deduplicación de NetApp en el nivel más alto.

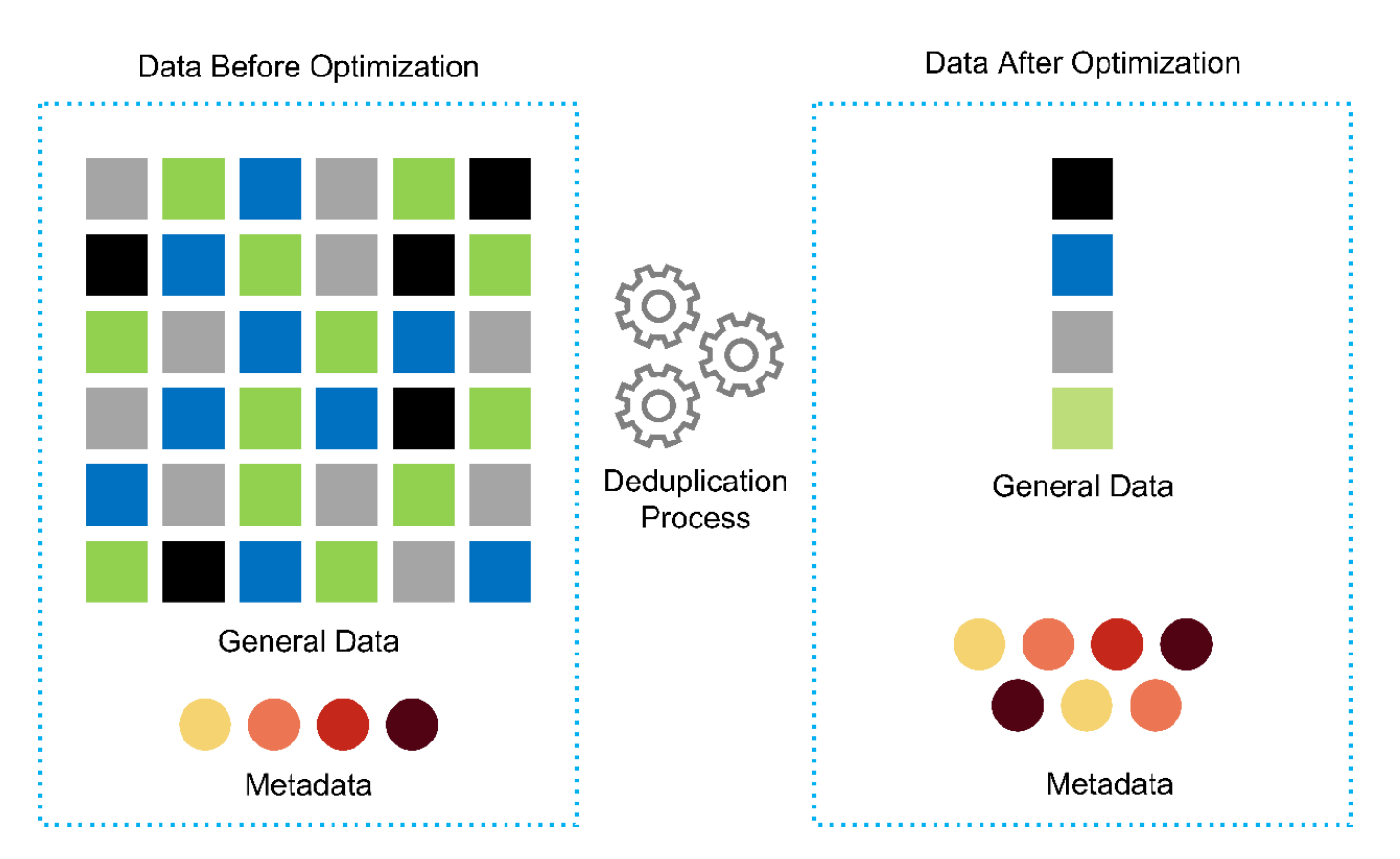

- **Clonado con gestión eficiente del espacio.** la funcionalidad FlexClone le permite crear clones casi al instante para admitir la actualización del entorno de copia de seguridad y pruebas. Estos clones consumen más almacenamiento únicamente cuando se realizan cambios.
- **Las tecnologías Snapshot y SnapMirror de NetApp.** ONTAP puede crear copias Snapshot de los números de unidad lógica (LUN) que utiliza el host MEDITECH con el ahorro de espacio. En el caso de puestas en marcha en sitio doble, puede implementar el software SnapMirror para obtener más resiliencia y replicación de datos.
- **Protección de datos integrada.** las funciones completas de protección de datos y recuperación ante desastres le ayudan a proteger los activos de datos críticos y a proporcionar recuperación ante desastres.
- **Operaciones no disruptivas.** puede realizar actualizaciones y mantenimiento sin tener que desconectar los datos.
- **QoS y Adaptive QoS (AQoS).** la calidad de servicio del almacenamiento le permite limitar las posibles cargas de trabajo de intimidación. Y lo que es más importante, la calidad de servicio puede garantizar un rendimiento mínimo para cargas de trabajo cruciales como la producción de MEDITECH. Al limitar la contención, la calidad de servicio de NetApp puede reducir los problemas relacionados con el rendimiento. AQoS funciona con grupos de políticas predefinidos que se pueden aplicar directamente a un volumen. Estos grupos de normativas pueden escalar automáticamente los límites máximos de rendimiento o de espacio en volumen, manteniendo la ratio de IOPS por terabytes y gigabytes a medida que cambie el tamaño del volumen.
- **Data Fabric de NetApp.** Data Fabric de NetApp simplifica e integra la gestión de datos en entornos de cloud y en las instalaciones para acelerar la transformación digital. Proporciona servicios y aplicaciones de gestión de datos consistentes e integrados para ofrecer visibilidad, información, acceso, control, protección y seguridad. NetApp se integra con Amazon Web Services (AWS), Azure, Google Cloud Platform e IBM Cloud, lo que aporta una gran variedad de opciones.

La siguiente figura muestra la arquitectura FlexPod para cargas de trabajo de MEDITECH.

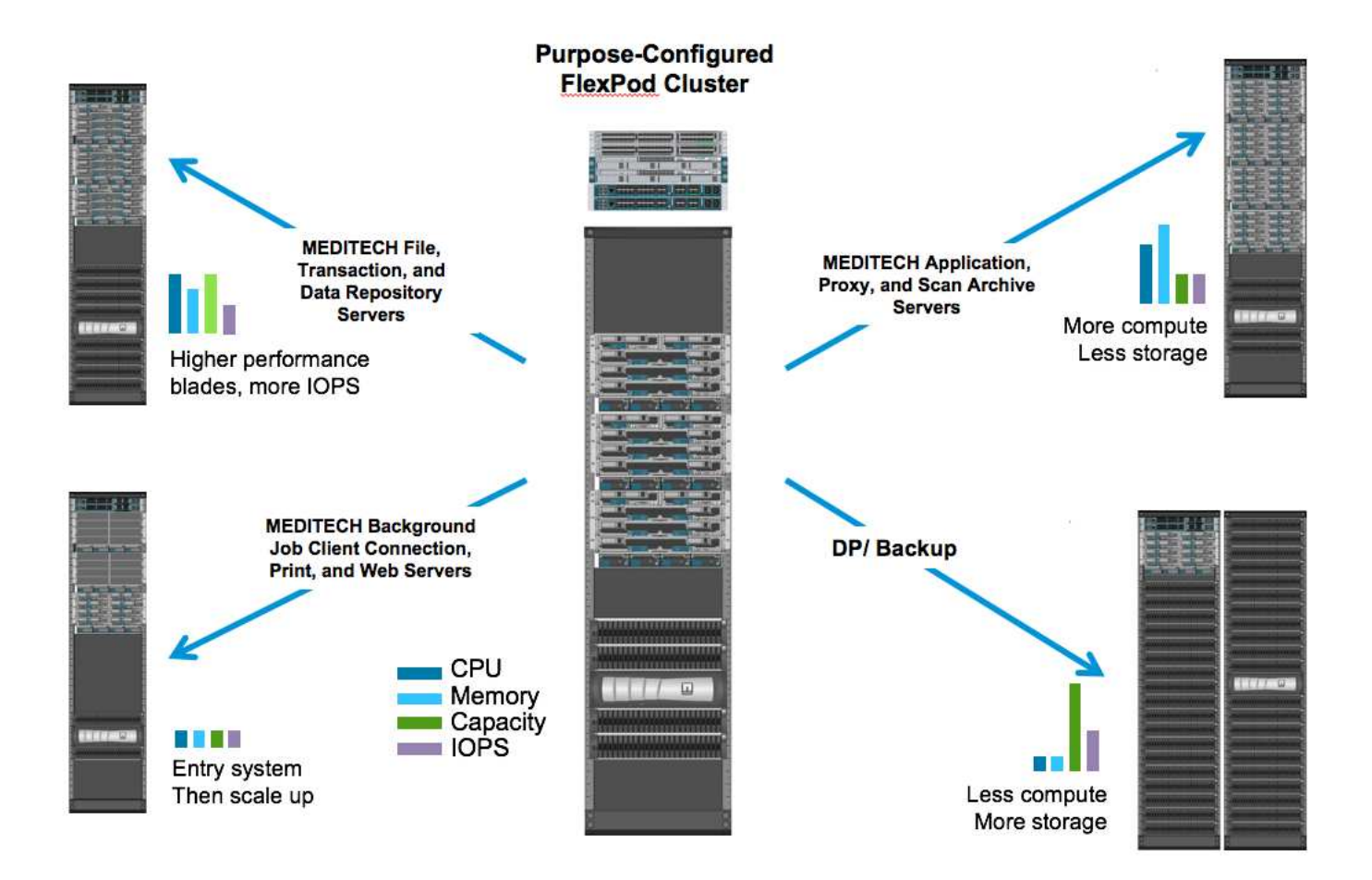

# **Información general de MEDITECH**

Medical Information Technology, Inc., comúnmente conocida como MEDITECH, es una compañía de software con sede en Massachusetts que proporciona sistemas de información a organizaciones sanitarias. MEDITECH proporciona un sistema EHR diseñado para almacenar y organizar los datos más recientes del paciente y proporcionar los datos al personal clínico. Los datos del paciente incluyen, entre otros, datos demográficos; antecedentes médicos; medicamentos; resultados de pruebas de laboratorio; imágenes radiológicos; e información personal como edad, altura y peso.

Supera el alcance de este documento para cubrir la amplia gama de funciones que admite el software MEDITECH. El Apéndice A proporciona más información sobre estos amplios conjuntos de funciones de MEDITECH. Las aplicaciones de MEDITECH requieren varias máquinas virtuales para admitir estas funciones. Para poner en marcha estas aplicaciones, consulte las recomendaciones de MEDITECH.

Para cada puesta en marcha, desde el punto de vista del sistema de almacenamiento, todos los sistemas de software de MEDITECH requieren una base de datos distribuida centrada en el paciente. MEDITECH tiene su propia base de datos propietaria, que utiliza el sistema operativo Windows.

Bridgehead y CommVault son las dos aplicaciones de software de backup certificadas por NetApp y MEDITECH. El alcance de este documento no cubre la implementación de estas aplicaciones de backup.

El objetivo principal de este documento es hacer que la pila FlexPod (servidores y almacenamiento) cumpla los requisitos de rendimiento establecidos para la base de datos de MEDITECH y los requisitos de backup del entorno EHR.

#### **Creado específicamente para cargas de trabajo de MEDITECH específicas**

MEDITECH no distribuye el hardware, los hipervisores o los sistemas operativos de servidor, la red o el almacenamiento; sin embargo, tiene requisitos específicos para cada componente de la pila de la infraestructura. Por lo tanto, Cisco y NetApp han trabajado juntos para probar y permitir que FlexPod Datacenter se configure, se ponga en marcha y sea compatible con éxito para cumplir los requisitos del entorno de producción de MEDITECH, tanto de clientes como usted.

### **Categorías de MEDITECH**

MEDITECH asocia el tamaño de la implementación con un número de categoría que oscila entre 1 y 6. La categoría 1 representa las implementaciones de MEDITECH más pequeñas y la categoría 6 representa las implementaciones de MEDITECH más grandes.

Para obtener información sobre las características de I/o y los requisitos de rendimiento de un host MEDITECH en cada categoría, consulte NetApp ["TR-4190: Directrices de tamaño de NetApp para entornos de](https://fieldportal.netapp.com/content/198446) [MEDITECH".](https://fieldportal.netapp.com/content/198446)

### **Plataforma MEDITECH**

La plataforma MEDITECH expanse es la última versión del software EHR de la compañía. Las plataformas MEDITECH anteriores son Client/Server 5.x y MAGIC. En esta sección se describe la plataforma MEDITECH (aplicable a expanse, 6.x, C/S 5.x y MAGIC), en relación con el host MEDITECH y sus requisitos de almacenamiento.

En todas las plataformas MEDITECH anteriores, varios servidores ejecutan el software MEDITECH, realizando diversas tareas. La figura anterior muestra un sistema MEDITECH típico, incluidos los hosts MEDITECH que funcionan como servidores de base de datos de aplicaciones y otros servidores MEDITECH. Entre los ejemplos de otros servidores de MEDITECH se incluyen la aplicación Data Repository, la aplicación Scanning and Archiving y los clientes de trabajos en segundo plano. Para obtener una lista completa de otros servidores de MEDITECH, consulte los documentos "propuesta de configuración de hardware" (para implementaciones nuevas) y "tarea de evaluación de hardware" (para implementaciones existentes). Puede obtener estos documentos de MEDITECH a través del integrador del sistema MEDITECH o de su MEDITECH Technical Account Manager (TAM).

# **Host MEDITECH**

Un host MEDITECH es un servidor de base de datos. Este host también se conoce como servidor de archivos MEDITECH (para la plataforma expanse, 6.x o C/S 5.x) o COMO máquina MÁGICA (para la plataforma MAGIC). Este documento utiliza el término host de MEDITECH para hacer referencia a un servidor de archivos MEDITECH o A una máquina MÁGICA.

Los hosts MEDITECH pueden ser servidores físicos o máquinas virtuales que se ejecuten en el sistema operativo Microsoft Windows Server. Los hosts MEDITECH más comúnmente instalados en el sector, se ponen en marcha como máquinas virtuales Windows que se ejecutan en un servidor VMware ESXi. En el momento en el que se ha redactado este documento, VMware es el único hipervisor que admite MEDITECH. Un host de MEDITECH almacena sus archivos de programa, diccionario y datos en una unidad de Microsoft Windows (por ejemplo, unidad E) en el sistema Windows.

En un entorno virtual, una unidad E de Windows se encuentra en un LUN conectado a la máquina virtual mediante una asignación de dispositivo sin formato (RDM) en modo de compatibilidad física. MEDITECH no admite el uso de archivos de disco de máquina virtual (VMDK) como unidad Windows E en este escenario.

#### **Característica de I/o de la carga de trabajo del host de MEDITECH**

La característica de E/S de cada host de MEDITECH y el sistema en su conjunto depende de la plataforma MEDITECH que usted ponga en marcha. Todas las plataformas MEDITECH (expanse, 6.x, C/S 5.x y MAGIC) generan cargas de trabajo 100% aleatorias.

La plataforma de expansión MEDITECH genera la carga de trabajo más exigente porque tiene el mayor porcentaje de operaciones de escritura y de IOPS generales por host, seguido por 6.x, C/S 5.x y las plataformas MÁGICAS.

Para obtener más información sobre las descripciones de la carga de trabajo de MEDITECH, consulte ["TR-](https://www.netapp.com/us/media/tr-4190.pdf)[4190: Directrices de tamaño de NetApp para entornos de MEDITECH".](https://www.netapp.com/us/media/tr-4190.pdf)

#### **Red de almacenamiento**

MEDITECH requiere que el protocolo FC sea utilizado para el tráfico de datos entre el sistema FAS o AFF de NetApp y los hosts MEDITECH de todas las categorías.

#### **Presentación del almacenamiento para un host de MEDITECH**

Cada host de MEDITECH utiliza dos unidades Windows:

- **Drive C.** esta unidad almacena el sistema operativo Windows Server y los archivos de la aplicación host MEDITECH.
- **Drive E.** el host MEDITECH almacena sus archivos de programa, diccionario y datos en la unidad E del sistema operativo Windows Server. La unidad E es un LUN asignado desde el sistema FAS o AFF de NetApp mediante el protocolo FC. MEDITECH requiere que se utilice el protocolo FC para que se cumplan los requisitos de IOPS y de latencia de lectura y escritura del host MEDITECH.

#### **Convención de nomenclatura de LUN y volúmenes**

MEDITECH requiere que se utilice una convención de nomenclatura específica para todas las LUN.

Antes de cualquier implementación de almacenamiento, verifique la propuesta de configuración de hardware de MEDITECH para confirmar la convención de nomenclatura para las LUN. El proceso de backup de MEDITECH se basa en la convención de nomenclatura de LUN y volúmenes para identificar correctamente las LUN específicas a las que se debe realizar el backup.

#### **Herramientas de gestión completas y funcionalidades de automatización**

#### **Cisco UCS con Cisco UCS Manager**

Cisco se centra en tres elementos clave para ofrecer una infraestructura de centro de datos superior: Simplificación, seguridad y escalabilidad. El software Cisco UCS Manager, combinado con la modularidad de plataforma, ofrece una plataforma de virtualización de puestos de trabajo simplificada, segura y escalable:

• **Simplificado.** Cisco UCS ofrece un nuevo enfoque radical de la informática estándar del sector y proporciona el núcleo de la infraestructura del centro de datos para todas las cargas de trabajo. Cisco UCS ofrece numerosas funciones y ventajas, como la reducción del número de servidores que necesita y la reducción del número de cables que se utilizan por servidor. Otra función importante es la capacidad de poner en marcha o volver a aprovisionar servidores rápidamente mediante perfiles de servicio de Cisco UCS. Con menos servidores y cables que gestionar y con un provisionamiento optimizado de cargas de trabajo de servidores y aplicaciones, las operaciones se simplifican. La mayor parte de los servidores blade y en rack se pueden aprovisionar en minutos con los perfiles de servicio de Cisco UCS Manager. Los perfiles de servicio de Cisco UCS eliminan las agendas de integración de servidores y eliminan la

deriva en la configuración. Este método acelera el tiempo de productividad de los usuarios finales, mejora la agilidad empresarial y permite asignar recursos TECNOLÓGICOS a otras tareas.

Cisco UCS Manager automatiza muchas operaciones rutinarias y propensas a errores, como la configuración y el aprovisionamiento de infraestructura de acceso a servidores, redes y almacenamiento. Además, los servidores blade Cisco UCS B-Series y los servidores de montaje en rack C-Series con grandes espacios de memoria permiten una alta densidad de usuarios de aplicaciones, lo que ayuda a reducir los requisitos de infraestructura del servidor.

La simplificación conduce a una puesta en marcha de la infraestructura MEDITECH más rápida y satisfactoria.

• **Seguro.** aunque los equipos virtuales son inherentemente más seguros que sus predecesores físicos, introducen nuevos desafíos de seguridad. Los servidores web y de aplicaciones de misión crítica que utilizan una infraestructura común, como los escritorios virtuales, corren ahora un riesgo mayor de sufrir amenazas de seguridad. El tráfico entre máquinas virtuales ahora plantea una importante consideración de seguridad que sus administradores DE TI deben tratar, especialmente en entornos dinámicos en los que las máquinas virtuales, mediante VMware vMotion, se mueven por la infraestructura de servidores.

Por lo tanto, la virtualización aumenta de forma significativa la necesidad de conocer las políticas y la seguridad a nivel de equipo virtual, sobre todo teniendo en cuenta la naturaleza dinámica y fluida de la movilidad de equipos virtuales en una infraestructura informática ampliada. La facilidad con la que pueden proliferar los nuevos escritorios virtuales amplía la importancia de una red compatible con la virtualización y una infraestructura de seguridad. La infraestructura de centro de datos de Cisco (soluciones de la familia Cisco UCS, Cisco MDS y Cisco Nexus) para la virtualización de escritorios proporciona una seguridad sólida de centros de datos, redes y escritorios, con una seguridad completa desde el escritorio hasta el hipervisor. La seguridad se mejora con la segmentación de puestos de trabajo virtuales, la administración y las políticas para máquinas virtuales y la seguridad de la red en la infraestructura LAN y WAN.

• **Escalable.** el crecimiento de las soluciones de virtualización es casi inevitable, por lo que una solución debe ser capaz de escalar, y de escalar de manera predecible, con ese crecimiento. Las soluciones de virtualización de Cisco admiten una alta densidad de equipos virtuales (equipos virtuales por servidor) y más servidores escalan con un rendimiento casi lineal. La infraestructura de centro de datos de Cisco proporciona una plataforma flexible para crecer y mejora la agilidad empresarial. Los perfiles de servicio de Cisco UCS Manager permiten el aprovisionamiento de hosts bajo demanda y facilitan la puesta en marcha de cientos de hosts al poner en marcha docenas.

Los servidores Cisco UCS ofrecen un rendimiento y escalado prácticamente lineales. Cisco UCS implementa la tecnología patentada de memoria ampliada de Cisco para ofrecer espacios de memoria grandes con menos sockets (con escalabilidad de hasta 1 TB de memoria con servidores de 2 y 4 sockets). Al usar la tecnología Unified Fabric como elemento básico, el ancho de banda agregado de Cisco UCS Server puede escalarse hasta 80 Gbps por servidor, mientras que el conector de estructura Cisco UCS, enlazado al norte, puede proporcionar 2 TB a velocidad de línea. Esta funcionalidad ayuda a evitar los cuellos de botella de I/o y de memoria en la virtualización de puestos de trabajo. Cisco UCS, gracias a su arquitectura de redes unificada de alto rendimiento y baja latencia basada en Unified Fabric, admite grandes volúmenes de tráfico de escritorios virtuales, incluido el tráfico de comunicaciones y vídeo de alta resolución. Además, ONTAP ayuda a mantener la disponibilidad de datos y un rendimiento óptimo durante los arranques e inicios de sesión masivos como parte de las soluciones de virtualización de FlexPod.

Los diseños de infraestructuras de centros de datos de Cisco UCS, Cisco MDS y Cisco Nexus proporcionan una plataforma excelente para el crecimiento. Obtiene un escalado transparente de los recursos de servidor, red y almacenamiento para dar soporte a la virtualización de puestos de trabajo, las aplicaciones del centro de datos y el cloud computing.

#### **Servidor VMware vCenter**

VMware vCenter Server proporciona una plataforma centralizada para la gestión de entornos MEDITECH, de modo que su organización sanitaria pueda automatizar y proporcionar una infraestructura virtual con total confianza:

- **Implementación sencilla.** ponga en marcha de forma rápida y sencilla vCenter Server con un dispositivo virtual.
- **Control y visibilidad centralizados.** administre toda la infraestructura VMware vSphere desde una única ubicación.
- **Optimización proactiva.** asignar y optimizar los recursos para lograr la máxima eficiencia.
- **Administración.** Utilice potentes complementos y herramientas para simplificar la administración y ampliar el control.

#### **Virtual Storage Console para VMware vSphere**

Virtual Storage Console (VSC), API de vSphere para el proveedor de conocimiento del almacenamiento (VASA) y VMware Storage Replication Adapter (SRA) para VMware vSphere de NetApp forman un único dispositivo virtual. La suite de productos incluye SRA y VASA Provider como complementos para vCenter Server, lo que proporciona gestión integral del ciclo de vida de las máquinas virtuales en entornos VMware que usan los sistemas de almacenamiento de NetApp.

El dispositivo virtual para VSC, proveedor VASA y SRA se integra sin problemas con VMware vSphere Web Client y permite utilizar los servicios SSO. En un entorno con varias instancias de VMware vCenter Server, cada instancia de vCenter Server que desea gestionar debe tener su propia instancia registrada de VSC. La página de consola VSC permite comprobar rápidamente el estado general de los almacenes de datos y las máquinas virtuales.

Al implementar el dispositivo virtual para VSC, proveedor VASA y SRA, puede realizar las siguientes tareas:

- **Use VSC para implementar y gestionar almacenamiento y configurar el host ESXi.** puede usar VSC para añadir credenciales, eliminar credenciales, asignar credenciales y configurar permisos para controladoras de almacenamiento en el entorno VMware. Además, puede gestionar servidores ESXi conectados a sistemas de almacenamiento de NetApp. Con un par de clics puede establecer valores de prácticas recomendadas para los tiempos de espera del host, NAS y multivía para todos los hosts. También puede ver detalles del almacenamiento y recopilar información de diagnóstico.
- **Utilice VASA Provider para crear perfiles de capacidad de almacenamiento y para establecer alarmas.** VASA Provider para ONTAP se registra en VSC cuando se activa la extensión VASA Provider. Se pueden crear y utilizar perfiles de funcionalidad del almacenamiento y almacenes de datos virtuales. También se pueden configurar alarmas para que avisen cuando los umbrales de los volúmenes y agregados estén casi llenos. Es posible supervisar el rendimiento de los VMDK y las máquinas virtuales que se crean en almacenes de datos virtuales.
- **Utilice SRA para la recuperación ante desastres.** puede utilizar SRA para configurar sitios protegidos y de recuperación en su entorno para la recuperación ante desastres durante los fallos.

#### **OnCommand Insight y ONTAP de NetApp**

OnCommand Insight de NetApp integra la gestión de la infraestructura en la cadena de suministro de servicios de MEDITECH. Este enfoque le proporciona a su organización del sector sanitario un mejor control, automatización y análisis de su infraestructura de almacenamiento, red y computación. Puede optimizar su infraestructura actual para maximizar las ventajas, a la vez que simplifica el proceso de determinar qué comprar y cuándo. Asimismo, se mitigan los riesgos asociados a las complejas migraciones tecnológicas. Como no requiere agentes, su instalación es sencilla y sin interrupciones. OnCommand Insight busca

continuamente dispositivos DE almacenamiento y SAN; asimismo, recopila información detallada para ofrecer una visibilidad total de todo el entorno de almacenamiento. Puede identificar rápidamente activos mal utilizados, mal alineados, infrautilizados o huérfanos, y recuperarlos para abastecer una futura expansión. OnCommand Insight le ayuda a:

- **Optimizar los recursos existentes.** identificar activos mal utilizados, infrautilizados o huérfanos mediante el uso de mejores prácticas establecidas para evitar problemas y satisfacer los niveles de servicio.
- **Tomar mejores decisiones.** los datos en tiempo real ayudan a resolver los problemas de capacidad más rápidamente para planificar con precisión las compras futuras, evitar el gasto excesivo y aplazar los gastos de capital.
- **Acelerar las iniciativas DE TI.** comprender mejor sus entornos virtuales para ayudarle a gestionar los riesgos, minimizar el tiempo de inactividad y acelerar la implementación de la nube.

# **Diseño**

La arquitectura de FlexPod para MEDITECH se basa en las directrices de MEDITECH, Cisco y NetApp, y en la experiencia de los partners al trabajar con clientes de MEDITECH de todos los tamaños. La arquitectura es adaptable y aplica las prácticas recomendadas para MEDITECH, dependiendo de su estrategia de centro de datos, el tamaño de su organización y si su sistema está centralizado, distribuido o multi-tenant.

La arquitectura de almacenamiento correcta se puede determinar en función del tamaño general con las IOPS totales. El rendimiento por sí solo no es el único factor, y puede que decida utilizar un número de nodos mayor en función de los requisitos adicionales del cliente. La ventaja de usar el almacenamiento de NetApp es que puede escalar verticalmente el clúster de forma fácil y sin interrupciones a medida que cambian sus requisitos. También puede quitar nodos del clúster de forma no disruptiva para readaptar equipos o durante las actualizaciones de equipos.

A continuación se muestran algunas de las ventajas de la arquitectura de almacenamiento de ONTAP de NetApp:

- **Escalado vertical y horizontal sencillo y sin interrupciones.** puede actualizar, agregar o eliminar discos y nodos mediante operaciones no disruptivas de ONTAP. Puede comenzar con cuatro nodos y cambiar a seis nodos o actualizar a controladoras más grandes de forma no disruptiva.
- **Eficiencia del almacenamiento.** reduzca sus requisitos de capacidad total con deduplicación, FlexClone de NetApp, compresión inline, compactación inline, thin replication, thin provisioning y deduplicación agregada. La funcionalidad FlexClone le permite crear clones casi al instante para dar cabida a actualizaciones de entornos de backup y pruebas. Estos clones consumen más almacenamiento únicamente cuando se realizan cambios.
- **Servidor de bases de datos redundantes de recuperación ante desastres.** el servidor de bases de datos redundantes de recuperación ante desastres forma parte de su estrategia de continuidad empresarial (utilizado para admitir la funcionalidad de sólo lectura del almacenamiento y potencialmente configurada para ser una instancia de lectura/escritura del almacenamiento). Por lo tanto, la ubicación y el tamaño del tercer sistema de almacenamiento son normalmente los mismos que en el sistema de almacenamiento de base de datos de producción.
- **Consistencia de la base de datos (requiere algo de consideración).** Si utiliza las copias de backup de SnapMirror de NetApp en relación con la continuidad empresarial, consulte ["TR-3446: Descripción general](http://media.netapp.com/documents/tr-3446.pdf) [de SnapMirror Async y guía de prácticas recomendadas".](http://media.netapp.com/documents/tr-3446.pdf)

# **Distribución de almacenamiento**

#### **Agregados dedicados para los hosts de MEDITECH**

El primer paso para cumplir los requisitos de alto rendimiento y alta disponibilidad de MEDITECH es diseñar correctamente la distribución del almacenamiento del entorno MEDITECH para aislar la carga de trabajo de producción del host MEDITECH en un almacenamiento dedicado de alto rendimiento.

Se debe aprovisionar un agregado dedicado en cada controlador de almacenamiento para almacenar los archivos de datos, el diccionario y el programa de los hosts de MEDITECH. Para eliminar la posibilidad de que otras cargas de trabajo utilicen los mismos discos y afecten al rendimiento, no se aprovisiona ningún otro tipo de almacenamiento de estos agregados.

> El almacenamiento que aprovisione para los otros servidores de MEDITECH no debe colocarse en el agregado dedicado para las LUN que utilizan los hosts de MEDITECH. Debería colocar el almacenamiento de otros servidores de MEDITECH en un agregado independiente. Los requisitos de almacenamiento para otros servidores de MEDITECH están disponibles en los documentos "propuesta de configuración de hardware" (para nuevas implementaciones) y "tarea de evaluación de hardware" (para implementaciones existentes). Puede obtener estos documentos de MEDITECH a través del integrador del sistema MEDITECH o de su MEDITECH Technical Account Manager (TAM). Los ingenieros de soluciones de NetApp pueden consultar con el equipo de MEDITECH Independent Software Vendor (ISV) de NetApp para facilitar una configuración de tamaño de almacenamiento adecuada y completa de NetApp.

#### **Distribuya la carga de trabajo del host de MEDITECH de forma uniforme en todas las controladoras de almacenamiento**

Los sistemas FAS y AFF de NetApp se ponen en marcha como uno o varios pares de alta disponibilidad. NetApp recomienda que distribuya las cargas de trabajo de MEDITECH y 6.x de forma uniforme en cada controladora de almacenamiento para aplicar los recursos de computación, red y almacenamiento en caché en cada controladora de almacenamiento.

Utilice las siguientes directrices para distribuir las cargas de trabajo de MEDITECH de forma uniforme en cada controladora de almacenamiento:

- Si conoce las IOPS de cada host de MEDITECH, puede propagar las cargas de trabajo MEDITECH expantech y 6.x de manera uniforme en todas las controladoras de almacenamiento confirmando que cada controladora admite un número similar de IOPS de los hosts MEDITECH.
- Si no conoce las IOPS de cada host de MEDITECH, podrá seguir difundiéndose las cargas de trabajo MEDITECH y 6.x a todas las controladoras de almacenamiento. Complete esta tarea confirmando que la capacidad de los agregados de los hosts de MEDITECH se distribuye de forma uniforme entre todas las controladoras de almacenamiento. De esta forma, el número de discos es el mismo en todas las agrupaciones de datos que están dedicadas a los hosts de MEDITECH.
- Utilice tipos de disco similares y grupos RAID idénticos para crear agregados de almacenamiento de ambas controladoras para distribuir las cargas de trabajo por igual. Antes de crear el agregado de almacenamiento, póngase en contacto con un integrador certificado de NetApp.

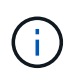

Ĵ.

Según MEDITECH, dos hosts del sistema MEDITECH generan un IOPS mayor que el resto de los hosts. Los LUN de estos dos hosts se deben colocar en controladoras de almacenamiento independientes. Debe identificar estos dos hosts con la ayuda del equipo de MEDITECH antes de implantar su sistema.

### **Ubicación del almacenamiento**

#### **Almacenamiento de base de datos para hosts de MEDITECH**

El almacenamiento de la base de datos para un host de MEDITECH se presenta como dispositivo de bloque (es decir, una LUN) desde el sistema FAS o AFF de NetApp. La LUN suele montarse en el sistema operativo Windows como la unidad E.

#### **Otros almacenamientos**

El sistema operativo host de MEDITECH y la aplicación de base de datos suelen generar una cantidad considerable de IOPS en el almacenamiento. El aprovisionamiento de almacenamiento para las máquinas virtuales host de MEDITECH y sus archivos VMDK, si es necesario, se considera independiente del almacenamiento necesario para cumplir los umbrales de rendimiento de MEDITECH.

El almacenamiento que se aprovisiona para los demás servidores de MEDITECH no debe colocarse en el agregado dedicado para las LUN que utilizan los hosts de MEDITECH. Coloque el almacenamiento de otros servidores de MEDITECH en una agrupación independiente.

#### **Configuración de la controladora de almacenamiento**

#### **Alta disponibilidad**

Para mitigar el efecto del fallo de la controladora y permitir actualizaciones no disruptivas del sistema de almacenamiento, debe configurar su sistema de almacenamiento con controladoras en un par de alta disponibilidad en el modo de alta disponibilidad.

Con la configuración de pares de controladoras de alta disponibilidad, las bandejas de discos deben conectarse a controladoras mediante varias rutas. Esta conexión aumenta la resiliencia del almacenamiento al protegerle contra un fallo de ruta única y mejora la consistencia del rendimiento en caso de fallo de controladora.

#### **Rendimiento del almacenamiento durante la recuperación tras fallos de la controladora de almacenamiento**

En el caso de los sistemas de almacenamiento configurados con controladoras de un par de alta disponibilidad, en el improbable caso de que se produzca un fallo en una controladora, la controladora del partner toma el control de las cargas de trabajo y los recursos de almacenamiento de la controladora que ha fallado. Es importante consultar al cliente para determinar los requisitos de rendimiento que se deben cumplir si hay un error en la controladora y ajustar el tamaño del sistema según corresponda.

#### **Toma de control asistida por hardware**

NetApp recomienda activar la función de toma de control asistida por hardware en ambas controladoras de almacenamiento.

La toma de control asistida por hardware está diseñada para minimizar el tiempo de recuperación tras fallas de las controladoras de almacenamiento. Permite que el módulo de LAN remota o el módulo del procesador de servicio de un controlador notifique a su compañero acerca de un fallo de controlador más rápidamente de lo que puede haber un disparador de tiempo de espera de latido, reduciendo así el tiempo que tarda en recuperarse tras fallos. La función de toma de control asistida por hardware está habilitada de forma predeterminada para las controladoras de almacenamiento en una configuración de alta disponibilidad.

Para obtener más información sobre la toma de control asistida por hardware, consulte ["Centro de](http://docs.netapp.com/ontap-9/index.jsp) [documentación de ONTAP 9".](http://docs.netapp.com/ontap-9/index.jsp)

#### **Tipo de disco**

Para admitir los requisitos de baja latencia de lectura de las cargas de trabajo de MEDITECH, NetApp recomienda utilizar una SSD de alto rendimiento para las agregados de los sistemas AFF dedicados a los hosts MEDITECH.

#### **AFF de NetApp**

NetApp ofrece cabinas AFF de alto rendimiento para abordar las cargas de trabajo de MEDITECH que exigen un alto rendimiento y que tienen patrones de acceso aleatorio a los datos y requisitos de baja latencia. Para las cargas de trabajo de MEDITECH, las cabinas AFF ofrecen ventajas de rendimiento con respecto a los sistemas basados en HDD. La combinación de la tecnología flash y la gestión de datos empresariales ofrece ventajas en tres áreas principales: Rendimiento, disponibilidad y eficiencia del almacenamiento.

#### **Herramientas y servicios de soporte de NetApp**

NetApp ofrece un conjunto completo de herramientas de soporte y servicios. La herramienta AutoSupport de NetApp debe estar habilitada y configurada en los sistemas AFF/FAS de NetApp para llamar a casa si se produce un error de hardware o una configuración incorrecta del sistema. Llamar a casa envía alertas al equipo de soporte de NetApp para solucionar cualquier problema de forma puntual. Active IQ de NetApp es una aplicación basada en web que se basa en la información de AutoSupport de sus sistemas de NetApp. Proporciona información predictiva y predictiva con la que mejorar la disponibilidad, la eficiencia y el rendimiento.

# **Puesta en marcha y configuración**

# **Descripción general**

Las directrices sobre almacenamiento de NetApp para la puesta en marcha de FlexPod que se ofrecen en este documento tratan:

- Entornos que usan ONTAP
- Entornos que usan servidores blade y de montaje en rack de Cisco UCS

Este documento no cubre:

• Puesta en marcha detallada del entorno de centro de datos de FlexPod

Para obtener más información, consulte ["Centro de datos FlexPod con diseño validado por FC Cisco"](https://www.cisco.com/c/en/us/td/docs/unified_computing/ucs/UCS_CVDs/flexpod_esxi65u1_n9fc.html) (CVD).

• Descripción general de los entornos de software de MEDITECH, arquitecturas de referencia y directrices de las mejores prácticas de integración.

Para obtener más información, consulte ["TR-4300i: Guía de prácticas recomendadas de sistemas de](https://fieldportal.netapp.com/content/310932) [almacenamiento all-flash y FAS de NetApp para entornos MEDITECH"](https://fieldportal.netapp.com/content/310932) (Se requiere inicio de sesión de NetApp).

• Requisitos cuantitativos de rendimiento y orientación en la configuración.

Para obtener más información, consulte ["TR-4190: Directrices de tamaño de NetApp para entornos de](https://fieldportal.netapp.com/content/198446) [MEDITECH".](https://fieldportal.netapp.com/content/198446)

• Uso de las tecnologías SnapMirror de NetApp para cumplir los requisitos de backup y recuperación ante
desastres.

• Directrices generales para la implementación del almacenamiento de NetApp.

En esta sección se proporciona un ejemplo de configuración con prácticas recomendadas de implementación de la infraestructura y se enumeran los distintos componentes de hardware y software de la infraestructura y las versiones que puede utilizar.

## **Diagrama de cableado**

La siguiente figura ilustra el diagrama de topología de FC/40 GbE de 32 GB para la implementación de MEDITECH.

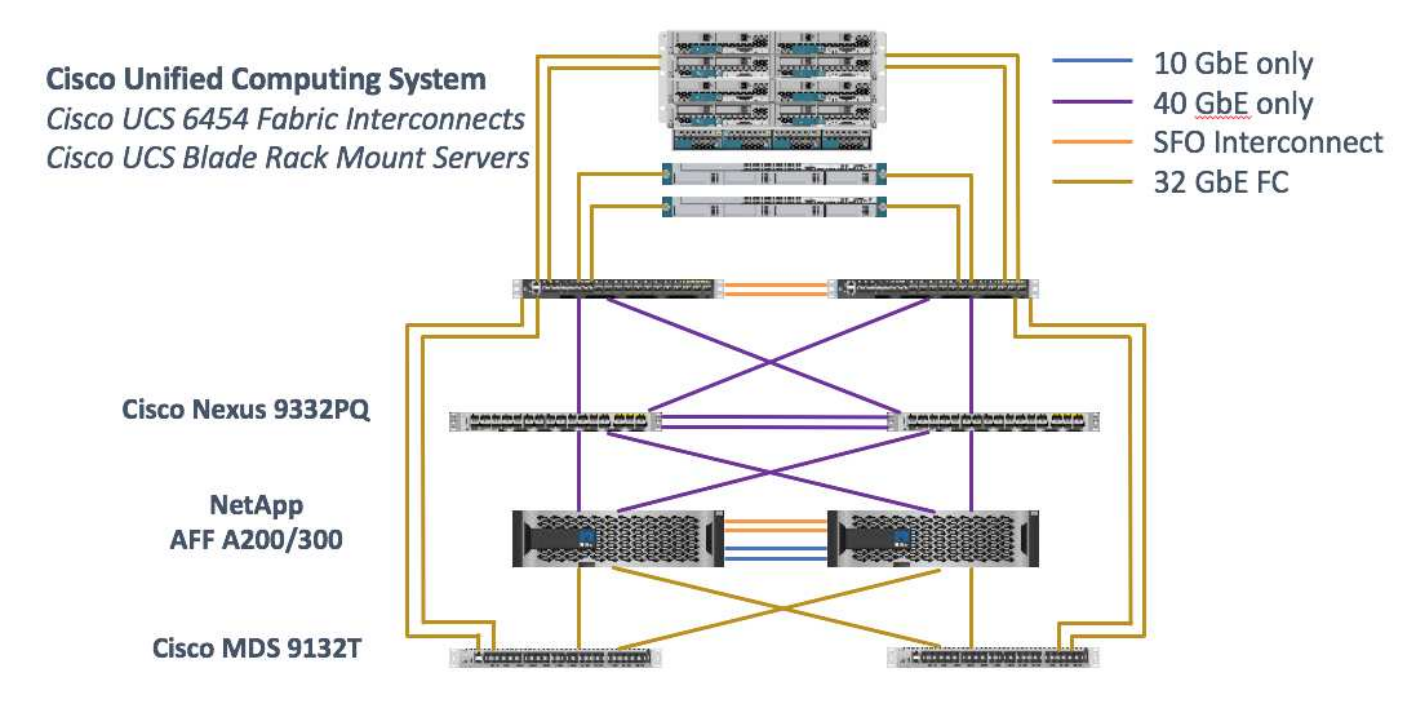

Utilice siempre la ["Herramienta de matriz de interoperabilidad \(IMT\)"](http://mysupport.netapp.com/matrix/) validar que todas las versiones de software y firmware son compatibles. La tabla de la sección ["Módulos y componentes de MEDITECH"](#page-85-0) la enumera los componentes de hardware y software de la infraestructura que se usaron en la prueba de la solución.

## ["Siguiente: Configuración de infraestructura base."](#page-72-0)

## <span id="page-72-0"></span>**Configuración de la infraestructura base**

## **Conectividad de la red**

Antes de configurar la infraestructura, deben existir las siguientes conexiones de red:

- La agregación de enlaces que utiliza canales de puertos y canales de puertos virtuales (VPC) se utiliza en todo el proceso, lo que permite un diseño de mayor ancho de banda y alta disponibilidad:
	- VPC se utiliza entre los switches DE Cisco FI y Cisco Nexus.
	- Cada servidor tiene tarjetas de interfaz de red virtuales (vNIC) con conectividad redundante a Unified Fabric. La conmutación por error de NIC se utiliza entre FIS para redundancia.
	- Cada servidor tiene adaptadores de bus de host virtual (vHBA) con conectividad redundante al tejido unificado.

• Cisco UCS FI se configura en modo de host final como se recomienda, proporcionando fijación dinámica de NIC virtuales a switches de enlace ascendente.

## **Conectividad del almacenamiento**

Para poder configurar la infraestructura, deben haberse implementado las siguientes conexiones de almacenamiento:

- Grupos de interfaces de puertos de almacenamiento (grupos de interfaces, VPC)
- Enlace de 10 GB para cambiar N9K-A
- Enlace de 10 GB al interruptor N9K-B
- Gestión en banda (enlace activo-pasivo):
	- Enlace de 1 GB al switch de administración N9K-A
	- Enlace de 1 GB al switch de administración N9K-B
- Conectividad integral de FC de 32 GB mediante switches Cisco MDS; división en zonas de iniciador único configurada
- Arranque SAN FC para lograr equipos informáticos sin estado; los servidores se inician desde las LUN en el volumen de arranque que se aloja en el clúster de almacenamiento de AFF
- Todas las cargas de trabajo de MEDITECH están alojadas en LUN FC, que se distribuyen por los nodos de la controladora de almacenamiento

## **Software host**

Debe instalarse el siguiente software:

- ESXi instalado en los blades de Cisco UCS
- VMware vCenter instalado y configurado (con todos los hosts registrados en vCenter)
- VSC se instaló y se registró en VMware vCenter
- Se configuró el clúster de NetApp

["Siguiente: Configuración de switch y servidor blade Cisco UCS."](#page-73-0)

## <span id="page-73-0"></span>**Configuración de switch y servidor blade Cisco UCS**

El software FlexPod for MEDITECH está diseñado con tolerancia a fallos en todos los niveles. No existe ningún punto único de error en el sistema. Para obtener un rendimiento óptimo, Cisco recomienda el uso de servidores blade de repuesto en caliente.

Este documento proporciona directrices de alto nivel sobre la configuración básica de un entorno FlexPod para el software MEDITECH. En esta sección, presentamos pasos de alto nivel con algunos ejemplos para preparar el elemento de plataforma informática de Cisco UCS de la configuración de FlexPod. Un requisito previo para esta guía es que la configuración de FlexPod se encuentra en rack, encendida y cableada según las instrucciones de la ["FlexPod Datacenter con almacenamiento Fibre Channel y VMware vSphere 6.5](https://www.cisco.com/c/en/us/td/docs/unified_computing/ucs/UCS_CVDs/flexpod_esxi65u1_n9fc.html) [Update 1, AFF A-series de NetApp y UCS Manager 3.2 de Cisco"C](https://www.cisco.com/c/en/us/td/docs/unified_computing/ucs/UCS_CVDs/flexpod_esxi65u1_n9fc.html)VD.

#### **Configuración de switches Cisco Nexus**

Para esta solución se ha puesto en marcha un par tolerante a fallos de los switches Ethernet de la serie Cisco Nexus 9300. Debe cablear estos switches como se describe en el ["Diagrama de cableado"](#page-71-0) sección. La configuración de Cisco Nexus ayuda a garantizar que los flujos de tráfico Ethernet estén optimizados para la aplicación MEDITECH.

1. Una vez finalizada la instalación y la licencia iniciales, ejecute los siguientes comandos para establecer los parámetros de configuración global en ambos switches:

```
spanning-tree port type network default
spanning-tree port type edge bpduguard default
spanning-tree port type edge bpdufilter default
port-channel load-balance src-dst l4port
ntp server <global-ntp-server-ip> use-vrf management
ntp master 3
ip route 0.0.0.0/0 <ib-mgmt-vlan-gateway>
copy run start
```
2. Cree las VLAN para la solución en cada switch mediante el modo de configuración global:

```
vlan <ib-mgmt-vlan-id>
name IB-MGMT-VLAN
vlan <native-vlan-id>
name Native-VLAN
vlan <vmotion-vlan-id>
name vMotion-VLAN
vlan <vm-traffic-vlan-id>
name VM-Traffic-VLAN
vlan <infra-nfs-vlan-id>
name Infra-NFS-VLAN
exit
copy run start
```
3. Cree la interfaz de distribución del Protocolo de tiempo de redes (NTP), los canales de puertos, los parámetros del canal de puertos y las descripciones de puertos para la solución de problemas según ["FlexPod Datacenter con almacenamiento Fibre Channel y VMware vSphere 6.5 Update 1, AFF A-series](https://www.cisco.com/c/en/us/td/docs/unified_computing/ucs/UCS_CVDs/flexpod_esxi65u1_n9fc.html) [de NetApp y UCS Manager 3.2 de Cisco"](https://www.cisco.com/c/en/us/td/docs/unified_computing/ucs/UCS_CVDs/flexpod_esxi65u1_n9fc.html)CVD.

#### **Configuración de Cisco MDS 9132T**

Los switches FC de la serie Cisco MDS 9100 proporcionan conectividad FC redundante de 32 GB entre las controladoras AFF A200 o AFF A300 de NetApp y el entramado de computación Cisco UCS. Debe conectar los cables tal como se describe en ["Diagrama de cableado"](#page-71-0) sección.

1. Desde las consolas de cada conmutador MDS, ejecute los siguientes comandos para habilitar las características necesarias para la solución:

```
configure terminal
feature npiv
feature fport-channel-trunk
```
- 2. Configure puertos individuales, canales de puertos y descripciones de acuerdo con la sección de configuración del switch Cisco MDS de FlexPod de ["Centro de datos FlexPod con diseño validado por FC](https://www.cisco.com/c/en/us/td/docs/unified_computing/ucs/UCS_CVDs/flexpod_esxi65u1_n9fc.html) [Cisco"](https://www.cisco.com/c/en/us/td/docs/unified_computing/ucs/UCS_CVDs/flexpod_esxi65u1_n9fc.html).
- 3. Para crear las San virtuales (VSan) necesarias para la solución, realice los pasos siguientes mientras se encuentra en el modo de configuración global:
	- a. Para el conmutador MDS Fabric-A, ejecute los siguientes comandos:

```
vsan database
vsan <vsan-a-id>
vsan <vsan-a-id> name Fabric-A
exit
zone smart-zoning enable vsan <vsan-a-id>
vsan database
vsan <vsan-a-id> interface fc1/1
vsan <vsan-a-id> interface fc1/2
vsan <vsan-a-id> interface port-channel110
vsan <vsan-a-id> interface port-channel112
```
Los números de canal de puerto de las dos últimas líneas del comando se crearon cuando los puertos, canales de puerto y descripciones individuales se aprovisionaron mediante el documento de referencia.

b. Para el conmutador MDS Fabric-B, ejecute los siguientes comandos:

```
vsan database
vsan <vsan-b-id>
vsan <vsan-b-id> name Fabric-B
exit
zone smart-zoning enable vsan <vsan-b-id>
vsan database
vsan <vsan-b-id> interface fc1/1
vsan <vsan-b-id> interface fc1/2
vsan <vsan-b-id> interface port-channel111
vsan <vsan-b-id> interface port-channel113
```
Los números de canal de puerto de las dos últimas líneas del comando se crearon cuando los puertos, canales de puerto y descripciones individuales se aprovisionaron mediante el documento de referencia.

4. Para cada switch FC, cree nombres de alias de dispositivo que hagan que la identificación de cada dispositivo sea intuitiva para las operaciones en curso utilizando los detalles del documento de referencia.

- 5. Finalmente, cree las zonas FC utilizando los nombres de alias de dispositivo que se crearon en el paso 4 para cada switch MDS de la siguiente forma:
	- a. Para el conmutador MDS Fabric-A, ejecute los siguientes comandos:

```
configure terminal
zone name VM-Host-Infra-01-A vsan <vsan-a-id>
member device-alias VM-Host-Infra-01-A init
member device-alias Infra-SVM-fcp_lif01a target
member device-alias Infra-SVM-fcp_lif02a target
exit
zone name VM-Host-Infra-02-A vsan <vsan-a-id>
member device-alias VM-Host-Infra-02-A init
member device-alias Infra-SVM-fcp_lif01a target
member device-alias Infra-SVM-fcp_lif02a target
exit
zoneset name Fabric-A vsan <vsan-a-id>
member VM-Host-Infra-01-A
member VM-Host-Infra-02-A
exit
zoneset activate name Fabric-A vsan <vsan-a-id>
exit
show zoneset active vsan <vsan-a-id>
```
b. Para el conmutador MDS Fabric-B, ejecute los siguientes comandos:

```
configure terminal
zone name VM-Host-Infra-01-B vsan <vsan-b-id>
member device-alias VM-Host-Infra-01-B init
member device-alias Infra-SVM-fcp_lif01b target
member device-alias Infra-SVM-fcp_lif02b target
exit
zone name VM-Host-Infra-02-B vsan <vsan-b-id>
member device-alias VM-Host-Infra-02-B init
member device-alias Infra-SVM-fcp_lif01b target
member device-alias Infra-SVM-fcp_lif02b target
exit
zoneset name Fabric-B vsan <vsan-b-id>
member VM-Host-Infra-01-B
member VM-Host-Infra-02-B
exit
zoneset activate name Fabric-B vsan <vsan-b-id>
exit
show zoneset active vsan <vsan-b-id>
```
#### **Directrices para la configuración de Cisco UCS**

Cisco UCS le permite, como cliente de MEDITECH, aprovechar sus expertos en la materia en redes, almacenamiento y computación para crear políticas y plantillas que adaptan el entorno a sus necesidades específicas. Después de crearse, estas políticas y plantillas pueden combinarse en perfiles de servicio que ofrecen una puesta en marcha coherente, repetible, fiable y rápida de servidores blade y en rack de Cisco.

Cisco UCS proporciona tres métodos para gestionar un sistema Cisco UCS, denominado dominio:

- Interfaz gráfica de usuario HTML5 de Cisco UCS Manager
- CLI de Cisco UCS
- Cisco UCS Central para entornos multidominio

La figura siguiente muestra una captura de pantalla de ejemplo del nodo SAN en Cisco UCS Manager.

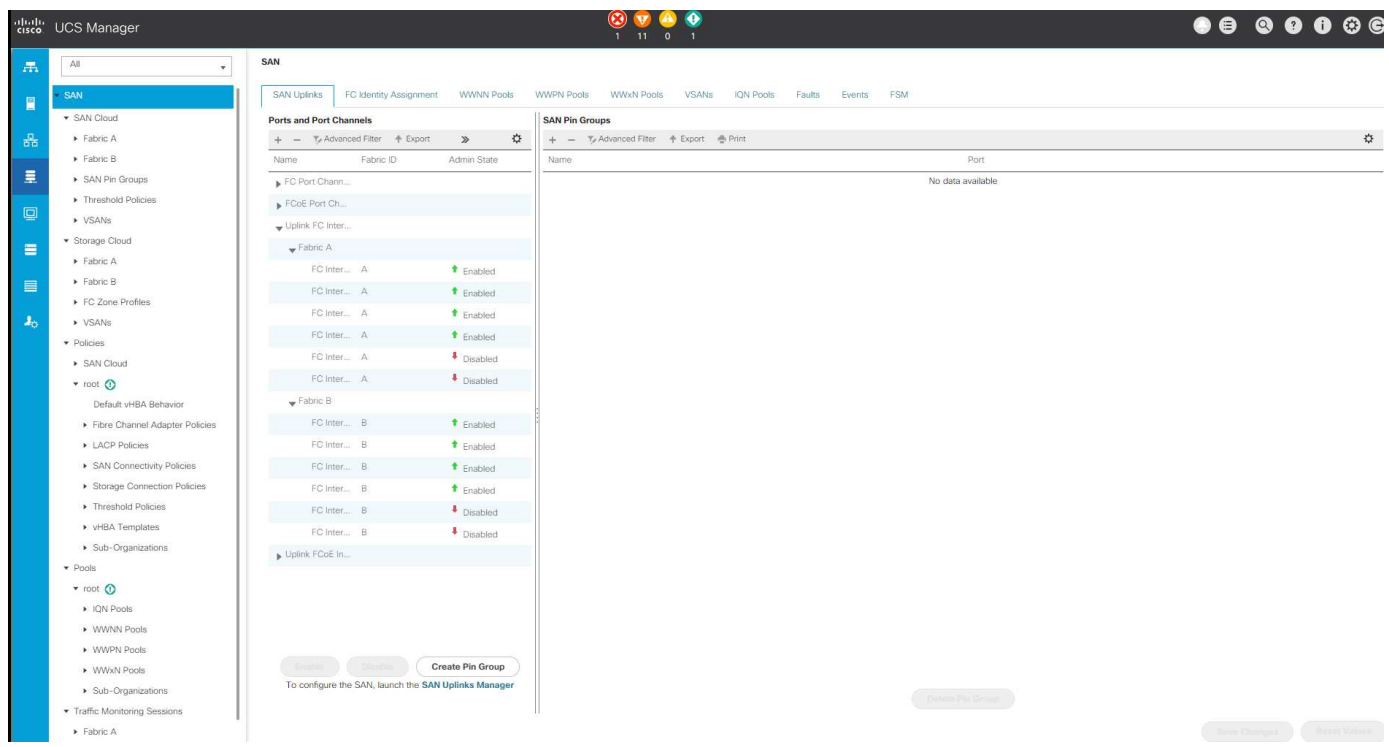

En puestas en marcha más grandes, se pueden crear dominios Cisco UCS independientes para obtener una mayor tolerancia a fallos a nivel de componente funcional de MEDITECH.

En diseños con gran tolerancia a fallos con dos o más centros de datos, Cisco UCS Central desempeña un papel fundamental a la hora de establecer políticas globales y perfiles de servicio globales para la coherencia entre los hosts de toda la empresa.

Para configurar la plataforma de computación Cisco UCS, complete los siguientes procedimientos. Realice estos procedimientos después de que se instalen los servidores blade Cisco UCS B200 M5 en el chasis blade Cisco UCS 5108 CA. Además, debe competir con los requisitos de cableado como se describe en ["Diagrama](#page-71-0) [de cableado"](#page-71-0) sección.

- 1. Actualice el firmware de Cisco UCS Manager a la versión 3.2(2f) o posterior.
- 2. Configure los informes, las características de llamada a casa de Cisco y los ajustes de NTP para el dominio.
- 3. Configure el servidor y los puertos de enlace ascendente en cada Fabric Interconnect.
- 4. Edite la política de detección del chasis.
- 5. Cree los pools de direcciones para gestión fuera de banda, identificadores únicos universales (UUID), dirección MAC, servidores, nombre de nodo mundial (WWNN) y nombre de puerto WWPN.
- 6. Cree los canales de puertos de enlace ascendente Ethernet y FC y las VSan.
- 7. Crear políticas para conectividad SAN, control de red, cualificación de grupos de servidores, control de energía, BIOS de servidores, y el mantenimiento predeterminado.
- 8. Cree plantillas VNIC y Vhba.
- 9. Crear directivas de arranque de vMedia y FC.
- 10. Cree plantillas de perfil de servicio y perfiles de servicio para cada elemento de plataforma de MEDITECH.
- 11. Asocie los perfiles de servicio con los servidores blade adecuados.

Para obtener los pasos detallados para configurar cada elemento clave de los perfiles de servicio de Cisco UCS para FlexPod, consulte ["FlexPod Datacenter con almacenamiento Fibre Channel y VMware vSphere 6.5](https://www.cisco.com/c/en/us/td/docs/unified_computing/ucs/UCS_CVDs/flexpod_esxi65u1_n9fc.html) [Update 1, AFF A-series de NetApp y UCS Manager 3.2 de Cisco"D](https://www.cisco.com/c/en/us/td/docs/unified_computing/ucs/UCS_CVDs/flexpod_esxi65u1_n9fc.html)ocumento CVD.

## ["Siguiente: Mejores prácticas de configuración de ESXi."](#page-78-0)

## <span id="page-78-0"></span>**Prácticas recomendadas de configuración de ESXi**

Para la configuración del lado del host ESXi, configure los hosts VMware como si ejecutaría cualquier carga de trabajo de base de datos empresarial:

- VSC para VMware vSphere comprueba y configura la configuración de accesos múltiples del host ESXi y de tiempo de espera de HBA que funcionan mejor con los sistemas de almacenamiento de NetApp. Los valores que conjuntos de VSC se basan en rigurosas pruebas internas realizadas por NetApp.
- Para obtener un rendimiento óptimo del almacenamiento, considere la posibilidad de usar hardware de almacenamiento que admita API de VMware vStorage: Integración de cabinas (VAAI). El plugin de NetApp para VAAI es una biblioteca de software que integra las bibliotecas de discos virtuales de VMware que están instaladas en el host ESXi. El paquete VAAI de VMware permite descargar determinadas tareas de los hosts físicos a la cabina de almacenamiento.

Puede realizar tareas como thin provisioning y la aceleración de hardware en el nivel de cabina para reducir la carga de trabajo en los hosts ESXi. La función de copia de liberación de sobrecarga y reserva de espacio mejoran el rendimiento de las operaciones de VSC. Puede descargar el paquete de instalación del plugin y obtener las instrucciones de instalación del plugin en el sitio de soporte de NetApp.

VSC establece los tiempos de espera de host ESXi, la configuración de multivía y la configuración de tiempo de espera de HBA y otros valores para obtener un rendimiento óptimo y conmutación por error correcta de las controladoras de almacenamiento de NetApp. Siga estos pasos:

- a. En la página de inicio de VMware vSphere Web Client, seleccione vCenter > hosts.
- b. Haga clic con el botón derecho en un host y seleccione Actions > NetApp VSC > Set Recommended Values.
- c. En el cuadro de diálogo NetApp Recommended Settings, seleccione los valores que mejor se adapten a su sistema.

Los valores estándar recomendados se establecen de forma predeterminada.

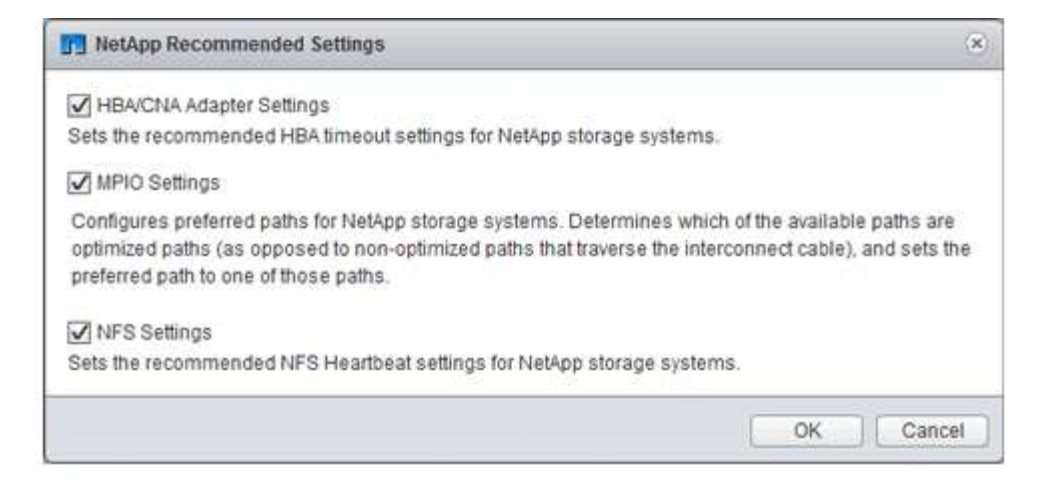

a. Haga clic en Aceptar.

["Siguiente: Configuración de NetApp."](#page-79-0)

## <span id="page-79-0"></span>**Configuración de NetApp**

El sistema de almacenamiento de NetApp que se pone en marcha para entornos de software de MEDITECH utiliza controladoras de almacenamiento en una configuración de parejas de alta disponibilidad. El almacenamiento debe presentarse desde ambas controladoras a los servidores de base de datos de MEDITECH a través del protocolo FC. La configuración presenta almacenamiento de ambas controladoras para equilibrar de forma uniforme la carga de las aplicaciones durante un funcionamiento normal.

## **Configuración de ONTAP**

En esta sección se describe un ejemplo de procedimientos de puesta en marcha y aprovisionamiento que utilizan los comandos de ONTAP relevantes. El énfasis se da en mostrar cómo se aprovisiona el almacenamiento para implementar el diseño del almacenamiento que recomienda NetApp, que utiliza un par de controladoras de alta disponibilidad. Una de las principales ventajas de ONTAP es la capacidad de escalar horizontalmente sin alterar los pares de alta disponibilidad existentes.

## **Licencias ONTAP**

Una vez configuradas las controladoras de almacenamiento, aplique licencias para habilitar las funciones de ONTAP que recomienda NetApp. Las licencias para cargas de trabajo de MEDITECH son FC, CIFS, y Snapshot, SnapRestore, FlexClone, Y SnapMirror.

Para configurar las licencias, abra ONTAP System Manager de NetApp, vaya a Configuration-Licenses y, a continuación, añada las licencias que correspondan.

También puede ejecutar el siguiente comando para añadir licencias utilizando la CLI:

```
license add -license-code <code></code>
```
## **Configuración de AutoSupport**

La herramienta AutoSupport de NetApp envía información de soporte resumida a NetApp mediante la HTTPS.

Para configurar AutoSupport, ejecute los siguientes comandos de la ONTAP:

```
autosupport modify -node * -state enable
autosupport modify -node * -mail-hosts <mailhost.customer.com>
autosupport modify -node prod1-01 -from prod1-01@customer.com
autosupport modify -node prod1-02 -from prod1-02@customer.com
autosupport modify -node * -to storageadmins@customer.com
autosupport modify -node * -support enable
autosupport modify -node * -transport https
autosupport modify -node * -hostnamesubj true
```
## **Configuración de toma de control asistida por hardware**

En cada nodo, habilite la toma de control asistida por hardware para minimizar el tiempo que se tarda en iniciar una toma de control en el caso poco probable de que se produzca un fallo en una controladora. Para configurar la toma de control asistida por hardware, lleve a cabo los siguientes pasos:

1. Ejecute el siguiente comando de ONTAP a xxx.

Establezca la opción de dirección de partner en la dirección IP del puerto de administración para prod1- 01.

```
MEDITECH::> storage failover modify -node prod1-01 -hwassist-partner-ip
<prod1-02-mgmt-ip>
```
2. Ejecute el siguiente comando de ONTAP en xxx:

Establezca la opción de dirección de partner en la dirección IP del puerto de administración para cluster1-02.

```
MEDITECH::> storage failover modify -node prod1-02 -hwassist-partner-ip
<prod1-01-mgmt-ip>
```
3. Ejecute el siguiente comando ONTAP para permitir la toma de control asistida por hardware en ambos prod1-01 y la prod1-02 Par de controladoras DE ALTA DISPONIBILIDAD.

```
MEDITECH::> storage failover modify -node prod1-01 -hwassist true
MEDITECH::> storage failover modify -node prod1-02 -hwassist true
```
["Siguiente: Configuración de agregados."](#page-80-0)

<span id="page-80-0"></span>**Configuración de agregados**

#### **RAID DP de NetApp**

NetApp recomienda la tecnología RAID DP de NetApp como tipo de RAID para todos los agregados en un sistema FAS o AFF de NetApp, incluidos los agregados normales Flash Pool de NetApp. La documentación de MEDITECH podría especificar el uso de RAID 10, pero MEDITECH ha aprobado el uso de RAID DP.

#### **Tamaño del grupo RAID y número de grupos RAID**

El tamaño de grupo RAID predeterminado es 16. Este tamaño puede ser o no óptimo para los agregados de los hosts MEDITECH en su sitio específico. Para ver el número de discos que NetApp recomienda utilizar en un grupo RAID, consulte ["NetApp TR-3838: Guía de configuración del subsistema de almacenamiento"](https://fieldportal.netapp.com/content/190829).

El tamaño del grupo RAID es importante para la ampliación de almacenamiento, ya que NetApp recomienda añadir discos a un agregado con uno o más grupos de discos iguales al tamaño del grupo RAID. La cantidad de grupos RAID depende del número de discos de datos y del tamaño del grupo RAID. Para determinar el número de discos de datos que necesita, utilice la herramienta de ajuste de tamaño System Performance Modeler (SPM) de NetApp. Después de determinar el número de discos de datos, ajuste el tamaño del grupo RAID para minimizar el número de discos de paridad dentro del intervalo recomendado para el tamaño del grupo RAID por tipo de disco.

Para obtener más información sobre cómo utilizar la herramienta de tamaño SPM para entornos de MEDITECH, consulte ["NetApp TR-4190: Estimaciones de tamaño de NetApp para entornos de MEDITECH"](https://fieldportal.netapp.com/content/198446).

#### **Consideraciones sobre la ampliación del almacenamiento**

Cuando expanda agregados con más discos, añada los discos en grupos que sean iguales al tamaño del grupo RAID de agregado. A continuación, se sigue este método para proporcionar consistencia del rendimiento en todo el agregado.

Por ejemplo, para agregar almacenamiento a un agregado que se creó con un tamaño de grupo RAID de 20, la cantidad de discos que NetApp recomienda agregar es uno o más grupos de 20 discos. Así que debería añadir discos 20, 40, 60, etc.

Después de expandir los agregados, puede mejorar el rendimiento ejecutando tareas de reasignación en los volúmenes afectados o agregados para distribuir las franjas de datos existentes en los nuevos discos. Esta acción resulta útil especialmente si el agregado existente estaba casi lleno.

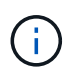

Debe planificar la reasignación de las programaciones durante las horas de no producción, ya que es una tarea que consume una gran cantidad de CPU y discos.

Para obtener más información sobre el uso de la reasignación después de una expansión agregada, consulte ["TR-3929 de NetApp: Guía para reasignar las mejores prácticas".](https://fieldportal.netapp.com/content/192896)

## **Copias Snapshot a nivel de agregado**

Establezca la reserva de copias Snapshot de NetApp en el nivel del agregado a cero y desactive la programación Snapshot predeterminada del agregado. Elimine cualquier copia Snapshot anterior a nivel de agregado, si es posible.

["Siguiente: Configuración de la máquina virtual de almacenamiento."](#page-81-0)

## <span id="page-81-0"></span>**Configuración de la máquina virtual de almacenamiento**

En esta sección se trata la puesta en marcha en ONTAP 8.3 y versiones posteriores.

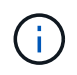

Una máquina virtual de almacenamiento (SVM) también se denomina Vserver en la API de ONTAP y en la CLI de ONTAP.

## **SVM para LUN de host de MEDITECH**

Debería crear una SVM dedicada por clúster de almacenamiento de ONTAP para poseer y gestionar los agregados que contengan las LUN para los hosts de MEDITECH.

## **Configuración de codificación de idioma de SVM**

NetApp recomienda establecer la codificación de idioma para todas las SVM. Si no se especifica ninguna configuración de codificación de idioma en el momento de la creación de la SVM, se utiliza la configuración de codificación de idioma predeterminada. La configuración de codificación de idioma predeterminada es C.UTF-8 para ONTAP. Una vez establecida la codificación de idioma, no se puede modificar el idioma de una SVM con Infinite Volume más adelante.

Los volúmenes asociados con la SVM heredan la configuración de codificación de idioma de la SVM, a menos que se especifique explícitamente otra opción cuando se crean los volúmenes. Para que ciertas operaciones funcionen, debe utilizar la configuración de codificación de idioma de forma coherente en todos los volúmenes del sitio. Por ejemplo, SnapMirror requiere que la SVM de origen y destino tenga la misma configuración de codificación de idioma.

## ["Siguiente: Configuración de volumen."](#page-82-0)

## <span id="page-82-0"></span>**Configuración de volúmenes**

## **Aprovisionamiento de volúmenes**

Los volúmenes de MEDITECH que están dedicados a los hosts MEDITECH pueden tener el aprovisionamiento ligero o grueso.

## **Copias Snapshot a nivel de volumen predeterminadas**

Las copias Snapshot se crean como parte del flujo de trabajo de backup. Cada copia Snapshot se puede utilizar para acceder a los datos almacenados en las LUN de MEDITECH en momentos diferentes. La solución de backup aprobada por MEDITECH crea volúmenes FlexClone aprovisionados mediante thin provisioning en función de estas copias Snapshot, para proporcionar copias puntuales de las LUN de MEDITECH. El entorno MEDITECH está integrado con una solución de software de backup aprobada. Por tanto, NetApp recomienda deshabilitar la programación de la copia Snapshot predeterminada en cada uno de los volúmenes FlexVol de NetApp que componen las LUN de la base de datos de producción de MEDITECH.

**Importante:** los volúmenes FlexClone comparten espacio en el volumen de datos principal, por lo que es vital que el volumen tenga suficiente espacio para las LUN de datos de MEDITECH y los volúmenes FlexClone que crean los servidores de backup. Los volúmenes FlexClone no ocupan más espacio de la forma en que lo hacen los volúmenes de datos. Sin embargo, si hay grandes eliminaciones en las LUN de MEDITECH en un breve tiempo, es posible que los volúmenes clonados aumenten.

## **Número de volúmenes por agregado**

Para un sistema FAS de NetApp que usa el almacenamiento en caché Flash Pool o Flash Cache de NetApp, NetApp recomienda aprovisionar tres o más volúmenes por agregado dedicados a almacenar los archivos de datos, el diccionario y el programa MEDITECH.

En el caso de sistemas AFF, NetApp recomienda dedicar cuatro o más volúmenes por agregado para

almacenar el programa, el diccionario y los archivos de datos de MEDITECH.

#### **Programa de reasignación de volúmenes**

La distribución de datos del almacenamiento será menos óptima con el tiempo, sobre todo cuando las cargas de trabajo que utilizan una gran cantidad de escrituras como las plataformas MEDITECH, 6.x y C/S 5.x. Con el tiempo, esta situación puede aumentar la latencia de lectura secuencial, lo que puede dar como resultado un mayor tiempo para completar el backup. Una distribución o fragmentación de datos incorrectas también pueden afectar a la latencia de escritura. Puede usar la reubicación en el nivel de volumen para optimizar la distribución de datos en el disco para mejorar las latencias de escritura y el acceso de lectura secuencial. La mejora del diseño del almacenamiento ayuda a completar el backup en el plazo de 8 horas asignado.

## **Mejor práctica**

Como mínimo, NetApp recomienda implementar un programa de reasignación de volumen semanal para ejecutar operaciones de reasignación durante el tiempo de inactividad de mantenimiento asignado o durante las horas de menor actividad en un sitio de producción.

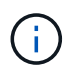

NetApp recomienda encarecidamente ejecutar la tarea de reasignación en un volumen cada vez por controladora.

Para obtener más información acerca de cómo determinar un programa de reasignación de volumen adecuado para el almacenamiento de su base de datos de producción, consulte la sección 3.12 en ["TR-3929](https://fieldportal.netapp.com/content/192896) [de NetApp: Guía para reasignar las mejores prácticas"](https://fieldportal.netapp.com/content/192896). Esa sección también le guía sobre cómo crear un programa de reasignación semanal para un sitio ocupado.

["Siguiente: Configuración de LUN."](#page-83-0)

## <span id="page-83-0"></span>**Configuración de LUN**

El número de hosts de MEDITECH en su entorno determina el número de LUN que se crean en los sistemas FAS o AFF de NetApp. La propuesta de configuración de hardware especifica el tamaño de cada LUN.

## **Aprovisionamiento de LUN**

Las LUN de MEDITECH que están dedicadas a los hosts MEDITECH pueden tener el aprovisionamiento ligero o grueso.

## **Tipo de sistema operativo de LUN**

Para alinear correctamente las LUN que se crean, debe configurar correctamente el tipo de sistema operativo para las LUN. Las LUN mal alineadas sufren una sobrecarga de operaciones de escritura innecesaria y es costoso corregir una LUN mal alineada.

El servidor host de MEDITECH normalmente se ejecuta en el entorno virtualizado de Windows Server mediante el hipervisor VMware vSphere. El servidor host también puede ejecutarse en el entorno de Windows Server en un servidor sin sistema operativo. Para determinar el valor correcto del tipo de sistema operativo que se debe establecer, consulte la sección "creación de LUN" de ["Comandos de Clustered Data ONTAP 8.3:](https://library.netapp.com/ecm/ecm_download_file/ECMP1366832) [Referencia de páginas del manual"](https://library.netapp.com/ecm/ecm_download_file/ECMP1366832).

## **Tamaño de LUN**

Para determinar el tamaño de LUN de cada host MEDITECH, consulte el documento propuesta de configuración de hardware (nueva implementación) o tarea de evaluación de hardware (implementación existente) de MEDITECH.

## **Presentación de LUN**

MEDITECH requiere que el almacenamiento para los archivos de datos, diccionario y programas se presente a los hosts MEDITECH como LUN mediante el protocolo FC. En el entorno virtual de VMware, las LUN se presentan a los servidores VMware ESXi que alojan los hosts de MEDITECH. A continuación, cada LUN que se presenta al servidor VMware ESXi se asigna a cada equipo virtual host MEDITECH utilizando RDM en el modo de compatibilidad física.

Debe presentar las LUN a los hosts MEDITCH utilizando las convenciones de nomenclatura de LUN adecuadas. Por ejemplo, para facilitar la administración, debe presentar la LUN MTFS01E Al host de MEDITECH mt-host-01.

Consulte la propuesta de configuración de hardware de MEDITECH cuando consulte con el instalador de MEDITECH y del sistema de copia de seguridad para diseñar una convención de nomenclatura coherente para las LUN que utilizan los hosts MEDITECH.

Un ejemplo de nombre de LUN de MEDITECH es MTFS05E, en el que:

- MTFS Indica el servidor de archivos MEDITECH (para el host MEDITECH).
- 05 indica el número de host 5.
- E Indica la unidad E de Windows.

["Siguiente: Configuración del iGroup."](#page-84-0)

## <span id="page-84-0"></span>**Configuración del iGroup**

Cuando se utiliza FC como protocolo de red de datos, se deben crear dos iGroups en cada controladora de almacenamiento. El primer igroup contiene los WWPN de las tarjetas de interfaz de host FC en los servidores ESXi de VMware que alojan las máquinas virtuales del host de MEDITECH (igroup para MEDITECH).

Debe establecer el tipo de sistema operativo MEDITECH igroup según la configuración del entorno. Por ejemplo:

- Utilice el tipo de sistema operativo del igroup Windows Para aplicaciones que se instalan en hardware de servidor con configuración básica en un entorno de Windows Server.
- Utilice el tipo de sistema operativo del igroup VMware Para las aplicaciones que se virtualizan mediante el hipervisor VMware vSphere.

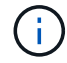

El tipo de sistema operativo de un igroup puede ser diferente del tipo de sistema operativo de una LUN. Por ejemplo, para los hosts MEDITECH virtualizados, debe establecer el tipo de sistema operativo igroup en VMware. Para las LUN que utilizan los hosts MEDITECH virtualizados, debe establecer el tipo de sistema operativo en Windows 2008 or later. Utilice esta configuración porque el sistema operativo host MEDITECH es Windows Server 2008 R2 64-bit Enterprise Edition.

Para determinar el valor correcto para el tipo de sistema operativo, consulte las secciones "LUN iGroup Create" y "LUN Create" en la ["Comandos de Clustered Data ONTAP 8.2: Referencia de páginas del manual".](https://library.netapp.com/ecm/ecm_download_file/ECMP1366832)

["Siguiente: Asignaciones de LUN."](#page-85-1)

## <span id="page-85-1"></span>**Asignaciones de LUN**

Las asignaciones de LUN para los hosts de MEDITECH se establecen cuando se crean las LUN.

# <span id="page-85-0"></span>**Módulos y componentes de MEDITECH**

La aplicación MEDITECH cubre varios módulos y componentes. En la siguiente tabla se enumeran las funciones que están cubiertas por estos módulos. Para obtener más información sobre la configuración y la implementación de estos módulos, consulte la documentación de MEDITECH.

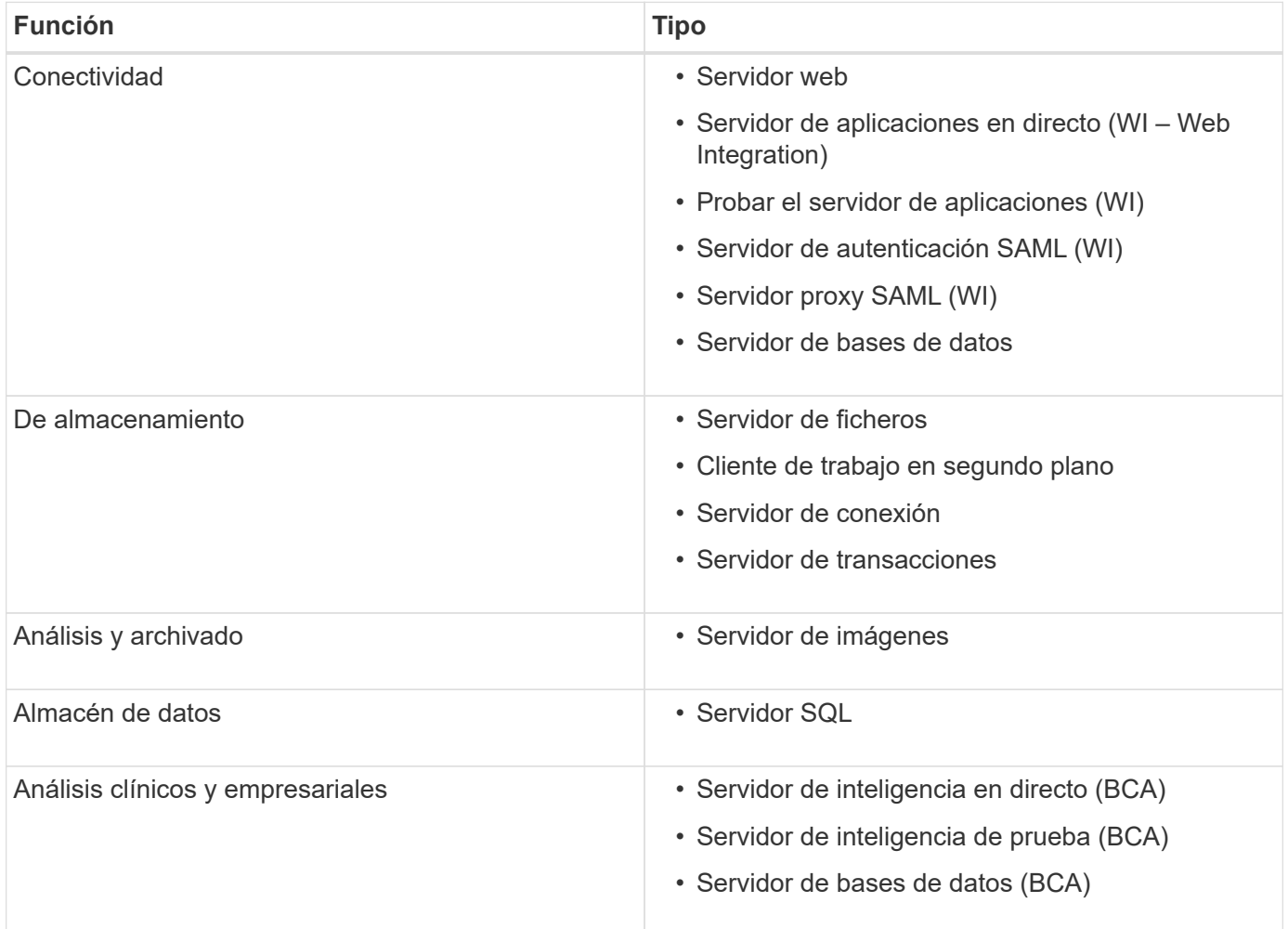

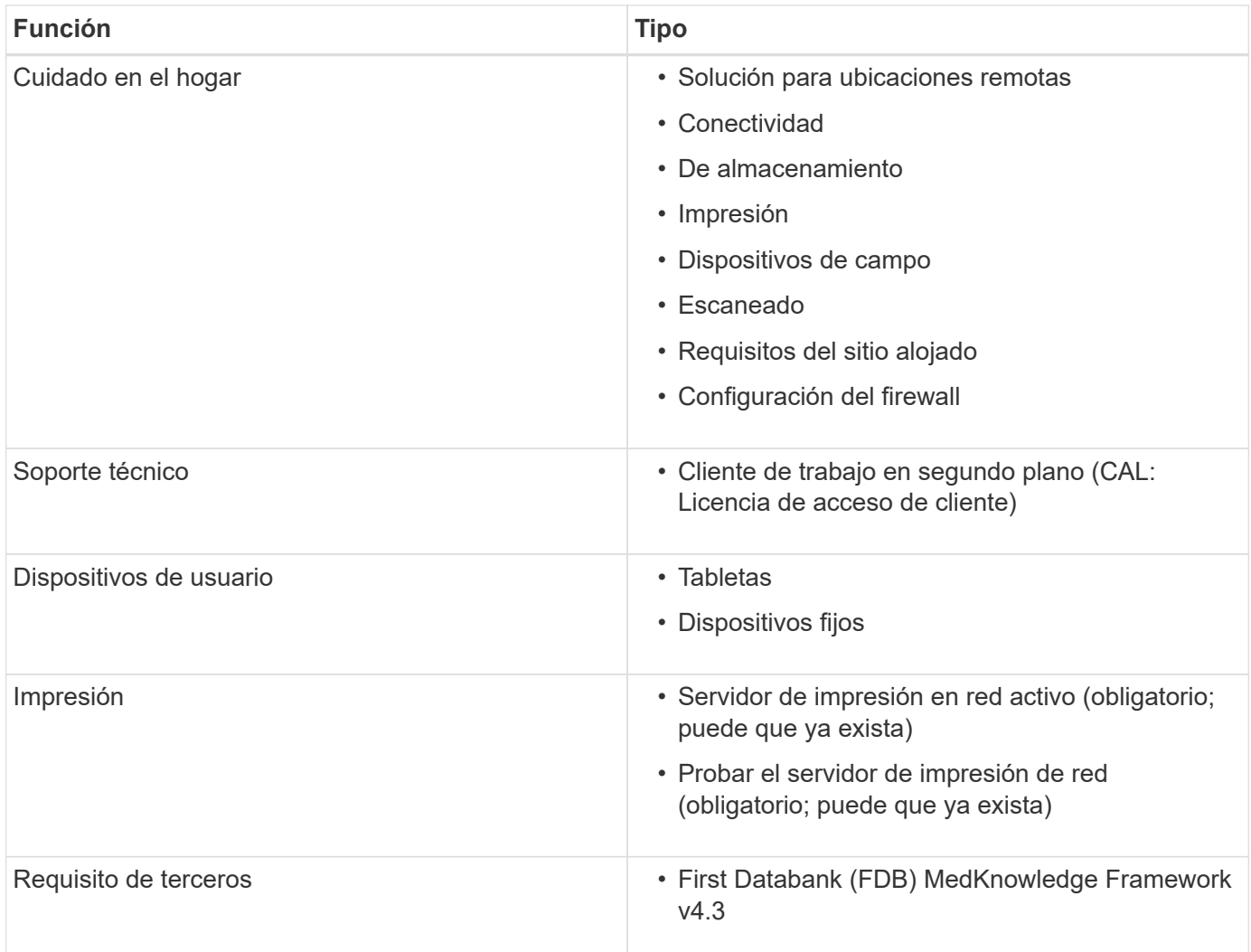

# **Reconocimientos**

Las siguientes personas contribuyeron a la creación de esta guía.

- Brandon Agee, Ingeniero de Marketing Técnico, NetApp
- Atul Bhalodia, Ingeniero de Marketing Técnico, NetApp
- Ketan Mota, Directora Sénior de producto de NetApp
- John Duignan, Arquitecto de Soluciones Sanidad, NetApp
- Jon Ebmeier, Cisco
- Mike Brennan, Cisco

# **Dónde encontrar información adicional**

Si quiere obtener más información sobre el contenido de este documento, consulte los siguientes documentos o sitios web:

## **Zona de diseño de FlexPod**

• ["Zona de diseño de FlexPod"](https://www.cisco.com/c/en/us/solutions/design-zone/data-center-design-guides/flexpod-design-guides.html)

• ["Centro de datos de FlexPod con almacenamiento FC \(switches MDS\) mediante NetApp AFF, vSphere](https://www.cisco.com/c/en/us/td/docs/unified_computing/ucs/UCS_CVDs/flexpod_esxi65u1_n9fc.html) [6.5U1 y Cisco UCS Manager"](https://www.cisco.com/c/en/us/td/docs/unified_computing/ucs/UCS_CVDs/flexpod_esxi65u1_n9fc.html)

## **Informes técnicos de NetApp**

- ["TR-3929: Guía para reasignar las mejores prácticas"](https://fieldportal.netapp.com/content/192896)
- ["TR-3987: Complemento para Snap Creator Framework para InterSystems Caché"](https://fieldportal.netapp.com/content/248308)
- ["TR-4300i: Guía de prácticas recomendadas de sistemas de almacenamiento all-flash y FAS de NetApp](https://fieldportal.netapp.com/content/310932) [para entornos MEDITECH"](https://fieldportal.netapp.com/content/310932)
- ["TR-4017: Mejores prácticas para SAN FC"](http://media.netapp.com/documents/tr-4017.pdf)
- ["TR-3446: Descripción general de SnapMirror Async y guía de prácticas recomendadas"](http://media.netapp.com/documents/tr-3446.pdf)

#### **Documentación de ONTAP**

- ["Documentación de productos de NetApp"](https://www.netapp.com/us/documentation/index.aspx)
- ["Documentación de Virtual Storage Console \(VSC\) para vSphere"](https://mysupport.netapp.com/documentation/productlibrary/index.html?productID=30048)
- ["Centro de documentación de ONTAP 9"](http://docs.netapp.com/ontap-9/index.jsp):
	- ["Guía exprés de FC para ESXi"](http://docs.netapp.com/ontap-9/topic/com.netapp.doc.exp-fc-esx-cpg/home.html)
- ["Documentación de All ONTAP 9.3":](https://mysupport.netapp.com/documentation/docweb/index.html?productID=62579)
	- ["Guía de configuración de software"](http://docs.netapp.com/ontap-9/topic/com.netapp.doc.dot-cm-ssg/home.html?lang=dot-cm-ssg)
	- ["Guía completa de discos y agregados"](http://docs.netapp.com/ontap-9/topic/com.netapp.doc.dot-cm-psmg/home.html?lang=dot-cm-psmg)
	- ["Guía de administración de SAN"](http://docs.netapp.com/ontap-9/topic/com.netapp.doc.dot-cm-sanag/home.html?lang=dot-cm-sanag)
	- ["Guía de configuración de SAN"](http://docs.netapp.com/ontap-9/topic/com.netapp.doc.dot-cm-sanconf/home.html?lang=dot-cm-sanconf)
	- ["Guía exprés de configuración de FC para Windows"](http://docs.netapp.com/ontap-9/topic/com.netapp.doc.exp-fc-cpg/home.html?lang=exp-fc-cpg)
	- ["Guía de configuración de AFF optimizado para FC SAN"](http://docs.netapp.com/ontap-9/topic/com.netapp.doc.cdot-fcsan-optaff-sg/home.html?lang=cdot-fcsan-optaff-sg)
	- ["Guía de configuración de alta disponibilidad"](http://docs.netapp.com/ontap-9/topic/com.netapp.doc.dot-cm-hacg/home.html?lang=dot-cm-hacg)
	- ["Guía de gestión de almacenamiento lógico"](http://docs.netapp.com/ontap-9/topic/com.netapp.doc.dot-cm-vsmg/home.html?lang=dot-cm-vsmg)
	- ["Guía completa de gestión del rendimiento"](http://docs.netapp.com/ontap-9/topic/com.netapp.doc.pow-perf-mon/home.html?lang=pow-perf-mon)
	- ["Guía completa de configuración de SMB/CIFS"](http://docs.netapp.com/ontap-9/topic/com.netapp.doc.pow-cifs-cg/home.html?lang=pow-cifs-cg)
	- ["Referencia de SMB/CIFS"](http://docs.netapp.com/ontap-9/topic/com.netapp.doc.cdot-famg-cifs/home.html?lang=cdot-famg-cifs)
	- ["Guía completa de protección de datos"](http://docs.netapp.com/ontap-9/topic/com.netapp.doc.pow-dap/home.html?lang=pow-dap)
	- ["Guía de recuperación y backup en cinta de protección de datos"](http://docs.netapp.com/ontap-9/topic/com.netapp.doc.dot-cm-ptbrg/home.html?lang=dot-cm-ptbrg)
	- ["Guía completa de cifrado de NetApp"](http://docs.netapp.com/ontap-9/topic/com.netapp.doc.pow-nve/home.html?lang=pow-nve)
	- ["Guía de gestión de redes"](http://docs.netapp.com/ontap-9/topic/com.netapp.doc.dot-cm-nmg/home.html?lang=dot-cm-nmg)
	- ["Comandos: Referencia de páginas del manual para ONTAP 9.3"](http://docs.netapp.com/ontap-9/topic/com.netapp.doc.dot-cm-cmpr-930/home.html?lang=dot-cm-cmpr-930)

## **Guías de Cisco Nexus, MDS, Cisco UCS y Cisco UCS Manager**

- ["Descripción general de los servidores Cisco UCS"](https://www.cisco.com/c/en/us/products/servers-unified-computing/index.html)
- ["Información general sobre los servidores blade Cisco UCS"](https://www.cisco.com/c/en/us/products/servers-unified-computing/ucs-b-series-blade-servers/index.html)
- ["Especificaciones técnicas de Cisco UCS B200 M5"](https://www.cisco.com/c/en/us/products/servers-unified-computing/ucs-b-series-blade-servers/index.html)
- ["Información general de Cisco UCS Manager"](https://www.cisco.com/c/en/us/products/servers-unified-computing/ucs-manager/index.html)
- ["Paquete de infraestructura Cisco UCS Manager 3.2 \(3a\)"](https://software.cisco.com/download/home/283612660/type/283655658/release/3.2%25283a%2529) (Requiere autorización Cisco.com)
- ["Switches de la plataforma Cisco Nexus 9300"](https://www.cisco.com/c/en/us/products/collateral/switches/nexus-9000-series-switches/datasheet-c78-736967.html)
- ["Switch FC Cisco MDS 9132T"](https://www.cisco.com/c/en/us/products/collateral/storage-networking/mds-9100-series-multilayer-fabric-switches/datasheet-c78-739613.html)

# **FlexPod para exploración médica**

# **TR-4865: FlexPod para imágenes médicas**

Jaya Kishore Esanakula y Atul Bhalodia, NetApp

Las imágenes médicas representan el 70% de todos los datos generados por las organizaciones sanitarias. A medida que las modalidades digitales sigan avanzando y surjan nuevas modalidades, la cantidad de datos seguirá aumentando. Por ejemplo, la transición de la patología analógica a la digital aumentará drásticamente el tamaño de las imágenes a un ritmo que desafiará cualquier estrategia de gestión de datos que esté actualmente en vigor.

El COVID-19 ha reformulado claramente la transformación digital; según un informe reciente ["informes",](https://www.cfo.com/the-cloud/2020/06/three-ways-covid-19-is-accelerating-digital-transformation-in-professional-services/) El COVID-19 ha acelerado el comercio digital en 5 años. La innovación tecnológica impulsada por los solucionadores de problemas está cambiando fundamentalmente la forma en que hacemos nuestra vida cotidiana. Este cambio impulsado por la tecnología modificará muchos aspectos críticos de nuestra vida, incluida la atención sanitaria.

La asistencia sanitaria está a punto de experimentar un cambio importante en los próximos años. El COVID está acelerando la innovación en sanidad para impulsar el sector en al menos varios años. En el centro de este cambio se encuentra la necesidad de hacer que la atención sanitaria sea más flexible para afrontar las pandemias, ya que sea más asequible, disponible y accesible, sin comprometer la fiabilidad.

En la base de este cambio en la atención médica se encuentra una plataforma bien diseñada. Una de las mediciones clave para medir la plataforma es la facilidad con la que se pueden implementar cambios en la plataforma. La velocidad es la nueva escala y la protección de datos no se puede comprometer. Algunos de los datos más importantes del mundo están siendo creados y consumidos por los sistemas clínicos que dan soporte a los clínicos. NetApp ha puesto los datos cruciales a disposición de la atención al paciente cuando los médicos los necesitan, en las instalaciones, en el cloud o en un entorno híbrido. Los entornos multicloud híbridos son el estado actual de las últimas tecnologías en la arquitectura TECNOLÓGICA.

La asistencia sanitaria como sabemos gira en torno a proveedores (médicos, enfermeras, radiólogos, técnicos de dispositivos médicos, etc.) y pacientes. A medida que acercamos más a los pacientes y los proveedores, convirtiendo la ubicación geográfica en un simple punto de datos, resulta aún más importante que la plataforma subyacente esté disponible cuando los proveedores y los pacientes lo necesiten. La plataforma debe ser eficiente y rentable a largo plazo. En sus esfuerzos por reducir aún más los costos de la atención a los pacientes, ["Organizaciones de atención responsable"](https://innovation.cms.gov/initiatives/aco/) (Acos) se vería empoderada por una plataforma eficiente.

Cuando se trata de sistemas de información sanitaria utilizados por las organizaciones sanitarias, la cuestión de construir frente a comprar tiende a tener una única respuesta: Compra. Esto podría ser por muchas razones subjetivas. Las decisiones de compra que se toman a lo largo de muchos años pueden crear sistemas de información heterogéneos. Cada sistema tiene un conjunto específico de requisitos para la plataforma en la que se ponen en marcha. El problema más importante es el amplio y diverso conjunto de protocolos de almacenamiento y niveles de rendimiento que requieren los sistemas de información, lo cual

convierte la estandarización de la plataforma y la eficiencia operativa óptima en un reto importante. Las organizaciones sanitarias no pueden centrarse en cuestiones críticas para la misión porque su atención se va reteniendo debido a necesidades operativas triviales, como el gran conjunto de plataformas que requieren un conjunto diversificado de habilidades y, por tanto, la retención de las PYME.

Los retos se pueden clasificar en las siguientes categorías:

- Necesidades de almacenamiento heterogéneas
- Silos departamentales
- Complejidad operativa DE TECNOLOGÍA
- Conectividad del cloud
- Ciberseguridad
- Inteligencia artificial y aprendizaje profundo

Con FlexPod, usted obtiene una plataforma única compatible con FC, FCoE, iSCSI, NFS/pNFS, SMB/CIFS, etc. desde una única plataforma. Las personas, los procesos y la tecnología forman parte del ADN sobre el que se diseñó y se basa FlexPod. La calidad de servicio adaptable de FlexPod ayuda a desglosar los silos departamentales al admitir varios sistemas clínicos críticos para el negocio en la misma plataforma FlexPod subyacente. FlexPod cuenta con la certificación FedRAMP y con la certificación FIPS 140-2-2. Las organizaciones sanitarias, además, deben enfrentarse a oportunidades como la inteligencia artificial y el aprendizaje profundo. FlexPod y NetApp solucionan estos retos y hacen que los datos estén disponibles donde se necesiten, en un entorno local o en un entorno multicloud híbrido en una plataforma estandarizada. Para obtener más información y casos de éxito de clientes de una serie, consulte ["Asistencia sanitaria](https://flexpod.com/solutions/verticals/healthcare/) [FlexPod"](https://flexpod.com/solutions/verticals/healthcare/).

La información médica típica de exploración y los sistemas PACS tienen el siguiente conjunto de funciones:

- Recepción y registro
- Programación
- Creación de imágenes
- Transcripción
- Gestión
- Intercambio de datos
- Archivo de imágenes
- Visualización de imágenes para captura y lectura de imágenes para técnicos y visualización de imágenes para médicos

En cuanto a la adquisición de imágenes, el sector sanitario está tratando de solucionar los siguientes retos clínicos:

- Adopción más amplia de ["procesamiento de lenguaje natural"](https://www.ncbi.nlm.nih.gov/pmc/articles/PMC3168328/) Asistentes (NLP) por técnicos y médicos para la lectura de imágenes. El departamento de radiología puede beneficiarse del reconocimiento de voz para transcribir informes. NLP puede utilizarse para identificar y anonimizar el registro de un paciente, específicamente las etiquetas DICOM incorporadas en la imagen DICOM. Las capacidades de NLP requieren plataformas de alto rendimiento con tiempos de respuesta de baja latencia para el procesamiento de imágenes. La calidad de servicio de FlexPod no solo ofrece y proporciona rendimiento, sino que también proporciona proyecciones de capacidad maduras para futuras necesidades de crecimiento.
- Adopción más amplia de vías clínicas y protocolos estandarizados por parte de las ACOC y las

organizaciones de salud de la comunidad. Históricamente, las vías clínicas se han utilizado como un conjunto estático de directrices en lugar de un flujo de trabajo integrado que guía las decisiones clínicas. Gracias a los avances en NLP y el procesamiento de imágenes, las etiquetas DICOM de las imágenes se pueden integrar en vías clínicas como hechos para impulsar las decisiones clínicas. Por lo tanto, estos procesos requieren un alto rendimiento, una baja latencia y un alto rendimiento de la plataforma de infraestructura subyacente y de los sistemas de almacenamiento.

- Los modelos DE ML que aprovechan las redes neuronales convolucionales permiten automatizar las capacidades de procesamiento de imágenes en tiempo real y, por lo tanto, requieren una infraestructura que sea compatible con GPU. FlexPod ofrece componentes de computación de CPU y GPU incorporados en el mismo sistema, y las CPU y las GPU se pueden escalar de manera independiente entre sí.
- Si las etiquetas DICOM se utilizan como hechos en los avisos clínicos de mejores prácticas, el sistema debe realizar más lecturas de artefactos DICOM con baja latencia y alto rendimiento.
- Al evaluar las imágenes, la colaboración en tiempo real entre radiólogos en distintas organizaciones requiere el procesamiento de gráficos de alto rendimiento en los dispositivos informáticos del usuario final. NetApp proporciona soluciones VDI líderes del sector específicamente diseñadas y probadas para casos prácticos de gráficos de gama alta. Se puede encontrar más información ["aquí".](https://flexpod.com/solutions/use-cases/virtual-desktop-infrastructure/)
- La gestión de imágenes y medios a través de las organizaciones sanitarias de ACO puede utilizar una sola plataforma, independientemente del sistema de registro de la imagen, mediante protocolos como Digital Imaging y Communications in Medicine ( ["DICOM"\)](https://www.dicomstandard.org/about/) Y acceso Web a objetos persistentes DICOM ( ["WADO"\)](https://www.ncbi.nlm.nih.gov/pmc/articles/PMC3447090/)
- Intercambio de información sanitaria ( ["HIE"\)](https://www.healthit.gov/topic/health-it-and-health-information-exchange-basics/what-hie) incluye imágenes incrustadas en mensajes.
- Las modalidades móviles, como los dispositivos de exploración inalámbricos y portátiles (por ejemplo, los escáneres de ultrasonidos de bolsillo conectados a un teléfono), requieren una sólida infraestructura de red con seguridad a nivel DoD, fiabilidad y latencia en el perímetro, el núcleo y en la nube. ["Una estructura](https://www.netapp.com/us/data-fabric.aspx) [de datos habilitada por NetApp"](https://www.netapp.com/us/data-fabric.aspx) ofrezca a las organizaciones esta capacidad a escala.
- Las nuevas modalidades tienen necesidades de almacenamiento exponencial; por ejemplo, la TC y la RM requieren unos pocos cientos de MB para cada modalidad, pero las imágenes de patología digital (incluida la imagen de portaobjetos enteros) pueden tener unos pocos GBS de tamaño. FlexPod está diseñado con ["rendimiento, fiabilidad y escalabilidad como rasgos fundamentales"](https://www.netapp.com/us/media/sb-flexpod-advantage-performance-agility-economics.pdf).

Una plataforma de sistemas de imágenes médicas bien diseñada es el centro de la innovación. La arquitectura FlexPod ofrece capacidades flexibles de computación y almacenamiento con una eficiencia de almacenamiento líder en el sector.

## **Beneficios generales de la solución**

Al ejecutar un entorno de aplicación de imágenes en una base arquitectónica de FlexPod, el departamento de atención médica puede esperar una mejora de la productividad del personal y una reducción de los gastos operativos y de capital. FlexPod proporciona una solución convergente, prevalidada y rigurosamente probada, diseñada para ofrecer un rendimiento previsible del sistema de baja latencia y alta disponibilidad. Este enfoque da lugar a altos niveles de comodidad y, en última instancia, a tiempos de respuesta óptimos para los usuarios del sistema de imágenes médicas.

Los diferentes componentes del sistema de imágenes pueden requerir el almacenamiento de datos en sistemas de archivos SMB/CIFS, NFS, Ext4 o NTFS. Este requisito implica que la infraestructura debe proporcionar acceso a datos a través de los protocolos NFS, SMB/CIFS y SAN. Un único sistema de almacenamiento de NetApp admite los protocolos NFS, SMB/CIFS y SAN, por lo que elimina la necesidad de recurrir a sistemas de almacenamiento específicos para determinados protocolos.

La infraestructura de FlexPod es una plataforma modular, convergente, virtualizada, escalable (de escalado horizontal y vertical) y rentable. Con la plataforma FlexPod, puede escalar horizontalmente de forma

independiente la computación, la red y el almacenamiento para acelerar la puesta en marcha de las aplicaciones. Además, la arquitectura modular posibilita operaciones no disruptivas incluso durante el escalado horizontal del sistema y las actividades de actualización.

FlexPod ofrece varias ventajas específicas del sector de las imágenes médicas:

- **Rendimiento del sistema de baja latencia.** el tiempo del radiólogo es un recurso de gran valor, y el uso eficiente del tiempo del radiólogo es primordial. Esperar a que se carguen imágenes o vídeos puede contribuir al agotamiento clínico y afectar la eficiencia del médico y la seguridad del paciente.
- **Arquitectura modular.** los componentes de FlexPod están conectados a través de un servidor en cluster, una estructura de administración de almacenamiento y un conjunto de herramientas de administración cohesionado. A medida que las instalaciones de imágenes crezcan año tras año y aumente el número de estudios, será necesario que la infraestructura subyacente se escale de manera acorde. FlexPod puede escalar la computación, el almacenamiento y la red de forma independiente.
- **Implementación más rápida de la infraestructura.** tanto si se encuentra en un centro de datos existente como en una ubicación remota, el diseño integrado y probado del centro de datos FlexPod con imágenes médicas le permite tener la nueva infraestructura en funcionamiento en menos tiempo y con menos esfuerzo.
- **Implementación acelerada de aplicaciones.** Una arquitectura validada previamente reduce el tiempo de integración de la implementación y el riesgo para cualquier carga de trabajo, y la tecnología de NetApp automatiza la implementación de la infraestructura. Tanto si utiliza la solución para la implementación inicial de imágenes médicas, una actualización de hardware o una expansión, puede cambiar más recursos al valor empresarial del proyecto.
- **Operaciones simplificadas y costos más bajos.** puede eliminar el gasto y la complejidad de las plataformas propietarias heredadas reemplazándolas con un recurso compartido más eficiente y escalable que pueda satisfacer las necesidades dinámicas de su carga de trabajo. Esta solución ofrece una mayor utilización de los recursos de la infraestructura para obtener un mayor retorno de la inversión (ROI).
- **Arquitectura de escalabilidad horizontal.** puede escalar SAN y NAS de terabytes a decenas de petabytes sin necesidad de reconfigurar las aplicaciones en ejecución.
- **Operaciones no disruptivas.** puede realizar el mantenimiento del almacenamiento, las operaciones del ciclo de vida del hardware y las actualizaciones de software sin interrumpir su negocio.
- **Multitenancy seguro.** esta ventaja soporta las crecientes necesidades de servidor virtualizado y de infraestructura compartida de almacenamiento, permitiendo multi-tenancy seguro de información específica de instalación, particularmente si usted está alojando múltiples instancias de bases de datos y software.
- **Optimización de recursos agrupados.** esta ventaja puede ayudarle a reducir el número de servidores físicos y controladores de almacenamiento, las demandas de carga de trabajo de equilibrio y aumentar la utilización al tiempo que mejora el rendimiento.
- **Calidad de servicio (QoS).** FlexPod ofrece QoS en toda la pila. Estas políticas de almacenamiento de calidad de servicio líderes del sector permiten niveles de servicio diferenciados en un entorno compartido. Estas normativas ayudan a optimizar el rendimiento de las cargas de trabajo y ayudan a aislar y controlar aplicaciones que no se controlan.
- **Soporte para SLA de nivel de almacenamiento utilizando QoS.** no es necesario implementar diferentes sistemas de almacenamiento para los diferentes niveles de almacenamiento que un entorno de imágenes médicas normalmente requiere. Un único clúster de almacenamiento con múltiples volúmenes FlexVol de NetApp con políticas de calidad de servicio específicas para diferentes niveles puede servir a tal efecto. Con este enfoque, la infraestructura de almacenamiento puede compartirse acomodando de forma dinámica las necesidades cambiantes de un nivel de almacenamiento determinado. AFF de NetApp puede admitir distintos acuerdos de nivel de servicio para niveles de almacenamiento, lo que permite la calidad de servicio en el nivel del volumen FlexVol y, por lo tanto, eliminar la necesidad de disponer de diferentes

sistemas de almacenamiento para distintos niveles de almacenamiento para la aplicación.

- \* Eficiencia del almacenamiento.\* las imágenes médicas son típicamente pre-comprimidas por la aplicación de imagen a compresión sin pérdidas de jpeg2k que es alrededor de 2.5:1. Sin embargo, se trata de una aplicación de imagen y un proveedor específico. En entornos de aplicaciones de imagen de mayor tamaño (más de 1 PB), es posible ahorrar entre un 5% y un 10% en almacenamiento y reducir los costes de almacenamiento con las funciones de eficiencia del almacenamiento de NetApp. Trabaje con los proveedores de aplicaciones de imágenes y con su experto en la materia de NetApp para descubrir las posibles eficiencias del almacenamiento para su sistema de exploración médica.
- **Agilidad.** con las herramientas de gestión, coordinación y automatización de flujos de trabajo líderes en el sector que ofrecen los sistemas FlexPod, su equipo DE TI puede responder mucho más a las necesidades de la empresa. Estas solicitudes de negocio pueden abarcar desde el backup por imágenes médicas y el aprovisionamiento de entornos de prueba y entrenamiento adicionales hasta replicaciones de bases de datos de análisis para iniciativas de gestión de la salud de la población.
- **Mayor productividad.** puede implementar y ampliar rápidamente esta solución para obtener experiencias óptimas de usuario final clínico.
- **Data Fabric.** su Data Fabric con la tecnología de NetApp aúna los datos de distintos sitios, sin que los barreras físicas y de todas las aplicaciones. Su Data Fabric con la tecnología de NetApp se ha creado pensando en empresas basadas en datos en un mundo donde todo gira alrededor de ellos. Los datos se crean y se usan en varias ubicaciones y, a menudo, hay que aprovecharlos y compartirlos con otras ubicaciones, aplicaciones e infraestructuras. Por lo tanto, usted quiere una forma coherente e integrada de gestionarlo. Esta solución ofrece una manera de gestionar los datos que pone a su equipo DE TECNOLOGÍA en control y que simplifica la complejidad TECNOLÓGICA en aumento.
- **FabricPool.** ONTAP FabricPool de NetApp ayuda a reducir los costes de almacenamiento sin comprometer el rendimiento, la eficiencia, la seguridad o la protección. FabricPool es transparente para las aplicaciones empresariales y aprovecha las eficiencias del cloud al reducir el TCO del almacenamiento sin necesidad de rediseñar la arquitectura de la infraestructura de aplicaciones. FlexPod se puede beneficiar de las funcionalidades de almacenamiento por niveles de FabricPool para hacer un uso más eficiente del almacenamiento flash de ONTAP. Para obtener toda la información, consulte ["FlexPod con](https://www.netapp.com/us/media/tr-4801.pdf) [FabricPool"](https://www.netapp.com/us/media/tr-4801.pdf).
- **Seguridad FlexPod.** la seguridad es la base misma de FlexPod. En los últimos años, el ransomware se ha convertido en una amenaza importante y creciente. El ransomware es un malware que se basa en la virología criptográfica, el uso de criptografía para crear software malicioso. Este malware puede utilizar cifrado de clave simétrica y asimétrica para bloquear los datos de una víctima y exigir un rescate para proporcionar la clave para descifrar los datos. Para descubrir cómo FlexPod ayuda a mitigar amenazas como el ransomware, consulte ["La solución a Ransomware".](https://www.netapp.com/us/media/tr-4802.pdf) Los componentes de la infraestructura de FlexPod también son el estándar de procesamiento de información federal ["\(FIPS\) 140-2"](https://nvlpubs.nist.gov/nistpubs/FIPS/NIST.FIPS.140-2.pdf) conforme a la normativa.
- **Soporte conjunto de FlexPod.** NetApp y Cisco han establecido el soporte conjunto de FlexPod, un modelo de soporte sólido, escalable y flexible para cumplir los requisitos de soporte exclusivos de la infraestructura convergente de FlexPod. Este modelo utiliza la experiencia combinada de NetApp y Cisco, así como sus recursos y conocimientos en el campo del soporte técnico, para proporcionar un proceso optimizado para identificar y solucionar su problema de soporte de FlexPod, con independencia de dónde se encuentre el problema. El modelo de soporte conjunto de FlexPod le ayuda a confirmar que su sistema de FlexPod funciona de forma eficiente y se beneficia de la tecnología más actualizada, al tiempo que proporciona un equipo experimentado para ayudar a resolver problemas de integración.

El soporte conjunto de FlexPod resulta especialmente valioso si su organización sanitaria ejecuta aplicaciones vitales para el negocio. En la siguiente ilustración, se muestra una descripción general del modelo de soporte conjunto de FlexPod.

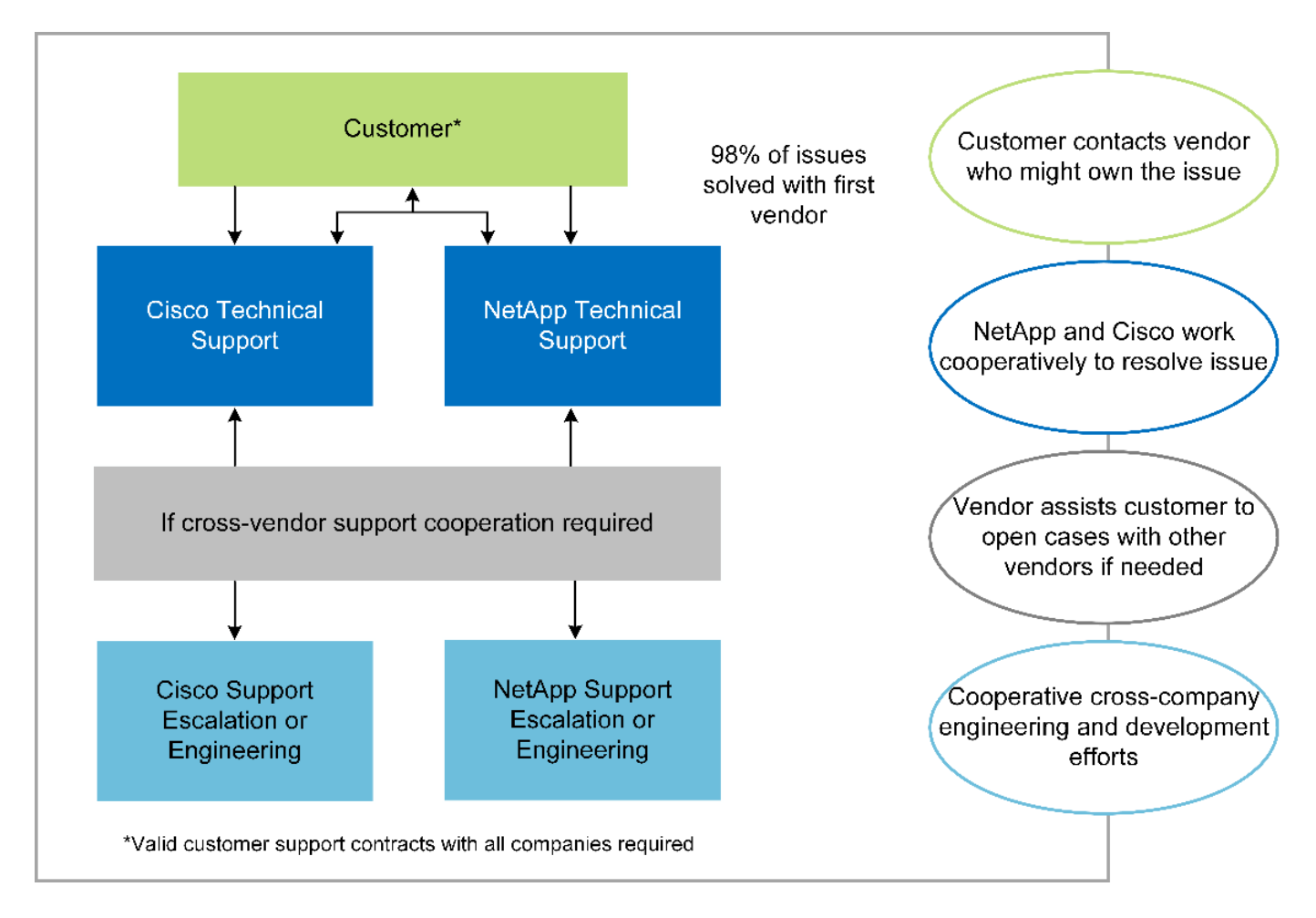

## **Ámbito**

Este documento ofrece una descripción general técnica de un sistema Cisco Unified Computing System (Cisco UCS) y la infraestructura FlexPod basada en ONTAP de NetApp para alojar esta solución de imágenes médicas.

## **Destinatarios**

Este documento está dirigido a líderes técnicos del sector sanitario y a ingenieros de soluciones de partners de Cisco y NetApp y personal de servicios profesionales. NetApp asume que el lector tiene un buen conocimiento de los conceptos de configuración de almacenamiento y computación, así como de la familiaridad técnica con el sistema de imágenes médicas, Cisco UCS y los sistemas de almacenamiento de NetApp.

## **Aplicación de imágenes médicas**

Una aplicación de imágenes médicas típica ofrece un conjunto de aplicaciones que juntas forman una solución de imágenes de clase empresarial para pequeñas, medianas y grandes organizaciones sanitarias.

La parte central del conjunto de productos son las siguientes capacidades clínicas:

- Repositorio de imágenes empresariales
- Admite fuentes de imágenes tradicionales como radiología y cardiología. También apoya otras áreas de cuidado como oftalmología, dermatología, colonoscopia, y otros objetos médicos de imágenes como fotos y videos.
- ["Sistema de comunicación y archivado de imágenes"](https://www.ncbi.nlm.nih.gov/pmc/articles/PMC1718393/) (PACS), que es un medio computadorizado de sustituir el papel de la película radiológica convencional
- Archivado comercial neutral (VNA) de los proveedores de imágenes empresariales:
	- Consolidación escalable de documentos DICOM y no DICOM
	- Sistema centralizado de exploración médica
	- Compatibilidad con sincronización de documentos e integridad de datos entre varios (PACSs) en la empresa
	- Documentar la gestión del ciclo de vida por parte de un sistema experto basado en reglas que aprovecha los metadatos de documentos, como:
	- Tipo de modalidad
	- Edad del estudio
	- Antigüedad del paciente (actual y en el momento de la captura de la imagen)
	- Único punto de integración dentro y fuera de la empresa (HIE):
	- Vinculación de documentos que tienen en cuenta el contexto
	- Health Level Seven International (HL7), DICOM y WADO
	- Capacidad de archivado independiente del almacenamiento
- Integración con otros sistemas de información sanitaria que utilizan HL7 y enlaces contextuales:
	- Permite que los EHR implementen enlaces directos a imágenes de pacientes desde gráficos de pacientes, flujos de trabajo de imágenes, etc.
	- Ayuda a integrar el historial de imágenes de cuidados longitudinales de un paciente en EHR.
- Flujos de trabajo del técnico de radiología
- Visores de espacio cero para la empresa para la visualización de imágenes desde cualquier lugar y dispositivo capaz
- Herramientas analíticas que aprovechan datos retrospectivos y en tiempo real:
	- Informes de cumplimiento
	- Informes operativos
	- Informes de control de calidad y garantía de calidad

## **Tamaño de la organización sanitaria y ajuste de tamaño de la plataforma**

Las organizaciones sanitarias pueden clasificarse ampliamente mediante métodos basados en estándares que ayudan a programas como la OCA. Una de estas clasificaciones usa el concepto de red integrada clínica (CIN). Un grupo de hospitales se puede llamar CIN si colaboran y se adhieren a protocolos clínicos y vías probadas estándares para mejorar el valor de la atención y reducir los costos de los pacientes. Los hospitales dentro de un CIN tienen controles y prácticas vigentes a los médicos a bordo que siguen los valores centrales del CIN. Tradicionalmente, las redes integradas de entrega (IDN) se han limitado a hospitales y grupos médicos. Un CIN cruza los límites tradicionales del IDN, y un CIN puede ser todavía parte de un ACO. Siguiendo los principios de una CIN, las organizaciones sanitarias pueden clasificarse en pequeñas, medianas y grandes.

## **Pequeñas organizaciones sanitarias**

Una organización sanitaria es pequeña si incluye solo un hospital con clínicas ambulatorios y un departamento de hospitalización, pero no forma parte de una CIN. Los médicos trabajan como cuidadores y coordinan la atención al paciente durante un proceso de atención. Estas pequeñas organizaciones suelen incluir

instalaciones operadas por médicos. Pueden ofrecer o no atención de emergencia y trauma como atención integrada para el paciente. Por lo general, una organización de atención médica de pequeño tamaño realiza aproximadamente 250,000 estudios de imágenes clínicas al año. Los centros de imágenes se consideran pequeñas organizaciones sanitarias y proporcionan servicios de imágenes. Algunos también ofrecen servicios de dictado radiológico a otras organizaciones.

#### **Organizaciones sanitarias medianas**

Una organización sanitaria que se considera de tamaño medio si incluye múltiples sistemas hospitalarios con organizaciones centradas, como los siguientes:

- Clínicas de cuidado de adultos y hospitales de pacientes adultos hospitalizados
- Departamentos de trabajo y entrega
- Clínicas de cuidado de niños y hospitales para niños hospitalizados
- Un centro de tratamiento del cáncer
- Departamentos de emergencia para adultos
- Servicios de urgencias infantiles
- Una oficina de medicina familiar y atención primaria
- Un centro de atención de trauma para adultos
- Un centro de atención de trauma infantil

En una organización sanitaria de tamaño medio, los médicos siguen los principios de una NIC y actúan como una sola unidad. Los hospitales tienen funciones separadas de facturación en hospitales, médicos y farmacias. Los hospitales pueden estar asociados con institutos de investigación académica y realizar estudios y investigaciones clínicas intervencionistas. Una organización sanitaria mediana realiza al año hasta 500,000 estudios de imágenes clínicas.

#### **Grandes organizaciones sanitarias**

Se considera que una organización sanitaria es grande si incluye las características de una organización sanitaria de tamaño medio y ofrece las capacidades clínicas de tamaño medio a la comunidad en múltiples ubicaciones geográficas.

Una organización sanitaria de gran tamaño suele realizar las siguientes funciones:

- Cuenta con una oficina central para administrar las funciones generales
- Participa en empresas conjuntas con otros hospitales
- Negocia las tarifas con organizaciones de pagadores anualmente
- Negocia las tarifas de pagadores por estado y región
- Participa en programas de uso significativo (MU)
- Realiza investigación clínica avanzada en cohortes de salud de la población mediante el uso de herramientas de gestión de la salud de la población basadas en estándares (PHM, por sus siglas en inglés)
- Realiza hasta un millón de estudios de imágenes clínicas al año

Algunas grandes organizaciones sanitarias que participan en una CIN también tienen capacidades de lectura de imágenes basadas en IA. Estas organizaciones suelen realizar de uno a dos millones de estudios de imágenes clínicas al año.

Antes de analizar cómo estas organizaciones de diferente tamaño se traducen en un sistema FlexPod de tamaño óptimo, debe comprender los diversos componentes de FlexPod y las diferentes funcionalidades de un sistema FlexPod.

## **FlexPod**

## **Sistema Cisco Unified Computing**

Cisco UCS está formado por un único dominio de gestión interconectado con una infraestructura de I/o unificada. Cisco UCS para entornos de exploración médica se ha alineado con las recomendaciones y prácticas recomendadas de la infraestructura de los sistemas de exploración médica de NetApp para que la infraestructura pueda proporcionar información crítica de los pacientes con la máxima disponibilidad.

La base informática de las exploraciones médicas empresariales es la tecnología Cisco UCS, con sus soluciones integradas de gestión de sistemas, procesadores Intel Xeon y virtualización de servidores. Estas tecnologías integradas resuelven los retos de los centros de datos y le permiten cumplir sus objetivos de diseño de centros de datos con un sistema de imágenes médicas típico. Cisco UCS unifica la gestión de LAN, SAN y sistemas en un enlace simplificado para servidores en rack, servidores blade y máquinas virtuales (VM). Cisco UCS consiste en un par redundante de interconexiones de estructura de Cisco UCS que proporcionan un único punto de gestión y un único punto de control para todo el tráfico de I/O.

Cisco UCS utiliza perfiles de servicio para que los servidores virtuales de la infraestructura Cisco UCS se configuren de manera correcta y coherente. Los perfiles de servicio incluyen información crítica del servidor sobre la identidad del servidor, como direccionamiento LAN y SAN, configuraciones de E/S, versiones de firmware, orden de arranque, red virtual LAN (VLAN), puertos físicos y políticas QoS. Los perfiles de servicio pueden crearse y asociarse de forma dinámica con cualquier servidor físico del sistema en cuestión de minutos, en lugar de horas o días. La asociación de perfiles de servicio con servidores físicos se realiza como una única operación sencilla que permite la migración de identidades entre servidores del entorno sin necesidad de cambios de configuración física. También facilita un aprovisionamiento sencillo y rápido de sustituciones de servidores con fallos.

El uso de perfiles de servicio ayuda a confirmar que los servidores están configurados de forma coherente en toda la empresa. Al utilizar varios dominios de gestión de Cisco UCS, Cisco UCS Central puede utilizar perfiles de servicio globales para sincronizar la información de configuración y políticas entre dominios. Si se debe realizar el mantenimiento en un dominio, la infraestructura virtual se puede migrar a otro dominio. Con este método, incluso cuando un único dominio está sin conexión, las aplicaciones continúan ejecutándose con alta disponibilidad.

Cisco UCS es una solución de última generación para la computación de servidores blade y en rack. El sistema integra una estructura unificada de redes 40 GbE sin pérdidas y de baja latencia con servidores de arquitectura x86 de nivel empresarial. El sistema es una plataforma integrada, escalable y de múltiples chasis en la que todos los recursos participan en un dominio de gestión unificado. Cisco UCS acelera la entrega de nuevos servicios de forma sencilla, fiable y segura mediante el aprovisionamiento y la compatibilidad de migración integrales para sistemas virtualizados y no virtualizados. Cisco UCS proporciona las siguientes funciones:

- Gestión completa
- Simplificación radical
- Altas prestaciones

Cisco UCS consta de los siguientes componentes:

• **Computación.** el sistema se basa en una clase completamente nueva de sistemas informáticos que incorpora servidores blade y montados en rack basados en la familia de productos de procesadores

escalables Intel Xeon.

- **Red.** el sistema está integrado en una estructura de red unificada de 40 Gbps sin pérdidas y de baja latencia. Esta base de redes consolida LAN, San y redes informáticas de alto rendimiento, que son redes independientes en la actualidad. La estructura unificada reduce los costes al disminuir el número de adaptadores de red, switches y cables, además de reducir los requisitos de energía y refrigeración.
- **Virtualización.** el sistema libera todo el potencial de la virtualización al mejorar la escalabilidad, el rendimiento y el control operativo de los entornos virtuales. Las funciones de Cisco de seguridad, aplicación de políticas y diagnóstico se amplían en entornos virtualizados para responder mejor a los cambios empresariales y los requisitos TECNOLÓGICOS.
- **Acceso al almacenamiento.** el sistema proporciona acceso consolidado al almacenamiento SAN y NAS a través de la estructura unificada. También es un sistema ideal para el almacenamiento definido por software. Al combinar las ventajas de un único marco para gestionar tanto los servidores de computación como los de almacenamiento en un único panel, es posible implementar la calidad de servicio si es necesario para inyectar regulación de I/o en el sistema. Además, los administradores de servidores pueden asignar previamente políticas de acceso al almacenamiento a los recursos de almacenamiento, lo que simplifica la conectividad de almacenamiento y la gestión y ayuda a aumentar la productividad. Además del almacenamiento externo, tanto los servidores blade como en rack cuentan con almacenamiento interno al que se puede acceder mediante controladoras RAID de hardware integradas. Al configurar el perfil de almacenamiento y la política de configuración de discos en Cisco UCS Manager, las necesidades de almacenamiento del sistema operativo host y los datos de aplicación se satisfacen mediante grupos RAID definidos por el usuario. El resultado es una alta disponibilidad y un mejor rendimiento.
- **Administración.** el sistema integra de forma exclusiva todos los componentes del sistema para que Cisco UCS Manager pueda administrar toda la solución como una única entidad. Para gestionar todas las operaciones y la configuración del sistema, Cisco UCS Manager cuenta con una interfaz gráfica de usuario intuitiva, una interfaz de línea de comandos y un potente módulo de biblioteca de scripts para Microsoft Windows PowerShell, creados en una API robusta.

Cisco Unified Computing System fusiona las redes y los servidores de la capa de acceso. Este sistema de servidores de última generación de alto rendimiento proporciona a su centro de datos un alto grado de escalabilidad y agilidad de carga de trabajo.

## **Administrador de Cisco UCS**

Cisco UCS Manager proporciona una gestión unificada e integrada para todos los componentes de software y hardware en Cisco UCS. Mediante el uso de tecnología de conexión única, UCS Manager gestiona, controla y administra varios chasis para miles de máquinas virtuales. A través de una interfaz gráfica de usuario intuitiva, una interfaz de línea de comandos o una API XML, los administradores utilizan el software para gestionar todo el Cisco UCS como una única entidad lógica. Cisco UCS Manager reside en un par de interconexiones de estructura Cisco UCS 6300 Series que utilizan la configuración en clúster activo-espera para una alta disponibilidad.

Cisco UCS Manager ofrece una interfaz de gestión integrada y unificada que integra sus servidores, redes y almacenamiento. Cisco UCS Manager realiza detección automática para detectar el inventario, gestionar y aprovisionar componentes del sistema que se añaden o cambian. Ofrece un completo conjunto de API XML para la integración de terceros y expone 9,000 puntos de integración. También facilita el desarrollo personalizado para la automatización, la orquestación y la consecución de nuevos niveles de visibilidad y control del sistema.

Los perfiles de servicios benefician tanto a los entornos virtualizados como a los no virtualizados. Aumentan la movilidad de los servidores no virtualizados, como cuando mueve cargas de trabajo del servidor al servidor o cuando desconecta un servidor para ofrecer servicio o actualización. También puede usar perfiles junto con clústeres de virtualización para lograr que nuevos recursos estén en línea con facilidad y complementar la

movilidad de máquinas virtuales existente.

Para obtener más información sobre Cisco UCS Manager, consulte ["Página de producto Cisco UCS Manager".](https://www.cisco.com/c/en/us/products/servers-unified-computing/ucs-manager/index.html)

## **Diferenciadores de Cisco UCS**

Cisco Unified Computing System está revolucionando la forma en que los servidores se gestionan en el centro de datos. Consulte los siguientes diferenciadores únicos de Cisco UCS y Cisco UCS Manager:

- **Administración integrada.** en Cisco UCS, los servidores son administrados por el firmware integrado en las interconexiones de estructura, lo que elimina la necesidad de cualquier dispositivo físico o virtual externo para gestionarlos.
- **Estructura unificada.** en Cisco UCS, desde chasis de servidor blade o servidores en rack hasta interconexiones de estructura, se utiliza un único cable Ethernet para tráfico LAN, SAN y de gestión. Esta I/o convergente reduce el número de cables, SFP y adaptadores que necesita, a su vez, reduce los gastos operativos y de capital relacionados con la solución general.
- **Descubrimiento automático.** simplemente insertando el servidor blade en el chasis o conectando servidores de bastidor a las interconexiones de estructura, el descubrimiento e inventario de recursos informáticos se produce automáticamente sin ninguna intervención de gestión. La combinación de la estructura unificada y la detección automática permite la arquitectura de conexión única de Cisco UCS, donde su capacidad informática se puede ampliar con facilidad a la vez que se mantiene la conectividad externa existente con redes LAN, SAN y de gestión.
- **Clasificación de recursos basada en políticas.** cuando Cisco UCS Manager descubre un recurso informático, se puede clasificar automáticamente a un pool de recursos dado en función de las políticas definidas. Esta funcionalidad es útil en el cloud computing multitenant.
- **Gestión combinada de servidores blade y de bastidor.** Cisco UCS Manager puede administrar servidores blade B-Series y servidores de bastidor C-Series bajo el mismo dominio Cisco UCS. Esta función, junto con la informática sin estado, convierte los recursos informáticos en algo realmente independiente del factor de forma del hardware.
- **Arquitectura de gestión basada en modelos.** la arquitectura y la base de datos de administración de Cisco UCS Manager están basadas en modelos y en datos. La API XML abierta que se proporciona para operar en el modelo de gestión permite una integración sencilla y escalable de Cisco UCS Manager con otros sistemas de gestión.
- \* Políticas, pools y plantillas.\* el enfoque de gestión en Cisco UCS Manager se basa en la definición de políticas, pools y plantillas en lugar de una configuración en el conjunto. Permite un método sencillo, de acoplamiento flexible, basado en los datos a la hora de gestionar los recursos informáticos, de red y de almacenamiento.
- **Integridad referencial suelta.** en Cisco UCS Manager, un perfil de servicio, un perfil de puerto o políticas pueden hacer referencia a otras directivas o a otros recursos lógicos con integridad referencial suelta. Una directiva a la que se hace referencia no puede existir en el momento de crear la directiva de referencia, pero una directiva a la que se hace referencia puede eliminarse aunque otras directivas se refieran a ella. Esta función permite que distintos expertos en la materia trabajen de forma independiente entre sí. Obtendrá una gran flexibilidad al permitir que distintos expertos de diferentes dominios, como red, almacenamiento, seguridad, servidor y virtualización, trabajen conjuntamente para llevar a cabo una tarea compleja.
- **Resolución de políticas.** en Cisco UCS Manager, puede crear una estructura de árbol de la jerarquía de unidades organizativas que imita a los inquilinos de la vida real y las relaciones organizativas. Puede definir varias directivas, agrupaciones y plantillas en diferentes niveles de la jerarquía de la organización. Una directiva que hace referencia a otra directiva por nombre se resuelve en la jerarquía de la organización con la coincidencia de directiva más cercana. Si no se encuentra ninguna directiva con un nombre específico en la jerarquía de la organización raíz, se busca una directiva especial denominada

"default". Esta práctica de resolución de políticas posibilita API de gestión fáciles de automatizar y proporciona una gran flexibilidad a los propietarios de las distintas organizaciones.

- **Perfiles de servicio e informática sin estado.** un perfil de servicio es una representación lógica de un servidor, llevando sus diferentes identidades y políticas. Puede asignar este servidor lógico a cualquier recurso informático físico, siempre que cumpla con los requisitos de recurso. La informática sin estado permite adquirir un servidor en cuestión de minutos, lo que solía tardar días en los sistemas de gestión de servidores heredados.
- **Soporte multi-tenancy integrado.** la combinación de políticas, pools, plantillas, una integridad referencial suelta, resolución de políticas en la jerarquía de la organización y un enfoque basado en perfiles de servicio para los recursos informáticos hace que Cisco UCS Manager sea inherentemente amigable con los entornos multi-tenant que normalmente se observan en clouds públicos y privados.
- **Memoria ampliada.** el servidor blade Cisco UCS B200 M5 de clase empresarial amplía las capacidades de la cartera de Cisco Unified Computing System en un factor de forma blade de media anchura. Cisco UCS B200 M5 aprovecha la potencia de las CPU de procesador escalable Intel Xeon más recientes con hasta 3 TB de RAM. Esta función hace posible la enorme ratio entre máquinas virtuales y servidores físicos que muchas implementaciones necesitan o permite que determinadas arquitecturas admitan operaciones de memoria grandes, como Big Data.
- **Red compatible con la virtualización.** la tecnología Cisco Virtual Machine Fabric extender (VM-FEX) hace que la capa de red de acceso sea consciente de la virtualización del host. Esta concienciación evita la contaminación de los dominios informáticos y de red con la virtualización cuando una red virtual se gestiona mediante perfiles de puerto definidos por su equipo de administrador de red. VM-FEX también libera la CPU del hipervisor al realizar conmutación en el hardware, lo que permite a la CPU del hipervisor realizar más tareas relacionadas con la virtualización. Para simplificar la gestión del cloud, la tecnología VM-FEX está bien integrada con VMware vCenter, la máquina virtual basada en kernel (KVM) de Linux y Microsoft Hyper-V SR-IOV.
- **QoS simplificada.** aunque FC y Ethernet están convergido en Cisco UCS, la compatibilidad integrada para QoS y Ethernet sin pérdidas la hace perfecta. Al representar todas las clases de sistemas en un panel GUI, la calidad de servicio de la red se simplifica en Cisco UCS Manager.

## **Cisco Nexus IP y switches MDS**

Los switches Cisco Nexus y los directores multicapa Cisco MDS le ofrecen una conectividad empresarial y una consolidación SAN. Las redes de almacenamiento multiprotocolo de Cisco ayudan a reducir el riesgo empresarial al proporcionarle flexibilidad y opciones: FC, Fibre Connection (FICON), FC sobre Ethernet (FCoE), iSCSI y FC sobre IP (FCIP).

Los switches Cisco Nexus ofrecen uno de los conjuntos de funciones de red de centro de datos más completos de una única plataforma. Proporcionan un alto rendimiento y densidad tanto para el centro de datos como para el núcleo del campus. También ofrecen un conjunto completo de funciones para la agregación de centros de datos, el fin de la fila y la interconexión de centros de datos en una plataforma modular altamente resiliente.

Cisco UCS integra los recursos informáticos con los switches de Cisco Nexus y una estructura unificada que identifica y gestiona diferentes tipos de tráfico de red. Este tráfico incluye la I/o de almacenamiento, el tráfico de escritorios distribuido, la gestión y el acceso a aplicaciones clínicas y empresariales. Obtendrá las siguientes capacidades:

- **Escalabilidad de la infraestructura.** la virtualización, la energía y refrigeración eficientes, la escala de la nube con la automatización, la alta densidad y el rendimiento son compatibles con el crecimiento eficiente del centro de datos.
- **Continuidad operativa.** el diseño integra hardware, características de software Cisco NX-OS y administración para admitir entornos sin tiempos de inactividad.

• **Flexibilidad en el transporte.** puede adoptar gradualmente nuevas tecnologías de red con esta solución rentable.

Juntos, Cisco UCS, con switches Cisco Nexus y directores multicapa MDS, proporcionan una solución de conectividad San, conexión a redes e informática para un sistema de exploración médica empresarial.

## **Almacenamiento all-flash de NetApp**

El almacenamiento de NetApp que ejecuta el software ONTAP reduce los costes generales de almacenamiento a la vez que ofrece los tiempos de respuesta de lectura y escritura de baja latencia y las altas IOPS que necesitan las cargas de trabajo del sistema de imágenes médicas. Con el fin de crear un sistema de almacenamiento óptimo que cumpla con los requisitos más habituales del sistema de exploración médica, ONTAP admite configuraciones de almacenamiento all-flash e híbrido. El almacenamiento flash de NetApp ofrece a los clientes de sistemas de imágenes médicas como usted los componentes clave de alto rendimiento y capacidad de respuesta para admitir operaciones de sistemas de imágenes médicas sensibles a la latencia. Mediante la creación de varios dominios de fallos en un único clúster, la tecnología de NetApp también puede aislar sus entornos de producción de entornos que no son de producción. Asimismo, al garantizar que el rendimiento del sistema no se sitúa por debajo de un cierto nivel en las cargas de trabajo con una calidad de servicio mínima de ONTAP, NetApp reduce los problemas de rendimiento del sistema.

La arquitectura de escalado horizontal del software ONTAP puede adaptarse con flexibilidad a sus distintas cargas de trabajo de I/O. Para proporcionar el rendimiento necesario y la baja latencia que necesitan las aplicaciones clínicas y proporcionar una arquitectura modular de escalado horizontal, las configuraciones allflash normalmente se utilizan en arquitecturas ONTAP. Los nodos AFF de NetApp se pueden combinar en el mismo clúster de escalado horizontal con nodos de almacenamiento híbridos (HDD y flash) para almacenar conjuntos de datos de gran tamaño con un alto rendimiento. Puede clonar, replicar y hacer backup del entorno del sistema de imágenes médicas desde almacenamiento SSD costoso hasta almacenamiento HDD más económico en otros nodos. Con el almacenamiento habilitado para el cloud de NetApp y un Data Fabric que ofrece NetApp, puede realizar backups en el almacenamiento de objetos en las instalaciones o en el cloud.

En el caso de las exploraciones médicas, ONTAP ha sido validada por la mayoría de los sistemas líderes de exploración médica. Esto significa que se ha probado para ofrecer un rendimiento rápido y fiable para las imágenes médicas. Además, las siguientes funciones simplifican la gestión, aumentan la disponibilidad y automatización y reducen la cantidad total de almacenamiento que necesita.

- \*Rendimiento excepcional \*. La solución AFF de NetApp comparte la misma arquitectura de almacenamiento unificado, software ONTAP, interfaz de gestión, servicios de datos enriquecidos y conjunto de funciones avanzadas como el resto de las familias de productos FAS de NetApp. Esta innovadora combinación de medios all-flash con ONTAP le ofrece la baja latencia constante y una alta tasa de IOPS de almacenamiento all-flash con el software ONTAP líder en el sector.
- **Eficiencia del almacenamiento.** puede reducir los requisitos de capacidad totales utilizando su SME de NetApp para comprender cómo aplicó el sistema de imágenes médicas específico.
- **Clonado con gestión eficiente del espacio.** con la funcionalidad FlexClone, su sistema puede crear clones casi al instante para admitir la actualización del entorno de copia de seguridad y pruebas. Estos clones consumen almacenamiento adicional solo cuando se realizan cambios.
- **Protección de datos integrada.** las funciones completas de protección de datos y recuperación ante desastres le ayudan a proteger sus activos de datos críticos y a proporcionar recuperación ante desastres.
- **Operaciones no disruptivas.** puede realizar actualizaciones y mantenimiento sin tener que desconectar los datos.
- **QoS.** la calidad de servicio del almacenamiento le ayuda a limitar las posibles cargas de trabajo abusivas. Lo que es más importante, la calidad de servicio crea una garantía de rendimiento mínima que garantiza que el rendimiento de su sistema no bajará de un nivel determinado para cargas de trabajo críticas como

el entorno de producción de un sistema de imágenes médicas. Además, al limitar la contención, la calidad de servicio de NetApp también puede reducir los problemas relacionados con el rendimiento.

• **Data Fabric.** para acelerar la transformación digital, su Data Fabric que ofrece NetApp simplifica e integra la gestión de datos en entornos de cloud y en las instalaciones. Proporciona servicios y aplicaciones de gestión de datos consistentes e integrados para ofrecer una visibilidad, información, acceso, control, protección y seguridad. NetApp se integra con grandes clouds públicos, como AWS, Azure, Google Cloud e IBM Cloud le ofrece una amplia variedad de opciones.

## **Virtualización de host: VMware vSphere**

Las arquitecturas de FlexPod se han validado con VMware vSphere 6.x, que es la plataforma de virtualización líder del sector. Se utiliza VMware ESXi 6.x para poner en marcha y ejecutar las máquinas virtuales. VCenter Server Appliance 6.x se utiliza para gestionar los hosts ESXi y las máquinas virtuales. Para formar un clúster VMware ESXi, se utilizan varios hosts ESXi que se ejecutan en blades Cisco UCS B200 M5. El clúster VMware ESXi agrupa los recursos informáticos, de memoria y de red de todos los nodos del clúster y proporciona una plataforma resiliente para las máquinas virtuales que se ejecutan en el clúster. Las funciones de clúster ESXi de VMware, alta disponibilidad de vSphere y Distributed Resource Scheduler (DRS) contribuyen a la tolerancia del clúster vSphere a resistir los fallos y ayudan a distribuir los recursos en los hosts ESXi de VMware.

El complemento de almacenamiento de NetApp y el complemento Cisco UCS se integran con VMware vCenter para conseguir flujos de trabajo operativos que requieren los recursos de computación y almacenamiento.

El clúster VMware ESXi y vCenter Server le ofrecen una plataforma centralizada para poner en marcha entornos de imágenes médicas en máquinas virtuales. Su organización de atención médica puede obtener todos los beneficios de una infraestructura virtual líder en el sector con confianza, como los siguientes:

- **Implementación sencilla.** ponga en marcha de forma rápida y sencilla vCenter Server con un dispositivo virtual.
- **Control y visibilidad centralizados.** administre toda la infraestructura de vSphere desde una única ubicación.
- **Optimización proactiva.** asignar, optimizar y migrar recursos para lograr la máxima eficacia.
- **Administración.** Utilice potentes complementos y herramientas para simplificar la administración y ampliar el control.

## **Arquitectura**

La arquitectura de FlexPod está diseñada para proporcionar alta disponibilidad si falla un componente o un enlace en toda su pila de almacenamiento, red e informática. Las múltiples rutas de red para el acceso de los clientes y el acceso al almacenamiento proporcionan un equilibrio de carga y una utilización óptima de los recursos.

La siguiente figura ilustra la topología de Ethernet de 16 GB FC/40 GB (40 GbE) para la implementación de soluciones del sistema de imágenes médicas.

# **FlexPod Infrastructure** for an Enterprise Medical Imaging System

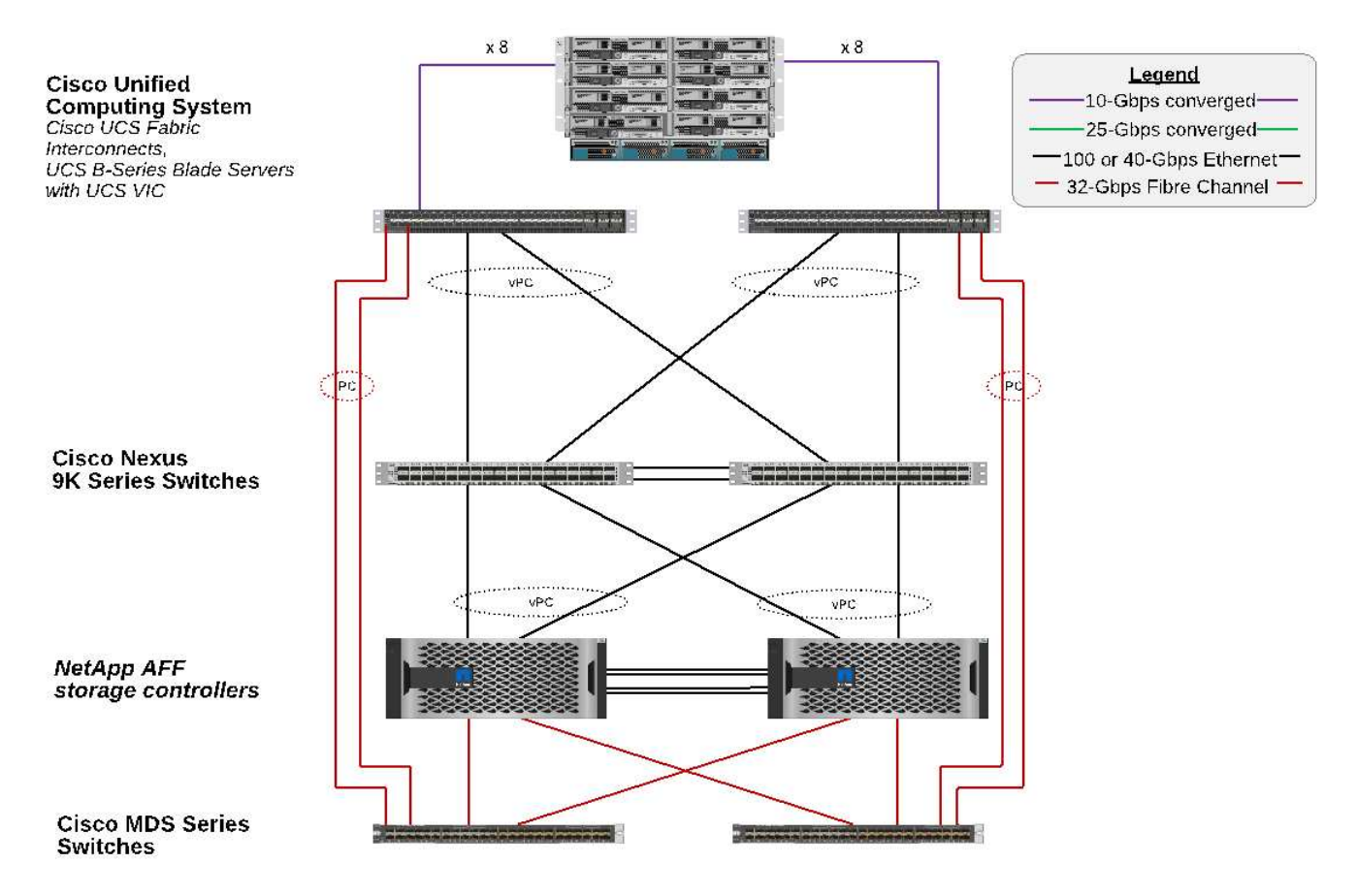

## **Arquitectura de almacenamiento**

Utilice las directrices de arquitectura de almacenamiento de esta sección para configurar la infraestructura de almacenamiento para un sistema de exploración médica empresarial.

#### **Niveles de almacenamiento**

Un entorno típico de exploración médica empresarial consta de varios niveles de almacenamiento distintos. Cada nivel tiene requisitos específicos de protocolo de almacenamiento y rendimiento. El almacenamiento de NetApp admite diversas tecnologías de RAID; puede encontrar más información ["aquí".](https://docs.netapp.com/ontap-9/index.jsp?topic=%2Fcom.netapp.doc.dot-cm-psmg%2FGUID-488B0EC4-3B03-4566-8321-5B8E568F34E4.html) A continuación, se explica cómo los sistemas de almacenamiento AFF de NetApp satisfacen las necesidades de los distintos niveles de almacenamiento para el sistema de imagen:

• **Almacenamiento de rendimiento (nivel 1).** este nivel ofrece alto rendimiento y alta redundancia para bases de datos, unidades de SO, almacenes de datos VMware Virtual Machine File System (VMFS), etc. Las operaciones de I/o en bloques se mueven por fibra a una cabina de almacenamiento compartido de SSD, tal y como se configura en ONTAP. La latencia mínima es de 1 ms a 3 ms, con una pico ocasional de 5 ms. Este nivel de almacenamiento se utiliza normalmente para la memoria caché de almacenamiento a corto plazo, normalmente de 6 a 12 meses de almacenamiento de imágenes para un acceso rápido a imágenes DICOM en línea. Este nivel ofrece alto rendimiento y alta redundancia para las cachés de imágenes, la copia de seguridad de la base de datos, etc. Las cabinas all-flash de NetApp proporcionan una latencia de <1 ms a un ancho de banda constante, lo cual es mucho inferior al tiempo de servicio que espera un entorno típico de imagen médica empresarial. ONTAP de NetApp es compatible con RAID-TEC

(RAID de triple paridad para soportar tres errores de disco) y RAID DP (RAID de doble paridad para soportar dos fallos de disco).

• **Almacenamiento de archivo (nivel 2).** este nivel se utiliza para el acceso a archivos típico con un coste optimizado, almacenamiento RAID 5 o RAID 6 para volúmenes más grandes y archivado a largo plazo con un coste/rendimiento más bajo. ONTAP de NetApp es compatible con RAID-TEC (RAID de triple paridad para soportar tres errores de disco) y RAID DP (RAID de doble paridad para soportar dos fallos de disco). FAS de NetApp en FlexPod permite realizar las operaciones de I/o de las aplicaciones de imagen a través de NFS/SMB en una cabina de discos SAS. Los sistemas FAS de NetApp ofrecen una latencia de ~10 ms con un ancho de banda constante, que es mucho menor que los tiempos de servicio esperados para el nivel 2 de almacenamiento en un entorno de sistema de imágenes médicas empresarial.

El archivado basado en cloud en un entorno de cloud híbrido se puede utilizar para archivar en un proveedor de almacenamiento en cloud público mediante S3 o protocolos similares. La tecnología SnapMirror de NetApp permite la replicación de datos de imágenes desde cabinas all-flash o FAS en cabinas de almacenamiento basadas en disco más lentas o en Cloud Volumes ONTAP para AWS, Azure o Google Cloud.

SnapMirror de NetApp ofrece funcionalidades de replicación de datos líderes del sector que ayudan a proteger el sistema de exploraciones médicas con replicación de datos unificada. Simplifique la gestión de la protección de datos en Data Fabric con la replicación entre plataformas: Del flash al disco y al cloud:

- Transporte datos sin problemas y con eficiencia entre sistemas de almacenamiento de NetApp para hacer posible que los backups y recuperación ante desastres se lleven a cabo con el mismo volumen de destino y flujo de I/O.
- Conmutación al nodo de respaldo en cualquier volumen secundario. Recupere desde cualquier copia Snapshot de un momento específico en el almacenamiento secundario.
- Proteja sus cargas de trabajo más importantes con la replicación síncrona con cero pérdida de datos, que ya se encuentra disponible (RPO=0).
- Reduzca el tráfico de red. Reduzca el espacio de almacenamiento con operaciones eficientes.
- Reduzca el tráfico de red teniendo solo que transportar los bloques de datos que cambien.
- Conserve las ventajas de la eficiencia del almacenamiento en el almacenamiento principal durante el transporte, incluidas la deduplicación, la compresión y la compactación.
- Ofrezca otras eficiencias inline adicionales con la compresión de red.

Se puede encontrar más información ["aquí"](https://www.netapp.com/us/media/ds-3820.pdf).

La tabla siguiente enumera cada nivel que un sistema de exploraciones médicas típico requiere para una latencia específica y las características de rendimiento.

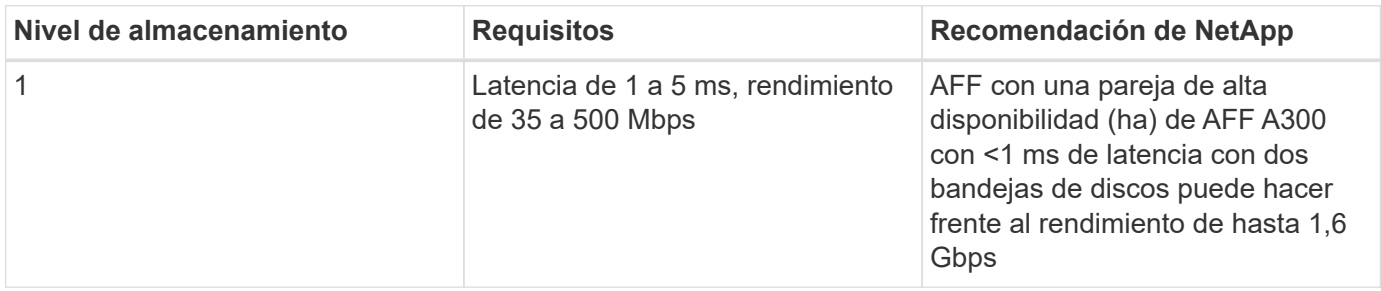

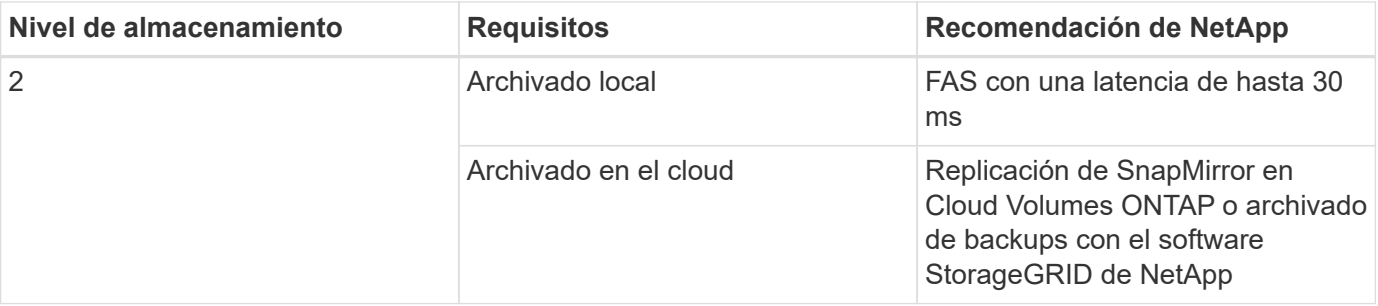

#### **Conectividad de la red de almacenamiento**

## **Estructura FC**

- La estructura FC es para I/o del sistema operativo del host de computación a almacenamiento.
- Dos estructuras FC (Fabric A y Fabric B) están conectadas a Cisco UCS Fabric A y UCS Fabric B, respectivamente.
- Hay una máquina virtual de almacenamiento (SVM) con dos interfaces lógicas de FC (LIF) en cada nodo de controladora. En cada nodo, un LIF está conectado a la estructura A y el otro está conectado a la estructura B.
- La conectividad integral de FC de 16 Gbps se realiza mediante switches Cisco MDS. Se han configurado un único iniciador, varios puertos de destino y una división en zonas.
- El arranque SAN FC se utiliza para crear informática sin estado. Los servidores se arrancan desde las LUN del volumen de arranque que está alojado en el clúster de almacenamiento de AFF.

## **Red IP para acceso de almacenamiento a través de iSCSI, NFS y SMB/CIFS**

- Dos LIF iSCSI se encuentran en la SVM de cada nodo de controladora. En cada nodo, un LIF está conectado al tejido A y el segundo está conectado al tejido B.
- Dos LIF de datos NAS se encuentran en la SVM de cada nodo de controladora. En cada nodo, un LIF está conectado al tejido A y el segundo está conectado al tejido B.
- Grupos de interfaz de puertos de almacenamiento (canal de puerto virtual [VPC]) para un enlace de 10 Gbps para el switch N9k-A y para un enlace de 10 Gbps para el switch N9k-B.
- Carga de trabajo en sistemas de archivos Ext4 o NTFS de un equipo virtual a otro:
	- Protocolo iSCSI por IP.
- Equipos virtuales alojados en almacenes de datos NFS:
	- La actividad de I/o de VM OS se realiza sobre varias rutas Ethernet a través de switches Nexus.

## **Gestión en banda (enlace activo-pasivo)**

• Enlace de 1 Gbps al conmutador de administración N9k-A y enlace de 1 Gbps al conmutador de administración N9k-B.

#### **Backup y recuperación**

FlexPod Datacenter se crea en una cabina de almacenamiento gestionada por el software para la gestión de datos ONTAP de NetApp. El software ONTAP ha evolucionado a lo largo de 20 años para ofrecer muchas funciones de gestión de datos para máquinas virtuales, bases de datos de Oracle, archivos compartidos SMB/CIFS y NFS. También proporciona tecnologías de protección como la tecnología Snapshot de NetApp, la tecnología SnapMirror y la tecnología de replicación de datos FlexClone de NetApp. El software SnapCenter

de NetApp cuenta con un servidor y un cliente GUI para utilizar las funciones Snapshot, SnapRestore y FlexClone de ONTAP para VM, recursos compartidos de archivos SMB/CIFS, backup y recuperación de datos de Oracle y NFS.

Utiliza el software SnapCenter de NetApp ["patentado"](https://patents.google.com/patent/US20020083037A1/en) Tecnología Snapshot para crear un backup de toda una máquina virtual o base de datos de Oracle en un volumen de almacenamiento de NetApp de manera instantánea. En comparación con Oracle Recovery Manager (RMAN), las copias Snapshot no requieren una copia de backup completa de referencia, ya que no se almacenan como copias físicas de bloques. Las copias Snapshot se almacenan como punteros a los bloques de almacenamiento tal y como existían en el sistema de archivos ONTAP WAFL cuando se crearon las copias Snapshot. Debido a esta estrecha relación física, las copias Snapshot se mantienen en la misma cabina de almacenamiento que los datos originales. Las copias Snapshot también se pueden crear a nivel de archivo para ofrecer un control más granular para los backups.

La tecnología Snapshot se basa en una técnica de redireccionamiento en escritura. Inicialmente, contiene solo punteros de metadatos y no consume mucho espacio hasta que los primeros cambios de datos cambian a un bloque de almacenamiento. Si un bloque existente está bloqueado por una copia snapshot, el sistema de archivos ONTAP WAFL escribe un bloque nuevo como una copia activa. Este enfoque evita las dobles escrituras que se producen con la técnica de cambio en escritura.

Para el backup de bases de datos de Oracle, las copias Snapshot producen un ahorro de tiempo increíble. Por ejemplo, si se realiza una copia de seguridad que tardaba 26 horas en completarse sólo con RMAN, puede tardar menos de 2 minutos con el software SnapCenter.

Además, como la restauración de datos no copia ningún bloque de datos, sino coloca los punteros en las imágenes de bloque Snapshot coherentes con la aplicación cuando se creó la copia Snapshot, es posible restaurar una copia de backup de Snapshot casi al instante. La clonación de SnapCenter crea una copia independiente de punteros de metadatos a una copia Snapshot existente y monta la nueva copia en un host de destino. Este proceso también es rápido y un almacenamiento eficiente.

La tabla siguiente resume las principales diferencias entre Oracle RMAN y el software SnapCenter de NetApp.

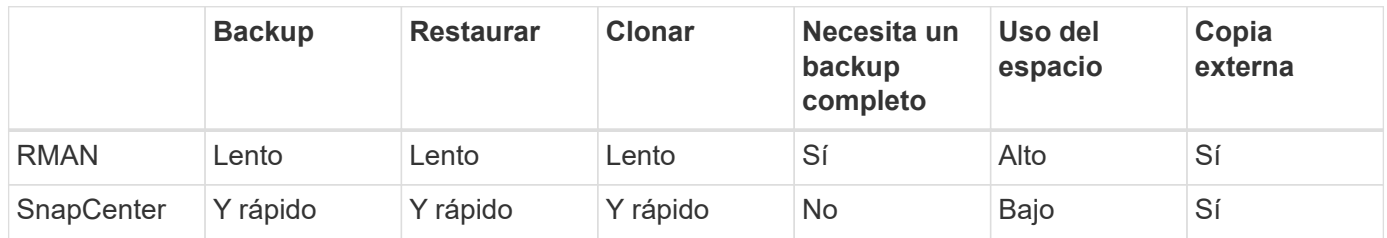

En la siguiente figura, se presenta la arquitectura SnapCenter.

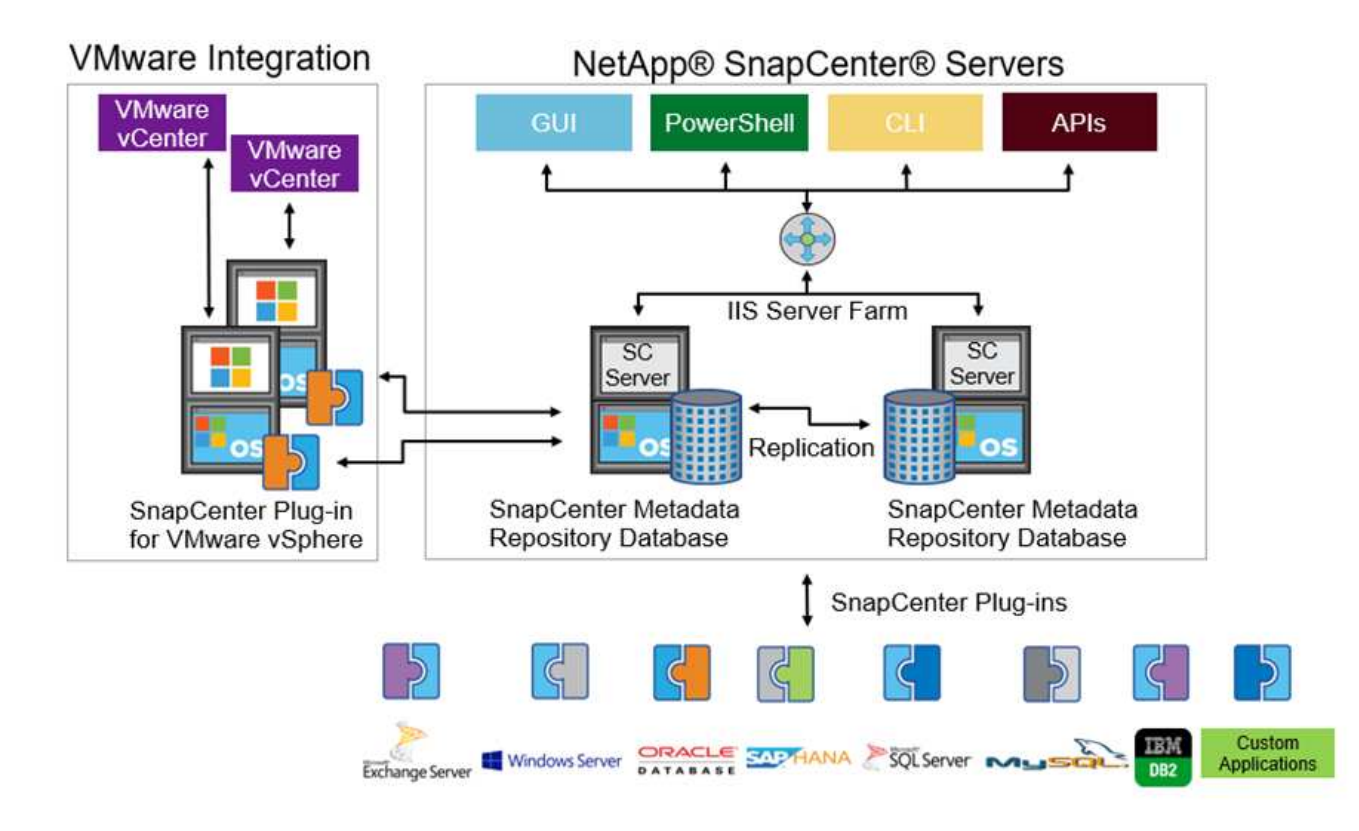

Miles de empresas de todo el mundo usan las configuraciones de MetroCluster de NetApp para obtener alta disponibilidad (ha), cero pérdida de datos y operaciones no disruptivas tanto en el centro de datos como fuera de él. MetroCluster es una función gratuita del software ONTAP que refleja de forma síncrona los datos y la configuración entre dos clústeres de ONTAP en ubicaciones independientes o dominios de fallo. MetroCluster proporciona almacenamiento disponible de forma continua para las aplicaciones al gestionar automáticamente dos objetivos: Objetivo de punto de recuperación (RPO) cero mediante un mirroring sincrónico de los datos que se escriben en el clúster. El objetivo de tiempo de recuperación (RTO) prácticamente cero mediante la configuración de mirroring y la automatización del acceso a los datos en el segundo sitio MetroCluster ofrece simplicidad con mirroring automático de datos y configuración entre los dos clústeres independientes ubicados en los dos sitios. A medida que se aprovisiona el almacenamiento en un clúster, se replica automáticamente en el segundo clúster del segundo centro. La tecnología SyncMirror de NetApp proporciona una copia completa de todos los datos con un objetivo de punto de recuperación cero. , Por lo tanto, las cargas de trabajo de un sitio pueden cambiar en cualquier momento al sitio opuesto y continuar sirviendo datos sin pérdida de datos. Se puede encontrar más información ["aquí"](https://fieldportal.netapp.com/content/746482).

## **Redes**

Un par de switches Cisco Nexus proporcionan rutas redundantes para el tráfico IP de computación a almacenamiento, y para clientes externos del visor de imágenes del sistema de imágenes médicas:

- La agregación de enlaces que utiliza canales de puertos y VPs se emplea en todas partes, lo que permite un diseño de mayor ancho de banda y alta disponibilidad:
	- VPC se utiliza entre la cabina de almacenamiento de NetApp y los switches de Cisco Nexus.
	- VPC se utiliza entre la interconexión de estructura de Cisco UCS y los switches de Cisco Nexus.
	- Cada servidor dispone de tarjetas de interfaz de red virtual (vNIC) con conectividad redundante a la estructura unificada. La conmutación por error de NIC se utiliza entre las interconexiones de estructura para obtener redundancia.
	- Cada servidor tiene adaptadores de bus de host virtual (vHBA) con conectividad redundante a la

estructura unificada.

- Las interconexiones de estructura Cisco UCS se configuran en modo de host final como se recomienda, lo que permite fijar dinámicamente NIC a switches de enlace ascendente.
- Una red de almacenamiento FC lo proporcionan un par de switches Cisco MDS.

## **Informática: Cisco Unified Computing System**

Dos estructuras de Cisco UCS mediante diferentes interconexiones de estructura proporcionan dos dominios de fallo. Cada estructura está conectada tanto a switches de red IP como a distintos switches de red de FC.

Para ejecutar VMware ESXi, se crean perfiles de servicio idénticos para cada blade de Cisco UCS, tal y como se establecen en las prácticas recomendadas de FlexPod. Cada perfil de servicio debe tener los siguientes componentes:

- Dos NIC (una en cada estructura) para transportar tráfico de clientes o gestión NFS, SMB/CIFS y NFS
- VLAN adicionales necesarias a las NIC virtuales para tráfico de gestión o cliente NFS, SMB/CIFS y NFS
- Dos NIC (una en cada estructura) para transportar tráfico iSCSI
- Dos HBA de FC de almacenamiento (uno en cada estructura) para el tráfico de FC al almacenamiento
- Arranque SAN

## **Virtualización**

El clúster de hosts VMware ESXi ejecuta máquinas virtuales de carga de trabajo. El clúster incluye instancias ESXi que se ejecutan en servidores blade Cisco UCS.

Cada host ESXi incluye los siguientes componentes de red:

- Arranque SAN mediante FC o iSCSI
- Arranque los LUN en el almacenamiento de NetApp (en un FlexVol dedicado para SO de arranque)
- Dos NIC de gestión (Cisco UCS VNIC) para NFS, SMB/CIFS o tráfico de gestión
- Dos HBA de almacenamiento (Cisco UCS FC Vhba) para el tráfico de FC al almacenamiento
- Switch estándar o switch virtual distribuido (según sea necesario)
- Almacén de datos NFS para máquinas virtuales de carga de trabajo
- Gestión, red de tráfico de clientes y grupos de puertos de red de almacenamiento para máquinas virtuales
- Adaptador de red para la gestión, el tráfico de clientes y el acceso al almacenamiento (NFS, iSCSI o SMB/CIFS) de cada máquina virtual
- DRS de VMware activado
- Multivía nativa habilitada para rutas FC o iSCSI al almacenamiento
- Snapshots de VMware para máquina virtual desactivadas
- SnapCenter de NetApp puesto en marcha para VMware para backups de equipos virtuales

## **Arquitectura de sistemas de imágenes médicas**

En las organizaciones sanitarias, los sistemas de imágenes médicas son aplicaciones cruciales y están bien integrados en los flujos de trabajo clínicos que empiezan desde el registro de los pacientes y finalizan con las actividades relacionadas con la facturación en el ciclo de ingresos.
El siguiente diagrama muestra los diversos sistemas implicados en un hospital grande típico; este diagrama está destinado a proporcionar un contexto arquitectónico a un sistema de imágenes médicas antes de que nos acercamos a los componentes arquitectónicos de un sistema típico de imágenes médicas. Los flujos de trabajo varían ampliamente y son hospitalarios y de uso específico.

La figura siguiente muestra el sistema de imágenes médicas en el contexto de un paciente, una clínica comunitaria y un hospital grande.

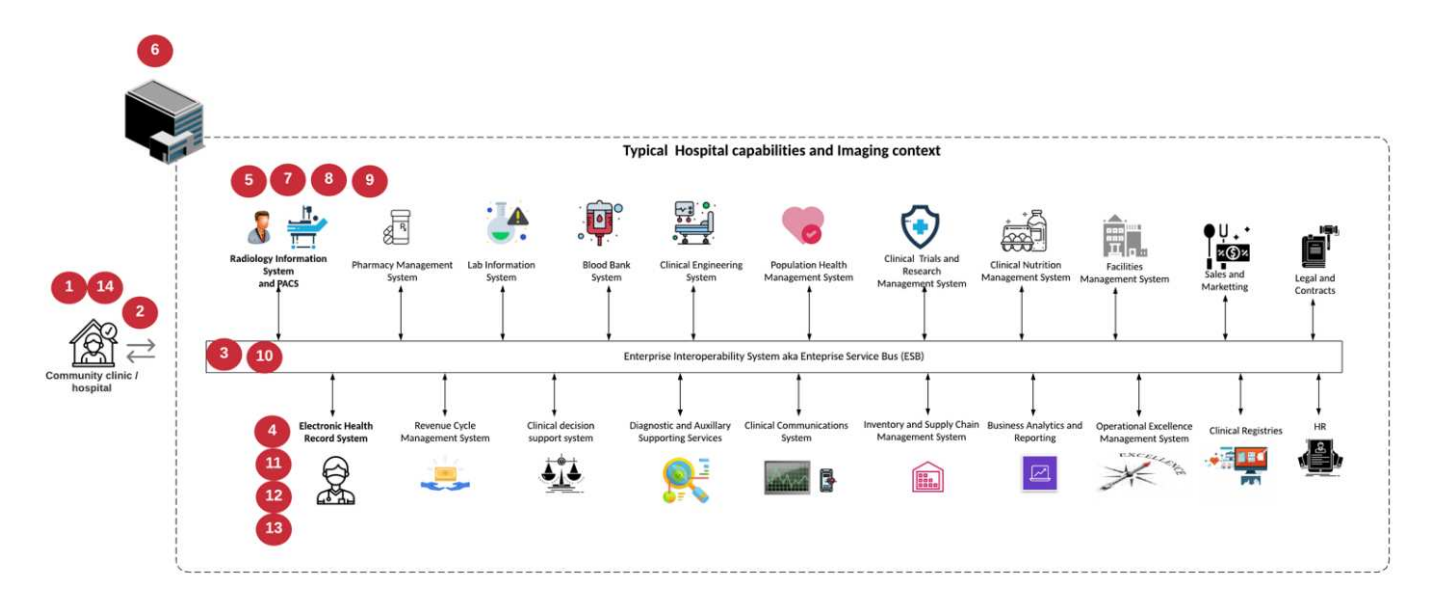

- 1. El paciente visita la clínica comunitaria con síntomas. Durante la consulta, el médico de la comunidad coloca una orden de imagen que se envía al hospital más grande en forma de un mensaje de orden HL7.
- 2. El sistema EHR del médico de la comunidad envía el mensaje Order/ORD HL7 al hospital de gran tamaño.
- 3. El sistema de interoperabilidad empresarial (también conocido como bus de servicio empresarial [ESB]) procesa el mensaje de pedido y envía el mensaje de pedido al sistema EHR.
- 4. EHR procesa el mensaje de pedido. Si no existe un registro de paciente, se crea un nuevo registro de paciente.
- 5. La EHR envía una solicitud de diagnóstico por imágenes al sistema de imágenes médicas.
- 6. El paciente llama al gran hospital para una cita con imágenes.
- 7. La recepción de imágenes y el servicio de registro programa al paciente para una cita con imágenes utilizando información radiológica o un sistema similar.
- 8. El paciente llega para la cita con imágenes, y las imágenes o el vídeo se crean y envían al PACS.
- 9. El radiólogo lee las imágenes y anota las imágenes en el PACS utilizando un visor de diagnóstico con gráficos de gama alta/GPU habilitado. Ciertos sistemas de imágenes tienen capacidades de mejora de la eficiencia habilitadas para la inteligencia artificial (IA) en los flujos de trabajo de imágenes.
- 10. Los resultados del pedido de imágenes se envían al EHR en forma de mensaje ORU HL7 resultados de pedidos a través del ESB.
- 11. El EHR procesa los resultados del pedido en el registro del paciente, coloca la imagen en miniatura con un vínculo contextual a la imagen DICOM real. Los médicos pueden iniciar el visor de diagnóstico si se necesita una imagen de mayor resolución desde el EHR.
- 12. El médico revisa la imagen e introduce las notas del médico en el registro del paciente. El médico podría utilizar el sistema de apoyo a la toma de decisiones clínicas para mejorar el proceso de revisión y ayudar en el diagnóstico adecuado para el paciente.
- 13. A continuación, el sistema EHR envía los resultados de la orden en forma de un mensaje de resultados de la orden al hospital comunitario. En este punto, si el hospital comunitario puede recibir la imagen completa, entonces la imagen se envía a través de WADO o DICOM.
- 14. El médico de la comunidad completa el diagnóstico y proporciona los siguientes pasos al paciente.

Un sistema típico de imágenes médicas utiliza una arquitectura de N niveles. El componente principal de un sistema de imágenes médicas es un servidor de aplicaciones que aloja varios componentes de la aplicación. Los servidores de aplicaciones típicos están basados en Java Runtime o en C# .Net CLR. La mayoría de las soluciones de imágenes médicas para empresas utilizan un servidor de bases de datos Oracle, MS SQL Server o Sybase como base de datos primaria. Además, algunos sistemas empresariales de exploración médica también utilizan bases de datos para la aceleración de contenidos y el almacenamiento en caché en una región geográfica. Algunos sistemas de imagen médica empresarial también utilizan bases de datos NoSQL como MongoDB, Redis, etc. junto con servidores de integración empresarial para interfaces DICOM y API.

Un sistema típico de imágenes médicas proporciona acceso a imágenes para dos grupos distintos de usuarios: El usuario/radiólogo de diagnóstico, o el médico o el médico que ordenó la adquisición de imágenes.

Los radiólogos suelen utilizar visores de diagnósticos de gama alta habilitados para gráficos que se ejecutan en estaciones de trabajo gráficas e informáticas de gama alta que son físicas o parte de una infraestructura de escritorios virtuales. Si está a punto de iniciar el recorrido hacia la infraestructura de puestos de trabajo virtuales, puede encontrar más información ["aquí"](https://www.netapp.com/us/media/na-flexpod-vdi.pdf).

Cuando el huracán Katrina destruyó dos de los principales hospitales docentes de Luisiana, se reunieron los líderes para construir un sistema de registros sanitarios electrónicos resistente que incluía más de 3000 equipos virtuales en un tiempo récord. Se puede encontrar más información sobre la arquitectura de referencia de casos de uso y los paquetes de referencia de FlexPod ["aquí".](https://blog.netapp.com/virtual-desktop-infrastructure-bundles)

Los médicos acceden a las imágenes de dos formas principales:

- **Acceso basado en Web.** que suele utilizarse en los sistemas EHR para incorporar las imágenes PACS como enlaces contextuales al registro médico electrónico (EMR) del paciente, y vínculos que se pueden colocar en los flujos de trabajo de imágenes, los flujos de trabajo de procedimientos, los flujos de trabajo de notas de progreso, etc. Los enlaces basados en la Web también se utilizan para proporcionar acceso a imágenes a los pacientes a través de los portales de pacientes. El acceso basado en Web utiliza un patrón tecnológico llamado vínculos contextuales. Los vínculos con contexto pueden ser enlaces estáticos/URI al soporte DICOM directamente o enlaces generados dinámicamente mediante macros personalizadas.
- **Cliente grueso.** algunos sistemas médicos empresariales también le permiten utilizar un enfoque de cliente grueso para ver las imágenes. Puede iniciar un cliente grueso desde el EMR del paciente o como una aplicación independiente.

El sistema de imágenes médicas puede proporcionar acceso a imágenes a una comunidad de médicos o a médicos participantes en el CIN. Los sistemas de imágenes médicas típicos incluyen componentes que permiten la interoperabilidad de imágenes con otros sistemas INFORMÁTICOS de salud dentro y fuera de su organización sanitaria. Los médicos de la comunidad pueden acceder a imágenes mediante una aplicación basada en web o utilizar una plataforma de intercambio de imágenes para la interoperabilidad de imágenes. Las plataformas de intercambio de imágenes normalmente utilizan WADO o DICOM como el protocolo de intercambio de imágenes subyacente.

Los sistemas de exploración médica también pueden admitir centros médicos académicos que necesitan sistemas PACS o de exploración para su uso en clases. Para apoyar las actividades académicas, un sistema típico de exploración médica puede tener las capacidades de un sistema PACS en una huella menor o en un entorno de exploración de solo enseñanza. Los sistemas de archivado típicos de proveedores y algunos sistemas de imágenes médicas de clase empresarial ofrecen funciones de morfología de etiquetas de imagen DICOM para anonimizar las imágenes que se utilizan con fines didácticos. Tag morfing permite a las organizaciones sanitarias intercambiar imágenes DICOM entre distintos sistemas de imágenes médicas de distintos proveedores de forma neutral con respecto a los proveedores. Además, TAG morfing permite que los sistemas de imágenes médicas implementen una capacidad de archivado para todas las empresas, neutral con respecto a los proveedores, para las imágenes médicas.

Los sistemas de imágenes médicas están empezando a usarse ["Funcionalidades de computación basadas en](https://www.netapp.com/us/media/sb-flexpod-datacenter-ai.pdf) [GPU"](https://www.netapp.com/us/media/sb-flexpod-datacenter-ai.pdf) mejorar los flujos de trabajo humanos preprocesando las imágenes y mejorando así la eficiencia. Los sistemas típicos de exploración médica empresarial aprovechan las funcionalidades de eficiencia del almacenamiento de NetApp, líderes del sector. Los sistemas de imágenes médicas empresariales suelen utilizar RMAN para realizar actividades de copia de seguridad, recuperación y restauración. Para mejorar el rendimiento y reducir el tiempo que se tarda en crear backups, la tecnología Snapshot está disponible para las operaciones de backup y la tecnología SnapMirror está disponible para la replicación.

En la siguiente figura se muestran los componentes lógicos de la aplicación en una vista arquitectónica por capas.

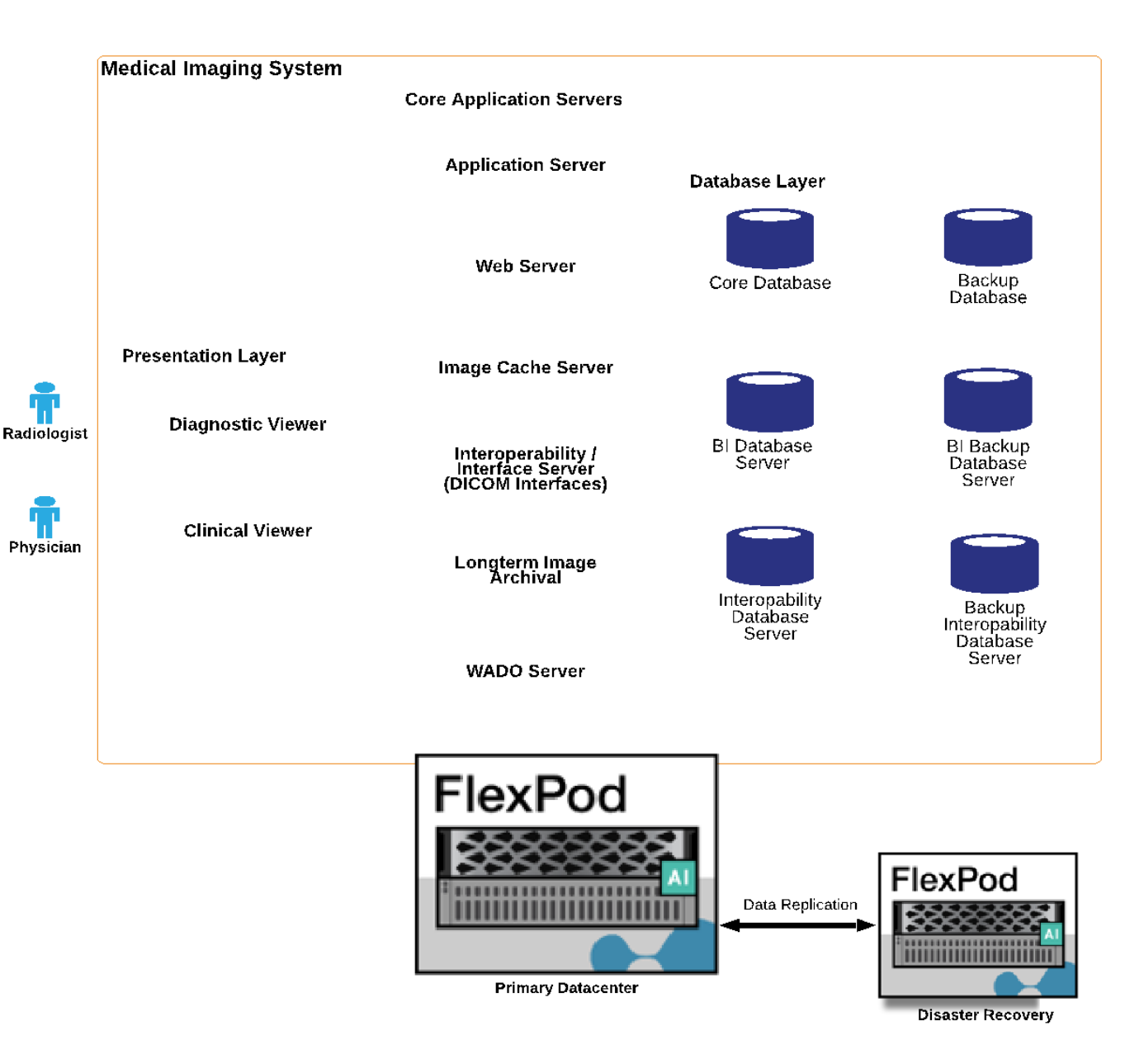

La siguiente figura muestra los componentes físicos de la aplicación.

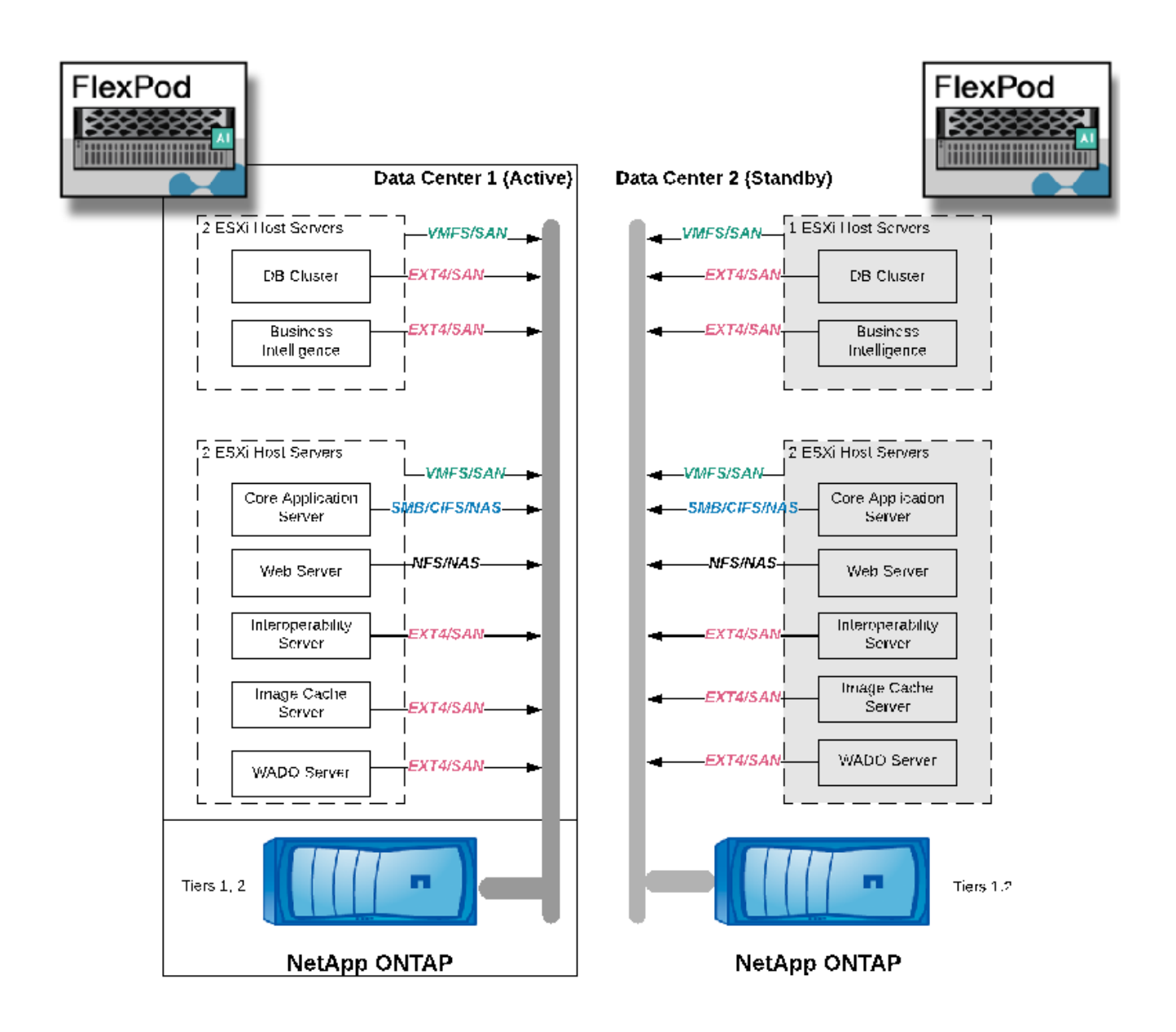

Los componentes lógicos de la aplicación requieren que la infraestructura admita un conjunto diverso de protocolos y sistemas de archivos. El software ONTAP de NetApp admite un conjunto de protocolos y sistemas de archivos líder en el sector.

En la siguiente tabla se enumeran los componentes de la aplicación, el protocolo de almacenamiento y los requisitos del sistema de archivos.

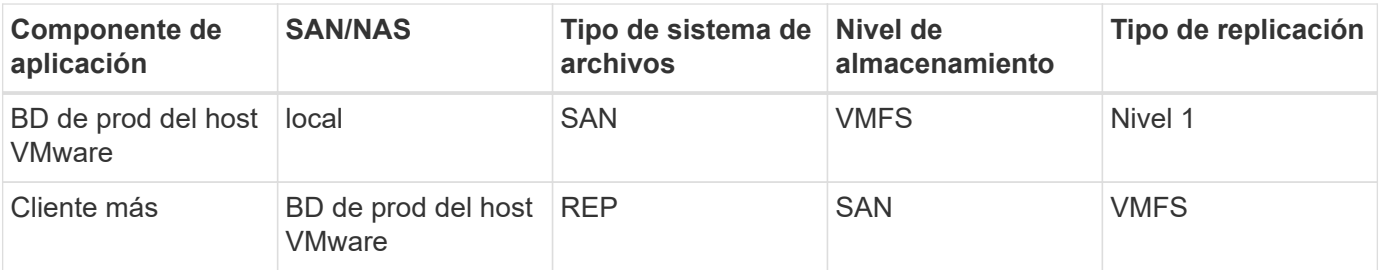

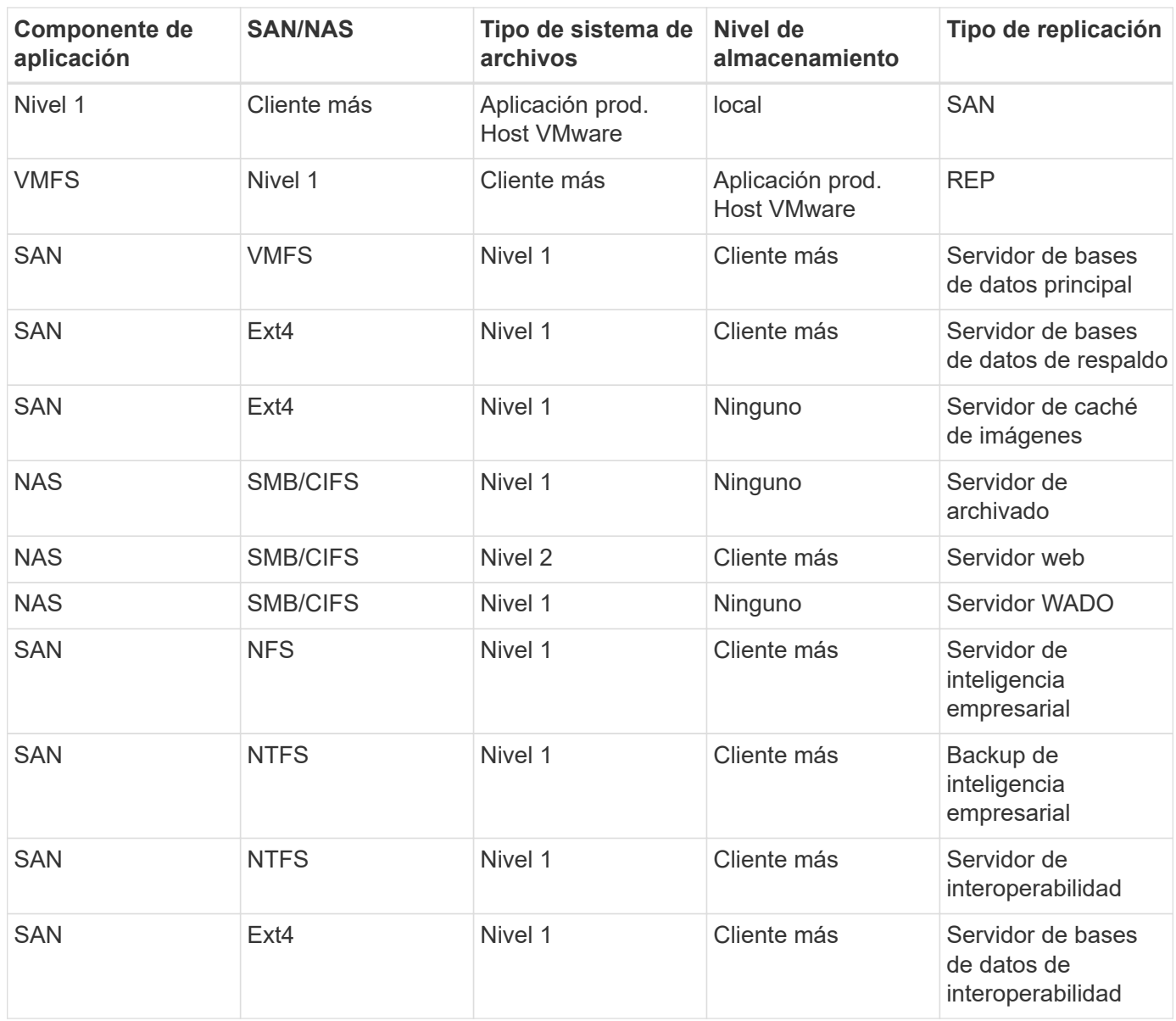

# **Infraestructura de la solución componentes de hardware y software**

En las tablas siguientes se enumeran los componentes de hardware y software, respectivamente, de la infraestructura de FlexPod para el sistema de imágenes médicas.

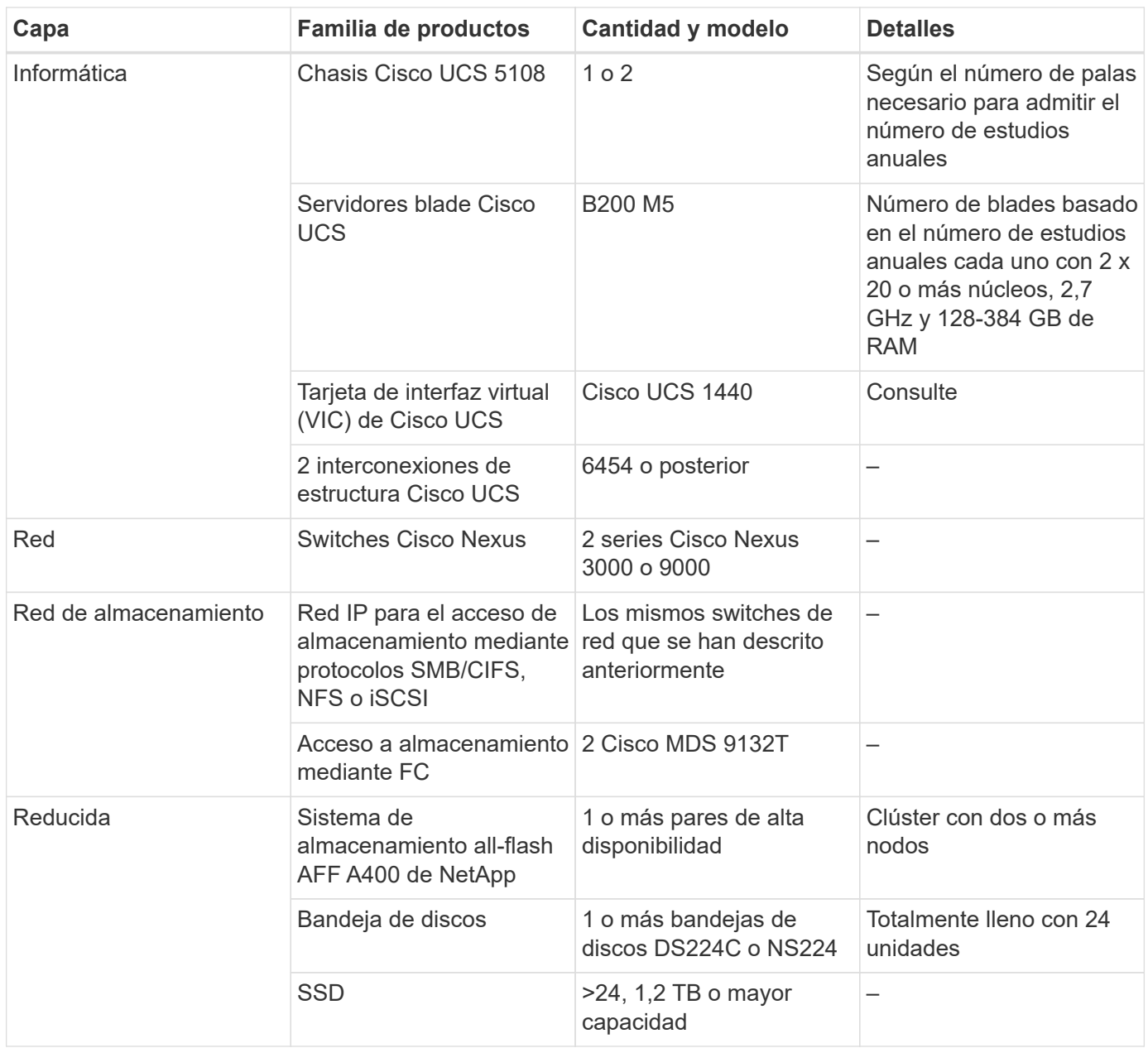

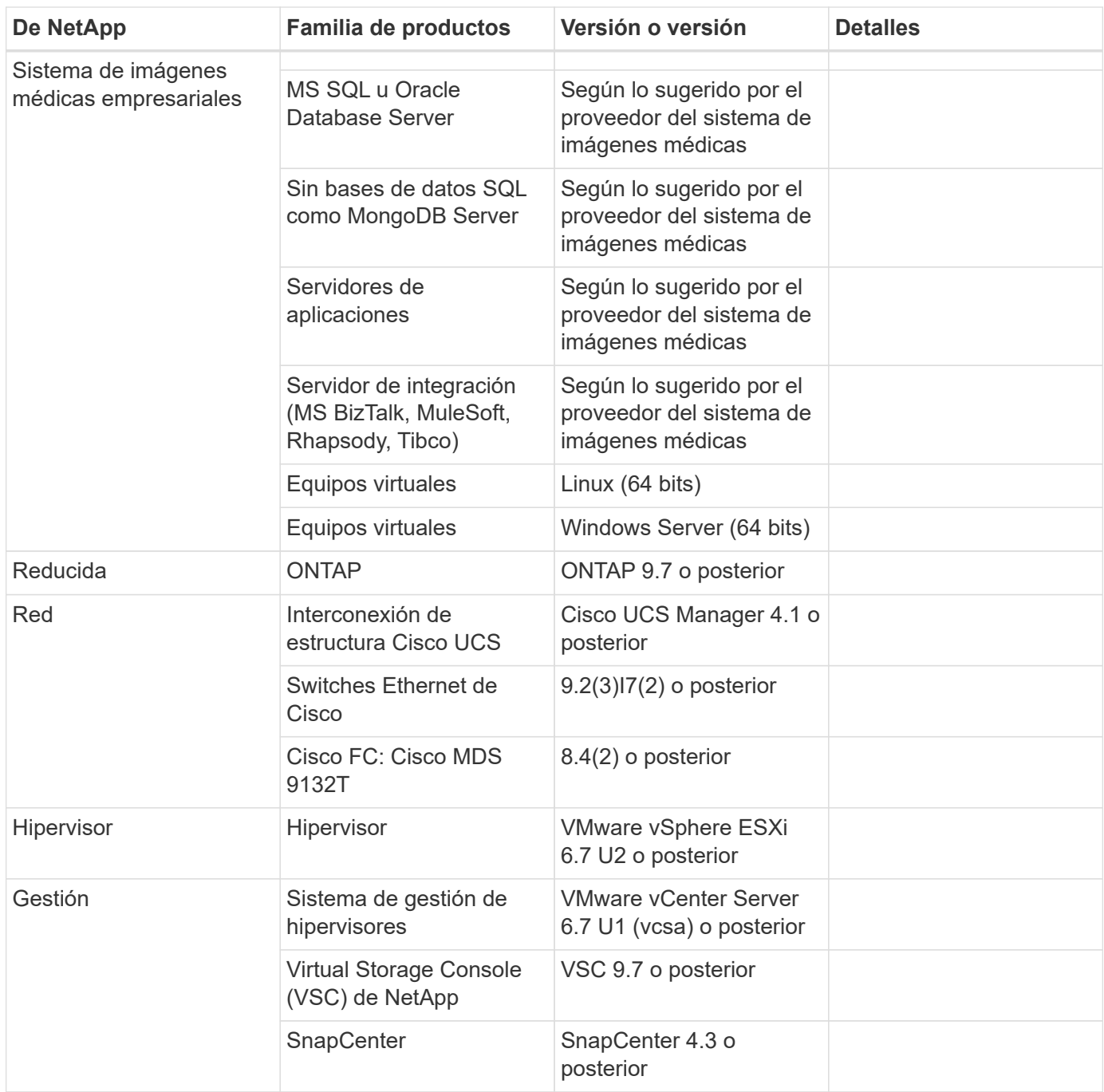

## **Ajuste del tamaño de la solución**

## **Ajuste de tamaño del almacenamiento**

En esta sección se describe el número de estudios y los requisitos de infraestructura correspondientes.

Los requisitos de almacenamiento que se enumeran en la siguiente tabla suponen que los datos existentes tienen un valor de 1 año más un crecimiento previsto para un año de estudio en el sistema primario (nivel 1, 2). Las necesidades de almacenamiento adicionales para el crecimiento previsto para 3 años después de los dos primeros años se enumeran por separado.

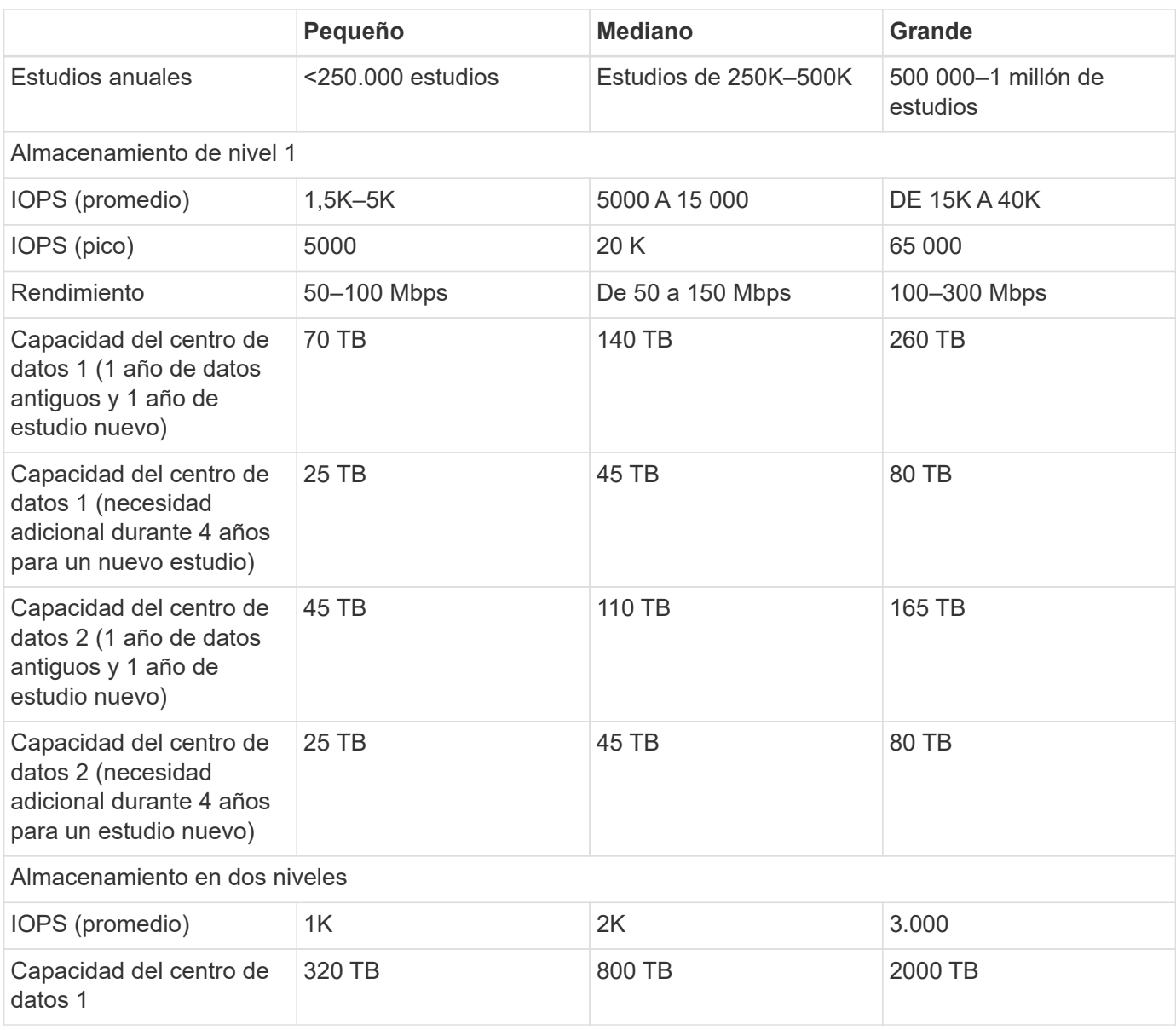

## **Ajuste de tamaño de computación**

En la siguiente tabla se enumeran los requisitos informáticos para sistemas de imágenes médicas pequeños, medianos y grandes.

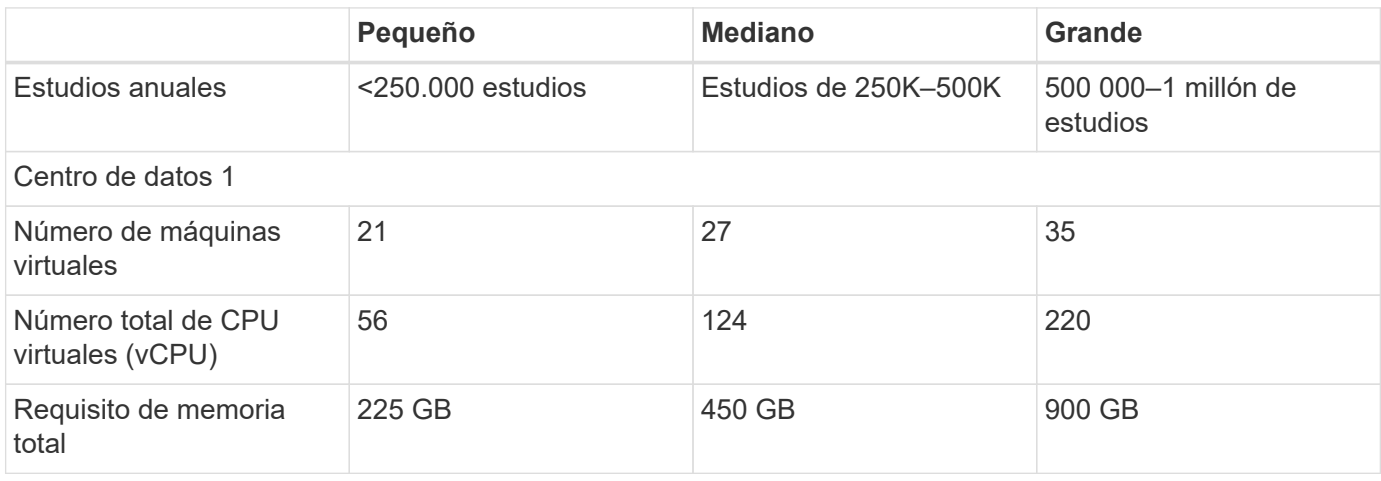

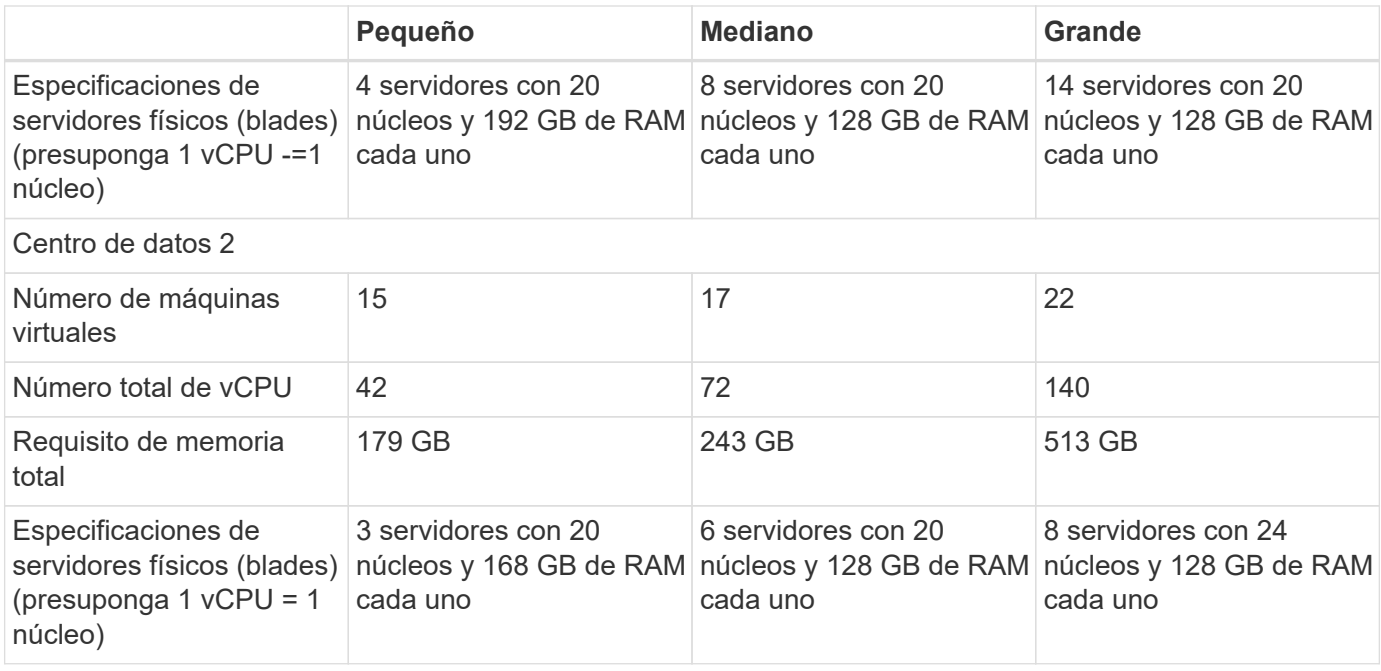

## **Ajuste de tamaño de la infraestructura de redes y Cisco UCS**

En la siguiente tabla se enumeran los requisitos de la infraestructura de red y Cisco UCS para sistemas de imágenes médicas pequeños, medianos y grandes.

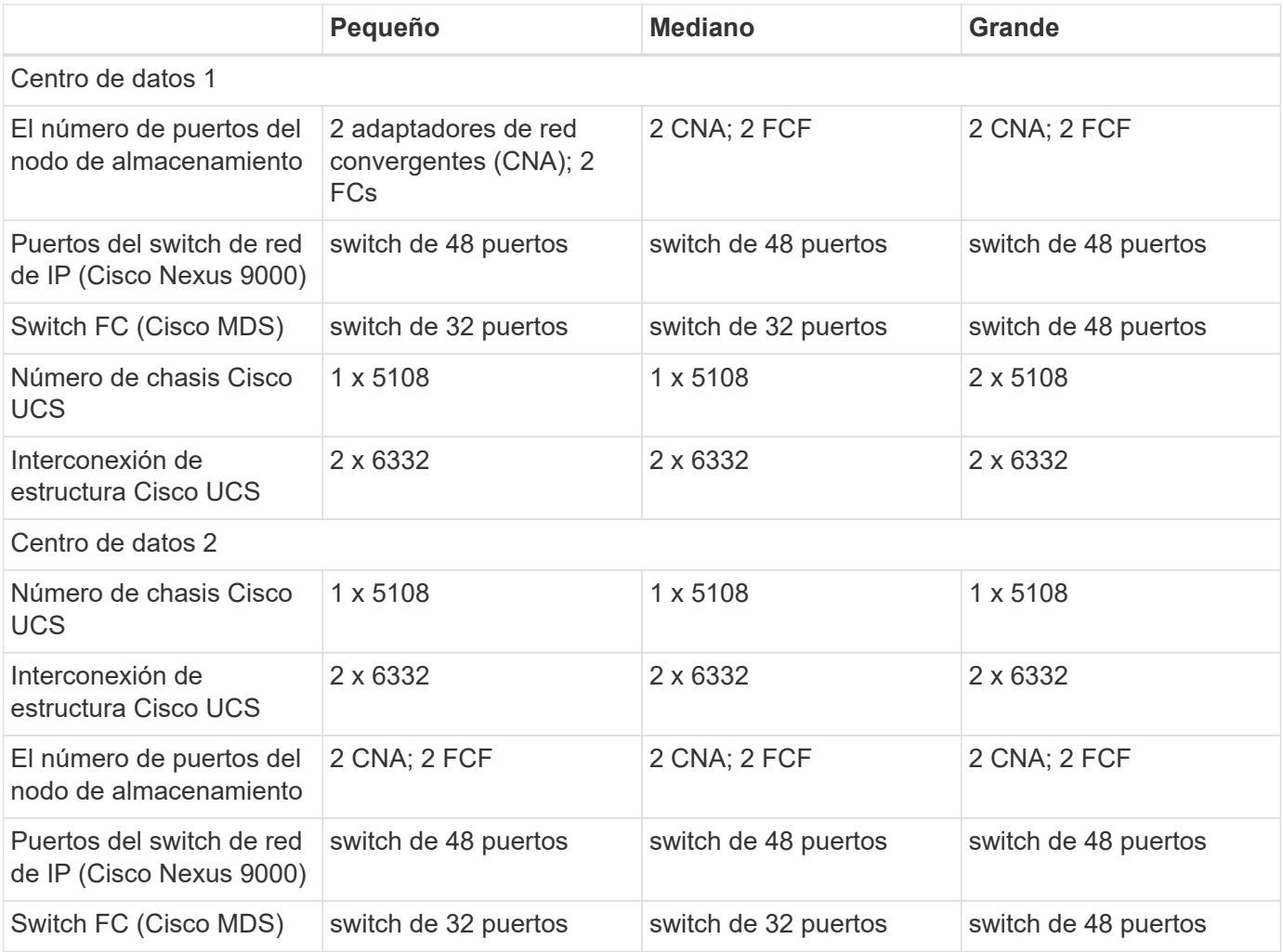

## **Mejores prácticas**

## **Mejores prácticas de almacenamiento**

### **Alta disponibilidad**

El diseño del clúster de almacenamiento de NetApp proporciona alta disponibilidad en todos los niveles:

- Nodos en clúster
- Conectividad del sistema de almacenamiento principal
- RAID TEC que admite tres fallos de disco
- RAID DP, que puede soportar dos errores de disco
- Conectividad física a dos redes físicas desde cada nodo
- Múltiples rutas de datos para los LUN y volúmenes de almacenamiento

### **Multi-tenancy seguro**

Las máquinas virtuales de almacenamiento (SVM) de NetApp proporcionan una estructura de cabina de almacenamiento virtual para separar el dominio de seguridad, las políticas y las redes virtuales. NetApp le recomienda crear SVM independientes para cada organización tenant que aloje los datos en el clúster de almacenamiento de.

#### **Mejores prácticas de almacenamiento de NetApp**

Considere las siguientes prácticas recomendadas de almacenamiento de NetApp:

- Siempre habilite la tecnología AutoSupport de NetApp, que envía información de resumen de soporte a NetApp a través de HTTPS.
- Para obtener la máxima disponibilidad y movilidad, asegúrese de que se crea una LIF para cada SVM en cada nodo del clúster de ONTAP de NetApp. El acceso asimétrico de unidad lógica (ALUA, Asymmetric Logical Unit Access) se utiliza para analizar las rutas e identificar las rutas activas optimizadas (directas) frente a las rutas activas no optimizadas. ALUA se utiliza tanto para FC como FCoE e iSCSI.
- No es necesario montar el volumen que solo contiene LUN de forma interna ni es necesaria una ruta de unión.
- Si se utiliza el protocolo de autenticación por desafío mutuo (CHAP) en ESXi para la autenticación de destino, también se debe configurar en ONTAP. Utilice la CLI (vserver iscsi security create) O con ONTAP System Manager de NetApp (edite la seguridad del iniciador en almacenamiento > SVM > Configuración de SVM > Protocolos > iSCSI).

### **Arranque SAN**

NetApp recomienda que implemente el arranque SAN para servidores Cisco UCS en la solución de centro de datos FlexPod. Este paso permite proteger el sistema operativo de forma segura mediante el sistema de almacenamiento AFF de NetApp, lo que mejora el rendimiento. El diseño descrito en esta solución utiliza arranque SAN iSCSI.

En el arranque SAN iSCSI, a cada servidor Cisco UCS se le asignan dos NIC iSCSI (una para cada estructura SAN), que proporcionan conectividad redundante hasta el almacenamiento. Los puertos de almacenamiento de este ejemplo, e2a y e2e, que están conectados a los switches Cisco Nexus, se agrupan para formar un puerto lógico llamado grupo de interfaces (ifgrp) (en este ejemplo, a0a). Las VLAN iSCSI se crean en el igroup y los LIF iSCSI se crean en grupos de puertos iSCSI (en este ejemplo, a0a-<iSCSI-A-VLAN>). El LUN de

arranque iSCSI se expone a los servidores a través del LIF iSCSI mediante grupos de iniciadores. Este enfoque permite que solo el servidor autorizado tenga acceso a la LUN de arranque. Para ver el diseño de los puertos y la LIF, consulte la figura a continuación.

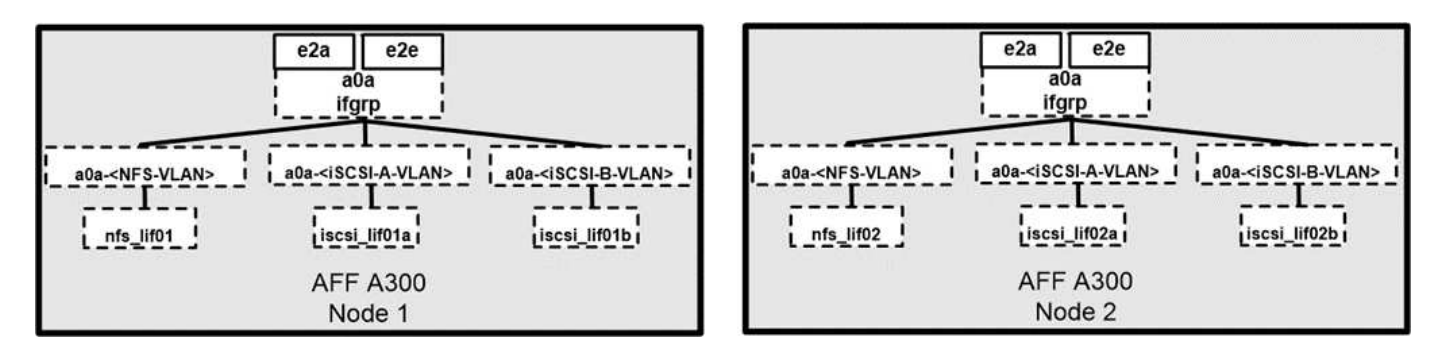

A diferencia de las interfaces de red NAS, las interfaces DE red SAN no están configuradas para realizar la conmutación al nodo de respaldo durante un fallo. En su lugar, si una interfaz de red no está disponible, el host elige una nueva ruta optimizada para una interfaz de red disponible. ALUA, un estándar compatible con NetApp, proporciona información sobre los destinos SCSI, lo que permite a un host identificar la ruta mejor al almacenamiento.

### **Eficiencia del almacenamiento y thin provisioning**

NetApp ha sido el líder del sector en innovación en eficiencia del almacenamiento, como, por ejemplo, la primera deduplicación para cargas de trabajo principales y con la compactación de datos inline, que mejora la compresión y almacena archivos pequeños e I/o de forma eficiente. ONTAP admite deduplicación en línea y en segundo plano, así como compresión en línea y en segundo plano.

Para obtener las ventajas de la deduplicación en un entorno de bloques, se deben aplicar thin provisioning en las LUN. Aunque el administrador de equipos virtuales todavía puede observar la LUN mientras utiliza la capacidad aprovisionada, el ahorro de la deduplicación se devuelve al volumen que se usa para otras necesidades. NetApp recomienda poner en marcha estas LUN en volúmenes de FlexVol que también se aprovisionan mediante thin provisioning con una capacidad que tiene el doble de tamaño que la LUN. Cuando se pone en marcha el LUN de esa manera, el volumen FlexVol actúa simplemente como una cuota. El almacenamiento que consume la LUN se informa en el volumen FlexVol y el agregado que la contiene.

Para obtener el máximo ahorro de la deduplicación, considere la posibilidad de programar la deduplicación en segundo plano. Sin embargo, estos procesos utilizan los recursos del sistema cuando se ejecutan. Por lo tanto, lo ideal es programar los trabajos durante periodos menos activos (como los fines de semana) o ejecutarlos con mayor frecuencia para reducir la cantidad de datos modificados que se van a procesar. La deduplicación automática en segundo plano en los sistemas AFF tiene mucho menos efecto en las actividades de primer plano. La compresión en segundo plano (para sistemas basados en discos duros) también consume recursos, por lo que debe tener en cuenta solo para cargas de trabajo secundarias con requisitos de rendimiento limitados.

## **Calidad de servicio**

Los sistemas que ejecutan el software ONTAP pueden utilizar la función de calidad de servicio del almacenamiento ONTAP para limitar el rendimiento en megabits por segundo (Mbps) y limitar la IOPS de objetos de almacenamiento diferentes como archivos, LUN, volúmenes o SVM completas. La calidad de servicio adaptativa se utiliza para establecer una Suelo de IOPS (calidad de servicio mínima) y un techo (calidad de servicio máxima), que se ajustan de forma dinámica según la capacidad del almacén de datos y el espacio utilizado.

Los límites de rendimiento son útiles para controlar cargas de trabajo desconocidas o de prueba antes de la puesta en marcha para confirmar que no afectan a otras cargas de trabajo. También es posible utilizar estos límites para limitar una carga de trabajo abusivas después de que se haya identificado. También admite niveles mínimos de servicio basados en IOPS para proporcionar un rendimiento constante para objetos SAN en ONTAP.

Con un almacén de datos NFS, se puede aplicar una política de calidad de servicio a todo el volumen FlexVol o a archivos de disco de máquina virtual (VMDK) individuales en el mismo. Con almacenes de datos VMFS (volúmenes compartidos de clúster [CSV] en Hyper-V) que utilizan LUN de ONTAP, puede aplicar las políticas de calidad de servicio al volumen de FlexVol que contiene las LUN o a las LUN individuales. Sin embargo, como ONTAP no sabe lo que es VMFS, no puede aplicar las políticas de calidad de servicio a archivos VMDK individuales. Cuando se utilizan VMware Virtual Volumes (VVol) con VSC 7.1 o posterior, puede establecer la calidad de servicio máxima en máquinas virtuales individuales usando el perfil de funcionalidad de almacenamiento.

Para asignar una política de calidad de servicio a un LUN, incluidos VMFS o CSV, puede obtener la SVM de ONTAP (que se muestra como Vserver), la ruta de LUN y el número de serie en el menú Storage Systems de la página de inicio de VSC. Seleccione el sistema de almacenamiento (SVM) y, a continuación, Related Objects > SAN. Use este enfoque cuando especifique la calidad de servicio mediante una de las herramientas de ONTAP.

Es posible establecer el límite máximo de rendimiento de calidad de servicio en un objeto en Mbps y IOPS. Si utiliza ambos, ONTAP aplica el primer límite al que se alcanza. Una carga de trabajo puede contener varios objetos y una política de calidad de servicio se puede aplicar a una o más cargas de trabajo. Cuando se aplica una política a varias cargas de trabajo, las cargas de trabajo comparten el límite total de la política. No se admiten los objetos anidados (por ejemplo, para un archivo dentro de un volumen, cada uno no puede tener su propia política). Los valores mínimos de calidad de servicio se pueden establecer solo en IOPS.

#### **Distribución de almacenamiento**

En esta sección se proporcionan prácticas recomendadas para el diseño de LUN, volúmenes y agregados en el almacenamiento.

## **LUN de almacenamiento**

Para obtener un rendimiento, gestión y backup óptimos, NetApp recomienda las siguientes prácticas recomendadas en el diseño de LUN:

- Crear una LUN independiente para almacenar datos de base de datos y archivos de registro.
- Crear un LUN independiente para cada instancia donde almacenar los backups de registros de la base de datos de Oracle. Las LUN pueden formar parte del mismo volumen.
- Aprovisione las LUN con thin provisioning (deshabilite la opción Space Reservation) para los archivos de base de datos y los archivos de registro.
- Todos los datos de imágenes se alojan en las LUN de FC. Cree estas LUN en volúmenes de FlexVol distribuidos en los agregados propiedad de diferentes nodos de controladora de almacenamiento.

Para colocar las LUN en un volumen de almacenamiento, siga las directrices de la siguiente sección.

### **Volúmenes de almacenamiento**

Para obtener un rendimiento y una gestión óptimos, NetApp recomienda las siguientes prácticas recomendadas en el diseño de volúmenes:

• Aísle bases de datos con consultas con gran volumen de I/o en volúmenes de almacenamiento separados.

- Es posible colocar los archivos de datos en un único LUN o en un volumen, pero se recomiendan varios volúmenes/LUN para lograr un mayor rendimiento.
- El paralelismo de I/o se puede obtener utilizando cualquier sistema de archivos compatible cuando se utilizan varias LUN.
- Coloque archivos de bases de datos y registros de transacciones en volúmenes independientes para aumentar la granularidad de recuperación.
- Considere la posibilidad de usar atributos de volumen como el tamaño automático, la reserva de Snapshot, la calidad de servicio, etc.

## **Agregados**

Los agregados son los contenedores de almacenamiento principales para las configuraciones de almacenamiento de NetApp y contienen uno o varios grupos RAID compuestos tanto por discos de datos como por discos de paridad.

NetApp realizó varias pruebas de caracterización de las cargas de trabajo de I/o usando agregados dedicados y compartidos con archivos de datos y archivos de registro de transacciones separados. Las pruebas muestran que un agregado de gran tamaño con más unidades y grupos RAID (HDD o SSD) optimiza y mejora el rendimiento del almacenamiento y simplifica la gestión por dos motivos:

- Un agregado de gran tamaño pone a disposición de todos los archivos las capacidades de I/o de todas las unidades.
- Un agregado de gran tamaño permite hacer un uso más eficiente del espacio en disco.

Para una recuperación ante desastres efectiva, NetApp recomienda colocar la réplica asíncrona en un agregado que forma parte de un clúster de almacenamiento independiente del sitio de recuperación ante desastres y utilizar la tecnología SnapMirror para replicar contenido.

Para obtener un rendimiento óptimo del almacenamiento, NetApp recomienda tener disponible al menos un 10 % de espacio libre en un agregado.

Las directrices sobre la distribución de agregados de almacenamiento para sistemas AFF A300 (con dos bandejas de discos con 24 unidades) incluyen:

- Mantenga dos unidades de repuesto.
- Utilice la partición avanzada de discos para crear tres particiones en cada unidad: Raíz y datos.
- Use un total de 20 particiones de datos y dos particiones de paridad para cada agregado.

## **Mejores prácticas para backups**

SnapCenter de NetApp se usa para backups de máquinas virtuales y bases de datos. NetApp recomienda las siguientes prácticas recomendadas de backup:

- Cuando se ponga en marcha SnapCenter para crear copias Snapshot para backups, desactive la programación Snapshot para la FlexVol que aloja máquinas virtuales y datos de aplicaciones.
- Cree una FlexVol dedicada para las LUN de arranque del host.
- Utilice una sola política de backup o similar para máquinas virtuales que tengan el mismo fin.
- Utilice una política de backup similar o una única por tipo de carga de trabajo; por ejemplo, utilice una política similar para todas las cargas de trabajo de base de datos. Utilice distintas políticas para bases de datos, servidores web, puestos de trabajo virtuales de usuario final, etc.
- Habilitar la verificación del backup en SnapCenter.
- Configurar el archivado de las copias Snapshot de backup en la solución de backup SnapVault de NetApp.
- Configurar la retención de los backups en el almacenamiento principal según la programación de archivado.

### **Mejores prácticas de infraestructura**

#### **Mejores prácticas en red**

NetApp recomienda las siguientes prácticas recomendadas de red:

- Asegúrese de que su sistema incluye NIC físicas redundantes para el tráfico de producción y almacenamiento.
- Hay VLAN independientes para el tráfico iSCSI, NFS y SMB/CIFS entre recursos informáticos y de almacenamiento.
- Asegúrese de que el sistema incluye una VLAN dedicada para el acceso de los clientes al sistema de imágenes médicas.

Encontrará prácticas recomendadas adicionales para la conexión a redes en las guías de diseño y puesta en marcha de infraestructuras de FlexPod.

## **Prácticas recomendadas de computación**

NetApp recomienda las siguientes prácticas recomendadas de computación:

• Asegúrese de que cada vCPU especificado es compatible con un núcleo físico.

### **Mejores prácticas de virtualización**

NetApp recomienda las siguientes prácticas recomendadas de virtualización:

- Utilice VMware vSphere 6 o posterior.
- Establezca la capa de SO y BIOS del servidor host ESXi en Custom Controlled–High Performance.
- Crear backups durante las horas de menor actividad.

### **Mejores prácticas del sistema de imágenes médicas**

Consulte las siguientes prácticas recomendadas y algunos requisitos de un sistema típico de imágenes médicas:

- No comprometa en exceso la memoria virtual.
- Asegúrese de que el número total de vCPU es igual al número de CPU físicas.
- Si tiene un entorno grande, se requieren VLAN dedicadas.
- Configuración de los equipos virtuales de base de datos con clústeres de alta disponibilidad dedicados.
- Asegúrese de que los VMDK de SO de la máquina virtual están alojados en un almacenamiento de nivel 1 rápido.
- Trabajar con el proveedor del sistema de imágenes médicas para identificar el mejor enfoque a la hora de preparar plantillas de equipos virtuales para una rápida implementación y mantenimiento.
- Las redes de gestión, almacenamiento y producción requieren la segregación de LAN para la base de

datos con VLAN aisladas para VMware vMotion.

- Utilice la tecnología de replicación basada en cabina de almacenamiento de NetApp denominada ["SnapMirror"](https://www.netapp.com/us/media/tr-4015.pdf) En lugar de la replicación basada en vSphere.
- Use tecnologías de backup que aprovechen las API de VMware; los plazos de respaldo deben estar fuera del horario normal de producción.

# **Conclusión**

Al ejecutar un entorno de imágenes médicas en FlexPod, su organización de atención médica puede esperar una mejora en la productividad del personal y una reducción en los gastos de capital y operativos. FlexPod proporciona una infraestructura convergente prevalidada y rigurosamente probada desde la alianza estratégica de Cisco y NetApp. Se ha diseñado y diseñado específicamente para proporcionar un sistema predecible de baja latencia y una alta disponibilidad. Este enfoque resulta en una experiencia de usuario superior y un tiempo de respuesta óptimo para los usuarios del sistema de imágenes médicas.

Los diferentes componentes de un sistema de imágenes médicas requieren almacenamiento de datos en sistemas de archivos SMB/CIFS, NFS, Ext4 y NTFS. Por lo tanto, su infraestructura debe proporcionar acceso a datos mediante protocolos NFS, SMB/CIFS y SAN. Los sistemas de almacenamiento de NetApp admiten estos protocolos desde una única cabina de almacenamiento.

Alta disponibilidad, eficiencia del almacenamiento, backups rápidos y programados basados en copias Snapshot, operaciones de restauración rápidas, replicación de datos para recuperación ante desastres y las funcionalidades de infraestructura de almacenamiento de FlexPod proporcionan un sistema de almacenamiento y gestión de datos líder en el sector.

# **Información adicional**

Si quiere obtener más información sobre el contenido de este documento, consulte los siguientes documentos y sitios web:

• Guía de diseño de FlexPod Datacenter para IA/ML con Cisco UCS 480 ML para aprendizaje profundo

["https://www.cisco.com/c/en/us/td/docs/unified\\_computing/ucs/UCS\\_CVDs/flexpod\\_c480m5l\\_aiml\\_design.](https://www.cisco.com/c/en/us/td/docs/unified_computing/ucs/UCS_CVDs/flexpod_c480m5l_aiml_design.html) [html"](https://www.cisco.com/c/en/us/td/docs/unified_computing/ucs/UCS_CVDs/flexpod_c480m5l_aiml_design.html)

• Infraestructura de centro de datos de FlexPod con VMware vSphere 6.7 U1, Cisco UCS de cuarta generación y NetApp AFF A-Series

["https://www.cisco.com/c/en/us/td/docs/unified\\_computing/ucs/UCS\\_CVDs/flexpod\\_datacenter\\_vmware\\_n](https://www.cisco.com/c/en/us/td/docs/unified_computing/ucs/UCS_CVDs/flexpod_datacenter_vmware_netappaffa.html) [etappaffa.html"](https://www.cisco.com/c/en/us/td/docs/unified_computing/ucs/UCS_CVDs/flexpod_datacenter_vmware_netappaffa.html)

• Breve descripción de la solución: Backup de bases de datos de Oracle en centros de datos FlexPod con **SnapCenter** 

["https://www.netapp.com/us/media/sb-3999.pdf"](https://www.netapp.com/us/media/sb-3999.pdf)

• Centro de datos FlexPod con bases de datos RAC de Oracle en Cisco UCS y AFF A-Series de NetApp

["https://www.cisco.com/c/en/us/td/docs/unified\\_computing/ucs/UCS\\_CVDs/flexpod\\_orc12cr2\\_affaseries.ht](https://www.cisco.com/c/en/us/td/docs/unified_computing/ucs/UCS_CVDs/flexpod_orc12cr2_affaseries.html)

[ml"](https://www.cisco.com/c/en/us/td/docs/unified_computing/ucs/UCS_CVDs/flexpod_orc12cr2_affaseries.html)

• Centro de datos FlexPod con Oracle RAC en Oracle Linux

["https://www.cisco.com/c/en/us/td/docs/unified\\_computing/ucs/UCS\\_CVDs/flexpod\\_orcrac\\_12c\\_bm.html"](https://www.cisco.com/c/en/us/td/docs/unified_computing/ucs/UCS_CVDs/flexpod_orcrac_12c_bm.html)

• FlexPod para Microsoft SQL Server

["https://flexpod.com/solutions/use-cases/microsoft-sql-server/"](https://flexpod.com/solutions/use-cases/microsoft-sql-server/)

• FlexPod de Cisco y NetApp

["https://flexpod.com/"](https://flexpod.com/)

• ["Soluciones de NetApp para MongoDB"](https://fieldportal.netapp.com/content/734702) Breve descripción de la solución (se requiere inicio de sesión de NetApp)

["https://fieldportal.netapp.com/content/734702"](https://fieldportal.netapp.com/content/734702)

• TR-4700: Complemento de SnapCenter para base de datos de Oracle

["https://www.netapp.com/us/media/tr-4700.pdf"](https://www.netapp.com/us/media/tr-4700.pdf)

• Documentación de productos de NetApp

["https://www.netapp.com/us/documentation/index.aspx"](https://www.netapp.com/us/documentation/index.aspx)

• FlexPod para soluciones de infraestructura de puestos de trabajo virtuales (VDI)

["https://flexpod.com/solutions/use-cases/virtual-desktop-infrastructure/"](https://flexpod.com/solutions/use-cases/virtual-desktop-infrastructure/)

## **Información de copyright**

Copyright © 2024 NetApp, Inc. Todos los derechos reservados. Imprimido en EE. UU. No se puede reproducir este documento protegido por copyright ni parte del mismo de ninguna forma ni por ningún medio (gráfico, electrónico o mecánico, incluidas fotocopias, grabaciones o almacenamiento en un sistema de recuperación electrónico) sin la autorización previa y por escrito del propietario del copyright.

El software derivado del material de NetApp con copyright está sujeto a la siguiente licencia y exención de responsabilidad:

ESTE SOFTWARE LO PROPORCIONA NETAPP «TAL CUAL» Y SIN NINGUNA GARANTÍA EXPRESA O IMPLÍCITA, INCLUYENDO, SIN LIMITAR, LAS GARANTÍAS IMPLÍCITAS DE COMERCIALIZACIÓN O IDONEIDAD PARA UN FIN CONCRETO, CUYA RESPONSABILIDAD QUEDA EXIMIDA POR EL PRESENTE DOCUMENTO. EN NINGÚN CASO NETAPP SERÁ RESPONSABLE DE NINGÚN DAÑO DIRECTO, INDIRECTO, ESPECIAL, EJEMPLAR O RESULTANTE (INCLUYENDO, ENTRE OTROS, LA OBTENCIÓN DE BIENES O SERVICIOS SUSTITUTIVOS, PÉRDIDA DE USO, DE DATOS O DE BENEFICIOS, O INTERRUPCIÓN DE LA ACTIVIDAD EMPRESARIAL) CUALQUIERA SEA EL MODO EN EL QUE SE PRODUJERON Y LA TEORÍA DE RESPONSABILIDAD QUE SE APLIQUE, YA SEA EN CONTRATO, RESPONSABILIDAD OBJETIVA O AGRAVIO (INCLUIDA LA NEGLIGENCIA U OTRO TIPO), QUE SURJAN DE ALGÚN MODO DEL USO DE ESTE SOFTWARE, INCLUSO SI HUBIEREN SIDO ADVERTIDOS DE LA POSIBILIDAD DE TALES DAÑOS.

NetApp se reserva el derecho de modificar cualquiera de los productos aquí descritos en cualquier momento y sin aviso previo. NetApp no asume ningún tipo de responsabilidad que surja del uso de los productos aquí descritos, excepto aquello expresamente acordado por escrito por parte de NetApp. El uso o adquisición de este producto no lleva implícita ninguna licencia con derechos de patente, de marcas comerciales o cualquier otro derecho de propiedad intelectual de NetApp.

Es posible que el producto que se describe en este manual esté protegido por una o más patentes de EE. UU., patentes extranjeras o solicitudes pendientes.

LEYENDA DE DERECHOS LIMITADOS: el uso, la copia o la divulgación por parte del gobierno están sujetos a las restricciones establecidas en el subpárrafo (b)(3) de los derechos de datos técnicos y productos no comerciales de DFARS 252.227-7013 (FEB de 2014) y FAR 52.227-19 (DIC de 2007).

Los datos aquí contenidos pertenecen a un producto comercial o servicio comercial (como se define en FAR 2.101) y son propiedad de NetApp, Inc. Todos los datos técnicos y el software informático de NetApp que se proporcionan en este Acuerdo tienen una naturaleza comercial y se han desarrollado exclusivamente con fondos privados. El Gobierno de EE. UU. tiene una licencia limitada, irrevocable, no exclusiva, no transferible, no sublicenciable y de alcance mundial para utilizar los Datos en relación con el contrato del Gobierno de los Estados Unidos bajo el cual se proporcionaron los Datos. Excepto que aquí se disponga lo contrario, los Datos no se pueden utilizar, desvelar, reproducir, modificar, interpretar o mostrar sin la previa aprobación por escrito de NetApp, Inc. Los derechos de licencia del Gobierno de los Estados Unidos de América y su Departamento de Defensa se limitan a los derechos identificados en la cláusula 252.227-7015(b) de la sección DFARS (FEB de 2014).

### **Información de la marca comercial**

NETAPP, el logotipo de NETAPP y las marcas que constan en <http://www.netapp.com/TM>son marcas comerciales de NetApp, Inc. El resto de nombres de empresa y de producto pueden ser marcas comerciales de sus respectivos propietarios.